**Description de commande**

# **ST-87x** Commande de chariot

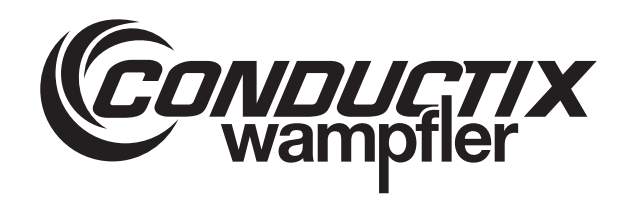

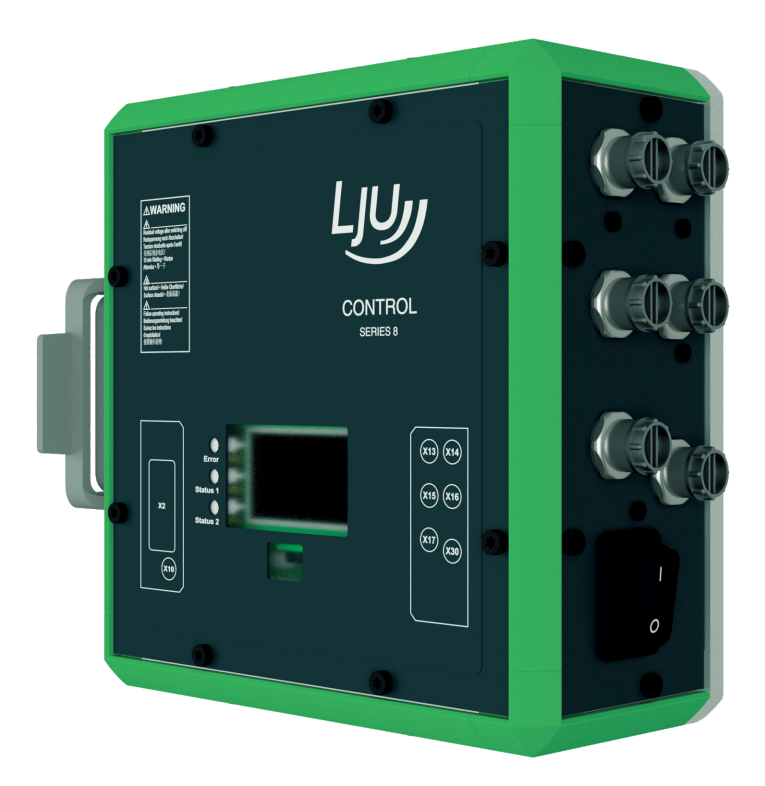

STB\_0004, 10, fr\_FR Traduction de l'original Conductix-Wampfler Automation GmbH Handelshof 16 A 14478 Potsdam **Germany** Téléphone : +49 (0) 331 887344-0 Fax : +49 (0) 331 887344-19 Courriel : info.potsdam@conductix.com Internet : www.conductix.com

# **Table des matières**

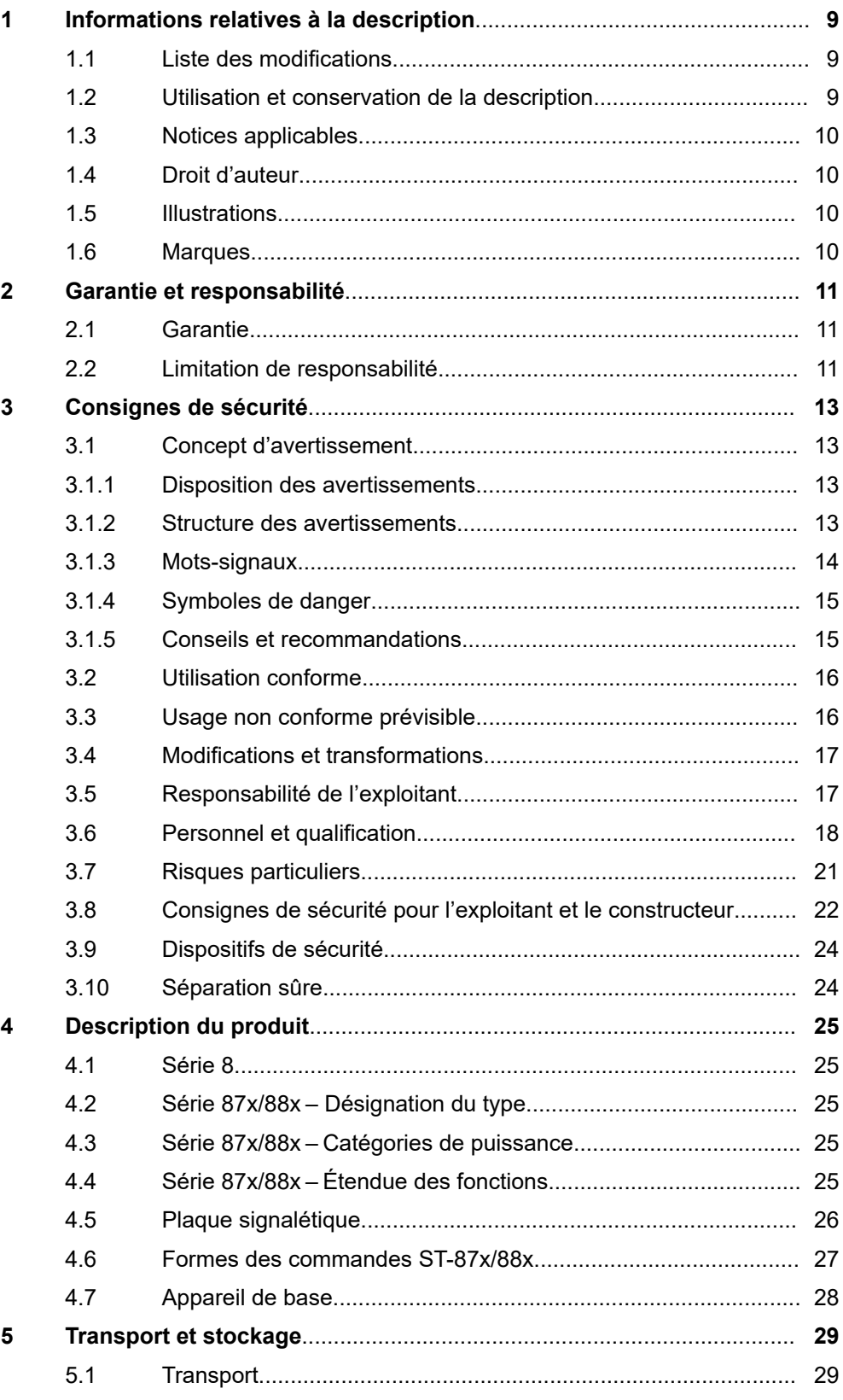

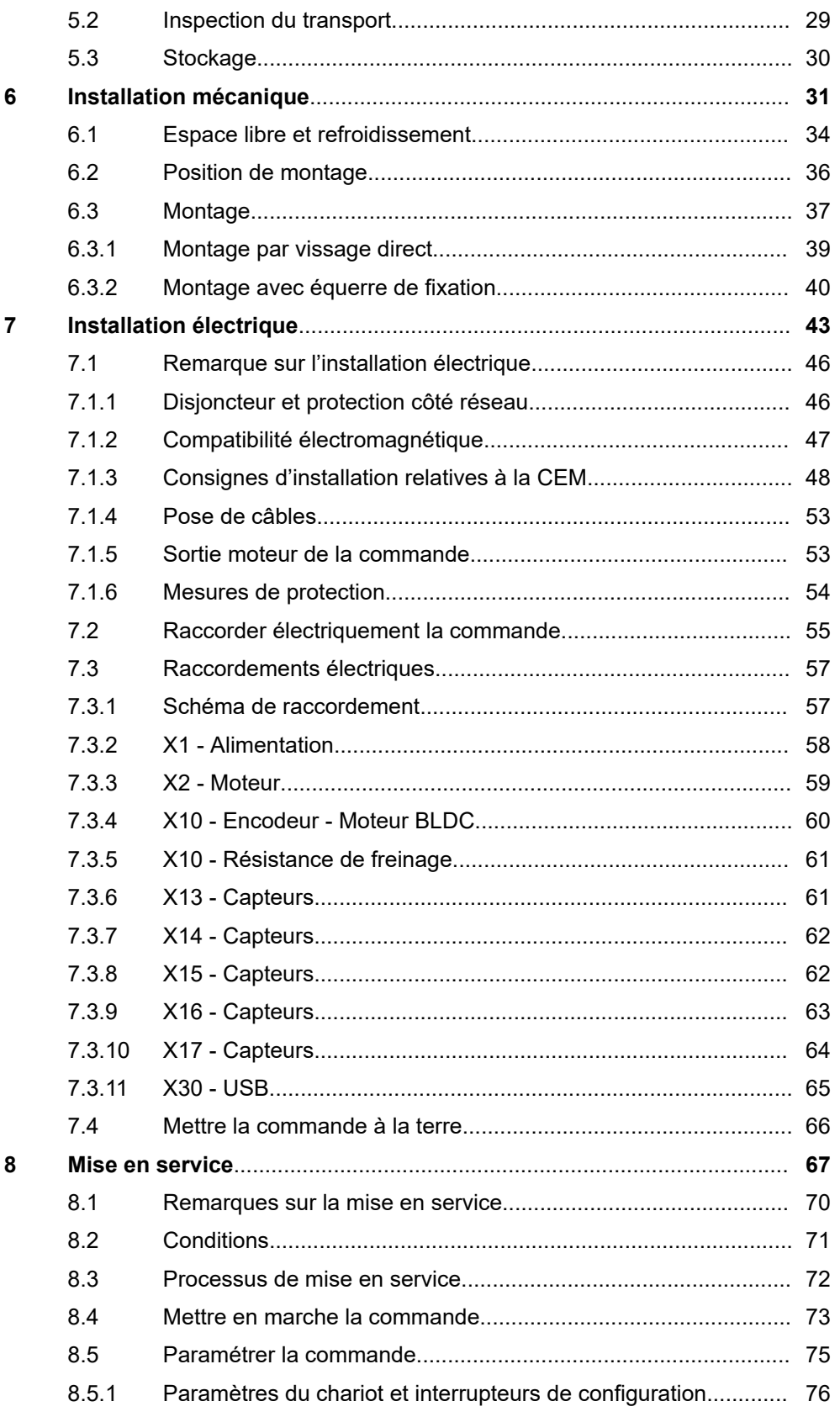

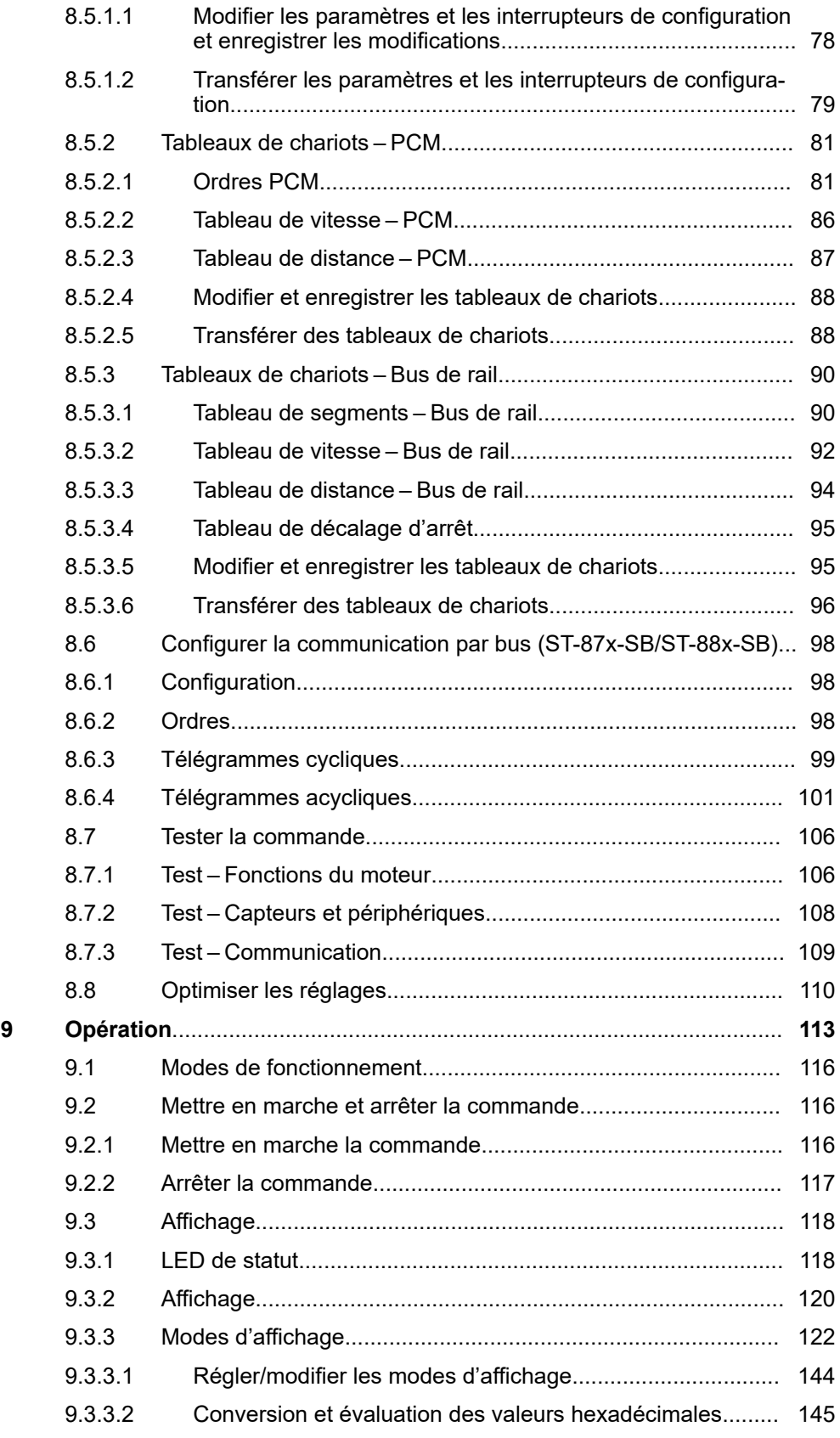

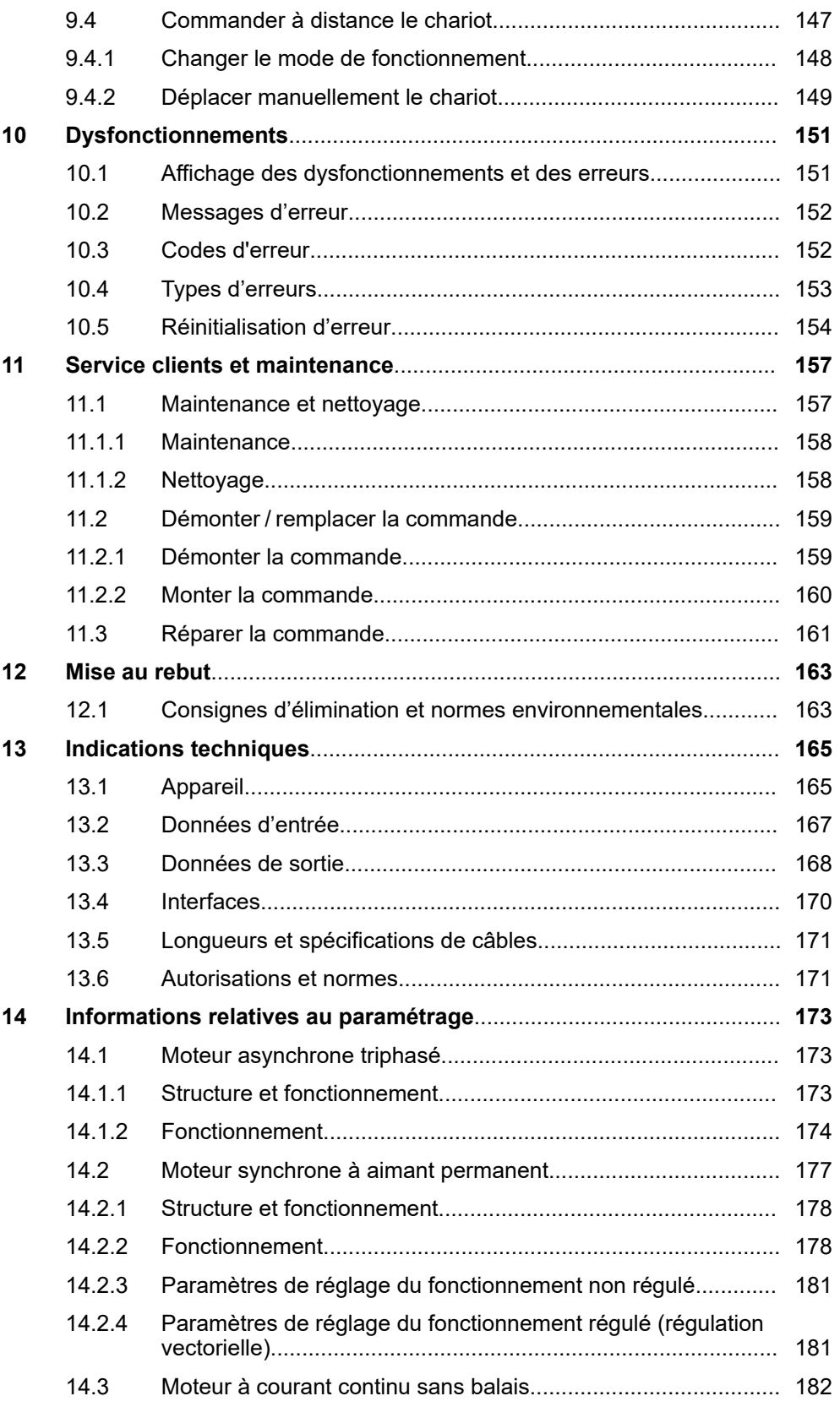

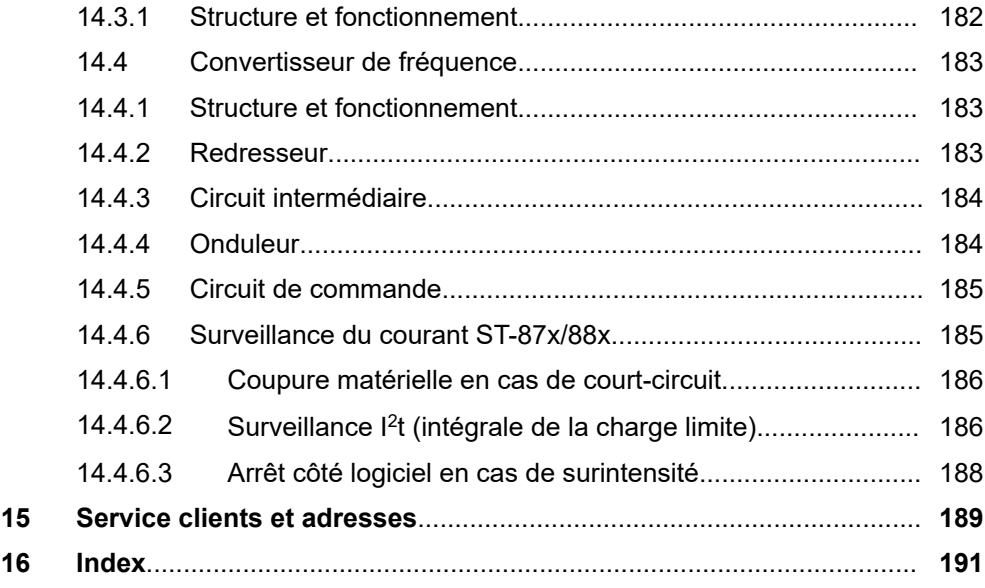

Table des matières

# <span id="page-8-0"></span>**1 Informations relatives à la description**

### **1.1 Liste des modifications**

Nous nous réservons le droit d'apporter des modifications aux informations contenues dans ce document dans le cadre de nos efforts constants d'amélioration de nos produits.

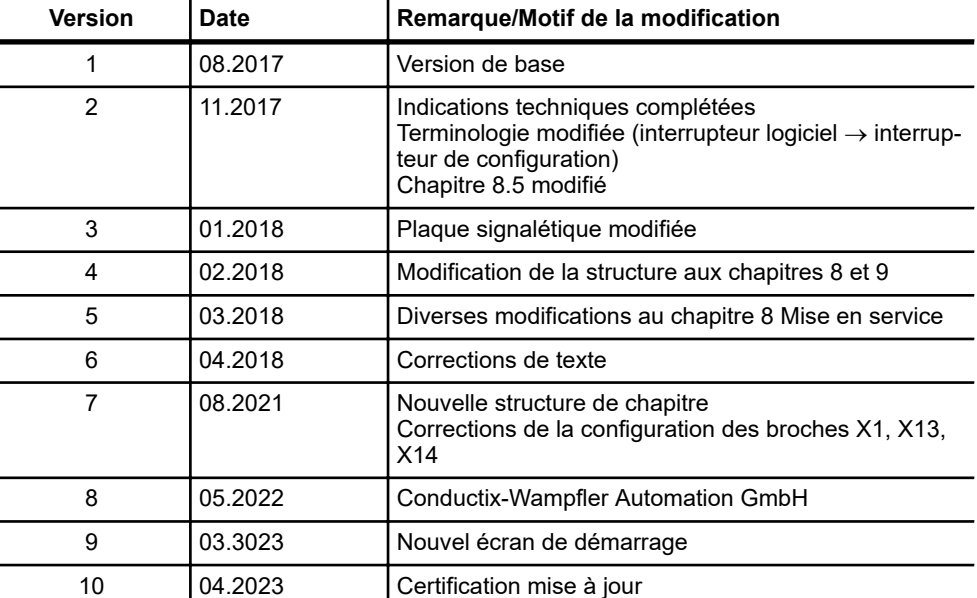

### **1.2 Utilisation et conservation de la description**

Ce document fait partie du produit. Il contient des informations importantes et des consignes d'utilisation du produit, notamment en ce qui concerne les éléments suivants :

- Installation mécanique et électrique
- $\blacksquare$  Mise en service
- **n** Fonctionnement
- $\blacksquare$  Maintenance et service clients

Le respect des consignes de sécurité et des instructions de manipulation garantit un travail en toute sécurité avec le produit. Toutes les personnes travaillant avec le produit doivent avoir compris les informations utilisateur contenues dans cette description et les appliquer de manière consciencieuse. L'exploitant doit satisfaire à son obligation de diligence et s'assurer que toutes les personnes travaillant avec le produit ont assimilé les informations utilisateur et les respectent.

Cette description fait partie du produit et doit être accessible à toutes les personnes travaillant avec le produit.

### **1.3 Notices applicables**

Si l'appareil / le système s'inscrit dans une planification d'installation propre à un projet, les documents compris dans la documentation du projet s'appliquent également.

Les documents suivants font partie de la présente description. Ils sont situés à la fin de cette description ou ils sont joints en guise de description supplémentaire dans le contenu de la livraison.

- Plan de raccordement ANS
- $\blacksquare$  Schéma de l'appareil GER
- Document : STB\_0010\_ST-87x-Paramètres
- Document : STB\_0011\_ST-87x-Messages d'erreur

La documentation propre à chaque appareil et composant raccordé s'applique.

### **1.4 Droit d'auteur**

Les indications, les textes, les dessins, les images et les autres illustrations de cette description sont protégés par le droit d'auteur et sont soumis aux droits de propriété industrielle. Toute exploitation abusive est passible de poursuites judiciaires.

La reproduction de parties ou de l'intégralité de cette description est autorisée uniquement dans les limites des dispositions légales fixées par la loi sur le droit d'auteur. Toute modification ou toute réduction sans l'autorisation écrite expresse de Conductix-Wampfler Automation GmbH est interdite.

### **1.5 Illustrations**

Des illustrations appropriées ont été sélectionnées dans cette description. Elles sont fournies pour faciliter la compréhension et peuvent différer de la réalité. Aucun droit ne découle de ces éventuelles variations.

#### **1.6 Marques**

Les noms d'usage, noms commerciaux, désignations de produits, etc. figurant dans cette description peuvent, même sans annotation particulière, représenter des marques, et, en tant que telles, ils sont soumis aux dispositions légales.

<span id="page-9-0"></span>**1**

# <span id="page-10-0"></span>**2 Garantie et responsabilité**

## **2.1 Garantie**

La garantie s'applique uniquement aux défauts de fabrication et aux erreurs de composants.

Le fabricant n'assume aucune responsabilité pour les dommages occasionnés pendant le transport ou lors du déballage. En aucun cas et en aucune circonstance le fabricant ne peut être tenu responsable des erreurs et des dommages causés par une utilisation incorrecte, une mauvaise installation ou des conditions ambiantes non autorisées, comme la présence de poussière ou de substances agressives.

Les dommages indirects sont exclus de la garantie.

Pour toute autre question relative à la garantie, veuillez vous adresser au fournisseur.

### **2.2 Limitation de responsabilité**

Toutes les indications et consignes mentionnées dans cette description ont été rédigées dans le respect des normes et directives en vigueur, de l'état de la technique ainsi que de nos conclusions et de notre vaste expérience.

Conductix-Wampfler Automation GmbH n'assume aucune responsabilité pour les dommages et les dysfonctionnements résultant des éléments suivants :

- $\blacksquare$  Non-respect de la description
- $\blacksquare$  Utilisation non conforme
- Emploi de personnel non formé
- $\blacksquare$  Modification et transformation autonomes
- Emploi du produit, malgré une inspection négative du transport

De plus, le non-respect de la description entraîne l'annulation de l'obligation de garantie par Conductix-Wampfler Automation GmbH.

### Garantie et responsabilité

Limitation de responsabilité

**2**

# <span id="page-12-0"></span>**3 Consignes de sécurité**

Ce chapitre contient des informations sur les aspects liés à la sécurité, en vue d'une protection optimale du personnel et pour un fonctionnement sûr et sans anomalie.

Le personnel doit lire et respecter ces consignes pour éviter tout risque. Cela permet de garantir un fonctionnement sûr.

Naturellement, il convient de respecter également toutes les règles légales de sécurité ainsi que les règles légales de prévention des accidents généralement applicables.

Conductix-Wampfler Automation GmbH n'assume aucune responsabilité pour les dommages et les accidents causés par le non-respect de ces consignes de sécurité.

### **3.1 Concept d'avertissement**

Cette description contient des consignes que vous devez respecter pour votre sécurité personnelle et pour éviter tout dommage matériel. Les remarques relatives à la sécurité personnelle sont mises en avant par un triangle de signalisation. Les remarques concernant uniquement les dommages matériels ne sont pas accompagnées d'un triangle.

Lorsque plusieurs niveaux de risque surviennent, l'avertissement utilisé est toujours celui correspondant au niveau le plus élevé. Si un avertissement accompagné d'un triangle de signalisation met en garde contre des dommages corporels, il peut également comporter une mise en garde contre des dommages matériels.

### **3.1.1 Disposition des avertissements**

Si les avertissements renvoient à toute une section, ils sont situés au début de cette dernière (par exemple en début de chapitre).

Si les avertissements renvoient à des instructions de manipulation spéciales, ils sont placés avant ces dernières.

### **3.1.2 Structure des avertissements**

#### **NOT-SIGNAL**

- $\blacksquare$   $\downarrow$  Type de danger et son origine
- ↓ Conséquences possibles en cas de non-respect
- $\blacksquare$   $\blacksquare$  Mesures de prévention du danger
- $\blacksquare$   $\downarrow$  Mesures préventives

### Consignes de sécurité

Concept d'avertissement > Mots-signaux

## **3.1.3 Mots-signaux**

<span id="page-13-0"></span>**3**

Les avertissements sont identifiés par des mots-signaux en fonction du niveau de risque.

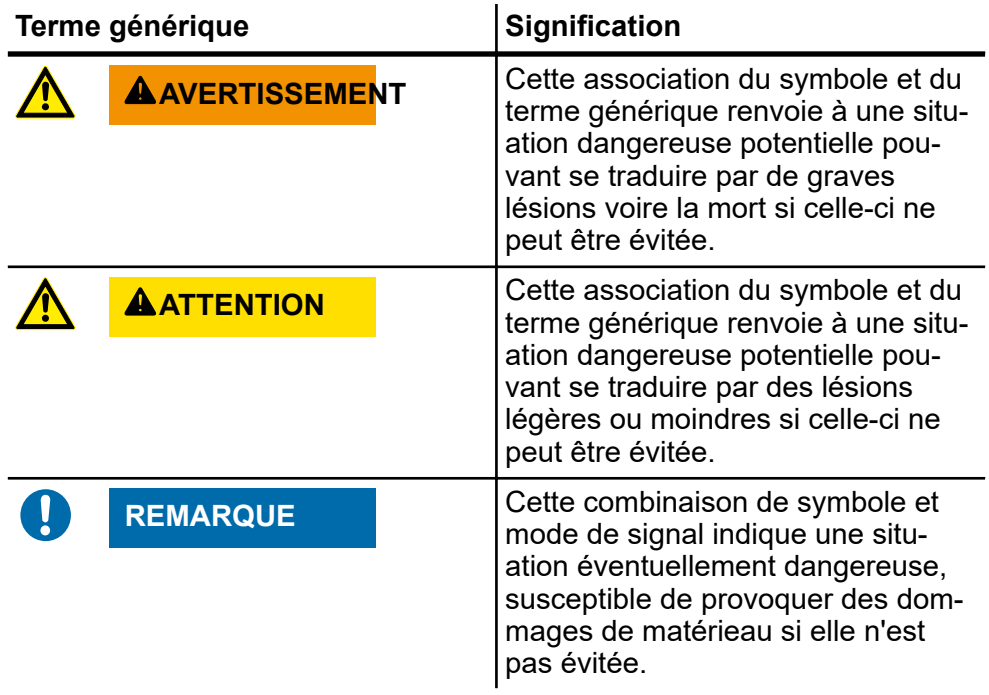

### <span id="page-14-0"></span>**3.1.4 Symboles de danger**

Les avertissements des groupes Danger et Avertissement sont relatifs au contenu. Ils s'accompagnent de symboles de danger clairs.

Les avertissements du groupe Attention ne s'accompagnent pas d'un symbole de danger spécifique.

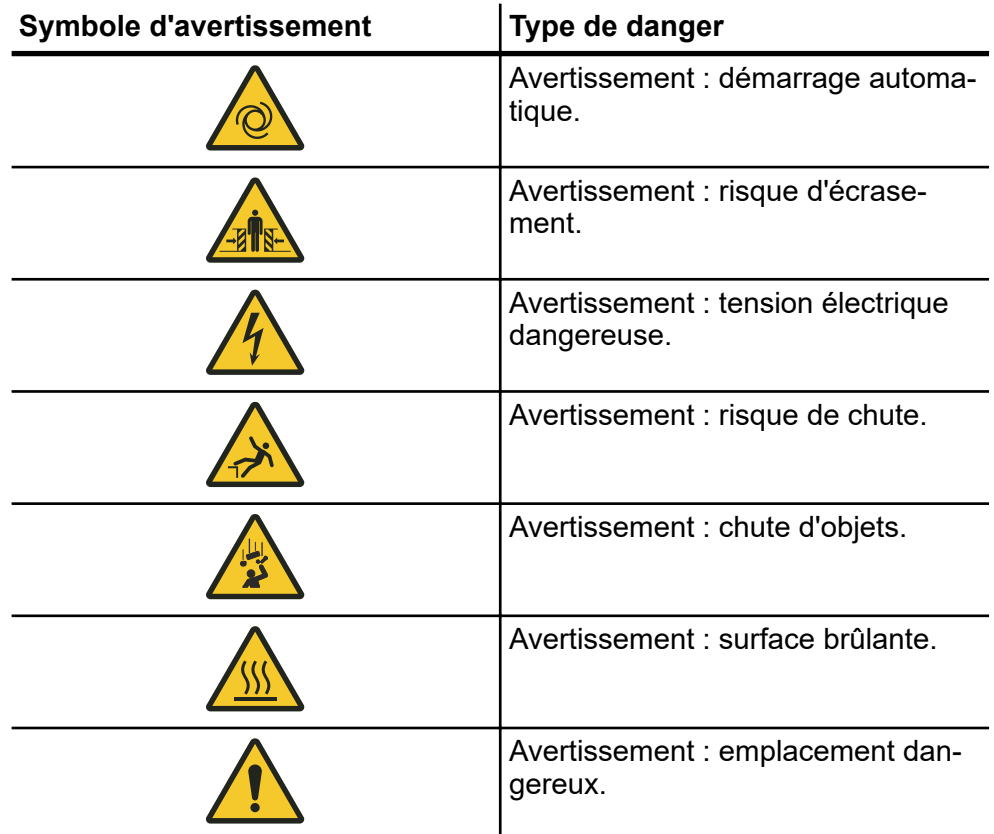

### **3.1.5 Conseils et recommandations**

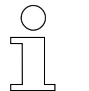

*Ce symbole indique des informations importantes susceptibles de faciliter l'utilisation du produit.*

Usage non conforme prévisible

## **3.2 Utilisation conforme**

<span id="page-15-0"></span>**3**

La commande est exclusivement conçue et fabriquée pour l'usage conforme décrit.

Les commandes de chariot Conductix/LJU sont équipées de convertisseurs de fréquence. Ces commandes sont prévues pour des installations industrielles et commerciales permettant le fonctionnement de moteurs conçus pour une utilisation sur des convertisseurs de fréquence.

Les installations électriques ou machines dans lesquelles des commandes de chariot Conductix/LJU sont montées doivent satisfaire aux dispositions de la directive européenne 2006/42/CE (directive Machines) et de la norme NF EN 60204-1. La mise en service conforme à l'usage prévu n'est autorisée que si la directive CEM (2014/30/EU CEM) est respectée.

## **3.3 Usage non conforme prévisible**

Toute utilisation non conforme à la présente description est interdite.

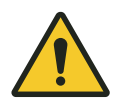

## L **AVERTISSEMENT**

#### **Danger dû à une utilisation non conforme à l'usage prévu !**

Toute utilisation non conforme et/ou différente de l'usage prévu de la commande peut provoquer des situations dangereuses.

- N'utiliser la commande que conformément à l'usage prévu.
- Raccorder uniquement des moteurs conçus pour fonctionner sur des convertisseurs de fréquence.
- $\blacksquare$  Ne pas raccorder d'autres charges.
- n Respecter impérativement toutes les indications relatives aux Caractéristiques techniques et aux conditions autorisées sur le lieu d'utilisation.
- Ne pas utiliser les commandes dans des zones à risque d'explosion.
- Ne pas utiliser les commandes dans des environnements contenant des huiles, acides, gaz, vapeurs, poussières, rayonnements, etc., nocifs.
- $\blacksquare$  La commande ne doit pas être utilisée pour le transport de personnes et d'animaux.

**16**

## <span id="page-16-0"></span>**3.4 Modifications et transformations**

Pour éviter tout risque et pour garantir une puissance optimale, aucune modification et aucune transformation ne doit être apportée à la commande sans avoir été expressément autorisée par Conductix-Wampfler Automation GmbH.

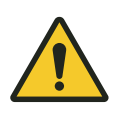

## **A AVERTISSEMENT**

## **Risque de blessure en raison d'une modification de structure !**

Les modifications techniques effectuées sans concertation préalable peuvent entraîner des dommages corporels et matériels considérables.

- Remplacez les commandes défectueuses.
- Remplacez une commande défectueuse uniquement par une commande identique.

### **3.5 Responsabilité de l'exploitant**

La commande est utilisée dans un environnement industriel. L'exploitant de la commande est donc soumis aux obligations légales en matière de sécurité au travail.

Outre les consignes relatives à la sécurité au travail présentées dans cette description, il convient également de respecter les règles de sécurité, les règles de prévention des accidents et les normes environnementales applicables au domaine d'utilisation de la commande.

Il convient notamment de retenir que :

- L'exploitant doit s'informer sur les dispositions applicables relatives à la sécurité au travail et identifier les dangers résultant des conditions de travail spécifiques sur le lieu d'utilisation de la commande dans une analyse des risques. Cette dernière doit être retravaillée sous la forme de directives d'utilisation de la commande.
- Cette description doit être conservée à proximité immédiate de la commande et doit pouvoir être consultée à tout moment par les personnes travaillant avec la commande ou effectuant des travaux sur celle-ci.
- Les indications de la description doivent être respectées en intégralité et sans restriction !

Personnel et qualification

<span id="page-17-0"></span>**3**

- La commande ne doit être exploitée que lorsqu'elle se trouve dans un état technique irréprochable et lorsqu'elle est parfaitement fonctionnelle. Elle doit être contrôlée avant chaque mise en service pour s'assurer qu'elle ne présente pas de défaut apparent.
- L'exploitant doit s'assurer que les compétences correspondant aux activités liées à l'installation sont clairement établies. Par ailleurs, il doit veiller à ne recourir qu'à du personnel suffisamment qualifié et familiarisé avec les consignes d'utilisation et de sécurité pour les travaux à l'aide de la commande ou sur cette dernière.

### **3.6 Personnel et qualification**

Le produit / système correspondant à cette description doit être utilisé exclusivement dans le cadre de la mission concernée et par du personnel qualifié. Cette utilisation s'effectue dans le respect des descriptions liées à la mission, et en particulier dans le respect des consignes de sécurité et des avertissements qu'elles contiennent.

Compte tenu de sa formation et de son expérience, le personnel qualifié est apte à identifier les risques liés à ce produit / système et à éviter les risques éventuels.

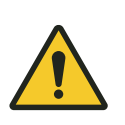

## **A AVERTISSEMENT**

#### **Risque de blessure en cas de qualification insuffisante !**

Une utilisation non conforme peut entraîner des dommages matériels et corporels considérables.

#### **Montage et mise en service**

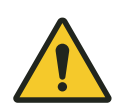

# **A AVERTISSEMENT**

#### **Danger en raison d'une installation et d'une mise en service initiale incorrectes !**

L'installation et la mise en service initiale de la commande doivent être effectuées par du personnel spécialisé formé et expérimenté. Toute erreur lors de l'installation peut entraîner des situations extrêmement dangereuses ou provoquer des dommages matériels considérables.

- $\blacksquare$  Faire effectuer l'installation et la mise en service initiale exclusivement par un collaborateur du fabricant ou par du personnel formé autorisé par ce dernier.
- Les travaux sur des composants électriques doivent uniquement être réalisés par un électricien qualifié ou par des personnes compétentes sous la direction et la surveillance d'un électricien qualifié conformément aux règles électrotechniques.
- Pour tous travaux sur la commande, mettre cette dernière hors tension et la protéger contre toute remise en marche accidentelle.
- Avant la mise en service, s'assurer que tous les dispositifs de protection sont installés et qu'ils fonctionnent correctement.
- Avant la mise en service, s'assurer que la commande est bien paramétrée selon les conditions électriques et mécaniques de l'installation.

Personnel et qualification

#### **Travaux électriques**

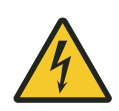

## **A AVERTISSEMENT**

### **Danger de mort par électrocution !**

Un contact avec des éléments sous tension entraîne un danger de mort immédiat.

Tout contact avec des bornes et des conducteurs ouverts peut entraîner des blessures graves voire la mort.

- Les travaux sur des composants d'installation, des appareils ou des équipements électriques ne doivent être réalisés que par un électricien qualifié.
- $\blacksquare$  Les travaux doivent uniquement être exécutés sur des éléments d'installation hors tension.
- Avant tous travaux, vérifier l'absence de tension sur tous les éléments.
- $\blacksquare$  N'ouvrez pas les couvercles pendant l'opération.
- En cas de travaux sur des éléments sous tension, il convient de faire appel à une deuxième personne capable d'actionner l'ARRÊT D'UR-GENCE ou l'interrupteur principal en cas de besoin.
- $\blacksquare$  Certains composants peuvent toujours être sous tension, même après l'arrêt de l'installation. Ces derniers font l'objet d'un marquage spécial. Les travaux sur ces composants doivent être réalisés dans le strict respect des consignes indiquées sur le marquage !
- Pour tous travaux sur l'installation électrique, il convient d'utiliser exclusivement des outils isolés !

#### **Utilisation et maintenance**

L'utilisation et la maintenance de la commande doivent être effectuées uniquement par du personnel qualifié formé. Le personnel en cours de formation ne peut effectuer des travaux sur la commande ou à l'aide de cette dernière que sous la surveillance permanente d'une personne qualifiée formée.

**3**

## <span id="page-20-0"></span>**3.7 Risques particuliers**

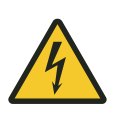

# **A AVERTISSEMENT**

#### **Éléments sous tension**

Un contact avec des éléments sous tension entraîne un danger de mort immédiat. Tout endommagement de l'isolation ou des composants individuels peut représenter un danger de mort.

- Si l'isolation est endommagée, couper immédiatement l'alimentation électrique.
- Contrôler régulièrement les appareils et les composants raccordés. Éliminer immédiatement les branchements lâches et les câbles et les isolations endommagés, ainsi que tous les dommages présentant des risques du point de vue de la sécurité. Corriger immédiatement toutes les mesures de protection anti-contact incorrectes.
- $\blacksquare$  Les travaux sur des composants électriques doivent uniquement être réalisés par un électricien qualifié ou par des personnes compétentes sous la direction et la surveillance d'un électricien qualifié conformément aux règles électrotechniques.
- Pour tous travaux sur la commande, mettre cette dernière hors tension et la protéger contre toute remise en marche.
- Utiliser exclusivement des outils isolés.

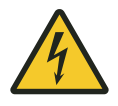

# **A AVERTISSEMENT**

### **Tension électrique après l'arrêt**

Certains composants des commandes de chariot, en particulier le circuit intermédiaire du convertisseur de fréquence, peuvent être encore sous tension après l'arrêt. Les travaux sur ces composants ne doivent être effectués qu'après déchargement du circuit intermédiaire !

Couper l'alimentation en tension de manière sécurisée :

- $\blacksquare$  Mettre l'installation hors tension.
- $\blacksquare$  Séparer le collecteur des rails conducteurs.

**Temps d'attente après la mise hors tension :** au moins 10 minutes

<span id="page-21-0"></span>Consignes de sécurité pour l'exploitant et le constructeur

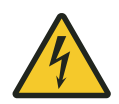

# $\triangle$  AVERTISSEMENT

#### **Bouton de démarrage/d'arrêt**

Le bouton de démarrage/d'arrêt ne met pas la commande hors tension. Il existe un risque de choc électrique.

■ Lors des travaux sur la commande, celle-ci doit être coupée de l'alimentation électrique.

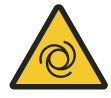

# **A** AVERTISSEMENT

**Démarrage automatique de l'installation**

Blessures graves voire la mort.

Si la commande de chariot est en mode automatique ou s'il elle est définie sur le mode automatique, l'installation peut démarrer automatiquement à tout moment.

## **3.8 Consignes de sécurité pour l'exploitant et le constructeur**

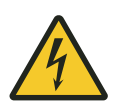

## **A AVERTISSEMENT**

### **Bouton de démarrage/d'arrêt**

Le bouton de démarrage/d'arrêt ne met pas la commande hors tension. Il existe un risque de choc électrique.

- Montage d'un interrupteur principal par l'exploitant ou le constructeur.
- L'alimentation en courant doit pouvoir être coupée sur tous les pôles et être sécurisée contre la remise en marche
- Lors des travaux sur la commande, celle-ci doit être coupée de l'alimentation électrique.

**22**

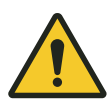

# A AVERTISSEMENT

#### **Fonctions de commande non sécurisées**

Risques d'écrasement des membres, de happement et d'entraînement des vêtements amples par les pièces de machine en mouvement.

■ Mettre en place des fonctions de commande sécurisées dans la commande de l'installation si votre concept de sécurité l'exige.

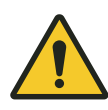

# **A AVERTISSEMENT**

### **Vitesses réduites de sécurité**

Risques d'écrasement des membres, de happement et d'entraînement des vêtements amples par les pièces de machine en mouvement.

■ Mettre en place des vitesses réduites de sécurité dans la commande de l'installation si votre concept de sécurité l'exige.

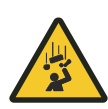

## **A AVERTISSEMENT**

### **Consignes de sécurité pour l'intégration système Mise en garde contre les chutes de pièces**

L'arrêt de la commande via les capteurs en amont provoque l'arrêt immédiat de l'entraînement et la chute du frein moteur.

■ Prendre ce point en compte lors de l'évaluation des risques pour l'intégration système.

**3.9 Dispositifs de sécurité**

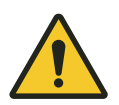

<span id="page-23-0"></span>**3**

#### **Danger de mort en raison d'un défaut de fonctionnement des dispositifs de sécurité !**

Les dispositifs de sécurité garantissent un maximum de sécurité dans l'entreprise. Même s'ils compliquent les processus de travail, ils ne doivent en aucun cas être désactivés. La sécurité est garantie uniquement si ces derniers sont intacts.

- Avant le début des travaux, s'assurer que les dispositifs de sécurité sont opérationnels et qu'ils sont bien raccordés à la commande.
- Signaler immédiatement les dispositifs de sécurité défectueux.
- Arrêter immédiatement les chariots dotés de dispositifs de sécurité défectueux.
- $\blacksquare$  Faire réparer immédiatement les dispositifs de sécurité.

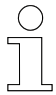

#### *Dispositifs de sécurité raccordés*

L **AVERTISSEMENT**

*Pour plus d'informations sur les dispositifs de sécurité raccordés à la commande, voir le plan de raccordement de la commande.*

### **3.10 Séparation sûre**

La commande du chariot remplit toutes les exigences de la norme NF EN 61800-5-1 pour une séparation sûre entre les raccordements électroniques et de puissance.

Pour garantir une séparation sûre, tous les circuits électriques raccordés doivent remplir les exigences de séparation sûre.

# <span id="page-24-0"></span>**4 Description du produit**

## **4.1 Série 8**

Le terme « Série 8 » désigne les commandes de chariot de 8e génération.

## **4.2 Série 87x/88x – Désignation du type**

Le tableau suivant décrit la structure systématique de la désignation de type de la série 8 :

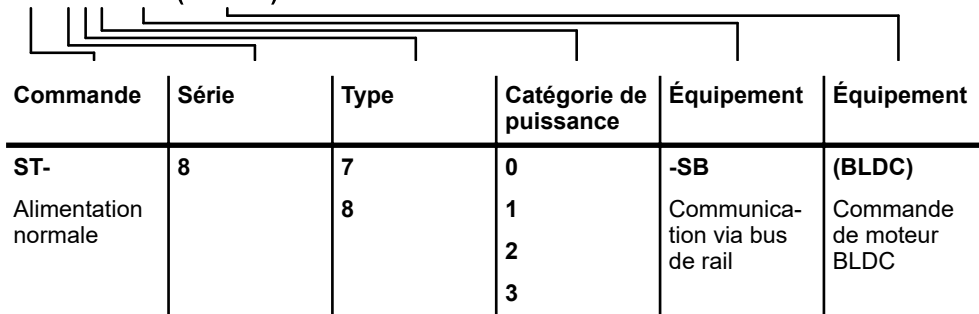

# **ST-881-SB (BLDC)**

## **4.3 Série 87x/88x – Catégories de puissance**

Les commandes de la série 87x/88x sont disponibles dans les catégories de puissance suivantes :

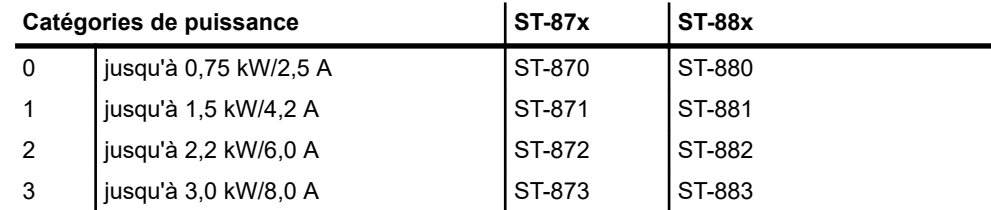

*Tab. 1 : Série 87x/88x - Catégories de puissance*

## **4.4 Série 87x/88x – Étendue des fonctions**

Dans la configuration de base, les commandes de la série 87x/88x présentent l'étendue des fonctions suivante :

Plaque signalétique

<span id="page-25-0"></span>**4**

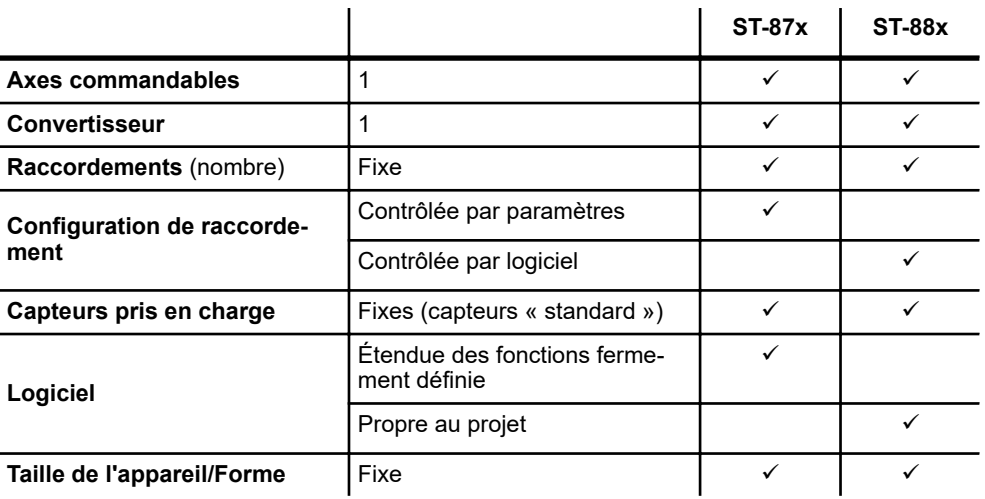

*Tab. 2 : Série 8 - Étendue des fonctions*

## **4.5 Plaque signalétique**

L'illustration suivante présente un exemple de plaque signalétique d'une commande ST-870.

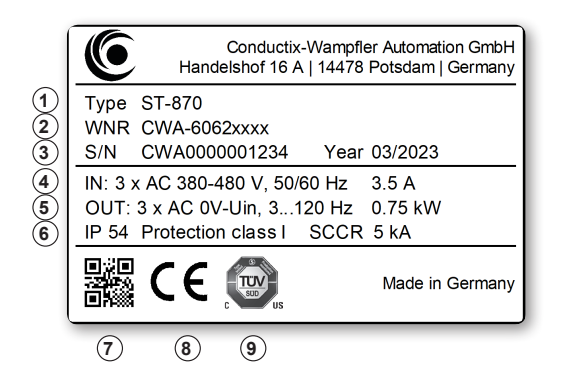

*Fig. 1 : Plaque signalétique ST-870*

- 1 Désignation du type
- 2 Numéro d'article WNR
- 3 Numéro de série, année de construction
- 4 Tension nominale d'entrée, fréquence nominale d'entrée, courant nominal d'entrée
- 5 Tension de sortie, fréquence de sortie, puissance nominale du moteur
- 6 Type de protection, classe de protection, courant de court-circuit
- 7 QR code (numéro de série)
- 8 Marquage CE
- 9 Marquage NRTL pour les commandes approuvées NRTL

## <span id="page-26-0"></span>**4.6 Formes des commandes ST-87x/88x**

En fonction des catégories de puissance, les commandes de type ST-87x/88x se divisent en 3 formes. Les dissipateurs thermiques et la résistance de freinage externe sont caractéristiques.

Dans les catégories de puissance 0 et 1, aucun dissipateur thermique n'est requis. Les commandes de type ST-873 ou 883 sont équipées d'une équerre de fixation montée en usine.

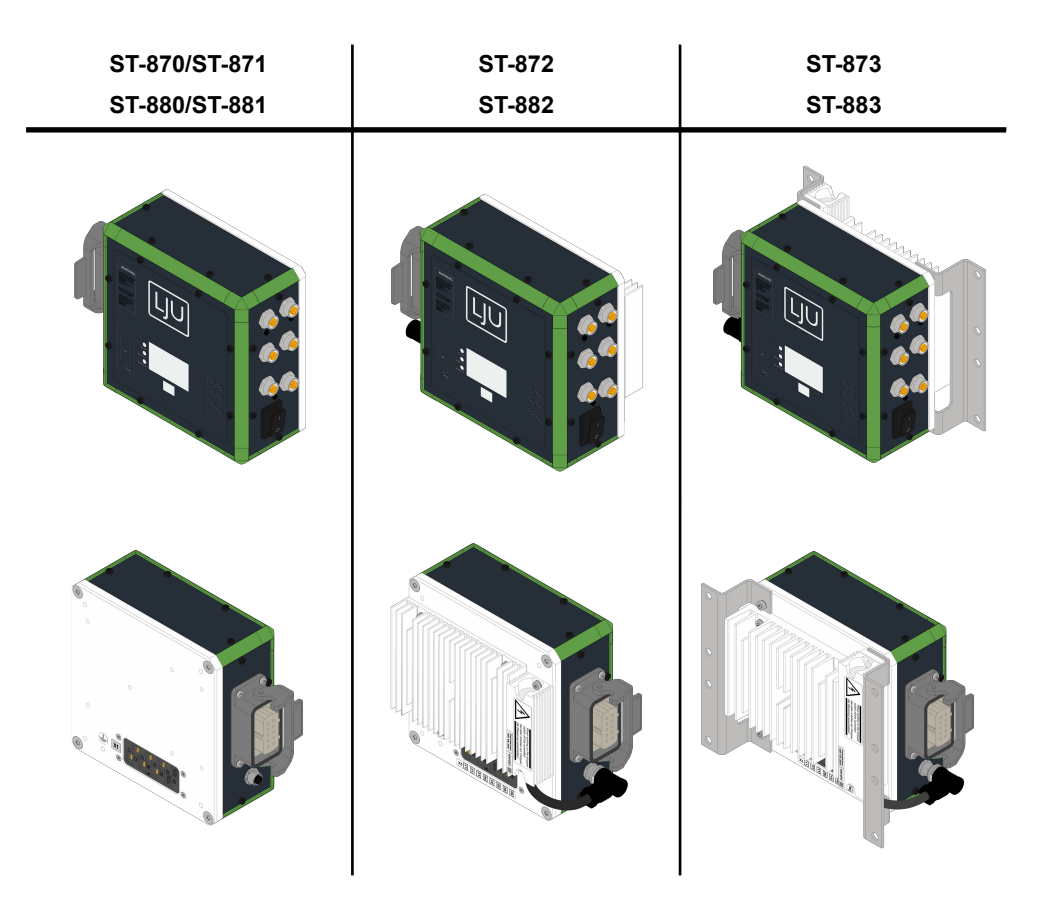

*Tab. 3 : ST-87x/88x - Formes*

## <span id="page-27-0"></span>**4.7 Appareil de base**

L'illustration suivante présente les principaux éléments de la commande.

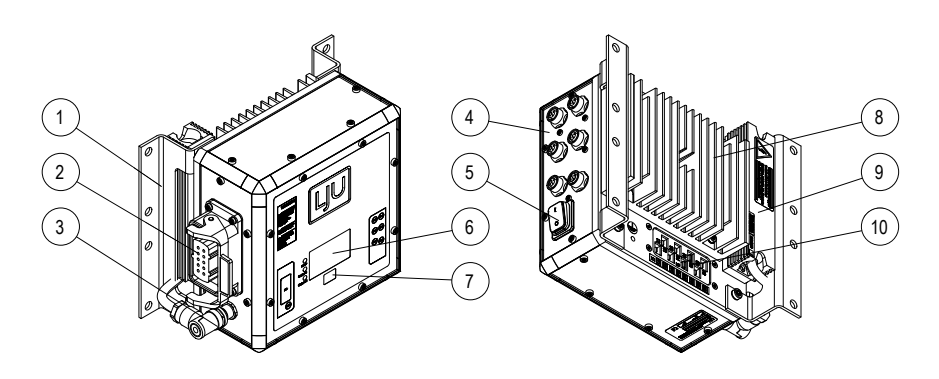

*Fig. 2 : ST-87x - Appareil de base*

- Équerre de montage (ST-873, -883)
- 2 Raccordement moteur<br>3 Raccordement résistar
- Raccordement résistance de freinage externe (ST-872, -873, -882, -883)
- Raccordement surveillance moteur BLDC (ST-870, -871, -880, -881)
- Raccordements capteurs/composants
- Bouton de démarrage/d'arrêt
- Affichage
- Émetteur/récepteur infrarouge
- 8 Dissipateur thermique (ST-872, -873, -882, -883)<br>9 Résistance de freinage externe (ST-872, -873, -8
- Résistance de freinage externe (ST-872, -873, -882, -883)
- Raccordement d'alimentation et transfert de données

# <span id="page-28-0"></span>**5 Transport et stockage**

## **5.1 Transport**

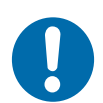

# **REMARQUE**

### **Transport**

Un transport incorrect ou inadéquat peut endommager l'appareil.

- $\blacksquare$  Ne confiez le transport qu'à du personnel qualifié.
- Utilisez des aides au transport adaptées si nécessaire.
- $\blacksquare$  Transportez les appareils avec le plus grand soin.
- Respectez les symboles figurant sur l'emballage.
- Ne retirez l'emballage et les verrous de transport qu'immédiatement avant le montage.

## **5.2 Inspection du transport**

Dès réception, contrôler la livraison pour s'assurer qu'elle est complète et qu'elle ne présente pas de dommage lié au transport.

En cas de dommages liés au transport visibles à l'extérieur, procéder comme suit :

- $\blacksquare$  Ne pas accepter la livraison ou l'accepter sous certaines conditions. Consigner l'ampleur des dommages et en prendre notes sur les documents de transport ou sur le bon de livraison de la société de transport.
- Initier une procédure de réclamation, signaler l'incident à votre fournisseur. Si Conductix-Wampfler Automation est votre fournisseur direct, vous trouverez nos coordonnées dans ce document. Ä *[Chapitre « Service clients et adresses » à la page 189](#page-188-0)*

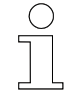

## *Demande de dommages-intérêts*

*Réclamer tout défaut dès qu'il est détecté. Les demandes de dommagesintérêts ne sont prises en compte que si elles sont soumises dans les délais de réclamation applicables.*

## **5.3 Stockage**

<span id="page-29-0"></span>**5**

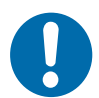

# **REMARQUE**

### **Stockage**

Un stockage incorrect ou inadéquat peut endommager l'appareil.

- Placez des capuchons protecteurs sur les raccordements pendant le stockage.
- Évitez les contraintes mécaniques et les vibrations.
- Stockez l'appareil dans un endroit sec et sans poussière.
- Vérifiez régulièrement l'état de l'appareil stocké.
- Respectez les conditions environnementales indiquées dans les caractéristiques techniques.
- Respectez la température de stockage indiquée dans les caractéristiques techniques.

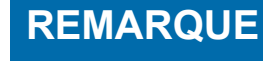

### **Stockage des commandes sans tension d'alimentation**

Après au maximum 2 ans, raccorder les appareils à la tension d'alimentation pendant 5 minutes.

# <span id="page-30-0"></span>**6 Installation mécanique**

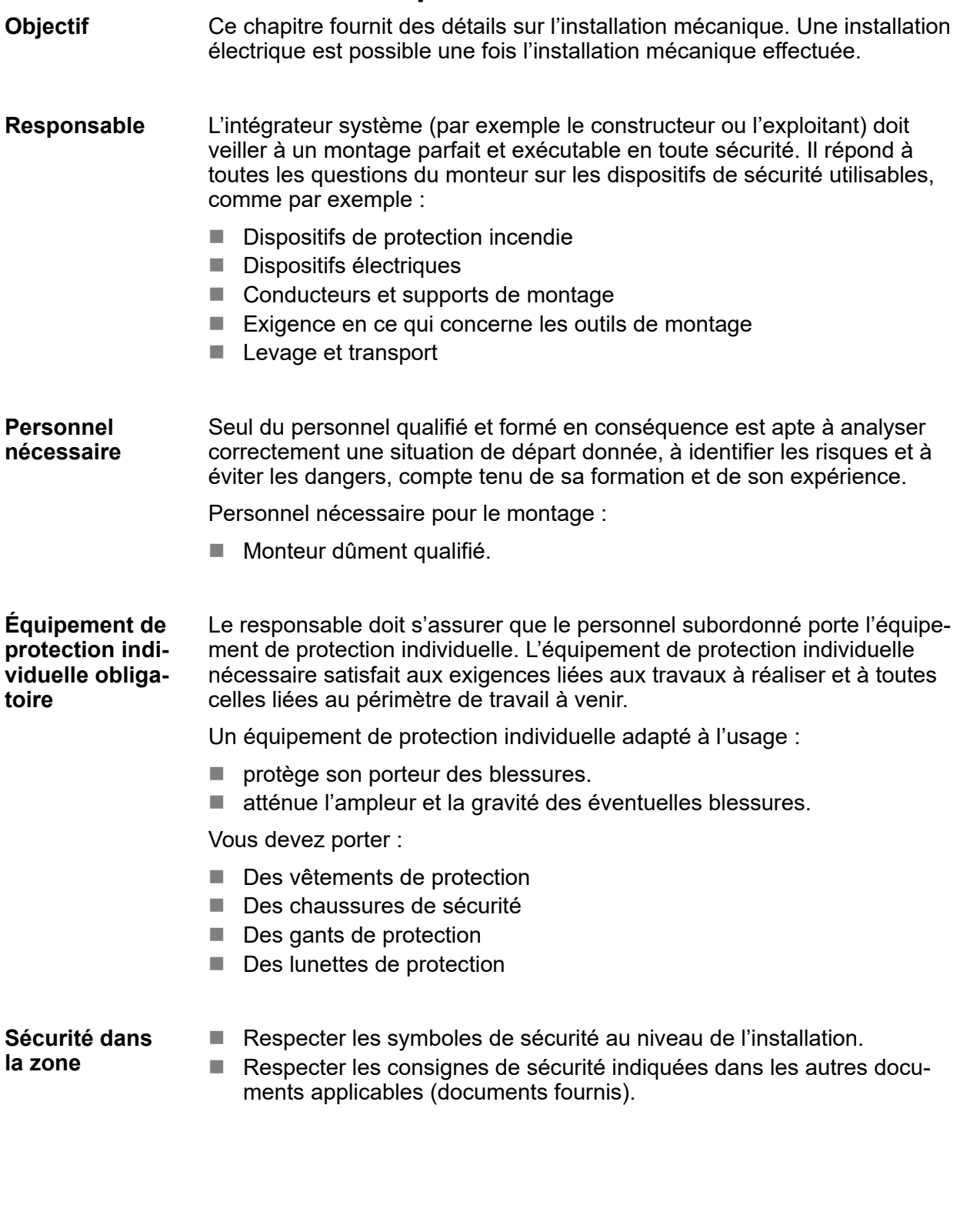

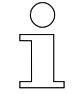

#### *Sécurité au travail*

*Respectez les consignes de sécurité au travail propres à l'entreprise et spécifiques de la tâche effectuée, ainsi que les consignes de sécurité et les dispositions légales nationales en vigueur sur le lieu d'utilisation.*

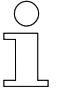

#### *Portez un équipement de protection supplémentaire*

*En tant que collaborateur, vous devez porter l'équipement de protection mis à disposition par le responsable de la zone. Dans le cadre de certaines tâches confiées à titre temporaire, vous devez également revêtir l'équipement de protection devenu obligatoire.*

#### **Risques particuliers**

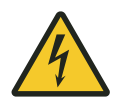

## **A AVERTISSEMENT**

#### **Éléments sous tension**

Un contact avec des éléments sous tension entraîne un danger de mort immédiat.

■ Mettez le système hors tension avant de procéder à l'installation mécanique et électrique de la commande.

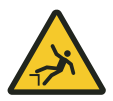

## A AVERTISSEMENT

#### **Risque de chute**

Risque de chute lorsque la commande est installée sur les sites de montage habituels d'un téléphérique.

- n S'assurer que l'ascension soit sécurisée pendant tous les travaux sur la commande.
- Utiliser uniquement les dispositifs de remontée autorisés.

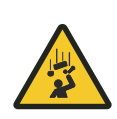

# **A** AVERTISSEMENT

## **Chutes de charges**

Danger de mort par chute d'objets !

- $\blacksquare$  Ne pas rester sous des charges suspendues.
- Protéger les zones de l'installation mécanique.
- Interdire l'accès à la zone à risque.

#### Installation mécanique

Espace libre et refroidissement

## **6.1 Espace libre et refroidissement**

Les commandes de type 87x / 88x atteignent une température de service d'environ 70 ºC en mode de fonctionnement avec charge. Afin de garantir une bonne circulation de l'air en vue du refroidissement de la commande, il faut veiller à conserver suffisamment d'espace libre autour de la commande.

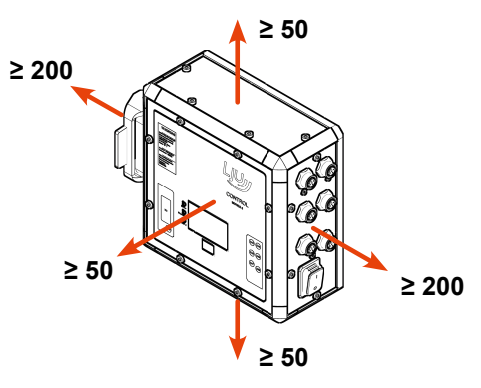

*Fig. 3 : Espace libre autour de la commande (mm)*

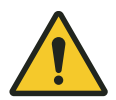

# **A** ATTENTION

#### **Surfaces chaudes**

Risque de brûlure lié aux surfaces chaudes de la commande ou des composants raccordés.

- Installer des dispositifs de protection et les contrôler régulièrement.
- Laisser refroidir la commande ou les composants raccordés avant de commencer à réaliser des travaux sur ces derniers.

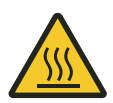

# **A AVERTISSEMENT**

#### **Risque d'incendie dû aux surfaces chaudes**

Les matériaux facilement inflammables peuvent prendre feu en cas de contact direct ou indirect avec les surfaces chaudes de l'appareil.

- n Assurer une circulation d'air constante autour de l'appareil.
- Ne placer aucun matériau inflammable sur l'appareil.
- Tenir les matériaux inflammables éloignés de la surface du boîtier et du dissipateur thermique.

<span id="page-33-0"></span>**6**

### *Arrêt automatique*

*Si la température du convertisseur ou au niveau du dissipateur thermique de la commande atteint 80 °C, le convertisseur s'arrête automatiquement.*

*Un message d'erreur est émis. Une fois que la commande est refroidie, l'erreur peut être acquittée. Par conséquent, la commande est à nouveau opérationnelle.*

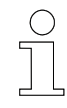

### *Éviter les sources de chaleur*

*Éviter de placer des sources de chaleur à proximité immédiate de la commande.*

**Montage de commandes sans dissipateur thermique** Lors du montage des commandes, il faut veiller à ce que la chaleur puisse s'évacuer sans problème par l'arrière du boîtier. Il convient de garantir une convection suffisante grâce à une liaison avec un support dissipateur thermique sur une grande surface ou via une bonne circulation de l'air.

**Montage de commandes avec dissipateur thermique** Lors du montage de commandes avec dissipateur thermique, il convient de garantir une circulation d'air ambiant suffisante.

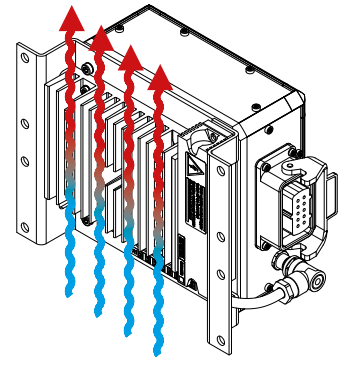

*Fig. 4 : Circulation d'air ambiant*

Position de montage

## **6.2 Position de montage**

<span id="page-35-0"></span>**6**

Le dispositif doit être monté à la verticale (plaque signalétique en bas).

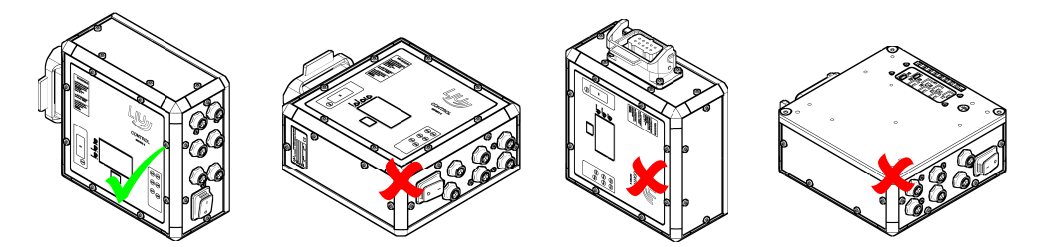

*Fig. 5 : Position de montage*

Lors du montage de la commande, il convient de veiller aux points suivants :

- Lisibilité de l'écran d'affichage
- Visibilité des diodes de statut
- Angle d'incidence du récepteur infrarouge
- Accessibilité du bouton de démarrage/d'arrêt
- $\blacksquare$  Raccordements accessibles à tout moment

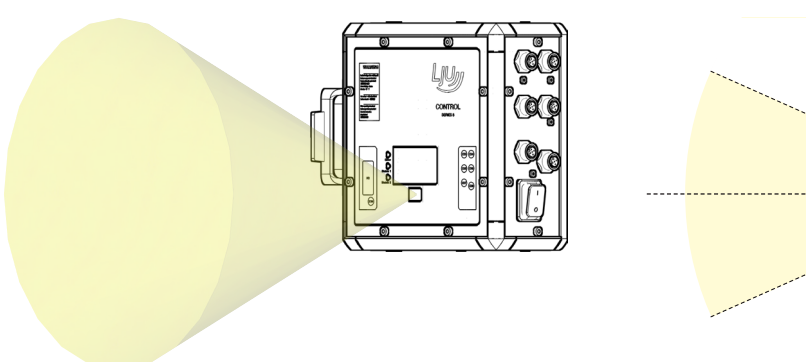

*Fig. 6 : Angle d'incidence du récepteur infrarouge (champ de vision)*

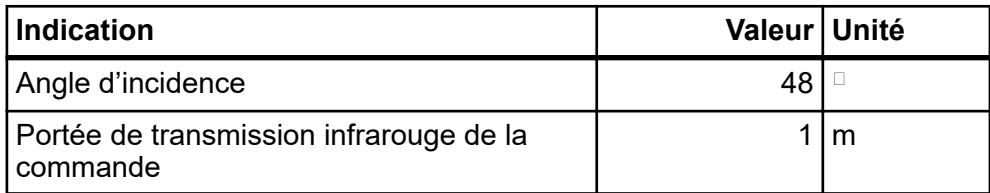

**24° 24°**
# **6.3 Montage**

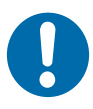

# **REMARQUE**

### **Collisions**

Dommage au niveau des composants de l'installation

■ Positionner la commande de manière à éviter les collisions avec les composants de l'installation.

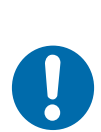

# **REMARQUE**

## **Amortir les chocs et les vibrations**

Lorsque l'appareil est soumis à des vibrations et à des chocs trop importants, il convient de réduire l'amplitude ou l'accélération par des mesures appropriées.

■ Mettre en place des systèmes d'amortissement ou d'arrêt des vibrations.

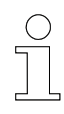

## *Remarques générales sur le montage de commandes*

- *Fixer exclusivement la commande aux points de fixation prévus.*
- *Fixer la commande sur le chariot uniquement à l'aide des supports appropriés.*
- *Utiliser des arrêts de vis !*
- *L'interrupteur de la commande doit être accessible à tout moment.*
- Les éléments d'affichage ne doivent pas être couverts.
- *Ne pas couvrir le dissipateur thermique.*
- *Brancher les composants externes à la commande de chariot exclusivement selon le plan de raccordement.*
- *Empêcher les fiches de raccordement de se desserrer à l'aide de dispositifs de sûreté (étriers, fermetures à vis).*
- Laisser du jeu aux câbles en les raccordant à la commande. Utiliser *des serre-câbles.*

**Lieu de montage**

La commande de chariot est conçue pour être montée directement sur le chariot de manutention.

Conductix-Wampfler Automation GmbH / 04/2023

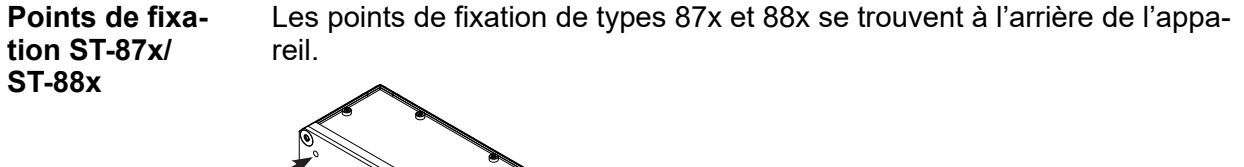

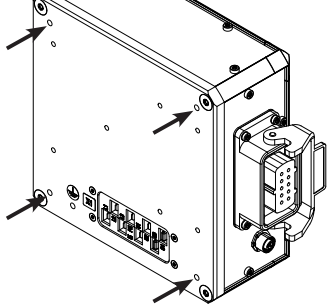

*Fig. 7 : Points de fixation*

**Plan des cotes ST-87x/ST-88x**

**6**

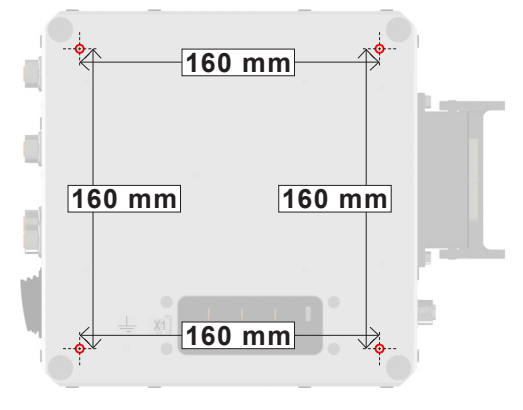

*Fig. 8 : Plan des cotes*

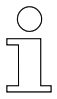

## *Points de fixation alternatifs*

*Si les points de fixation de la commande ne correspondent pas à ceux du support, plusieurs adaptateurs de fixation sont disponibles sur demande.*

### **6.3.1 Montage par vissage direct**

Les commandes de type 870, 871, 880 et 881 sans dissipateur thermique sont montées au niveau des points de fixation situés à l'arrière de l'appareil.

Les commandes de type 872 et 882 avec dissipateur thermique peuvent être montées au niveau des points de fixation situés à l'arrière de l'appareil ou à l'aide d'équerres de fixation (en option).

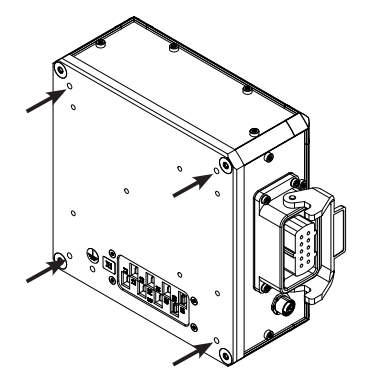

*Fig. 9 : Points de fixation*

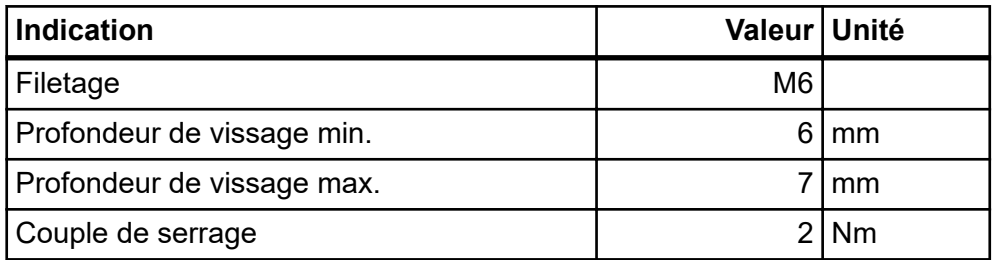

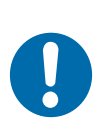

# **REMARQUE**

#### **Dommage au niveau du trou fileté**

Le dépassement du couple de serrage maximal provoque des dommages au niveau du filetage.

■ Ne serrez les raccords vissés qu'avec le couple de serrage indiqué.

#### Installation mécanique

Montage > Montage avec équerre de fixation

## **6.3.2 Montage avec équerre de fixation**

Les commandes de types 873 et 883 avec dissipateurs thermiques sont montées à l'aide d'équerres de fixation.

Ces dernières sont montées en amont sur les commandes de types 873 et 883.

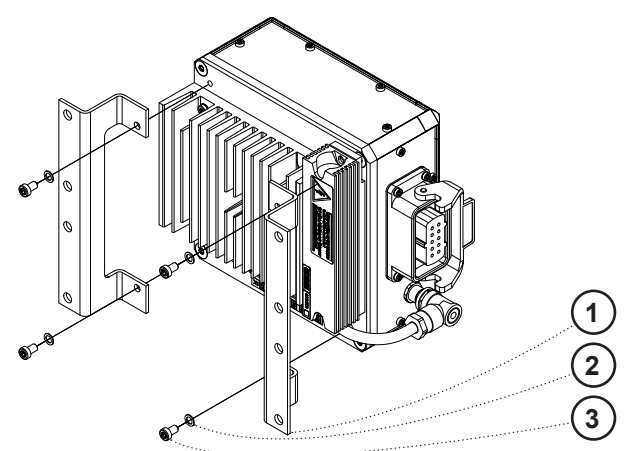

- *Fig. 10 : Équerre de fixation*
- 1 Équerre de fixation
- 2 Rondelle
- 3 Vis cylindrique

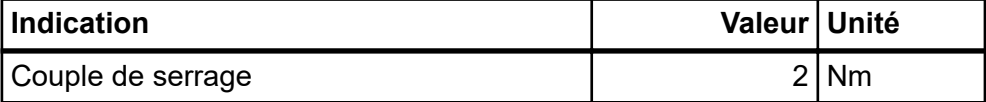

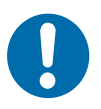

# **REMARQUE**

#### **Dommage au niveau du trou fileté**

Le dépassement du couple de serrage maximal provoque des dommages au niveau du filetage.

■ Ne serrez les raccords vissés qu'avec le couple de serrage indiqué.

**6**

Montage > Montage avec équerre de fixation

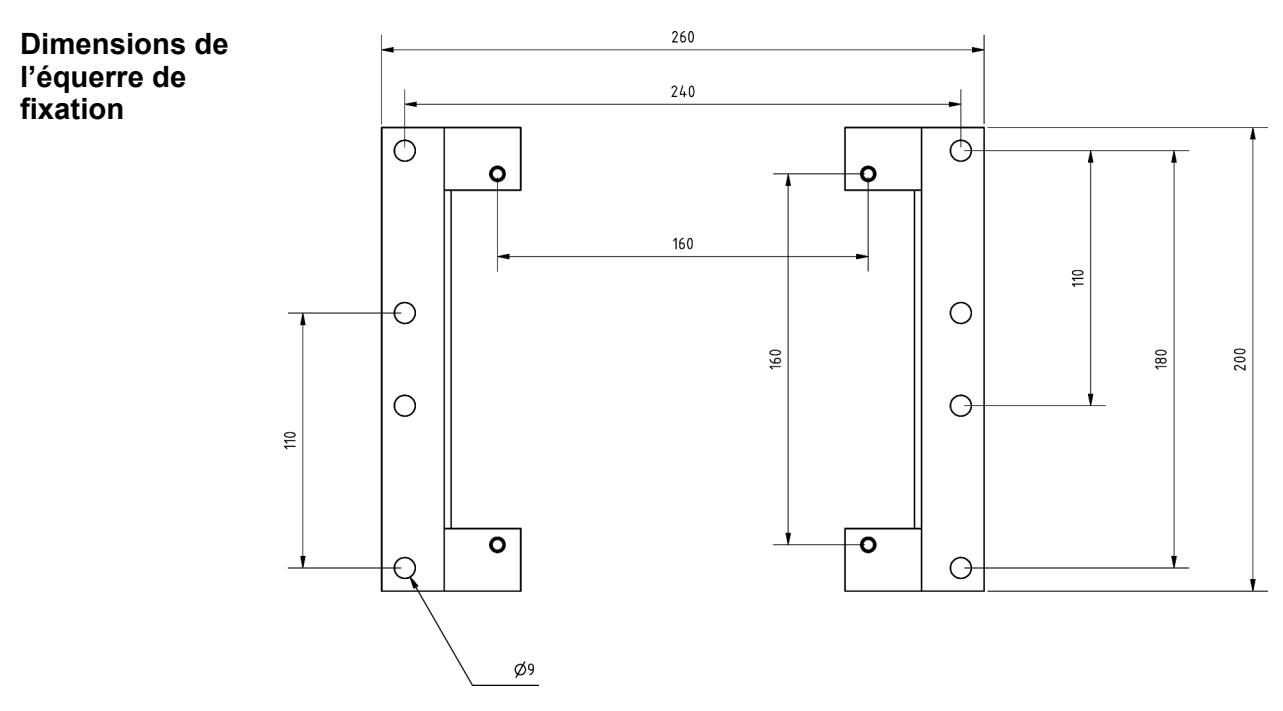

*Fig. 11 : Dimensions de l'équerre de fixation standard (mm)*

 $rac{O}{1}$ 

#### *Points de fixation alternatifs*

*Si les points de fixation de la commande ne correspondent pas à ceux du support, plusieurs adaptateurs de fixation sont disponibles sur demande.*

## Installation mécanique

**6**

Montage > Montage avec équerre de fixation

# **7 Installation électrique**

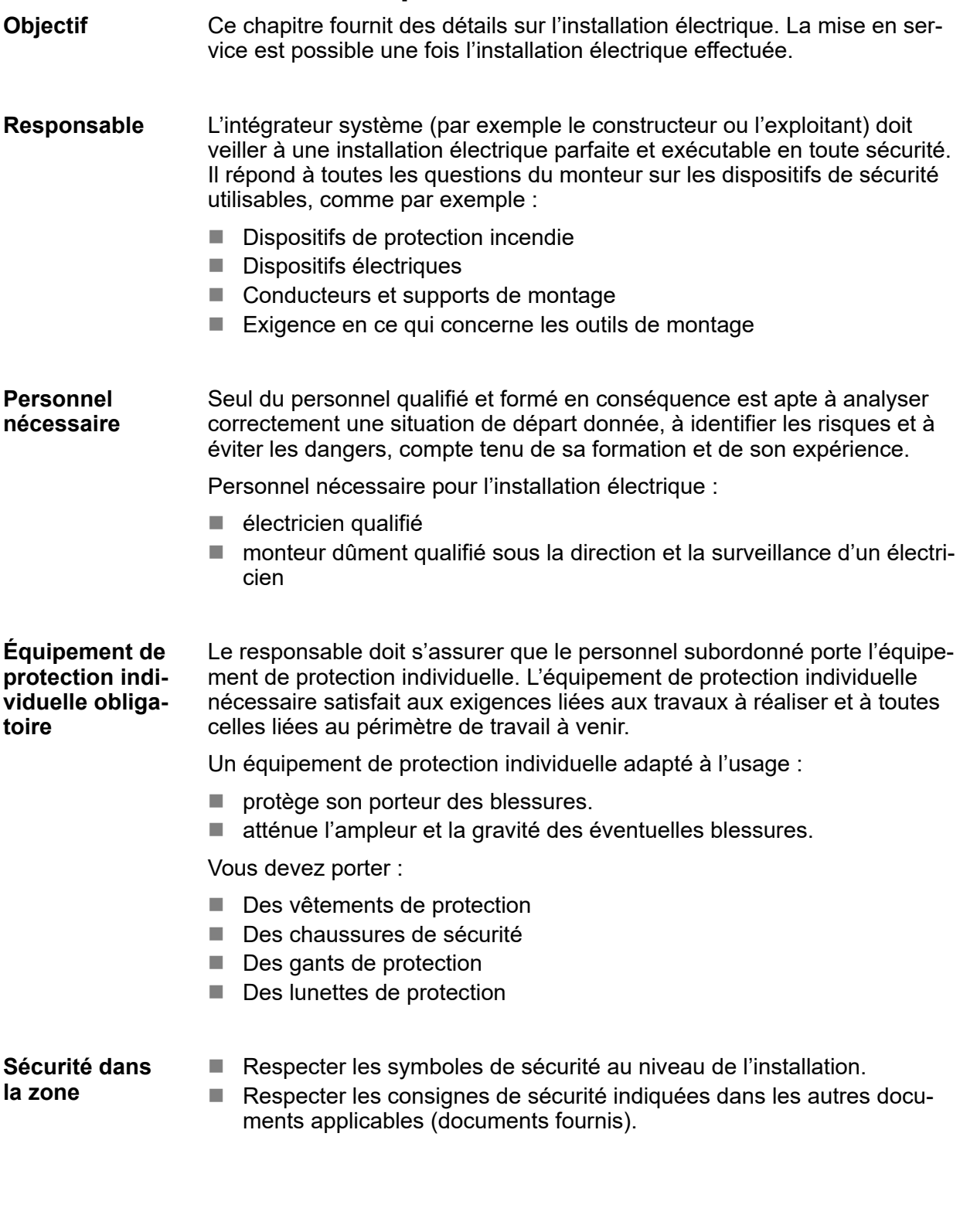

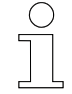

#### *Sécurité au travail*

*Respectez les consignes de sécurité au travail propres à l'entreprise et spécifiques de la tâche effectuée, ainsi que les consignes de sécurité et les dispositions légales nationales en vigueur sur le lieu d'utilisation.*

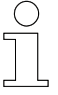

#### *Portez un équipement de protection supplémentaire*

*En tant que collaborateur, vous devez porter l'équipement de protection mis à disposition par le responsable de la zone. Dans le cadre de certaines tâches confiées à titre temporaire, vous devez également revêtir l'équipement de protection devenu obligatoire.*

#### **Risques particuliers**

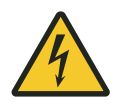

# A AVERTISSEMENT

#### **Éléments sous tension**

Un contact avec des éléments sous tension entraîne un danger de mort immédiat.

■ Mettez le système hors tension avant de procéder à l'installation mécanique et électrique de la commande.

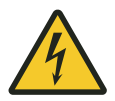

# A AVERTISSEMENT

#### **Choc électrique dû à une égalisation des potentiels ou à un raccordement PE endommagé**

Danger de mort par électrocution !

La commande de chariot doit être mise à la terre.

■ Relier le raccordement PE situé à l'arrière de l'appareil au PE de l'installation, conformément à la norme EN 60204-1.

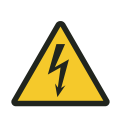

# **A** AVERTISSEMENT

### **Bouton de démarrage/d'arrêt**

Le bouton de démarrage/d'arrêt ne met pas la commande hors tension. Il existe un risque de choc électrique.

■ Lors des travaux sur la commande, celle-ci doit être coupée de l'alimentation électrique.

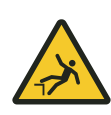

# **A AVERTISSEMENT**

## **Risque de chute**

Risque de chute lorsque la commande est installée sur les sites de montage habituels d'un téléphérique.

- S'assurer que l'ascension soit sécurisée pendant tous les travaux sur la commande.
- Utiliser uniquement les dispositifs de remontée autorisés.

## Installation électrique

Remarque sur l'installation électrique > Disjoncteur et protection côté réseau

# **7.1 Remarque sur l'installation électrique**

## **7.1.1 Disjoncteur et protection côté réseau**

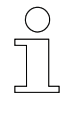

**7**

*Les disjoncteurs réagissent extrêmement rapidement, provoquant ainsi un arrêt fréquent de la commande. Conductix-Wampfler Automation GmbH recommande de ne pas en utiliser.*

# **A AVERTISSEMENT**

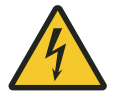

## **Choc électrique lié à un disjoncteur incorrect**

**La commande peut générer du courant continu dans le conducteur de protection.**

Danger de mort par électrocution !

- Installer des fusibles au début de la liaison réseau.
- Installer des fusibles après le bus de distribution.

#### Lorsque l'utilisation d'un disjoncteur (FI) est préconisée en guise de protection contre les contacts, seuls les types suivants peuvent être utilisés côté alimentation électrique du convertisseur de fréquence : **Disjoncteur**

- $\blacksquare$  Disjoncteur de type B
- $\blacksquare$  Disjoncteur tous-courants

Pour un fonctionnement en toute sécurité, il convient de protéger le système côté réseau. Pour la protection côté réseau, utilisez uniquement des fusibles des types suivants : **Types de fusibles de protection du réseau**

> **Éléments de remplacement pour câble et protection de ligne** - Classes d'exploitation : gL, gG

- Tension nominale du réseau < Tension nominale du fusible
- $\blacksquare$  Prévoir un courant nominal du fusible pouvant atteindre 100 % du courant du convertisseur de fréquence, en fonction de l'utilisation de ce dernier.

#### **Disjoncteur** - B, C

- Tension nominale du réseau ≤ Tension nominale du disjoncteur-protecteur
- $\Box$  Courant nominal du disjoncteur-protecteur 10 % supérieur au courant du convertisseur de fréquence

### **7.1.2 Compatibilité électromagnétique**

Le bon fonctionnement des convertisseurs de fréquence et des composants présents dans l'environnement exige un concept de compatibilité électromagnétique (CEM).

**Apparition de perturbations électromagnétiques**

Le circuit de puissance du convertisseur se compose des éléments suivants :

#### **Filtre réseau triphasé**

- Protège l'appareil des perturbations externes sur la tension réseau.
- Protège le réseau des perturbations de l'onduleur à impulsions et détourne les bruitages de mode commun vers le boîtier.

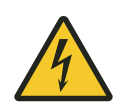

# A AVERTISSEMENT

#### **Courants de fuite supérieurs à 3,5 mA**

Danger de mort par électrocution !

- $\blacksquare$  Établir une liaison PE sécurisée
- $\blacksquare$  La mise à la terre (PE) doit satisfaire aux exigences concernant les installations présentant des courants de fuite importants.

#### **Redresseur B6**

Redresse la tension réseau triphasée.

#### **Circuit intermédiaire de tension**

- Lisse la tension continue pour l'onduleur.
- Protège le réseau des parasites dissymétriques de l'onduleur.

#### **Onduleur à impulsions IGBT**

- Les tensions de phases du moteur sont basculées périodiquement entre les tensions de circuit intermédiaire positive et négative à la fréquence de commutation de l'onduleur (normalement 16 kHz).
- Cela permet d'obtenir des impulsions de tension (PWM) de longueurs différentes, que les inductances du moteur transforment en courants sinusoïdaux.

Remarque sur l'installation électrique > Consignes d'installation relatives à la CEM

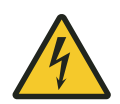

**7**

# L **AVERTISSEMENT**

### **Courants de charge élevés**

Danger de mort par électrocution !

Les courants de charge élevés générés par les capacités parasites (enroulement du moteur autour du boîtier et câble moteur) comportent des composantes de fréquence parasite jusque dans la plage MHZ.

Sans liaison équipotentielle de haute fréquence efficace, des crêtes de tension de plusieurs centaines de volts peuvent apparaître entre le convertisseur et le moteur. Ces dernières constituent un risque considérable.

n Respecter impérativement les consignes d'installation CEM ! Ä *Chapitre « Consignes d'installation relatives à la CEM » à la page 48*

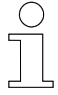

### *Distorsions de tension liées à des harmoniques*

*La commande est protégée contre les parasites conformément à la norme NF EN 61800-3 relative aux applications industrielles.*

*Le circuit intermédiaire capacitif de l'appareil génère des courants d'harmoniques à basse fréquence côté réseau. En cas d'utilisation dans des réseaux peu performants, ces derniers peuvent provoquer des distorsions de tension.*

*Il est possible d'appliquer des mesures de réduction des distorsions de tension uniquement au niveau du point d'alimentation de l'installation.*

## **7.1.3 Consignes d'installation relatives à la CEM**

En vue du respect de la directive 2014/30/CE, la norme de produit CEM NF EN 61800-3 (Entraînements électriques à vitesse variable, exigences CEM, y compris procédures d'essai spéciales) s'applique pour les convertisseurs de fréquence. **Installation conforme à la norme CEM**

> Les commandes de chariot sont conçues pour un usage dans des réseaux industriels (deuxième environnement, catégorie de PDS C2). De plus, elles sont protégées contre les parasites par un filtre réseau intégré. Une utilisation dans un environnement résidentiel peut nécessiter des mesures de protection supplémentaires contre les interférences radio.

> Les exigences CEM sont satisfaites uniquement en combinaison avec une installation conforme à la norme CEM. L'efficacité des mesures CEM exige une exécution conforme. Des écarts, même minimes, par rapport aux spécifications d'installation suffisent à rendre les mesures totalement inefficaces.

Utiliser exclusivement des câbles moteur blindés équipés d'un blindage extérieur en tresse de cuivre. **Conducteurs**

> Les câbles dédiés au frein et au capteur de température doivent présenter chacun leur propre blindage intérieur (par exemple Ölflex Servo 719 CY ou Ölflex Servo 796 CP de la société Lappkabel (Fig. 12 ))

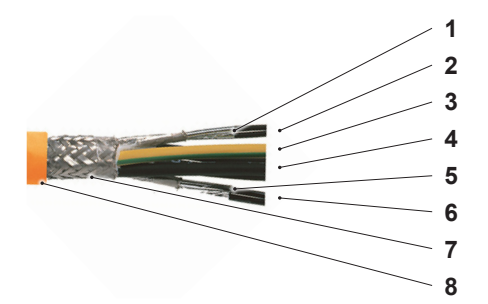

*Fig. 12 : Câble moteur blindé*

- 1 Blindage du câble de frein
- 2 Câble de frein (2✕)
- 3 Conduite d'alimentation moteur PE (1✕)
- 4 Conduite d'alimentation moteur Phases (3✕)
- 5 Blindage du câble de capteur de température<br>6 Câble de capteur de température  $(2 \times)$
- 6 Câble de capteur de température  $(2 \times)$ <br>7 Blindage extérieur
- **Blindage extérieur**
- 8 Gaine extérieure

Éviter les coupures du câble moteur par des fiches de raccordement supplémentaires (fiches moteur ou fiches intermédiaires). Chaque fiche possède des résistances de contact supplémentaires qui dégradent la liaison équipotentielle de haute fréquence. **Liaisons et raccordements**

> Relier le blindage extérieur du câble moteur à la fiche de câble moteur au niveau de la commande et au moteur à l'aide d'un presse-étoupe CEM.

Coincer la tresse de blindage sur l'intégralité du câble.

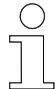

*Pour les moteurs avec boîtier de raccordement, veiller à ce que ce dernier soit relié de façon conductrice au boîtier du moteur sur une grande surface métallique.*

Ne relier le blindage intérieur des câbles de capteur de température et de frein qu'à la fiche moteur de la commande. Rabattre les torons de blindage vers l'extérieur et les coincer avec le blindage extérieur dans le presseétoupe CEM métallique.

Pour les commandes avec raccordement de capteur, ne relier le blindage du câble de capteur qu'à la fiche M12 de la commande et utiliser uniquement des câbles munis de fils torsadés par paires.

Remarque sur l'installation électrique > Consignes d'installation relatives à la CEM

Ne relier les composants externes dotés d'interfaces numériques (lecteur de position, appareil de mesure de distance, etc.) à la commande qu'à l'aide de câbles blindés.

Dans le cas de câbles M12 blindés préfabriqués, le blindage est raccordé des deux côtés. Les composants externes sont en général isolés du boîtier.

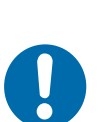

**7**

# **REMARQUE**

Si la fiche d'un composant externe est reliée au boîtier de manière conductrice, elle doit être montée de manière isolée.

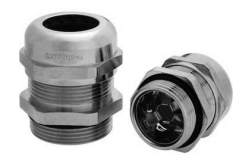

*Fig. 13 : Presse-étoupe CEM <sup>1</sup>*

<sup>1</sup> Type SKINTOP MS-SC-M de la société Lappkabel

Éviter toute pose parallèle serrée de connecteurs d'alimentation et de conduites de signalisation sensibles (non blindées), en particulier sur de longs tronçons. **Pose de câbles**

Si possible, faire en sorte que les câbles se croisent à angle droit.

Éviter les boucles de réserve sur tous les câbles de raccordement.

Poser le câble moteur le plus court possible de manière étanche sur les éléments de structure de la suspension ou dans les bordures des conduits de câbles métalliques afin de réduire tout rayonnement parasite.

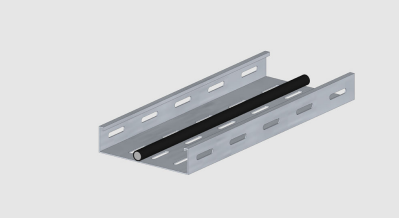

 $\Diamond$  Non recommandé  $\Diamond$  Recommandé

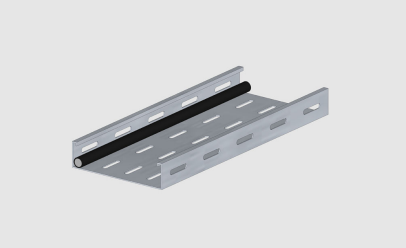

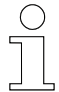

#### *Câbles libres*

*Les câbles libres fonctionnent comme des antennes actives et passives !*

Les conducteurs non utilisés doivent être mis à la terre aux deux extrémités. **Mise à la terre**

> Mettre la commande et le moteur au niveau du chariot à la terre. Relier électriquement toutes les pièces mobiles du chariot entre elles.

Pour toutes les liaisons blindées et les liaisons à la terre, veiller à ce que les liaisons soient réalisées sur de grandes surfaces et à ce qu'elles soient bonnes conductrices.

Les éléments peints nécessitent des mesures supplémentaires destinées aux surfaces de contact non peintes, comme par exemple des trous filetés pour le vissage, des disques spéciaux (en vue de la pénétration de la couche de peinture) ou le retrait de couches de peinture.

Pour les raccordements de terre de composants mobiles (par exemple des commandes sur des éléments peints ou des amortisseurs de vibrations ou encore des éléments de la suspension), utiliser des bandes de tresses de cuivre en guise de liaison équipotentielle de haute fréquence.

Poser les bandes de tresses de cuivre les plus courtes possibles de manière étanche sur les éléments métalliques pour un fonctionnement optimal.

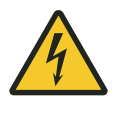

# A AVERTISSEMENT

#### **Courants de fuite supérieurs à 3,5 mA**

Danger de mort par électrocution !

- n Établir une liaison PE sécurisée
- La mise à la terre (PE) doit satisfaire aux exigences concernant les installations présentant des courants de fuite importants.

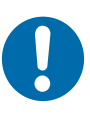

# **REMARQUE**

#### **Liaisons PE à l'aide de conducteurs uniques**

Les liaisons PE à l'aide de conducteurs uniques permettent une liaison équipotentielle uniquement pour les courants à basse fréquence et sont en mesure de dériver les courants de défaut. Ainsi, elles satisfont aux exigences de sécurité.

Les conducteurs uniques ne sont pas efficaces en tant que liaison équipotentielle de haute fréquence.

Remarque sur l'installation électrique > Consignes d'installation relatives à la CEM

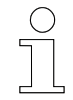

**7**

### *Perturbations liées au câble moteur*

*Les perturbations provoquées par les conduites dans le câble moteur sont compensées par le fait que les courants parasites retournent vers la commande via le blindage extérieur. Cela explique que les champs magnétiques extérieurs au câble moteur s'annulent et qu'aucun rayonnement parasite n'apparaît.*

### **7.1.4 Pose de câbles**

Lors de la pose de câbles, veiller aux points suivants :

- Utiliser des câbles adaptés.
- Poser les câbles de performances et les câbles de données de manière distincte.
- Maintenir les câbles de performances à distance des câbles de données.
- Sur les longs trajets, éviter le guidage de câbles parallèles.

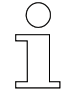

*Longueur de câble maximale entre la commande et le(s) moteur(s)* n *3 m*

#### **7.1.5 Sortie moteur de la commande**

Il ne doit pas y avoir de charge capacitive au niveau de la sortie moteur. Seules des charges ohmiques ou inductives peuvent être raccordées.

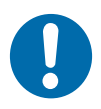

# **REMARQUE**

#### **Charges capacitives**

Endommagement de la commande

Les commandes de chariot conviennent uniquement pour l'utilisation de moteurs (charge ohmique-inductive).

- Respecter les tailles de moteurs et les longueurs de câbles autorisées.
- $\blacksquare$  Ne raccorder aucune capacité. Les charges capacitives provoquent une augmentation des pertes de commutation et sont susceptibles d'endommager les transistors.

### Installation électrique

Remarque sur l'installation électrique > Mesures de protection

## **7.1.6 Mesures de protection**

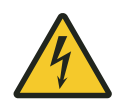

# **A AVERTISSEMENT**

**Mise à la terre dans les systèmes mobiles** Danger de mort par électrocution !

Dans les systèmes mobiles avec alimentation réseau directe, tous les composants électriques doivent disposer d'un raccordement PE correctement connecté à la mise à la terre via l'alimentation réseau.

**Alimentation réseau directe - Convoyeur aérien électrique**

Dans les applications de convoyeur aérien électrique, la mise à la terre (raccordement PE) est garantie à l'aide de 2 collecteurs indépendants l'un de l'autre au niveau du conducteur.

- Raccordement PE Conducteur Commande
- Raccordement PE Conducteur Châssis du chariot

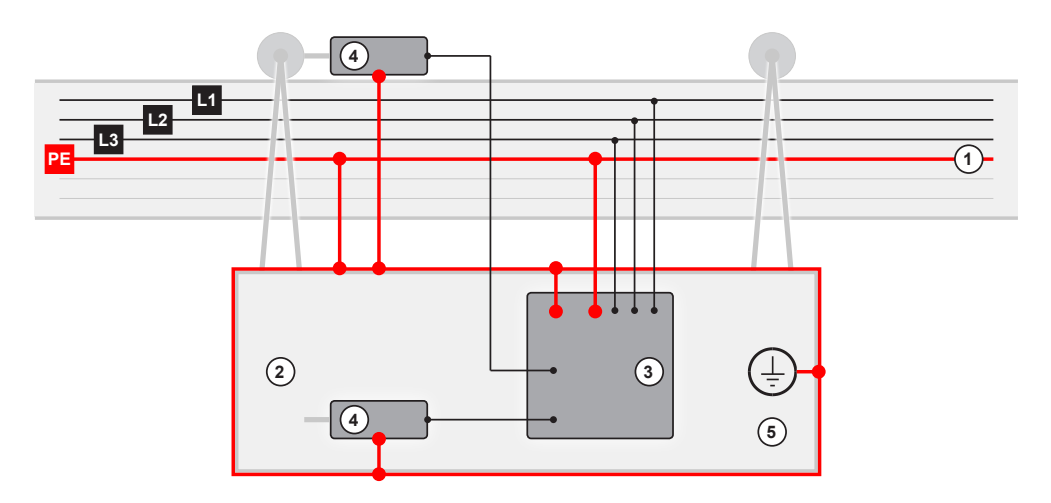

*Fig. 14 : Alimentation réseau directe (schématique)*

- 1 Rails du convoyeur aérien électrique avec câble PE
- 2 Chariot de convoyeur aérien électrique
- 3 Commande de chariot
- 4 Moteurs<br>5 Masse d
- Masse du chariot

# **7.2 Raccorder électriquement la commande**

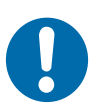

# **REMARQUE**

#### **Respecter le type de commande**

L'utilisation d'une commande avec un système de commandement incorrect provoque des dommages graves et la panne de la commande.

- Ne raccorder une commande dotée d'une configuration PCM qu'à des systèmes PCM.
- Ne raccorder une commande dotée d'une configuration de bus qu'à des systèmes de bus.
- Avant tout raccordement et toute mise en service, contrôler la configuration de la commande.
- La désignation du type de la commande doit correspondre à la configuration de la variante de communication.

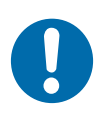

# **REMARQUE**

**Dysfonctionnements dus à un mauvais raccordement de l'appareil** Un mauvais raccordement de l'appareil peut entraîner des défauts pendant le fonctionnement.

Suivez les instructions de raccordement ci-dessous !

#### **Établissez les contacts avec les rails conducteurs et les composants externes comme suit :**

- **1.** Assurez-vous qu'il n'y a pas de tension avant de procéder au raccordement.
	- $\blacksquare$  Arrêtez la commande du chariot.
	- $\blacksquare$  Mettez tous les rails conducteurs hors tension et protégez-les contre toute remise sous tension.
- **2.** Raccordez les collecteurs et les composants externes.
	- Raccordez les collecteurs et les composants externes à la commande du chariot uniquement conformément au plan de raccordement *[ANS]*.
	- Pour garantir le respect de l'indice de protection, n'utilisez que les fiches et les connecteurs M12 vissés fournis.
	- Empêchez les fiches de raccordement de se desserrer à l'aide de dispositifs de sûreté (étriers, fermetures à vis).
	- Ne raccordez pas les câbles à la commande du chariot sous tension. Utilisez des serre-câbles.

## Installation électrique

Raccorder électriquement la commande

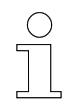

#### *Plan de raccordement*

*Respectez le plan de raccordement [ANS] fourni avec votre commande.*

Raccordements électriques > Schéma de raccordement

# **7.3 Raccordements électriques**

## **7.3.1 Schéma de raccordement**

**Raccordements ST-87x/88x**

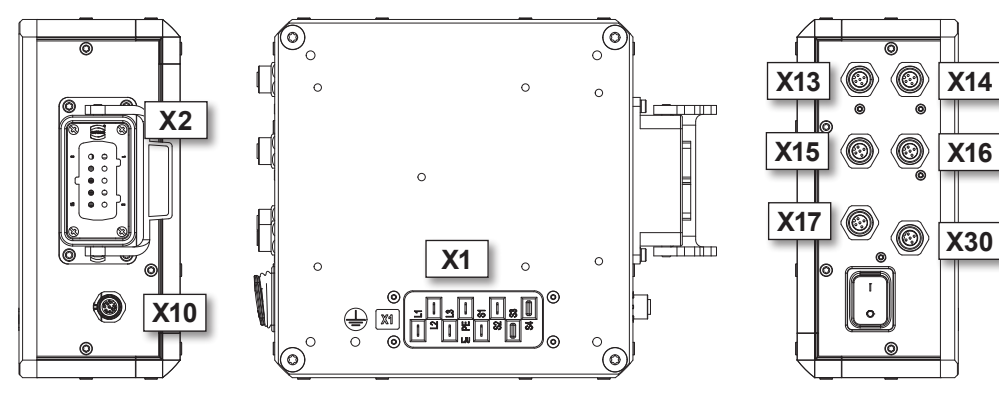

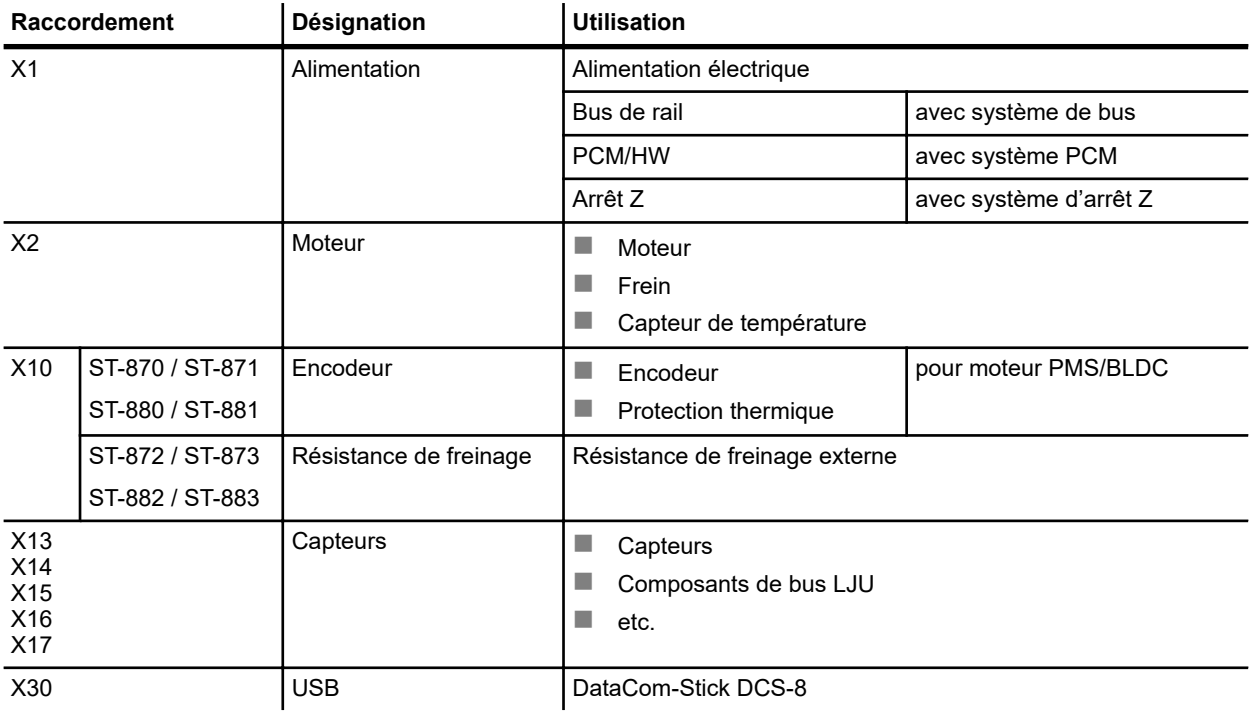

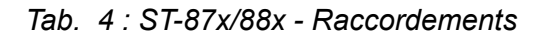

Raccordements électriques > X1 - Alimentation

# **7.3.2 X1 - Alimentation**

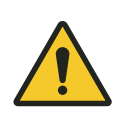

**7**

# **A** AVERTISSEMENT

**Raccordements sous tension**

Danger de mort par électrocution !

Raccordement FASTON

- $\blacksquare$  Utiliser des clips plats bien isolés.
- $\blacksquare$  Utiliser des clips plats satisfaisant aux normes DIN 46 245 Partie 3, DIN 46 247 Partie 3 ou DIN 46 346 Partie 3.
- $\blacksquare$  Utiliser le boîtier isolant prescrit par le fabricant.
- Contrôler le bon positionnement et la fonction de blocage.
- Remplacer les clips plats n'assurant pas une fonction de blocage.

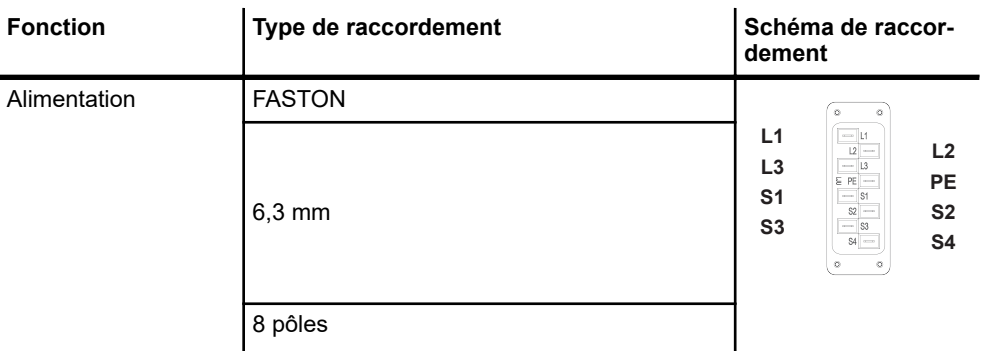

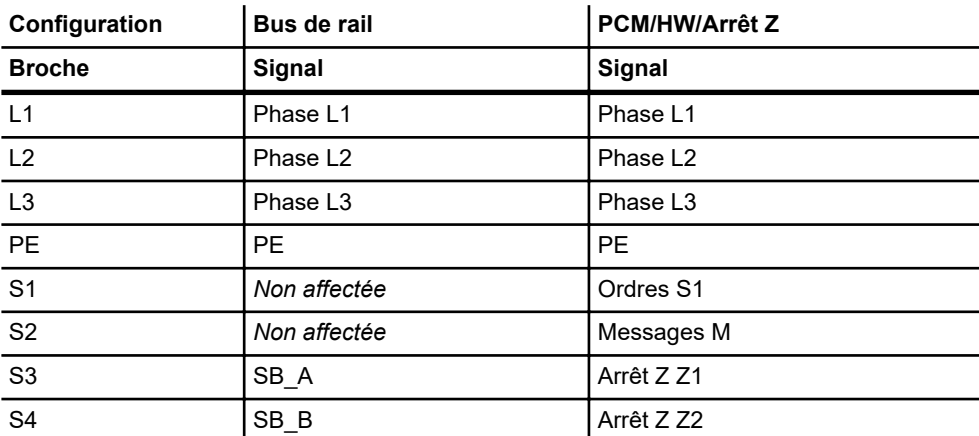

*Tab. 5 : Configuration des broches X1*

■ Protéger les contacts plats avant tout contact avec de l'eau ou d'au*tres substances corrosives.*

**n** *Couvrir les contacts inutilisés.* 

## **7.3.3 X2 - Moteur**

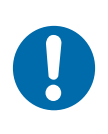

# **REMARQUE**

#### **Moteurs avec redresseur de frein intégré**

Dommages ou dysfonctionnements de l'unité d'entraînement lors du raccordement de moteurs comportant un redresseur de frein intégré.

- Utiliser des moteurs sans redresseur de frein.
- Retirer le redresseur de frein ultérieurement.

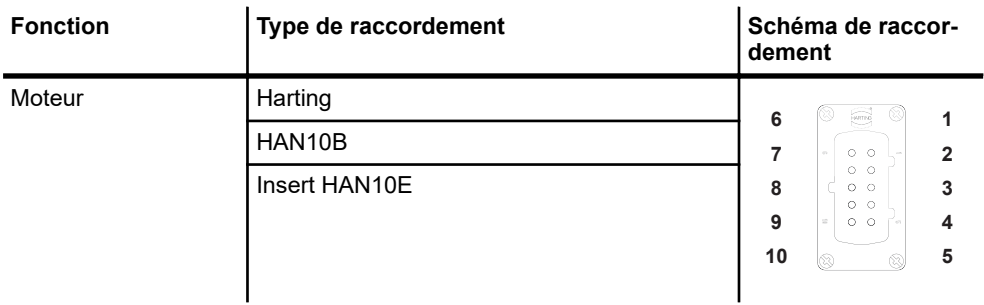

#### **Configuration**

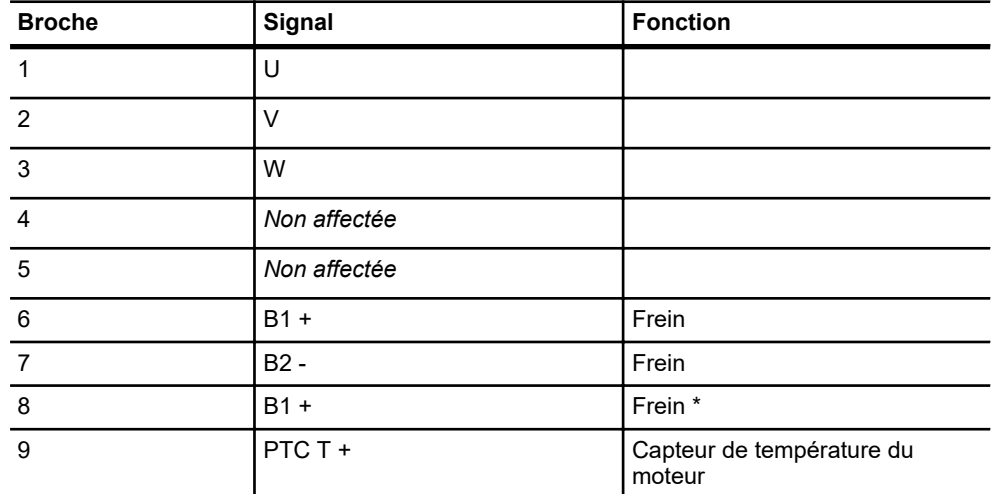

Raccordements électriques > X10 - Encodeur - Moteur BLDC

#### **Configuration**

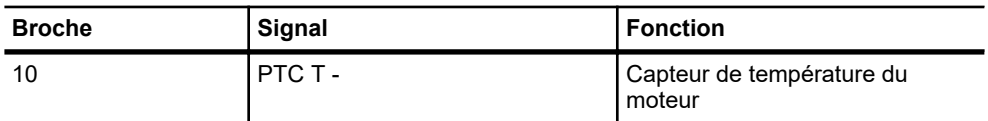

\* Relié à la broche 6 via des ponts internes.

*Tab. 6 : Affectation des broches X2*

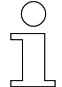

#### *Câble moteur au niveau du raccordement X2*

- *Spécification de câble : multibrins, blindé, 3 m max.*
- *Blinder de manière séparée les câbles de la thermistance et de la commande de freinage à l'intérieur du câble.*
- Poser le blindage extérieur du côté commande et moteur sur le PE.
- Poser les blindages de la thermistance et de la commande de frei*nage uniquement du côté commande sur le PE.*

### **7.3.4 X10 - Encodeur - Moteur BLDC**

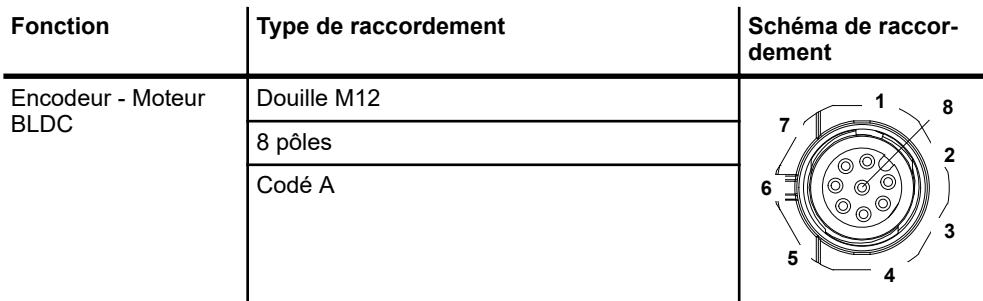

#### **Configuration**

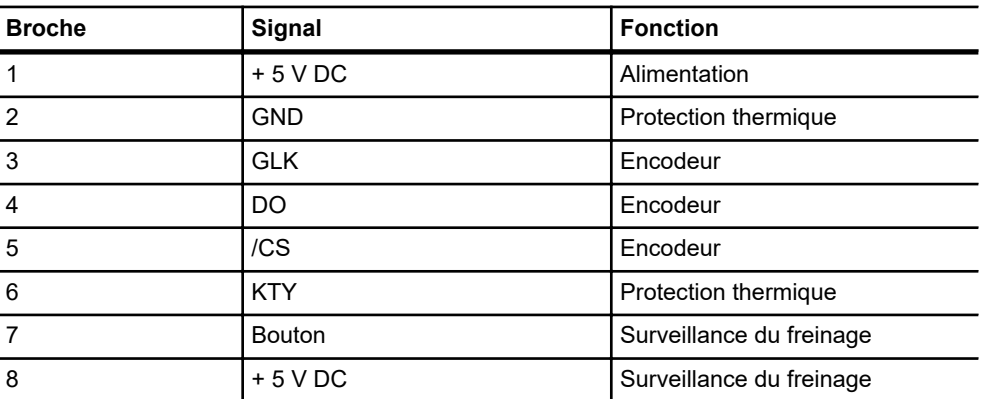

*Tab. 7 : Affectation des broches X10 - Moteur BLDC*

Raccordements électriques > X13 - Capteurs

# **7.3.5 X10 - Résistance de freinage**

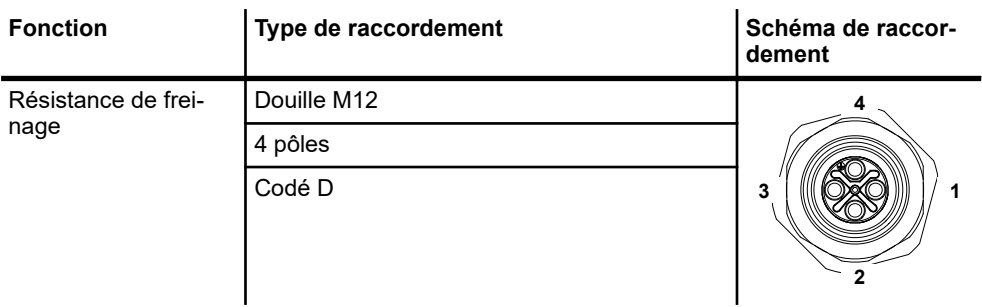

#### **Configuration**

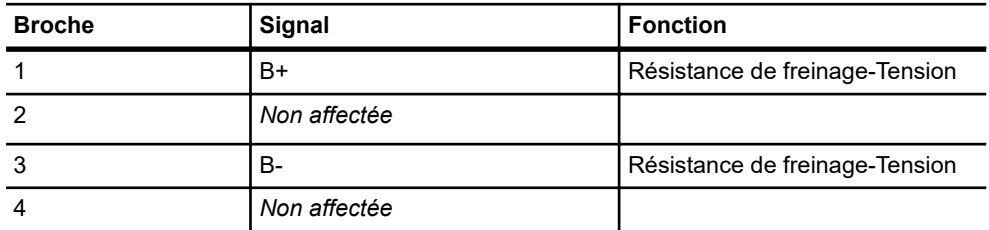

### *Tab. 8 : Affectation des broches X10*

## **7.3.6 X13 - Capteurs**

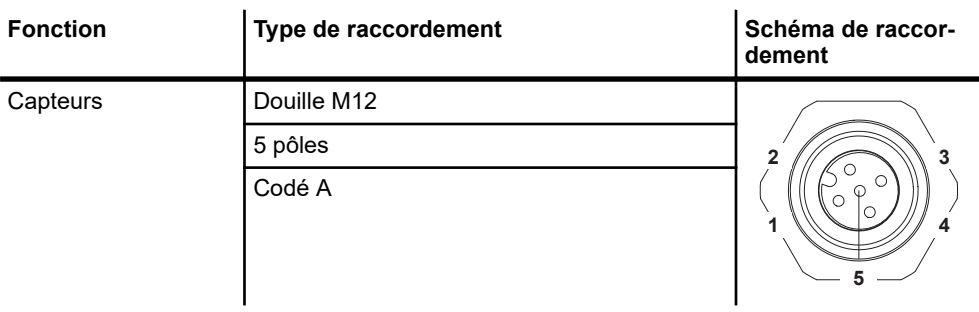

## **Configuration**

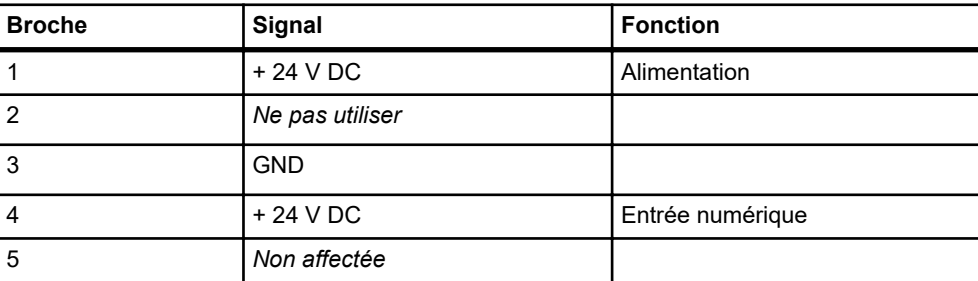

*Tab. 9 : Affectation des broches X13*

## Installation électrique

Raccordements électriques > X15 - Capteurs

## **7.3.7 X14 - Capteurs**

**7**

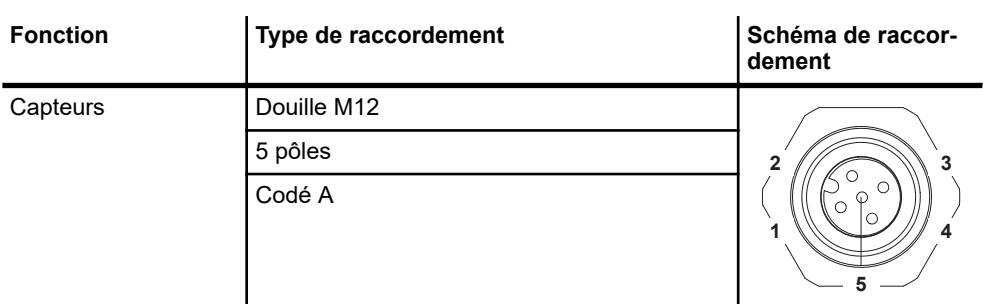

#### **Affectation - Configuration 24 V**

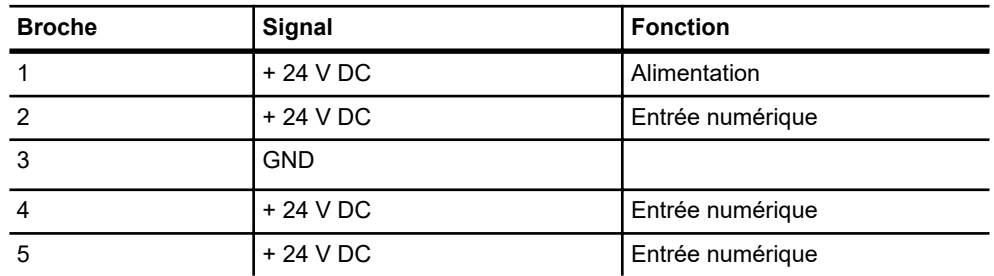

#### **Affectation - Configuration 5 V**

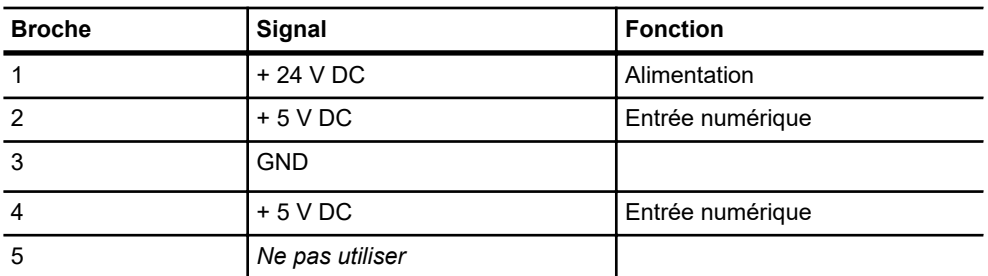

*Tab. 10 : Affectation des broches X14*

## **7.3.8 X15 - Capteurs**

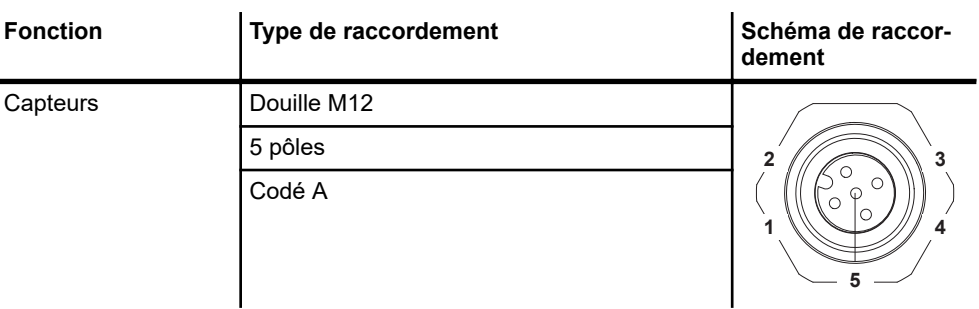

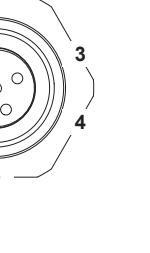

Raccordements électriques > X16 - Capteurs

#### **Configuration**

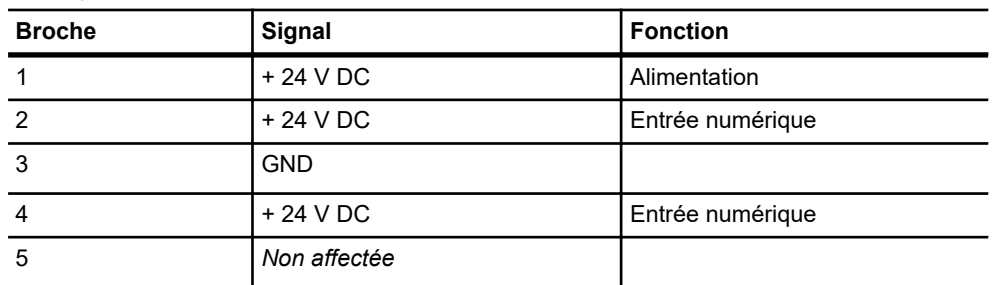

*Tab. 11 : Affectation des broches X15*

# **7.3.9 X16 - Capteurs**

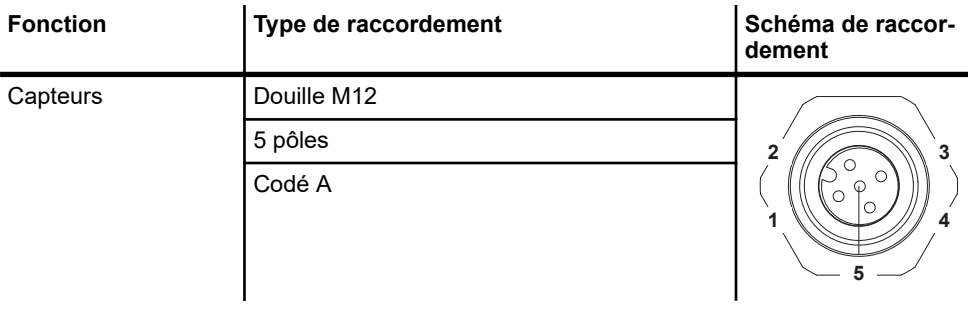

#### **Affectation en cas de configuration pour les entrées numériques**

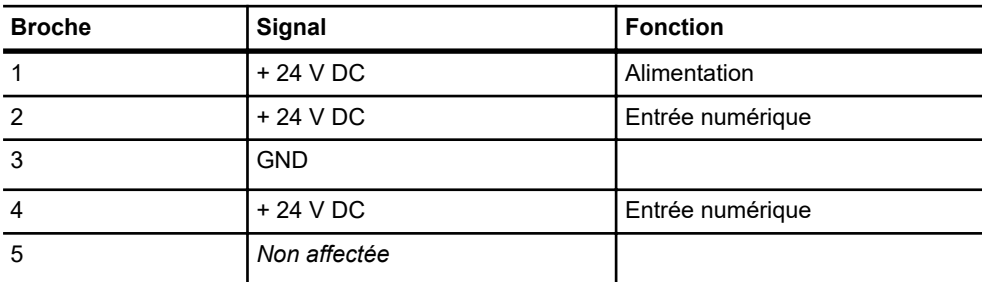

#### **Ou : affectation en cas de configuration pour le bus LJU**

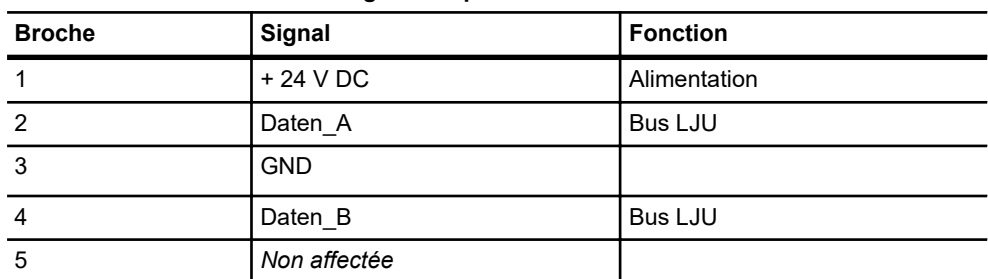

*Tab. 12 : Affectation des broches X16*

Raccordements électriques > X17 - Capteurs

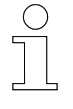

**7**

# *Câble de données à X16*

*Si le raccordement X16 est configuré en tant que raccordement de bus LJU, il convient d'utiliser des câbles de raccordement blindés.*

## **7.3.10 X17 - Capteurs**

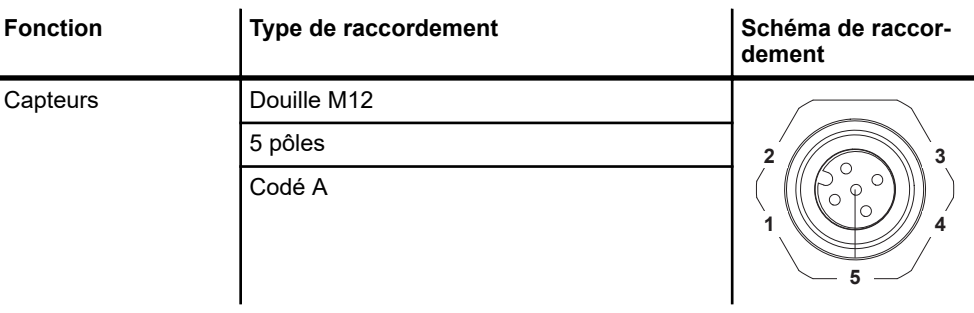

#### **Configuration**

**REMARQUE**

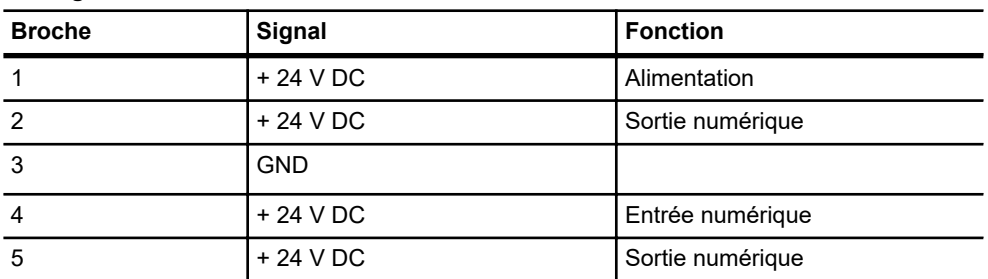

*Tab. 13 : Affectation des broches X17*

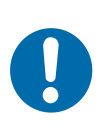

#### **Courant total des appareils externes trop élevé**

Le courant total de tous les appareils externes 24 V au niveau des sorties numériques et de l'interface RS485 ne doit pas dépasser 1,0 A.

## **7.3.11 X30 - USB**

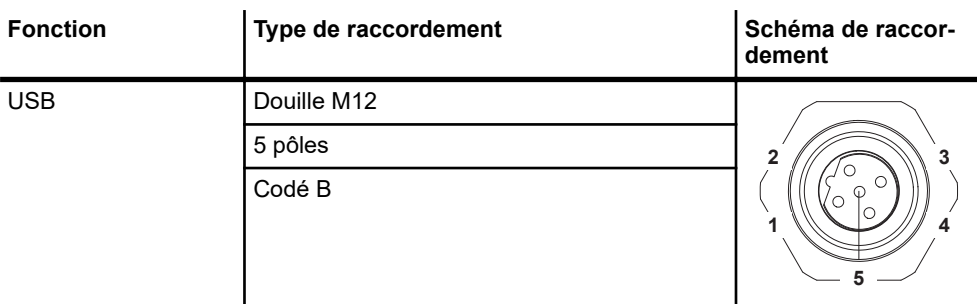

#### **Configuration**

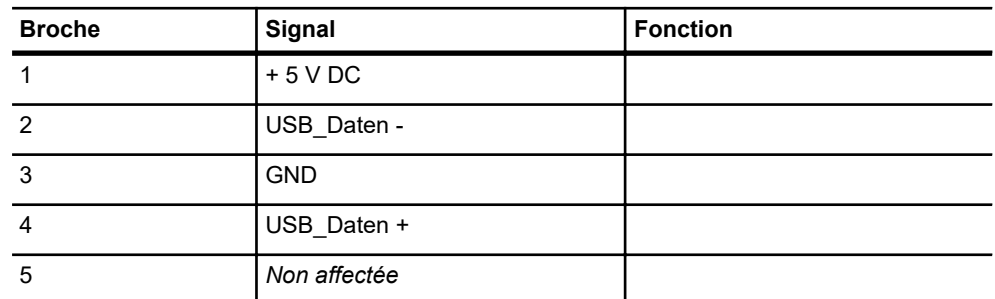

*Tab. 14 : Affectation des broches X30*

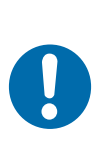

# **REMARQUE**

### **Connexion USB**

La connexion de périphériques non autorisés peut entraîner l'endommagement de la commande ou du périphérique raccordé.

■ La connexion USB est exclusivement réservée aux périphériques autorisés par Conductix-Wampfler Automation GmbH.

Mettre la commande à la terre

## **7.4 Mettre la commande à la terre**

Pour un fonctionnement parfait, la commande de chariot doit être mise à la terre. De plus, le raccordement PE placé à l'arrière de l'appareil doit être relié au raccordement PE de l'installation, conformément à la norme EN 60204-1.

Le raccordement PE est marqué à l'aide du symbole de mise à la terre.  $\circled$ 

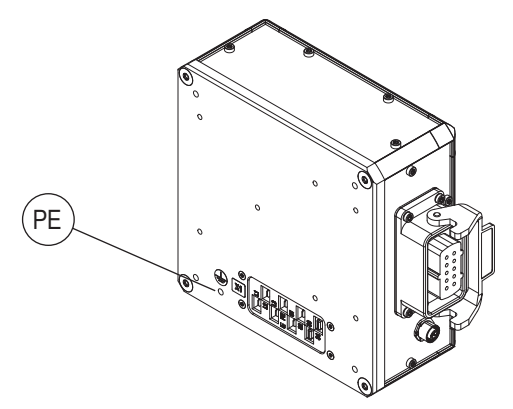

*Fig. 15 : ST-87x/88x - Raccordement PE*

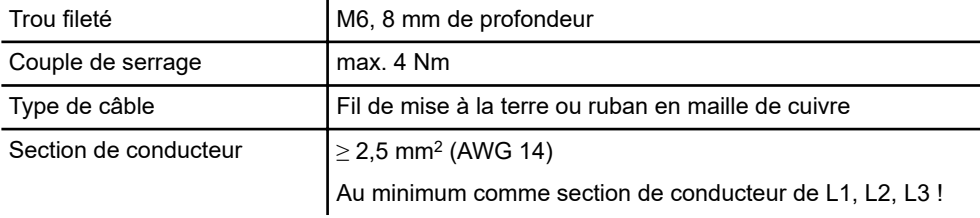

*Tab. 15 : ST-87x/88x - Raccordement PE*

**7**

# **8 Mise en service**

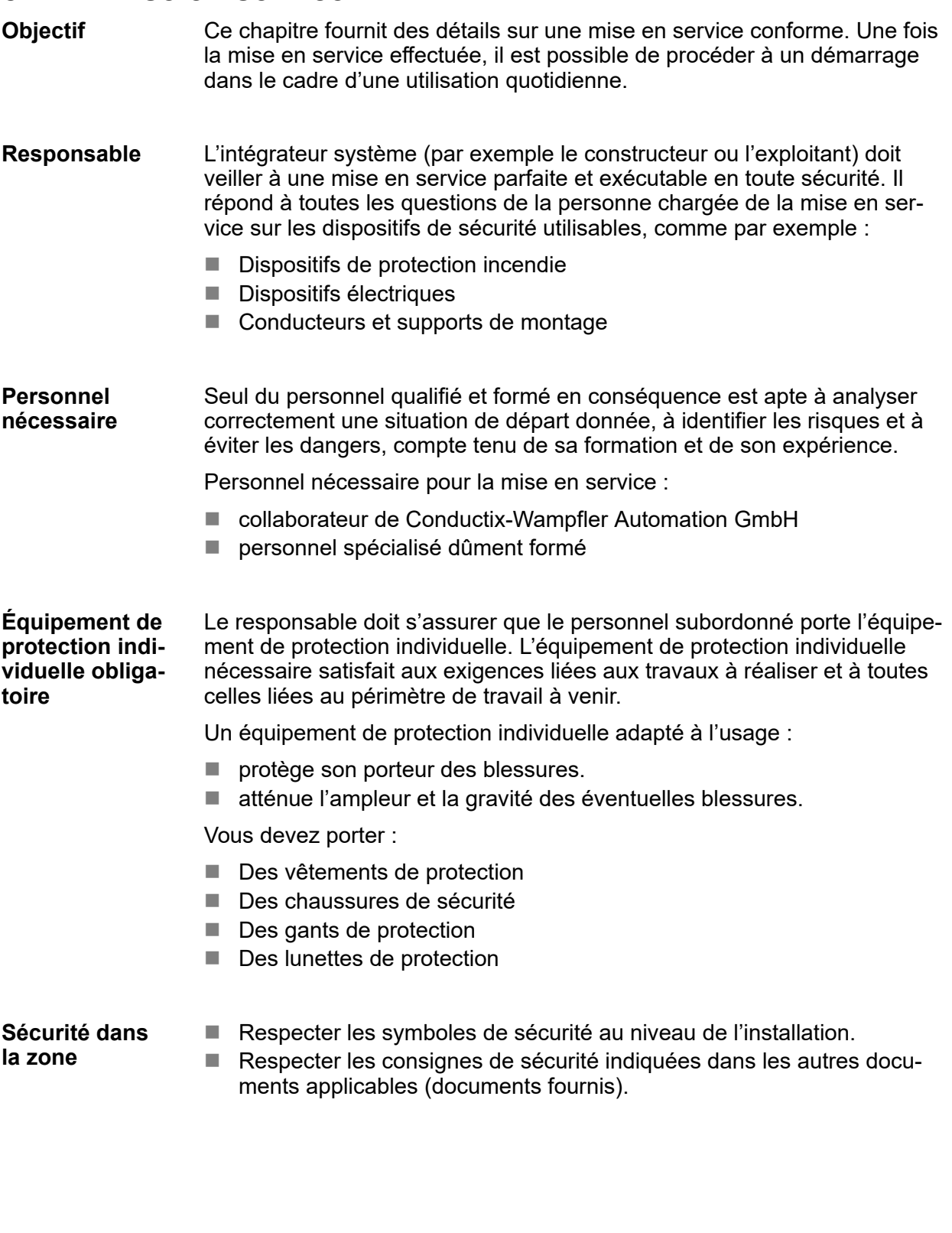

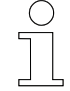

#### *Sécurité au travail*

*Respectez les consignes de sécurité au travail propres à l'entreprise et spécifiques de la tâche effectuée, ainsi que les consignes de sécurité et les dispositions légales nationales en vigueur sur le lieu d'utilisation.*

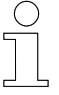

#### *Portez un équipement de protection supplémentaire*

*En tant que collaborateur, vous devez porter l'équipement de protection mis à disposition par le responsable de la zone. Dans le cadre de certaines tâches confiées à titre temporaire, vous devez également revêtir l'équipement de protection devenu obligatoire.*

#### **Risques particuliers**

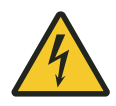

# **A AVERTISSEMENT**

#### **Raccordements ouverts**

Un contact avec des éléments sous tension entraîne un danger de mort immédiat.

- Les travaux sur des raccordements ouverts doivent être exclusivement réalisés par du personnel formé !
- $\blacksquare$  Ne pas mettre la commande en service avec des raccordements ouverts !
- Mettre en œuvre des mesures de protection contre tout contact accidentel avec des raccordements ouverts !

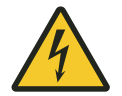

# $A$  AVERTISSEMENT

#### **Couvercles de protection manquants**

Danger de mort par électrocution !

- n Installer les couvercles de protection manquants conformément aux instructions.
- Remplacer les couvercles de protection endommagés.
- Ne pas mettre en service la commande sans couvercles de protection.

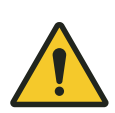

# L **AVERTISSEMENT**

### **Arrêt d'urgence inefficace**

Danger en raison d'un comportement incontrôlé de l'appareil associé à un arrêt d'urgence inefficace.

- L'installation et la mise en service doivent exclusivement être réalisées par du personnel formé.
- Mise en service uniquement lorsque le dispositif d'arrêt d'urgence est opérationnel.

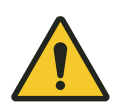

# **A AVERTISSEMENT**

## **Réglages incorrects des appareils**

Dysfonctionnement des appareils en raison de réglages incorrects.

Ce dysfonctionnement peut provoquer des blessures graves voire la mort.

- L'installation et la mise en service doivent exclusivement être réalisées par du personnel formé.
- Contrôler les réglages des appareils !

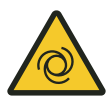

# A AVERTISSEMENT

#### **Risques de choc et d'écrasement lors du démarrage (brusque) du moteur**

Risques d'écrasement des membres, de happement et d'entraînement des vêtements amples par les pièces de machine en mouvement !

- S'assurer qu'aucune personne ne se trouve dans la zone de travail des pièces entraînées avant la mise sous tension de la commande.
- $\blacksquare$  Respecter les instructions relatives à la première mise en service pour le test des capteurs raccordés et des paramètres saisis/à la formation du personnel.
- Rester à distance des pièces mobiles de l'installation.
- $\blacksquare$  Ne pas mettre les mains dans la machine en fonctionnement.
- Porter des vêtements de travail près du corps.
- Respecter les dispositifs d'avertissement visuels et sonores.

Remarques sur la mise en service

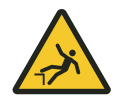

**8**

# $\triangle$  AVERTISSEMENT

### **Risque de chute**

Risque de chute lorsque la commande est installée sur les sites de montage habituels d'un téléphérique.

- S'assurer que l'ascension soit sécurisée pendant tous les travaux sur la commande.
- Utiliser uniquement les dispositifs de remontée autorisés.

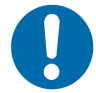

# **REMARQUE**

## **Risque d'arc électrique**

Endommagement des composants électriques.

- Ne pas débrancher les raccordements de puissance lorsqu'ils sont sous tension.
- Brancher les raccordements de puissance uniquement lorsqu'ils sont hors tension.

# **8.1 Remarques sur la mise en service**

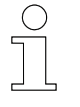

### *Transfert des risques*

*Le transfert des risques s'effectue via la saisie des paramètres de fonctionnement et avec leur transmission à la commande de chariot !*

**Valeurs de paramètres prédéfinies**

La commande de chariot est livrée sans les paramètres valides. Cet état est indiqué par le message *[FDA0]* sur l'écran de la commande de chariot (une fois le démarrage effectué).

Le bon fonctionnement de la commande est garanti uniquement après saisie des paramètres de fonctionnement reposant sur les conditions mécaniques et électriques de l'installation.

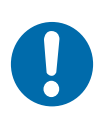

# **REMARQUE**

#### **Valeurs de paramètres prédéfinies**

Avant la livraison, Conductix-Wampfler Automation GmbH soumet les commandes à un contrôle. Cela permet de rôder le logiciel et de définir les paramètres de contrôle.

Les valeurs de paramètres prédéfinies **ne sont pas propres au client** et peuvent varier de manière significative par rapport aux valeurs de paramètres propres à l'installation.

# **8.2 Conditions**

Conditions de mise en service de la commande :

- $\blacksquare$  Installation mécanique conforme aux instructions
- $\blacksquare$  Installation électrique conforme aux instructions
- L'installation et les entraînements correspondent aux directives du projet convenues
- Des mesures de sécurité ont été prises afin d'éviter tout risque pour les personnes ou pour les machines.
- Les unités d'entraînement sont protégées contre tout démarrage involontaire par des mesures de sécurité appropriées.
- Console de programmation MU-705 (manuel d'utilisation)
- Télécommande FB-606 (manuel d'utilisation)
- Description logicielle de la commande
- Description logicielle du maître de bus (si utilisé)
- Données mécaniques sur l'entraînement et le système mécanique (par exemple, diamètre de roue, rapport de la boîte de vitesses, etc.)

**Données du moteur**

Avant le paramétrage, relever les informations suivantes de la plaque signalétique ou de la fiche de données du moteur raccordé :

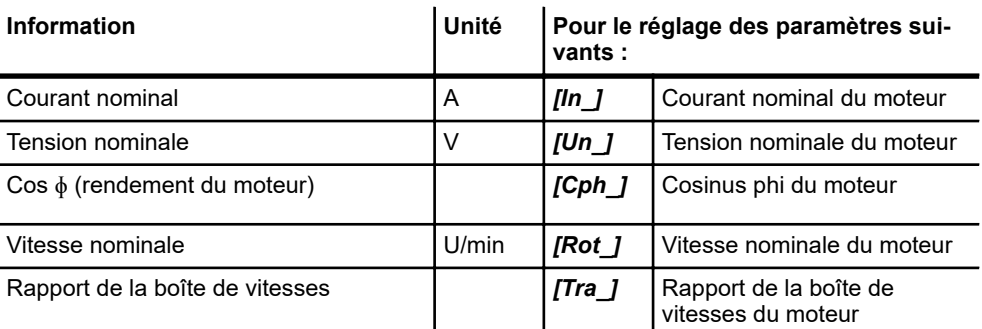

Processus de mise en service

## **8.3 Processus de mise en service**

## **(1) Mettre en marche la commande**

Ä *[Chapitre « Mettre en marche la commande » à la page 73](#page-72-0)*

### **(2) Paramétrer la commande**

Ä *[Chapitre « Paramétrer la commande » à la page 75](#page-74-0)*

- Modifier les paramètres du chariot et les interrupteurs de configuration et les transférer vers la commande de chariot.
- Modifier les tableaux de chariots et les transmettre à la commande de chariot.
- **(3) Configurer la communication par bus (ST-87x-SB/ST-88x-SB)** Ä *[Chapitre « Configurer la communication par bus \(ST-87x-SB/](#page-97-0) [ST-88x-SB\) » à la page 98](#page-97-0)*
	- Configurer la communication par bus de rail entre la commande de chariot et le système iDM ou le système de maître de bus.

### **(4) Tester la commande**

- Ä *[Chapitre « Tester la commande » à la page 106](#page-105-0)*
- $\blacksquare$  Test des capteurs et des périphériques
- $\blacksquare$  Test des fonctions du moteur
- $\blacksquare$  Test de la communication

### **(5) Optimiser les réglages**

- Ä *[Chapitre « Optimiser les réglages » à la page 110](#page-109-0)*
- Adapter les paramètres du chariot aux conditions ambiantes.
- $\blacksquare$  Adapter les interrupteurs de configuration aux conditions ambiantes.
- $\blacksquare$  Adapter les tableaux de chariots aux conditions ambiantes.
- **(6) La commande est opérationnelle.**
# **8.4 Mettre en marche la commande**

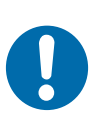

# **REMARQUE**

# **Réglage du courant moteur**

Des courants moteur définis sur un réglage trop élevé peuvent endommager les « petits » moteurs raccordés.

■ Avant la mise en marche, contrôler les réglages du courant moteur (paramètres).

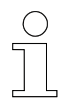

# *Démarrage automatique*

■ Une fois mise en marche, la commande passe toute seule en mode *automatique*

Régler le bouton de démarrage/d'arrêt sur *[I]*  $\mathbf{p}$ 

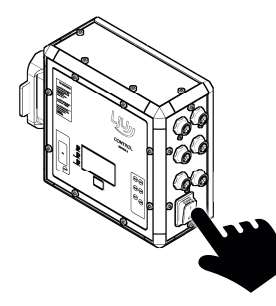

 $\Rightarrow$  La commande démarre.

**Affichage lors de la mise sous tension**

Une fois la mise sous tension effectuée, l'écran affiche le logo « Conductix » pendant la durée du décalage de démarrage.

Le décalage de démarrage est défini sous le paramètre *[T0]*.

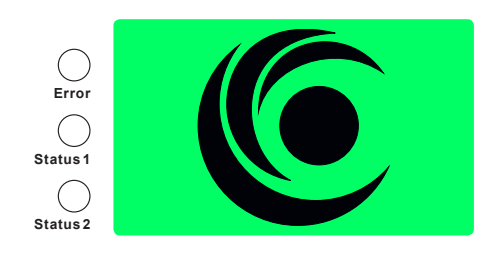

*Fig. 16 : Affichage lors de la mise sous tension*

Mettre en marche la commande

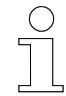

**8**

## *Paramètres manquants*

*Étant donné qu'aucun paramètre n'est encore défini dans la commande, des messages d'erreur sont affichés après le démarrage.*

*La LED [Error] clignote ou est allumée en continu.*

Ä *[Chapitre « LED de statut » à la page 118](#page-117-0)*

# **8.5 Paramétrer la commande**

Ce chapitre décrit le déroulement fondamental du paramétrage d'une commande de chariot.

La console de programmation MU-705 ou le logiciel MU-705 Utility permettent de modifier des jeux de données définis, puis de les transférer vers la commande de chariot à l'aide de la console de programmation MU-705. Une fois que le transfert est terminé, la commande de chariot est paramétrée.

Ces ensembles de données se composent des éléments suivants :

- $\blacksquare$  Paramètres et interrupteurs de configuration
- $\blacksquare$  Tableaux de chariots

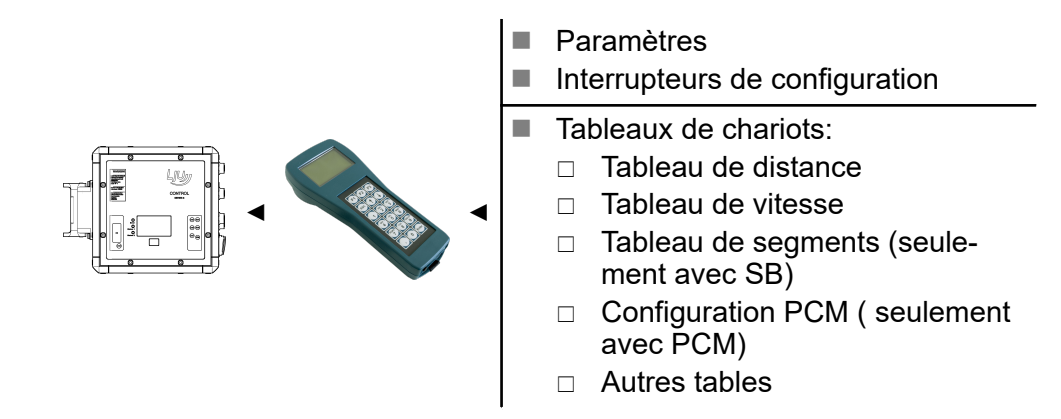

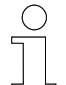

## *Renvoi*

*Vous trouverez des informations sur la console de programmation MU-705 dans le document :*

n *BDA\_0005\_MU-705.pdf*

*Ce document fait partie de la documentation du projet. De plus, il peut être téléchargé à l'adresse www.conductix.com.*

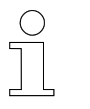

# *Renvoi*

*Informations sur le logiciel MU-705 Utility dans le document :*

■ *MU-705 Utility v2.x\_PB0001.pdf* 

*Ce document fait partie de la documentation du projet. De plus, il peut être téléchargé à l'adresse www.conductix.com.*

Paramétrer la commande > Paramètres du chariot et interrupteurs de configuration

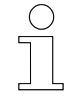

## *Projets de bus de rail*

*Dans les projets de bus de rail (ST-87x-SB/ST-88x-SB), vous pouvez également modifier les paramètres, les interrupteurs de configuration et les tableaux avec iDM-SyMa (système iDM) ou avec DKZ-Para (système de maître de bus), puis les enregistrer et les transférer vers la commande de chariot.*

*Condition requise : configuration adéquate du système iDM ou du système de maître de bus*

*Informations sur iDM-SyMa dans le document :*

■ *SWB* 0005 iDM-SyMa.pdf

*Informations sur DKZ-Para dans le document :*

n *DKZPARA Win v3.x TCPIP\_PB0006.pdf*

*Ces documents font partie de la documentation du projet ou sont disponibles au téléchargement à l'adresse www.conductix.com.*

# **8.5.1 Paramètres du chariot et interrupteurs de configuration**

Les ensembles de données de paramétrage de chariot, dans lesquelles sont fixées les valeurs de certaines fonctions de chariot, se composent de paramètres de chariot et d'interrupteurs de configuration.

Ces derniers permettent de définir le comportement des chariots. Par ailleurs, diverses fonctions de la commande peuvent être activées, désactivées et modifiées. Les paramètres sont définis conformément aux exigences système.

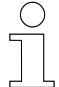

## *Surveillance*

*En principe, toutes les surveillances sont activées. En fonction de l'application, pendant la mise en service, les surveillances non requises doivent être désactivées.*

**Types**

Les types de paramètres suivants sont utilisés :

- $\blacksquare$  Paramètres généraux
- Paramètres d'entraînement Configuration de l'entraînement
- Paramètres de mouvement Configuration des mouvements
- Paramètres de positionnement Configuration du comportement de positionnement
- Paramètres de périphériques Configuration des capteurs et des périphériques raccordés

- Paramètres PCM Configuration de la communication via PCM
- Paramètres de bus de rail Configuration de la communication via le bus de rail
- $\blacksquare$  Interrupteurs de configuration Réglages des fonctions

#### *Renvoi*

*Tous les paramètres et les interrupteurs de configuration pour la configuration des commandes ST-870, ST-871, ST-872 et ST-873 sont décrits dans un document à part :*

■ STB 0010 ST-87x-Parametre.pdf

#### **Valeurs de paramètres**

Il est possible de définir des nombres positifs compris entre 0 et 65535 en tant que valeurs de paramètres. Pour certains paramètres, la plage de valeurs est davantage restreinte.

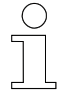

#### *Valeurs de paramètres*

*Les valeurs de paramètres peuvent être maintenues dans des limites raisonnables grâce à la console de programmation MU-705.*

*Avec la console de programmation MU-705, il n'est pas possible de régler une valeur située en dehors de cette plage définie. Si les paramètres doivent être transmis à la commande par un autre moyen que par la console de programmation MU-705, il convient de respecter la plage de valeurs indiquée. Si une valeur de paramètre est située en dehors des limites fixées, on peut assister à un dysfonctionnement de la commande de chariot ou obtenir un message d'erreur.*

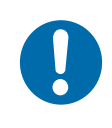

# **REMARQUE**

#### **Valeurs de paramètres prédéfinies dans la console de programmation MU-705**

Tous les paramètres de la console de programmation MU-705 livrée sont prédéfinis avec des valeurs valides mais ne correspondant pas nécessairement aux exigences système.

n Chaque valeur de paramètre doit être contrôlée !

**Interrupteur de configuration**

Les interrupteurs de configuration font partie des paramètres du chariot. Ils permettent d'activer ou de désactiver différentes fonctions de la commande.

Paramétrer la commande > Paramètres du chariot et interrupteurs de configuration

Chaque interrupteur de configuration ne peut être que dans l'un des deux états suivants :

- allumé
- $\blacksquare$  éteint

#### **8.5.1.1 Modifier les paramètres et les interrupteurs de configuration et enregistrer les modifications**

Les paramètres et les interrupteurs de configuration peuvent être modifiés et enregistrés sur la console de programmation MU-705 ou dans le logiciel MU-705 Utility.

En vue de leur modification, les paramètres sont triés dans l'ordre logique des étapes de paramétrage.

Si une console de programmation MU-705 est livrée avec la commande, tous les paramètres et interrupteurs de configuration spécifiques de la commande sont prédéfinis avec des valeurs valides mais ne correspondant pas nécessairement aux exigences système. Une exception : le paramètre *[PAR]* (clé de déblocage).

#### **Modifier et enregistrer des paramètres et des interrupteurs de configuration à l'aide de la console de programmation MU-705 :**

- **1.** Appeler l'onglet de menu « Paramètres »  $\rightarrow$  « Modifier des données ».
- **2.** Modifier les paramètres ou les interrupteurs de configuration.
- **3.** Quitter l'onglet de menu en appuyant sur ESC.
	- $\Rightarrow$  Les modifications des paramètres et des interrupteurs de configuration sont enregistrées sur la console de programmation MU-705.

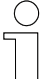

#### *Modifier des paramètres*

*Si vous voulez ajuster uniquement certains paramètres d'une commande de chariot déjà configurée dans le cadre de l'optimisation du système, il est recommandé de lire et d'archiver les paramètres et les réglages des interrupteurs de configuration à partir de la commande de chariot avant de les modifier. Cela permet de garantir que les valeurs de la console de programmation MU-705 concordent avec celles de la commande de chariot.*

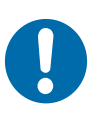

# **REMARQUE**

#### **Sauvegarde régulière des données**

Les pertes de données peuvent entraîner des dommages matériels.

- Sauvegardez régulièrement vos données sur un autre ordinateur.
- Pour les sauvegardes sur PC, nous vous recommandons le programme MU-705 Utility.

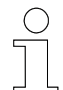

#### *Projets de bus de rail*

*Dans les projets de bus de rail, vous pouvez également modifier les paramètres, les interrupteurs de configuration et les tableaux avec iDM-SyMa (système iDM) ou DKZ-Para (système de maître de bus), puis les enregistrer et les transférer vers la commande de chariot.*

*Condition requise : configuration adéquate du système iDM ou du système de maître de bus*

#### **8.5.1.2 Transférer les paramètres et les interrupteurs de configuration**

Les paramètres et les réglages des interrupteurs de configuration sont transférés vers la commande de chariot à l'aide de la console de programmation MU-705.

**Transférer les paramètres et les interrupteurs de configuration à l'aide de la console de programmation MU-705 :**

- **1.** Appeler l'onglet de menu « Paramètres »  $\rightarrow$  « Écrire les données ».
- **2.** Confirmer la demande 'Envoyer' en appuyant sur la touche F1 [Oui].
- **3.** Établir la communication infrarouge.
	- $\Rightarrow$  Les paramètres et les réglages des interrupteurs de configuration sont transférés vers la commande de chariot à partir de la console de programmation MU-705.

## *Paramètres et interrupteurs de configuration*

*Les paramètres et les réglages des interrupteurs de configuration sont toujours transférés ensemble !*

Paramétrer la commande > Paramètres du chariot et interrupteurs de configuration

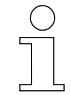

**8**

# *Projets de bus de rail*

*Dans les projets de bus de rail, vous pouvez également modifier les paramètres, les interrupteurs de configuration et les tableaux avec iDM-SyMa (système iDM) ou DKZ-Para (système de maître de bus), puis les enregistrer et les transférer vers la commande de chariot.*

*Condition requise : configuration adéquate du système iDM ou du système de maître de bus*

# **8.5.2 Tableaux de chariots – PCM**

Les tableaux de chariots contiennent des données auxquelles renvoient certaines fonctions de commande. Ces données sont affectées à l'installation dans laquelle la commande de chariot est utilisée.

Les tableaux de chariots permettent de définir les valeurs concernant les fonctions d'entraînement et de positionnement.

Ces tableaux sont les suivants :

- Tableaux de configuration
- $\blacksquare$  Tableaux de vitesse
- $\blacksquare$  Tableaux de distance

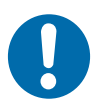

# **REMARQUE**

**Valeurs de tableaux correspondant à la documentation de l'installation contrôlée**

Pour un fonctionnement sans anomalie des chariots, les valeurs de tableaux doivent être contrôlées à l'aide de la documentation de l'installation.

# **8.5.2.1 Ordres PCM**

#### **Structure d'un ordre PCM Ordres PCM**

Un ordre PCM est un signal de commande correspondant à celui de la conduite d'alimentation en ce qui concerne la fréquence et le niveau de tension. Pour moduler les informations d'ordre en fonction, différentes demiondes sont laissées de côté pendant un intervalle fixe.

## **Pourquoi les ordres PCM sont-ils nécessaires**

Les ordres PCM sont nécessaires pour transférer des ordres de chariot à la commande.

## **Fonctionnement d'un système d'ordres PCM**

Dans le système d'ordres PCM, différents modèles de demi-onde sont transmis à la commande de chariot via le matériel du système. La commande est en mesure de reconnaître ces ordres et d'adapter son comportement en fonction. Vous pouvez définir la façon dont la commande se comporte dans le cas d'un ordre PCM dans le tableau de configuration PCM.

Paramétrer la commande > Tableaux de chariots – PCM

Un ordre PCM peut contenir l'information suivante :

- $\blacksquare$  Fonction
	- □ Saisie binaire
- Valeur du tableau de vitesse
	- $\Box$  Plage de valeurs : 1 16
	- Index : *[V0] [V15]*
- Valeur du tableau de distance
	- $\Box$  Plage de valeurs : 1 16
	- Index : *[Dist 0] [Dist 7]*

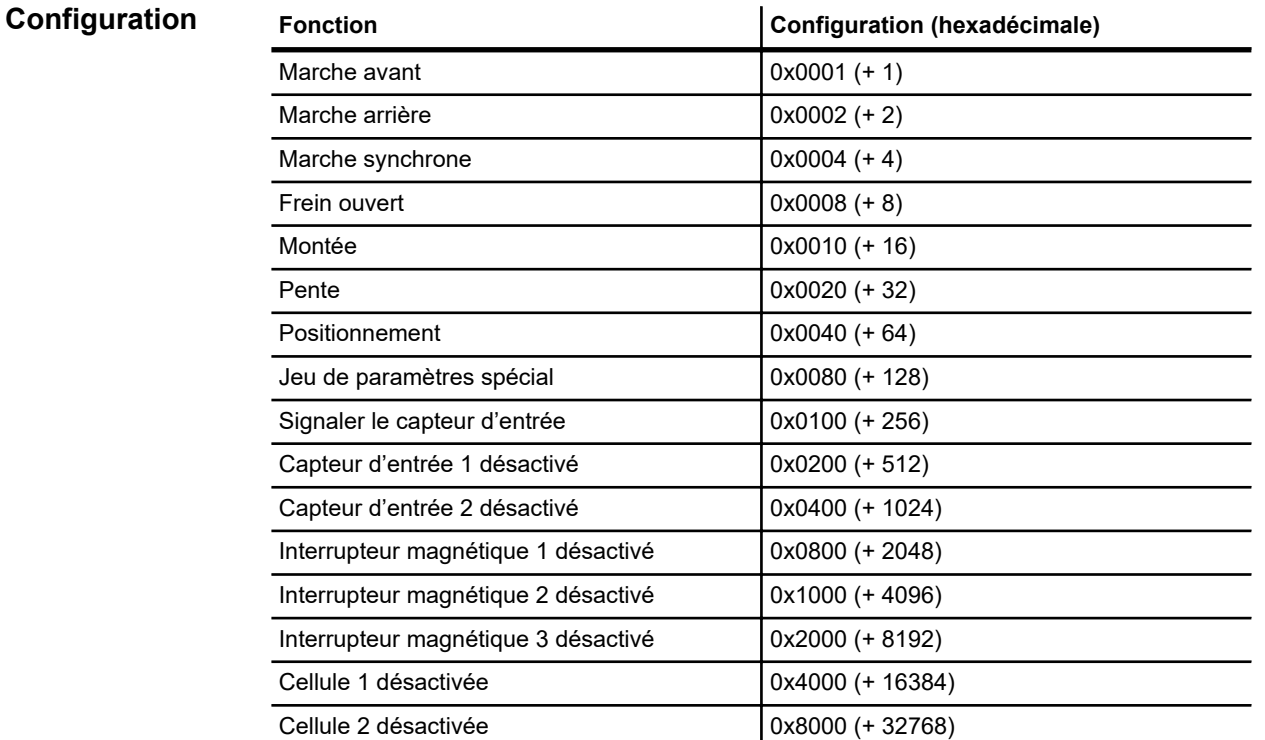

*Tab. 16 : Ordres PCM - Configuration*

## **Ordres PCM**

#### **Ordres PCM standard**

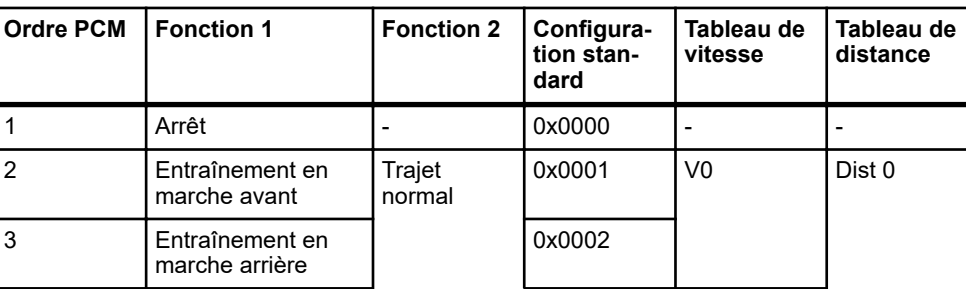

| <b>Ordre PCM</b> | <b>Fonction 1</b>                                   | <b>Fonction 2</b> | Configura-<br>tion stan-<br>dard | Tableau de<br>vitesse | Tableau de<br>distance |
|------------------|-----------------------------------------------------|-------------------|----------------------------------|-----------------------|------------------------|
| 4                | Entraînement en                                     |                   | 0x0001                           | V <sub>1</sub>        |                        |
|                  | marche avant                                        |                   |                                  |                       |                        |
| 5 <sup>1</sup>   | Entraînement en<br>marche arrière<br>Positionnement |                   | 0x0002                           |                       |                        |
| 6                | Entraînement en<br>marche avant                     |                   | 0x0001                           | V <sub>2</sub>        |                        |
| $\overline{7}$   | Entraînement en<br>marche arrière                   |                   | 0x0002                           |                       |                        |
| 8                | Entraînement en<br>marche avant                     |                   | 0x0001                           | V <sub>3</sub>        |                        |
| 9                | Entraînement en<br>marche arrière                   |                   | 0x0002                           |                       |                        |
| 10               | Entraînement en<br>marche avant                     |                   | 0x0001                           | V4                    |                        |
| 11               | Entraînement en<br>marche arrière                   |                   | 0x0002                           |                       |                        |
| 12               | Entraînement en<br>marche avant                     |                   | 0x0001                           | V <sub>0</sub>        | Dist 1                 |
| 13               | Entraînement en<br>marche arrière                   |                   | 0x0002                           |                       |                        |
| 14               | Entraînement en<br>marche avant<br>Positionnement   |                   | 0x0001                           | V <sub>1</sub>        |                        |
| 15               | Entraînement en<br>marche arrière<br>Positionnement |                   | 0x0002                           |                       |                        |
| 16               | Entraînement en<br>marche avant                     |                   | 0x0001                           | V <sub>2</sub>        |                        |
| 17               | Entraînement en<br>marche arrière                   |                   | 0x0002                           |                       |                        |
| 18               | Entraînement en<br>marche avant                     |                   | 0x0001                           | V <sub>3</sub>        |                        |
| 19               | Entraînement en<br>marche arrière                   |                   | 0x0002                           |                       |                        |
| 20               | Entraînement en<br>marche avant                     |                   | 0x0001                           | V <sub>4</sub>        |                        |
| 21               | Entraînement en<br>marche arrière                   |                   | 0x0002                           |                       |                        |
| 22               | Entraînement en<br>marche avant                     |                   | 0x0001                           | V <sub>0</sub>        | Dist 2                 |
| 23               | Entraînement en<br>marche arrière                   |                   | 0x0002                           |                       |                        |
| 24               | Entraînement en<br>marche avant                     |                   | 0x0001                           | V1                    |                        |
|                  |                                                     |                   |                                  |                       |                        |

**Ordres PCM standard**

Paramétrer la commande > Tableaux de chariots – PCM

#### **Ordres PCM standard**

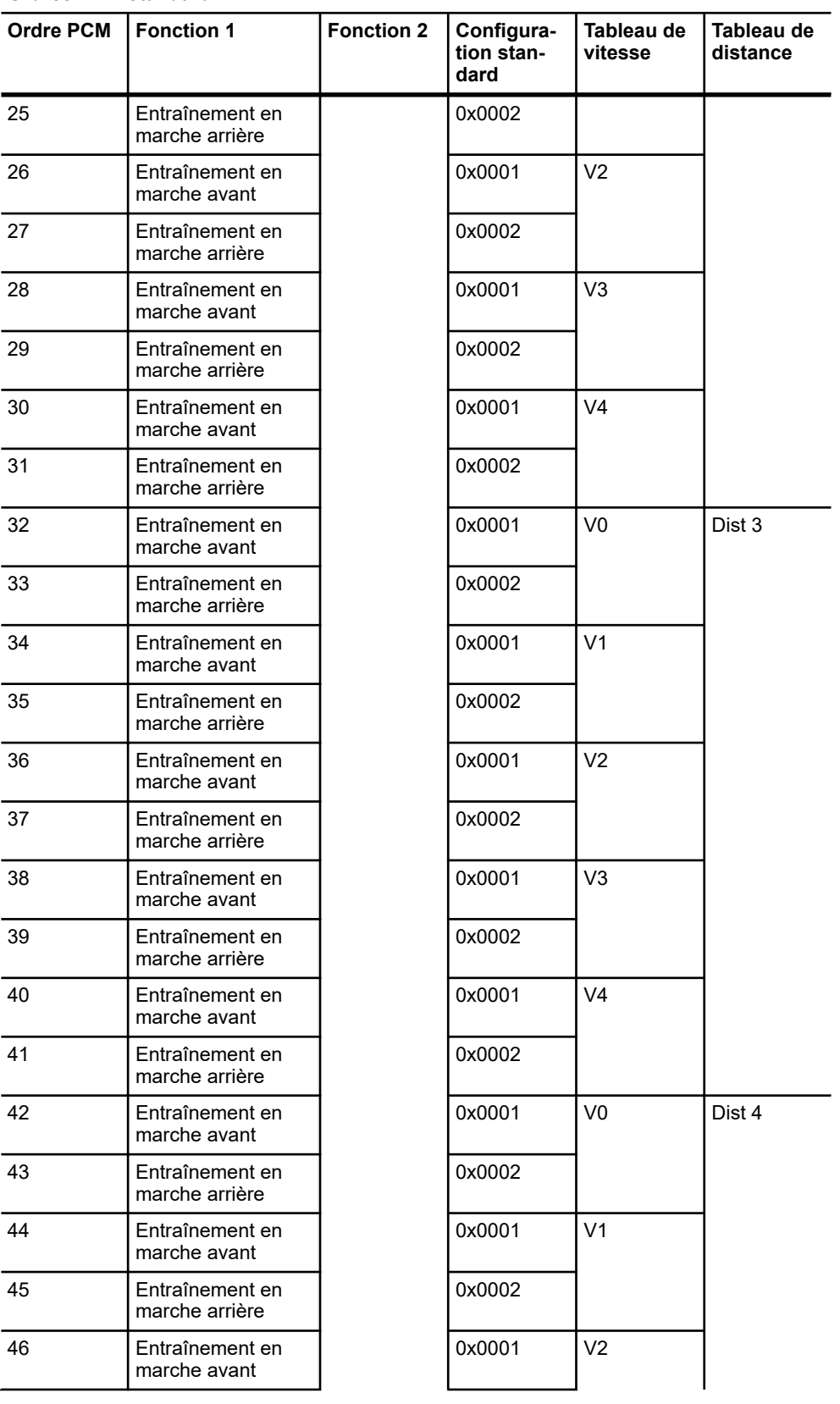

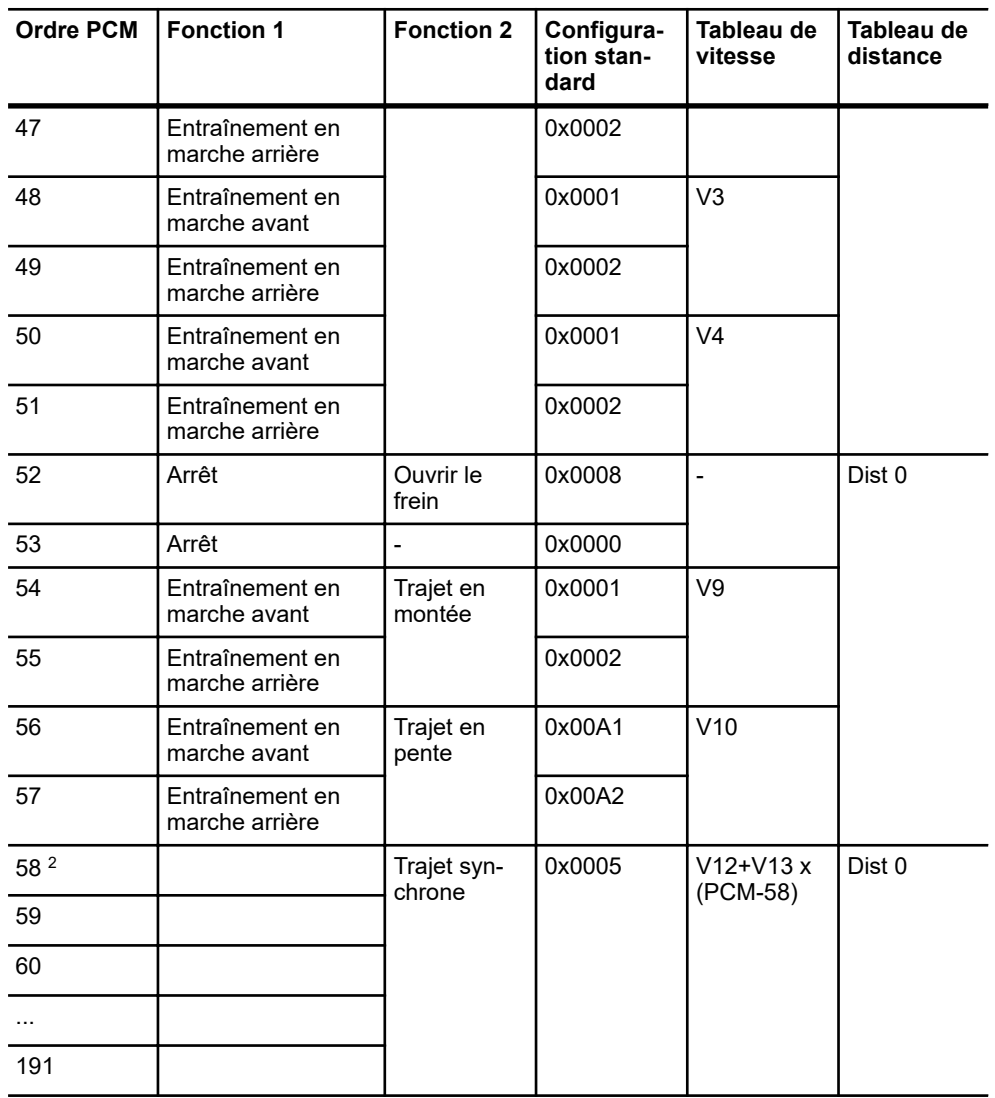

#### **Ordres PCM standard**

<sup>1</sup>nécessite des capteurs supplémentaires / <sup>2</sup> Ä *[« Ordre PCM « 58 » » à la page 86](#page-85-0)*

*Tab. 17 : Ordres PCM*

 $rac{O}{11}$ 

*Les valeurs du tableau sont définies dans la console de programmation MU-705 à la livraison.*

Paramétrer la commande > Tableaux de chariots – PCM

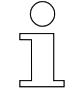

<span id="page-85-0"></span>**8**

#### *Ordre PCM « 58 »*

*Habituellement, l'ordre PCM « 58 » est le premier ordre pour le trajet synchrone. Cependant, il est aussi possible de configurer un autre ordre comme premier ordre synchrone.*

*Tous les ordres suivant le premier ordre synchrone sont interprétés comme des ordres synchrones, quelle que soit leur configuration. La différence de vitesse entre les ordres est calculée automatiquement.*

## **8.5.2.2 Tableau de vitesse – PCM**

Les tableaux de vitesse permettent de définir diverses vitesses auxquelles accède la commande de chariot. L'accès aux différentes vitesses de ce tableau s'effectue via un index. Ce dernier est défini de manière fixe en fonction du cas d'application ou il peut être réglé via le tableau de configuration PCM. Cela permet de prédéfinir différentes vitesses pour différentes zones de l'installation. **Tableau de vitesse**

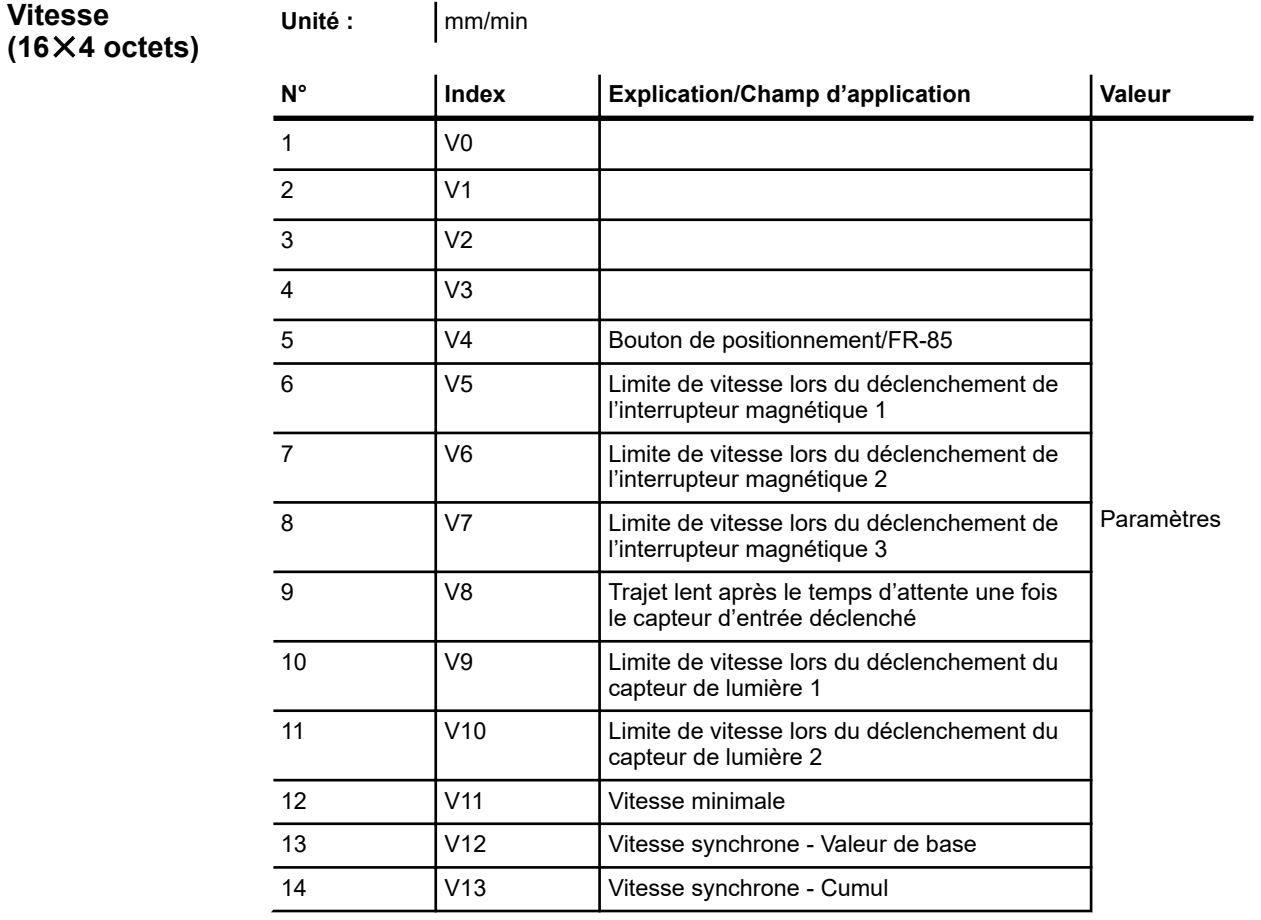

Paramétrer la commande > Tableaux de chariots – PCM

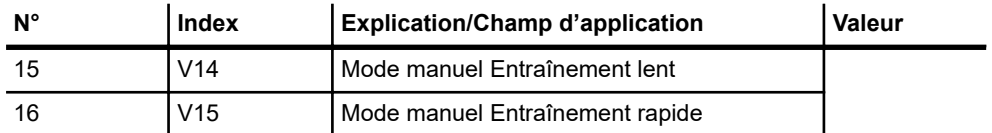

*Tab. 18 : Tableau de vitesse - PCM*

#### **8.5.2.3 Tableau de distance – PCM**

Dans les tableaux de distance, vous pouvez définir différentes distances auxquelles accède la commande de chariot pour éviter toute collision entre les chariots (maintien de l'écart). L'accès aux différentes distances s'effectue au moyen d'un index. Ce dernier est défini de manière fixe en fonction du cas d'application ou il peut être réglé via le tableau de configuration PCM. Ainsi, la configuration variable d'un capteur de distance permet de réaliser différentes distances. **Tableau de distance**

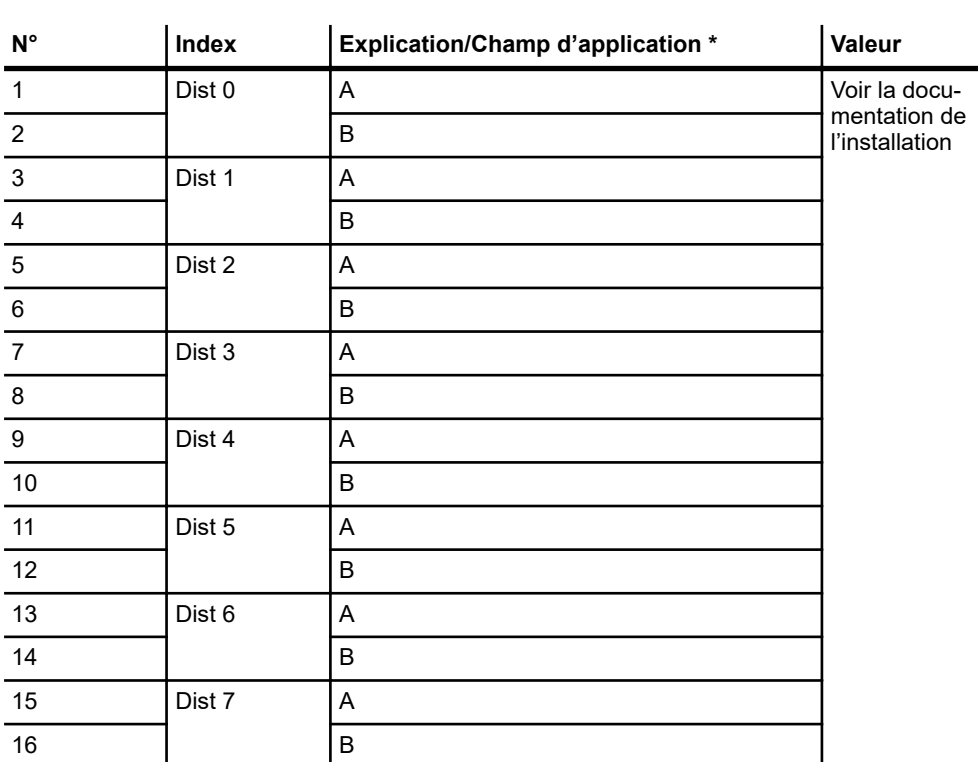

Unité : mm

#### **\* Explication/Champ d'application**

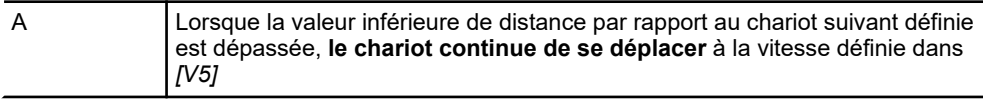

Paramétrer la commande > Tableaux de chariots – PCM

B Lorsque la valeur inférieure de distance par rapport au chariot suivant définie est dépassée, **le chariot s'arrête**

*Tab. 19 : Tableau de distance - PCM*

#### **8.5.2.4 Modifier et enregistrer les tableaux de chariots**

Les tableaux de chariots peuvent être modifiés et enregistrés sur la console de programmation MU-705 ou dans le logiciel MU-705 Utility.

#### **Modifier et enregistrer des tableaux à l'aide de la console de programmation MU-705 :**

- **1.** Appeler l'onglet de menu « Tableaux »  $\rightarrow$  « tableau... »  $\rightarrow$  « Modifier tab. ».
- **2.** Modifier le tableau.
- **3.** Quitter l'onglet de menu en appuyant sur ESC.
	- $\Rightarrow$  Les modifications du tableau sont enregistrées sur la console de programmation MU-705

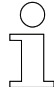

#### *Modifier certaines entrées de tableau*

*Si vous voulez ajuster uniquement certaines entrées des tableaux d'une commande de chariot déjà configurée dans le cadre de l'optimisation du système, il est recommandé de lire et d'archiver les tableaux à partir de la commande avant de les modifier. Cela permet de garantir que les valeurs de la console de programmation MU-705 concordent avec celles de la commande de chariot.*

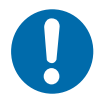

# **REMARQUE**

#### **Sauvegarde régulière des données**

Les pertes de données peuvent entraîner des dommages matériels.

- Sauvegardez régulièrement vos données sur un autre ordinateur.
- Pour les sauvegardes sur PC, nous vous recommandons le programme MU-705 Utility.

## **8.5.2.5 Transférer des tableaux de chariots**

Les tableaux de chariots sont transférés vers la commande de chariot à l'aide de la console de programmation MU-705.

## *Tableaux de chariots*

*Les tableaux de chariots peuvent être transférés de manière individuelle ou à plusieurs !*

#### **Transférer des tableaux individuels à l'aide de la console de programmation MU-705 :**

- **1.** Appeler l'onglet de menu « Tableaux »  $\rightarrow$  « tableaux... »  $\rightarrow$  « Écrire le tab. ».
- **2.** Confirmer la demande 'Envoyer' en appuyant sur la touche F1 [Oui].
- **3.** Établir la communication infrarouge.
	- $\Rightarrow$  Le tableau sélectionné est transféré vers la commande de chariot à partir de la console de programmation MU-705.

#### **Transférer tous les tableaux à l'aide de la console de programmation MU-705 :**

- **1.** Appeler l'onglet de menu « Tableaux »  $\rightarrow$  « Tous les tableaux »  $\rightarrow$ « Écrire ».
- **2.** Confirmer la demande 'Envoyer' en appuyant sur la touche F1 [Oui].
- **3.** Établir la communication infrarouge.
	- $\Rightarrow$  Tous les tableaux sont transférés vers la commande de chariot à partir de la console de programmation MU-705.

Paramétrer la commande > Tableaux de chariots – Bus de rail

# **8.5.3 Tableaux de chariots – Bus de rail**

Les tableaux de chariots contiennent des données auxquelles renvoient certaines fonctions de commande. Ces données sont affectées à l'installation dans laquelle la commande de chariot est utilisée.

Les tableaux de chariots permettent de définir les valeurs concernant les fonctions d'entraînement et de positionnement.

Ces tableaux sont les suivants :

- $\blacksquare$  Tableaux de segments
- $\blacksquare$  Tableaux de vitesse
- $\blacksquare$  Tableaux de distance
- Tableaux de décalage d'arrêt

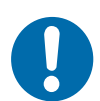

# **REMARQUE**

**Valeurs de tableaux correspondant à la documentation de l'installation contrôlée**

Pour un fonctionnement sans anomalie des chariots, les valeurs de tableaux doivent être contrôlées à l'aide de la documentation de l'installation.

# **8.5.3.1 Tableau de segments – Bus de rail**

Le tableau de segments correspond à la représentation d'une installation/ d'une partie de l'installation. Afin de pouvoir définir le comportement de la commande dans différentes parties de l'installation, cette dernière est divisée en segments à partir de la valeur de position. Le comportement de la commande (vitesse, distance, positionnement, etc.) peut être défini pour chaque segment dans ce tableau. **Tableau de segments**

Dans le tableau de segments, les segments sont identifiés à l'aide de leur index. De plus, les positions initiale et finale et les valeurs affectées aux différents segments sont affichées. **Tableau de segments (60**✕**4 Byte)**

Paramétrer la commande > Tableaux de chariots – Bus de rail

# Structure du tableau pour la TCU et le DKZ :

#### **DKZ (15 entrées (lignes) par tableau)**

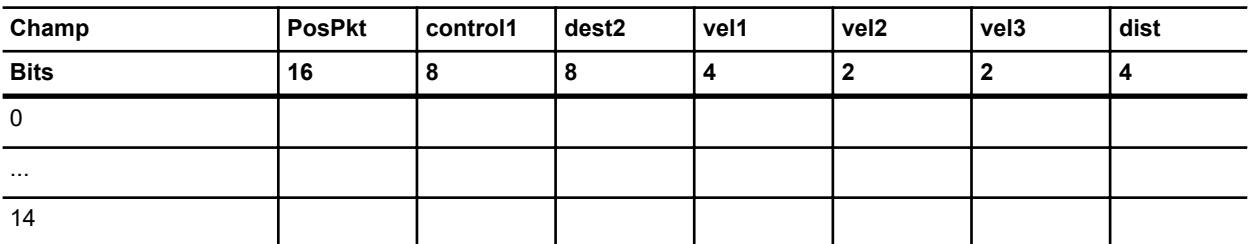

#### **DKZ (15 entrées (lignes) par tableau)**

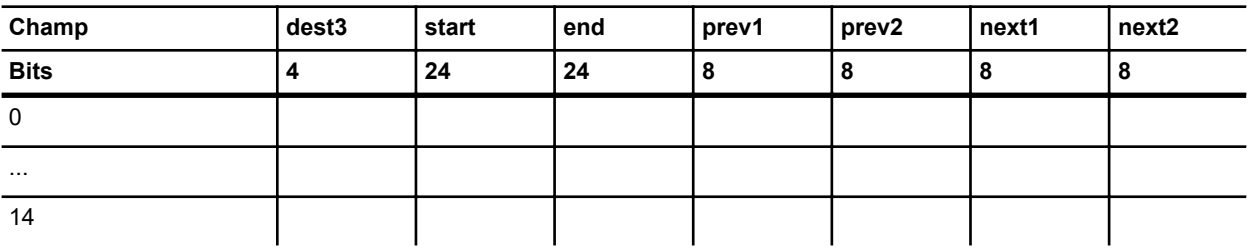

# **TCU (12 entrées (lignes) par tableau)**

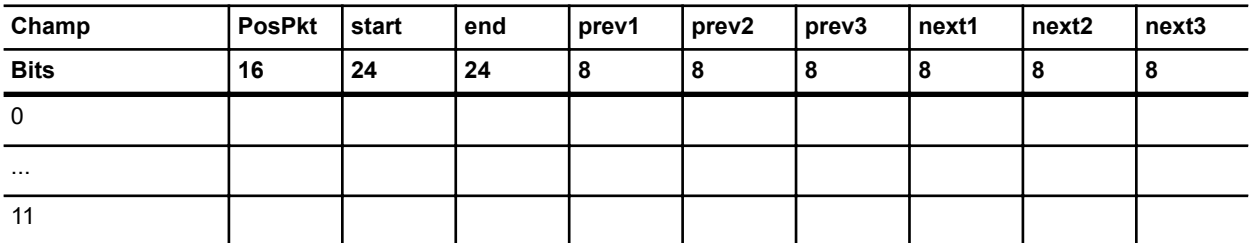

#### **TCU (12 entrées (lignes) par tableau)**

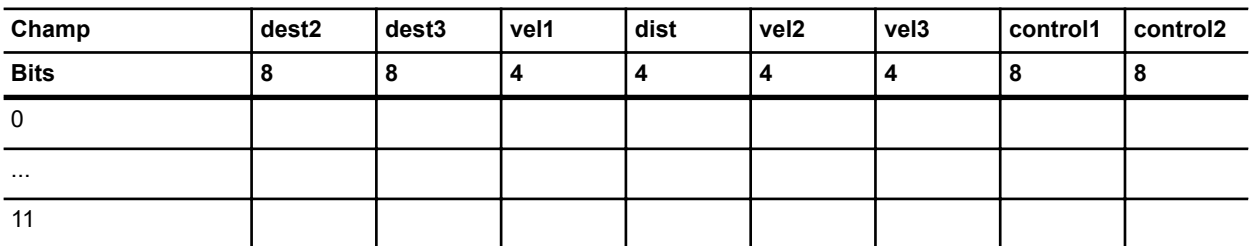

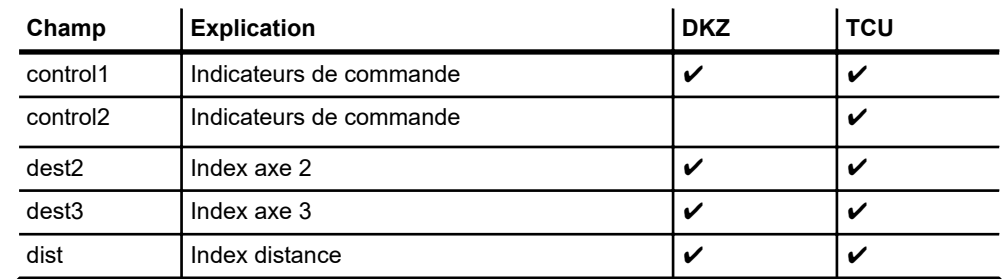

Paramétrer la commande > Tableaux de chariots – Bus de rail

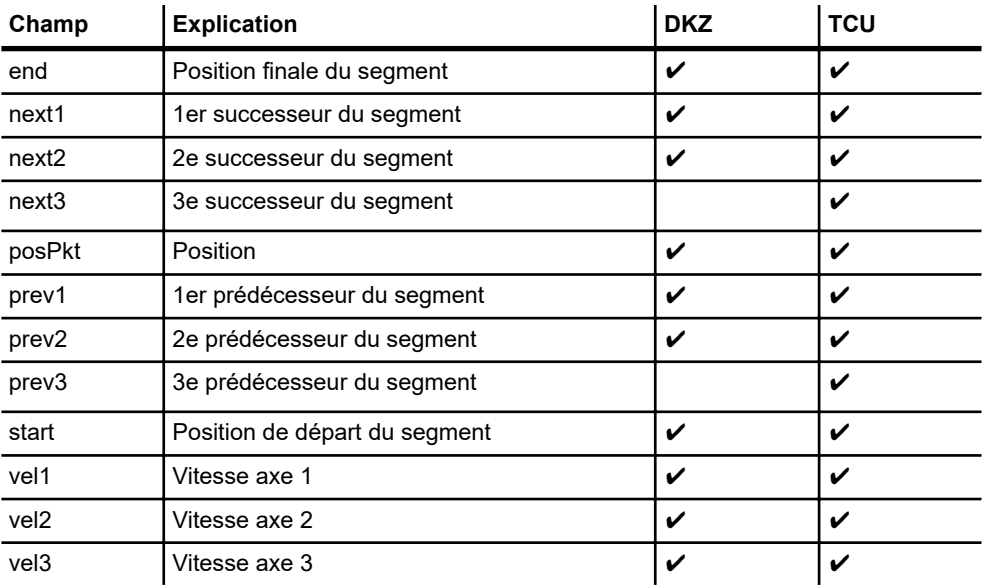

#### **8.5.3.2 Tableau de vitesse – Bus de rail**

Les tableaux de vitesse permettent de définir diverses vitesses auxquelles accède la commande de chariot. L'accès aux différentes vitesses de ce tableau s'effectue via un index. Ce dernier est défini de manière fixe en fonction du cas d'application ou il peut être réglé via le tableau de segments. Le tableau de segments permet de définir l'index de vitesse valide pour un segment donné de l'installation. Grâce à la position de l'installation, la commande de chariot détecte le segment actuel et se déplace par conséquent à la vitesse indiquée. Cela permet par exemple de définir différentes vitesses pour les virages, les lignes droites, etc. **Tableau de vitesse**

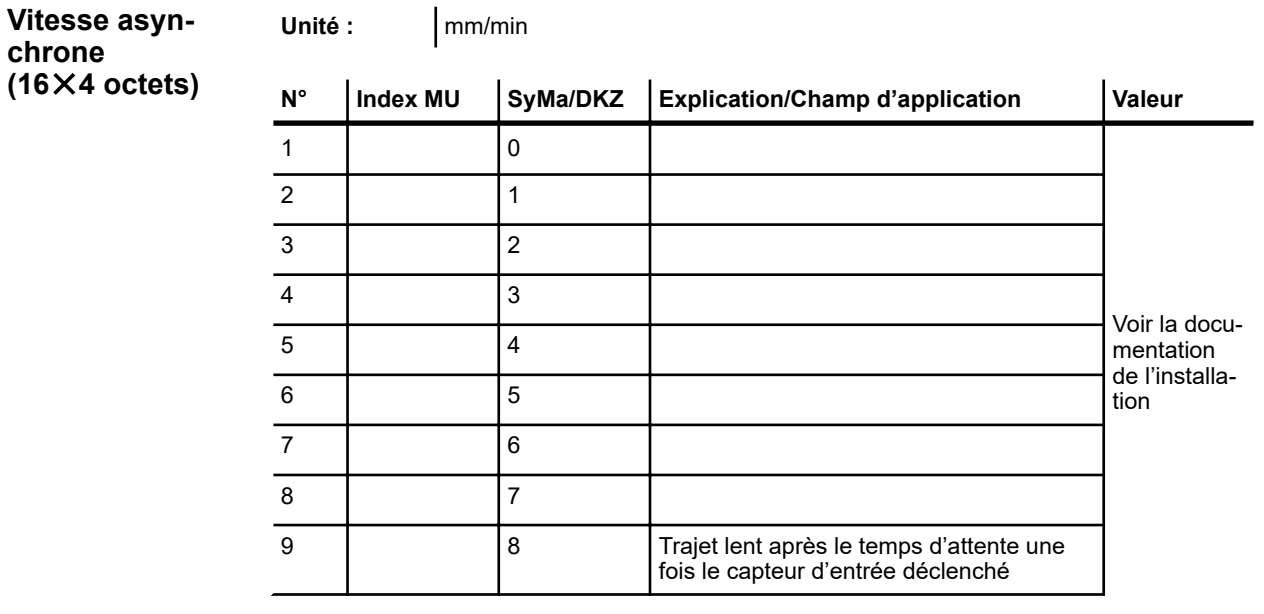

Paramétrer la commande > Tableaux de chariots – Bus de rail

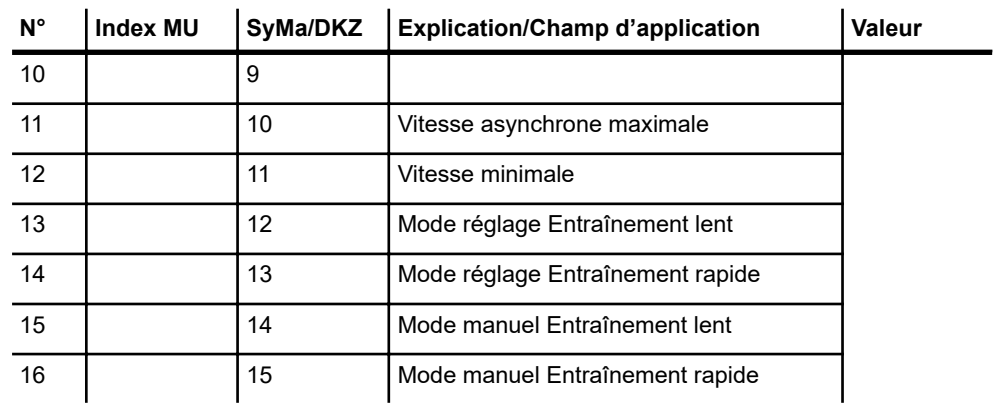

*Tab. 20 : Tableau de vitesse - Bus de rail - Asynchrone*

| Vitesse syn-<br>chrone         | Unité :<br>mm/min       |                 |                         |                                        |                            |  |
|--------------------------------|-------------------------|-----------------|-------------------------|----------------------------------------|----------------------------|--|
| $(16 \times 4 \text{ octets})$ | $\mathsf{N}^\circ$      | <b>Index MU</b> | SyMa/DKZ                | <b>Explication/Champ d'application</b> | Valeur                     |  |
|                                | 1                       |                 | $\pmb{0}$               |                                        |                            |  |
|                                | $\overline{c}$          |                 | $\mathbf 1$             |                                        |                            |  |
|                                | $\mathsf 3$             |                 | $\overline{c}$          |                                        |                            |  |
|                                | $\overline{\mathbf{4}}$ |                 | $\mathbf{3}$            |                                        |                            |  |
|                                | $\sqrt{5}$              |                 | $\overline{\mathbf{4}}$ |                                        |                            |  |
|                                | 6                       |                 | 5                       |                                        |                            |  |
|                                | $\overline{7}$          |                 | $6\phantom{a}$          |                                        |                            |  |
|                                | $\bf8$                  |                 | $\overline{7}$          |                                        | Voir la docu-<br>mentation |  |
|                                | $\boldsymbol{9}$        |                 | 8                       |                                        | de l'installa-<br>tion     |  |
|                                | 10                      |                 | 9                       |                                        |                            |  |
|                                | 11                      |                 | $10\,$                  | Vitesse synchrone maximale             |                            |  |
|                                | 12                      |                 | 11                      |                                        |                            |  |
|                                | 13                      |                 | 12                      |                                        |                            |  |
|                                | 14                      |                 | 13                      |                                        |                            |  |
|                                | 15                      |                 | 14                      |                                        |                            |  |
|                                | 16                      |                 | 15                      |                                        |                            |  |

*Tab. 21 : Tableau de vitesse - Bus de rail - Synchrone*

Paramétrer la commande > Tableaux de chariots – Bus de rail

# **8.5.3.3 Tableau de distance – Bus de rail**

Les tableaux de distance permettent de définir diverses distances auxquelles accède la commande de chariot. L'accès aux différentes distances s'effectue au moyen d'un index. Ce dernier est défini de manière fixe en fonction du cas d'application ou il peut être réglé via le tableau de segments. Le tableau de segments permet de définir l'index de distance valide pour un segment donné de l'installation. Grâce à la position de l'installation, la commande de chariot détecte le segment actuel et elle maintient ainsi la distance indiquée par rapport au chariot précédent. Cela permet par exemple de définir des distances spéciales pour les segments tampon, les virages, etc. **Tableau de distance**

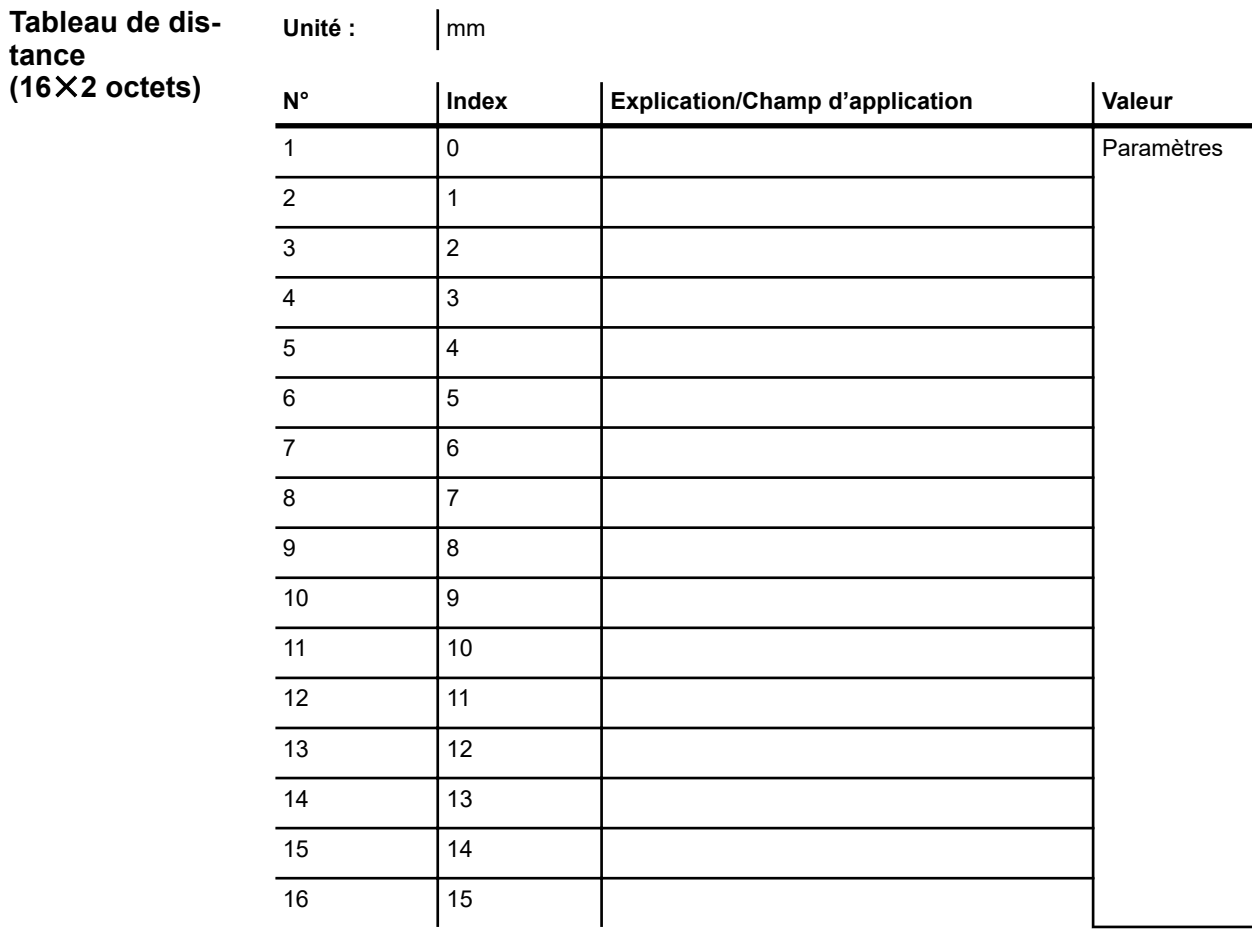

*Tab. 22 : Tableau de distance - Bus de rail*

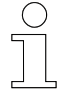

*Les valeurs peuvent être négatives.*

# **8.5.3.4 Tableau de décalage d'arrêt**

Lors du positionnement, un point d'arrêt fixe est défini dans le tableau de segments. À l'aide du tableau de décalage d'arrêt, vous pouvez faire en sorte que le chariot s'arrête plus tôt, à une valeur donnée définie dans le tableau. L'accès aux différents décalages d'arrêt s'effectue au moyen d'un index. L'index de décalage d'arrêt à utiliser est directement indiqué par la commande de chariot. Par conséquent, un chariot peut être positionné en fonction de son chargement, par exemple. **Tableau de décalage d'arrêt**

| <b>Décalage</b><br>d'arrêt | <b>Numéro</b> | Index | <b>Explication/Champ d'application</b> |  |  |
|----------------------------|---------------|-------|----------------------------------------|--|--|
| (3 x 2 octets),            |               |       |                                        |  |  |
| unité en mm                |               |       |                                        |  |  |
|                            |               |       |                                        |  |  |

*Tab. 23 : Décalage d'arrêt - Bus de rail*

# **8.5.3.5 Modifier et enregistrer les tableaux de chariots**

Les tableaux de chariots peuvent être modifiés et enregistrés sur la console de programmation MU-705 ou dans le logiciel MU-705 Utility.

#### **Modifier et enregistrer des tableaux à l'aide de la console de programmation MU-705 :**

- **1.** Appeler l'onglet de menu « Tableaux »  $\rightarrow$  « tableau... »  $\rightarrow$  « Modifier tab. ».
- **2.** Modifier le tableau.
- **3.** Quitter l'onglet de menu en appuyant sur ESC.
	- $\Rightarrow$  Les modifications du tableau sont enregistrées sur la console de programmation MU-705

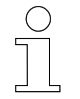

## *Modifier certaines entrées de tableau*

*Si vous voulez ajuster uniquement certaines entrées des tableaux d'une commande de chariot déjà configurée dans le cadre de l'optimisation du système, il est recommandé de lire et d'archiver les tableaux à partir de la commande avant de les modifier. Cela permet de garantir que les valeurs de la console de programmation MU-705 concordent avec celles de la commande de chariot.*

Paramétrer la commande > Tableaux de chariots – Bus de rail

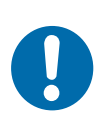

**8**

# **REMARQUE**

## **Sauvegarde régulière des données**

Les pertes de données peuvent entraîner des dommages matériels.

- n Sauvegardez régulièrement vos données sur un autre ordinateur.
- Pour les sauvegardes sur PC, nous vous recommandons le programme MU-705 Utility.

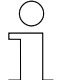

## *Projets de bus de rail*

*Dans les projets de bus de rail, vous pouvez également modifier les paramètres, les interrupteurs de configuration et les tableaux avec iDM-SyMa (système iDM) ou DKZ-Para (système de maître de bus), puis les enregistrer et les transférer vers la commande de chariot.*

*Condition requise : configuration adéquate du système iDM ou du système de maître de bus*

## **8.5.3.6 Transférer des tableaux de chariots**

Les tableaux de chariots sont transférés vers la commande de chariot à l'aide de la console de programmation MU-705.

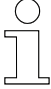

## *Tableaux de chariots*

*Les tableaux de chariots peuvent être transférés de manière individuelle ou à plusieurs !*

#### **Transférer des tableaux individuels à l'aide de la console de programmation MU-705 :**

- **1.** Appeler l'onglet de menu « Tableaux »  $\rightarrow$  « tableaux... »  $\rightarrow$  « Écrire le tab. ».
- **2.** Confirmer la demande 'Envoyer' en appuyant sur la touche F1 [Oui].
- **3.** Établir la communication infrarouge.
	- $\Rightarrow$  Le tableau sélectionné est transféré vers la commande de chariot à partir de la console de programmation MU-705.

#### **Transférer tous les tableaux à l'aide de la console de programmation MU-705 :**

- **1.** Appeler l'onglet de menu « Tableaux »  $\rightarrow$  « Tous les tableaux »  $\rightarrow$ « Écrire ».
- **2.** Confirmer la demande 'Envoyer' en appuyant sur la touche F1 [Oui].
- **3.** Établir la communication infrarouge.
	- $\Rightarrow$  Tous les tableaux sont transférés vers la commande de chariot à partir de la console de programmation MU-705.

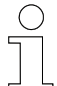

#### *Projets de bus de rail*

*Dans les projets de bus de rail, vous pouvez également modifier les paramètres, les interrupteurs de configuration et les tableaux avec iDM-SyMa (système iDM) ou DKZ-Para (système de maître de bus), puis les enregistrer et les transférer vers la commande de chariot.*

*Condition requise : configuration adéquate du système iDM ou du système de maître de bus*

Configurer la communication par bus (ST-87x-SB/ST-88x-SB) > Ordres

# **8.6 Configurer la communication par bus (ST-87x-SB/ST-88x-SB)**

Afin que la commande de chariot puisse communiquer avec le système iDM ou avec le système de maître de bus, et par conséquent avec la commande d'installation (API) via le bus de rail, la communication de bus doit être configurée correctement.

# **8.6.1 Configuration**

Réglages pour iDM-SyMa (System Manager)

#### **Longueur des données**

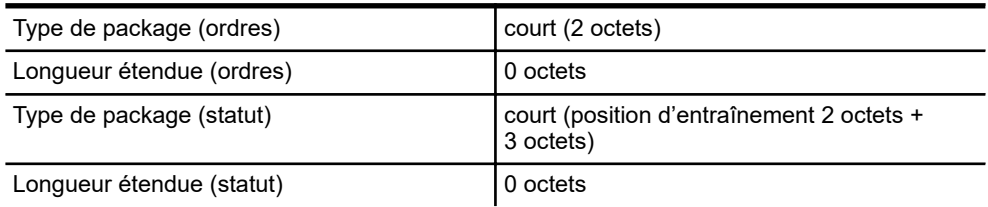

#### **Communication**

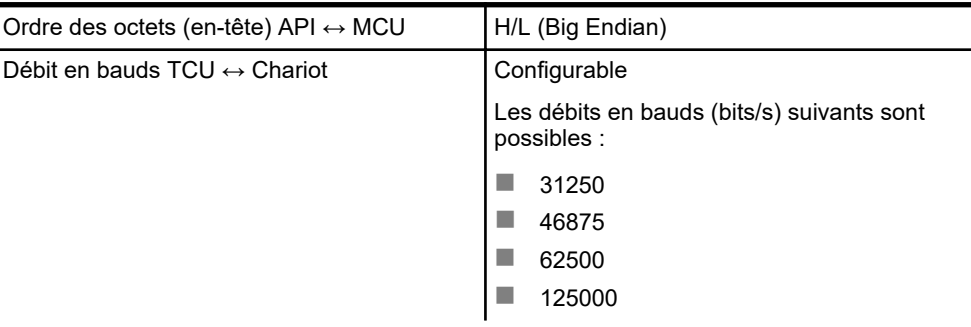

## **8.6.2 Ordres**

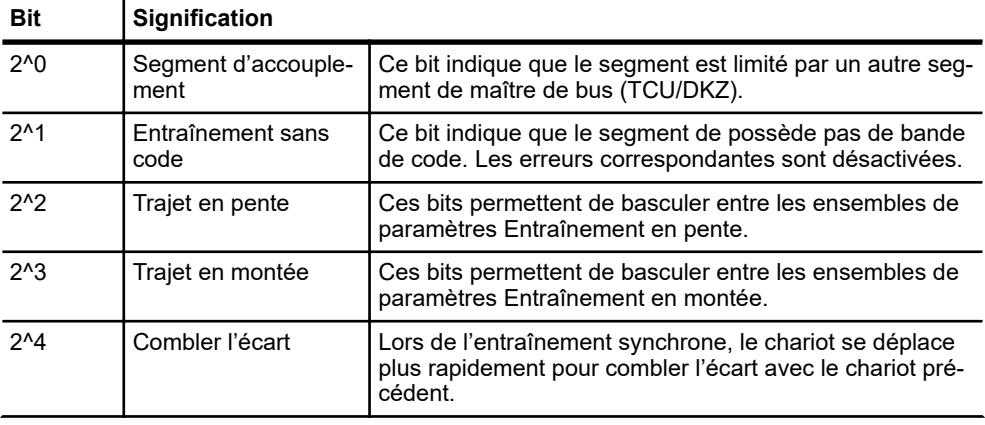

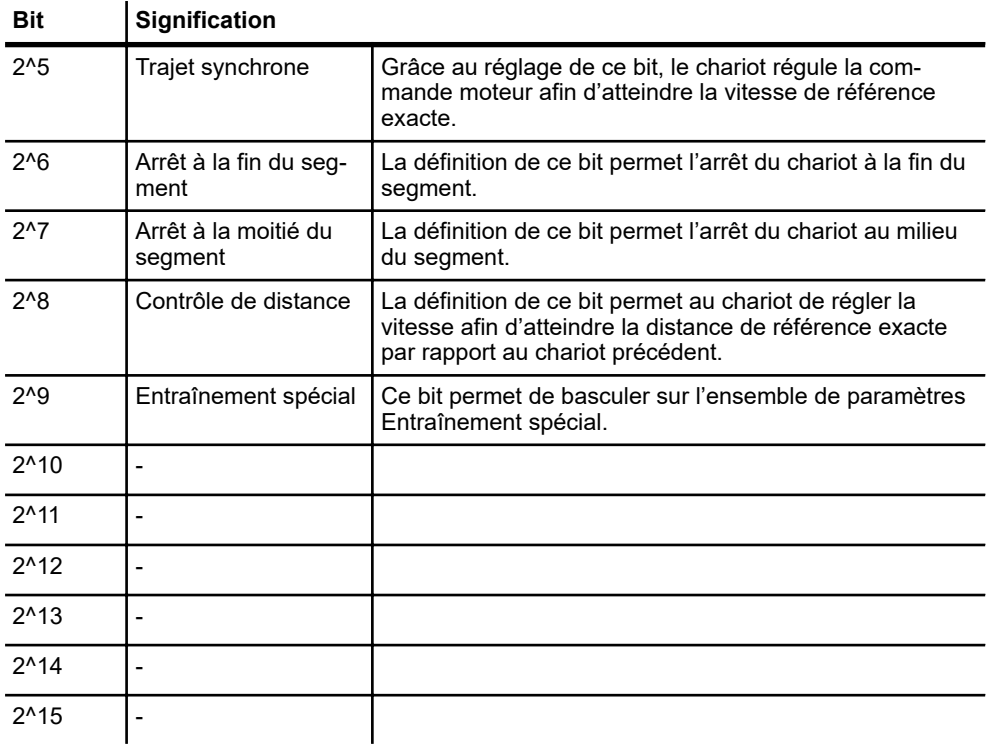

## **8.6.3 Télégrammes cycliques**

Dans les installations de bus de rail avec système iDM ou DKZ.

Des télégrammes cycliques sont utilisés pour transférer les ordres au chariot et les informations de statut au maître de bus (DKZ/TCU), puis pour les retransmettre de ces derniers à l'API.

L'utilisation et la disposition des différents ordres et bits de statut peuvent varier entre la TCU et le DKZ :

- Ordre A
- Ordre B

**Ordre A**

#### **Ordres d'API**

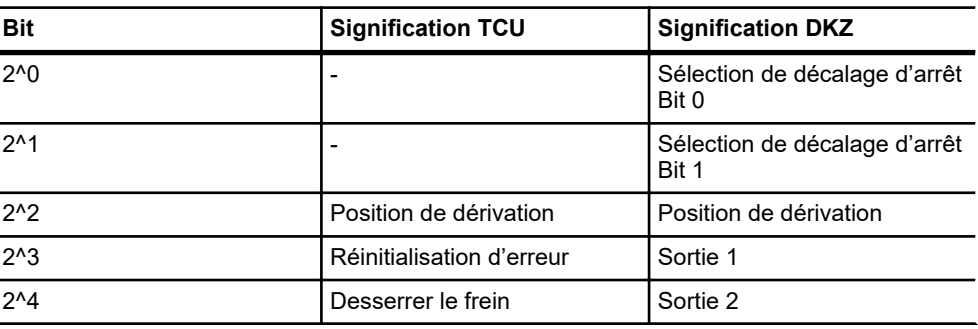

Configurer la communication par bus (ST-87x-SB/ST-88x-SB) > Télégrammes cycliques

## **Ordre A**

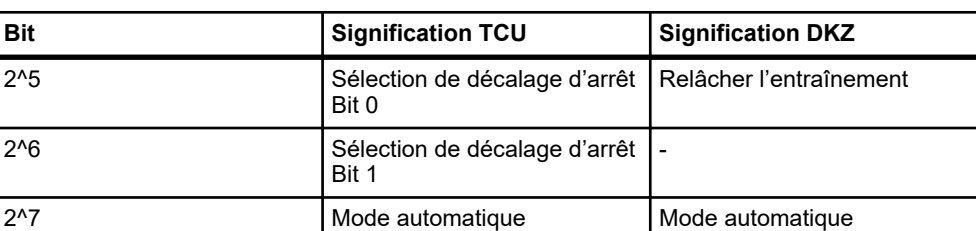

#### **Ordre B**

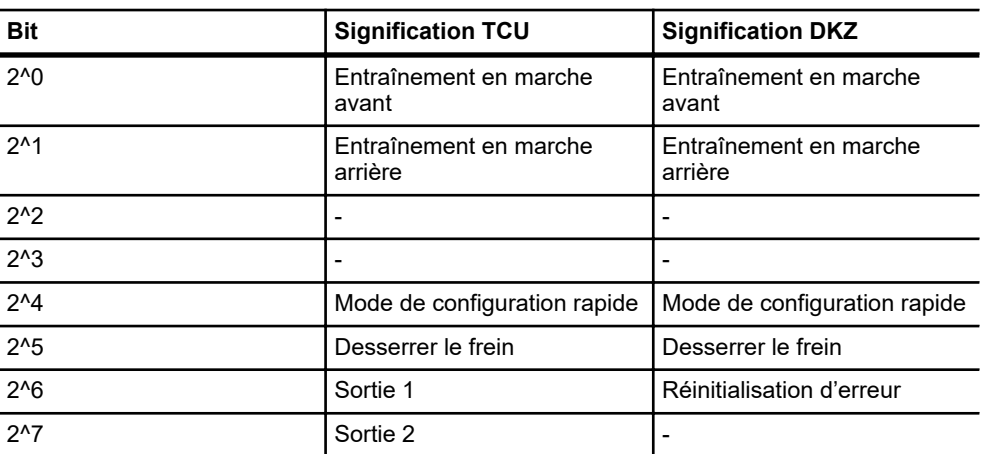

# **Statut d'API**

#### **Statut A**

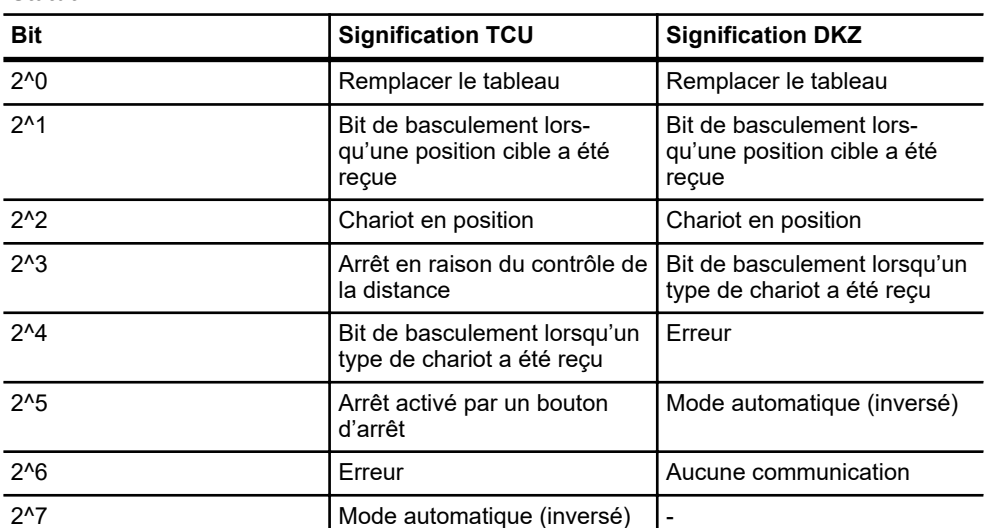

#### **Statut B**

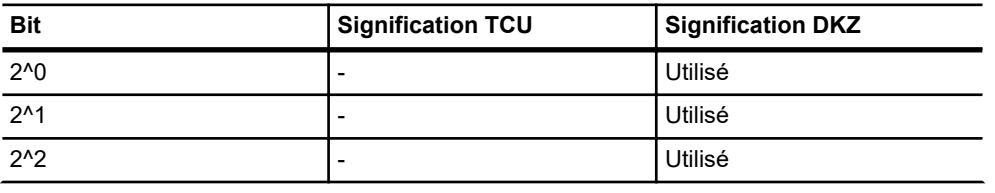

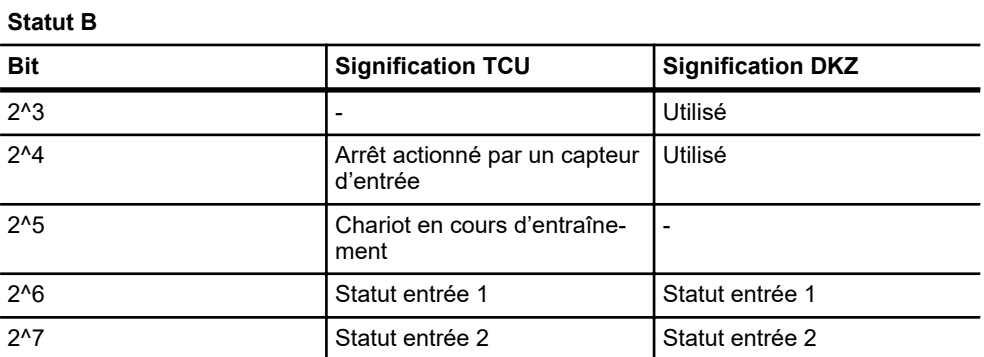

# **8.6.4 Télégrammes acycliques**

Dans les installations de bus de rail avec système iDM ou DKZ.

Le chariot est défini par le numéro de chariot indiqué dans l'octet 22-23 de la trame de données acyclique.

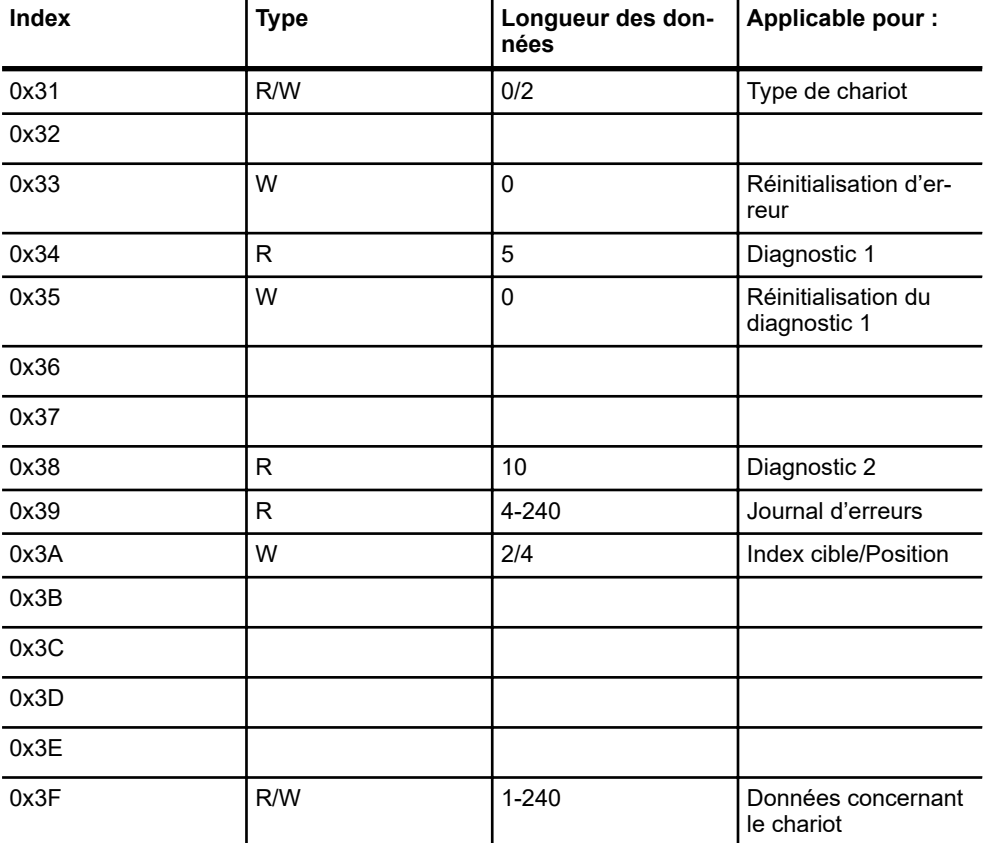

**Index 0x31 –** Cette fonction permet de définir ou de lire le type de chariot.

**Type de chariot**

Configurer la communication par bus (ST-87x-SB/ST-88x-SB) > Télégrammes acycliques

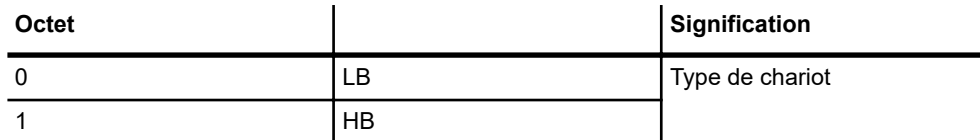

L'écriture de cet index avec la longueur = 0 permet de réinitialiser l'état **Index 0x33 – Réinitialisation d'erreur**

**Index 0x34 – Diagnostic 1 (statistiques)**

**8**

d'erreur du véhicule.

Cette fonction permet de lire les données de diagnostic statistiques du chariot. Ces dernières sont définies par le numéro du chariot.

Les données de diagnostic contiennent des informations sur le courant moteur maximal et moyen. Elles contiennent également des informations sur la température maximale.

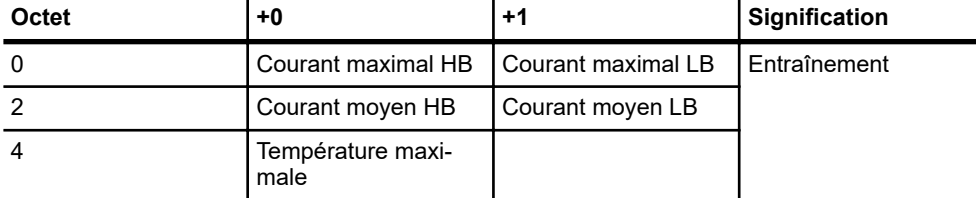

**Index 0x35 – Réinitialisation du diagnostic 1**

L'écriture de cet index avec la longueur = 0 permet de réinitialiser les données de diagnostic du chariot.

**Index 0x38 – Diagnostic 2 (statistiques actuelles)**

Cette fonction permet de lire les données statiques du chariot pour un diagnostic. Le numéro de chariot permet de définir clairement de quel chariot proviennent les données. Les données de diagnostic contiennent des informations sur l'état actuel du chariot.

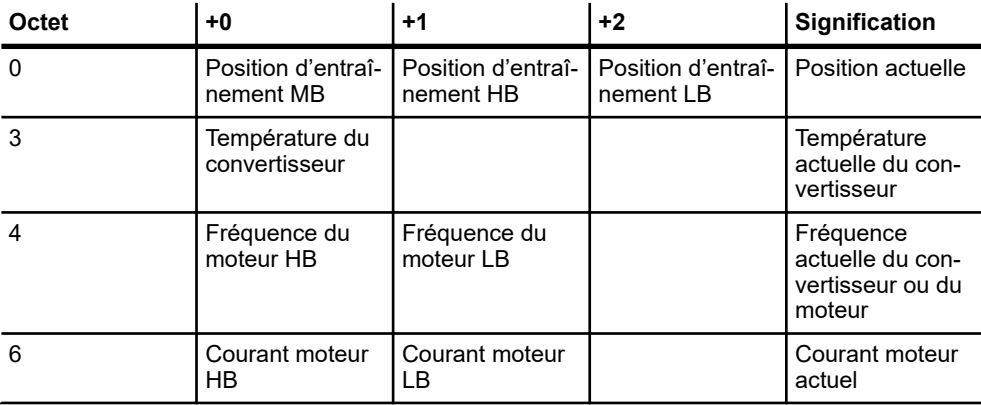

Configurer la communication par bus (ST-87x-SB/ST-88x-SB) > Télégrammes acycliques

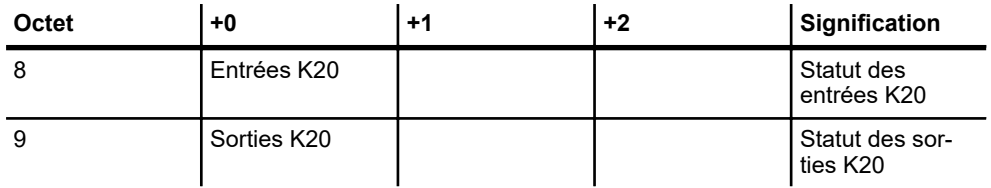

Lorsqu'une erreur survient dans le chariot, le numéro de l'erreur, le numéro de TCU et 2 octets sur la position d'entraînement sont enregistrés dans un tampon de fichier de trace. Cette fonction permet de lire le tampon du fichier de trace des erreurs. La longueur du tampon dépend du nombre d'erreurs. Lorsqu'il n'y a aucune entrée, 4 zéros sont envoyés. Le tampon de fichier de trace des erreurs peut contenir au maximum 60 erreurs. Une fois que le fichier de trace des erreurs a été lu, le tampon est supprimé. **Index 0x39 – Journal d'erreurs**

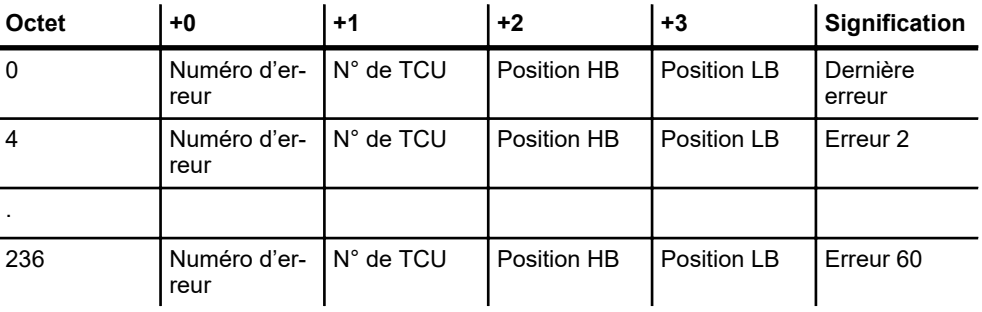

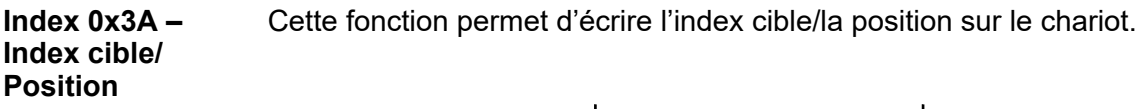

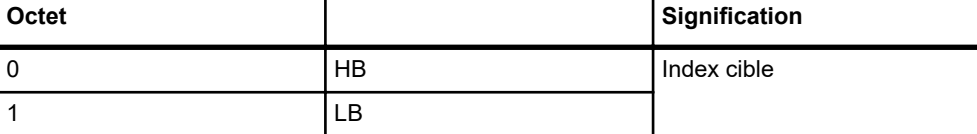

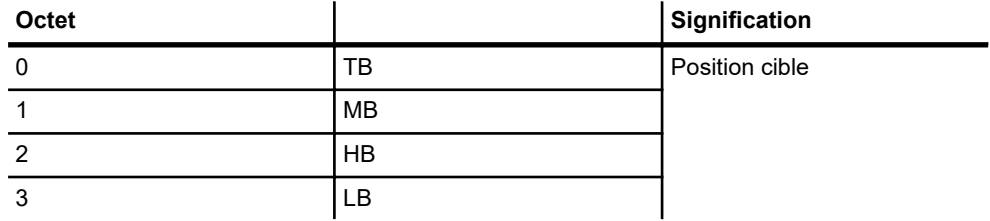

**Index 0x3F – Données concernant le chariot**

Cette fonction permet d'écrire des données concernant le chariot dans chaque chariot. Ces données sont enregistrées dans le chariot et elles peuvent être lues si besoin.

Configurer la communication par bus (ST-87x-SB/ST-88x-SB) > Télégrammes acycliques

Les données concernant le chariot peuvent être écrites sur la commande, puis être lues. Les données sont conservées même lorsque la commande est hors tension. Elles n'ont aucun impact sur le comportement de la commande.

ï

#### **Chariot et tableaux système**

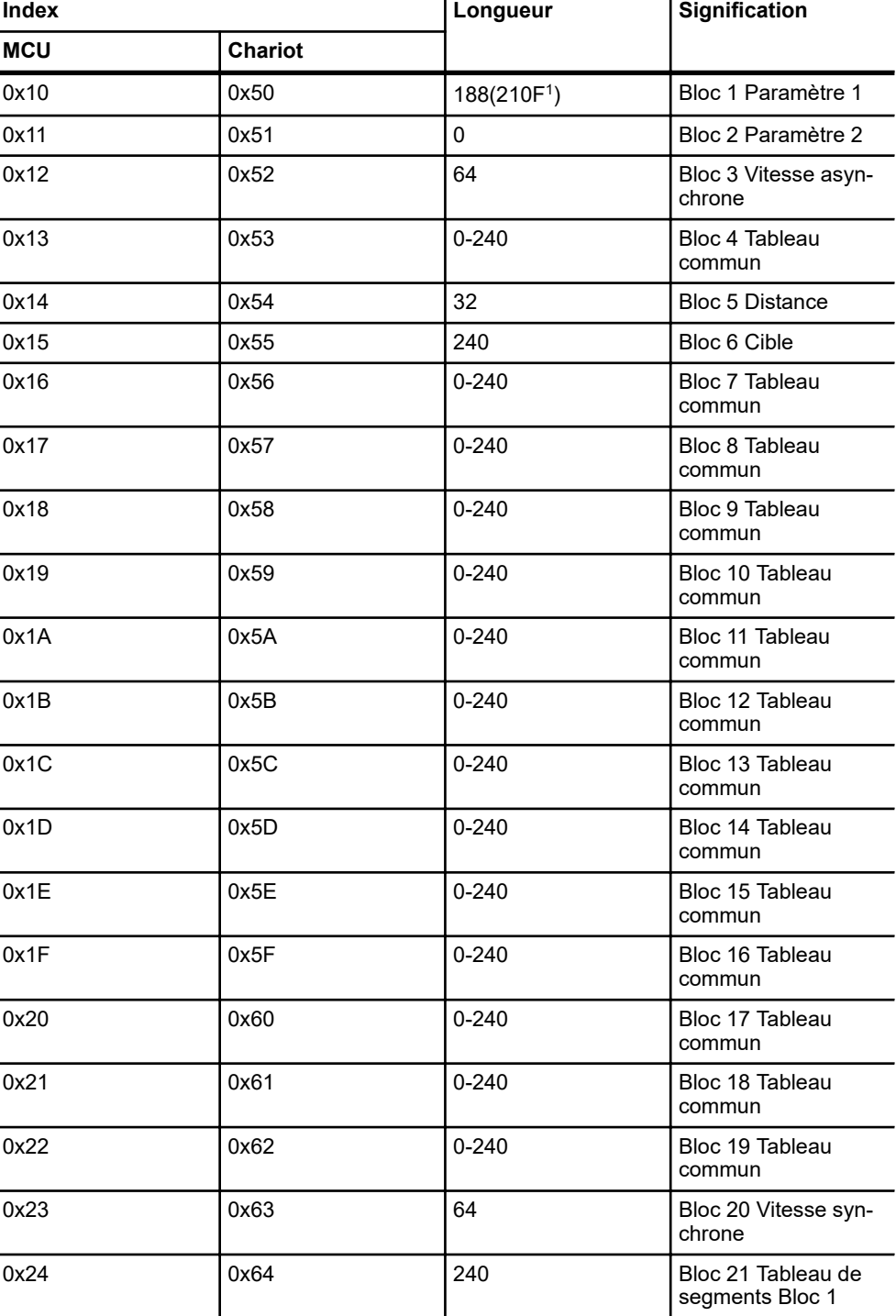

Configurer la communication par bus (ST-87x-SB/ST-88x-SB) > Télégrammes acycliques

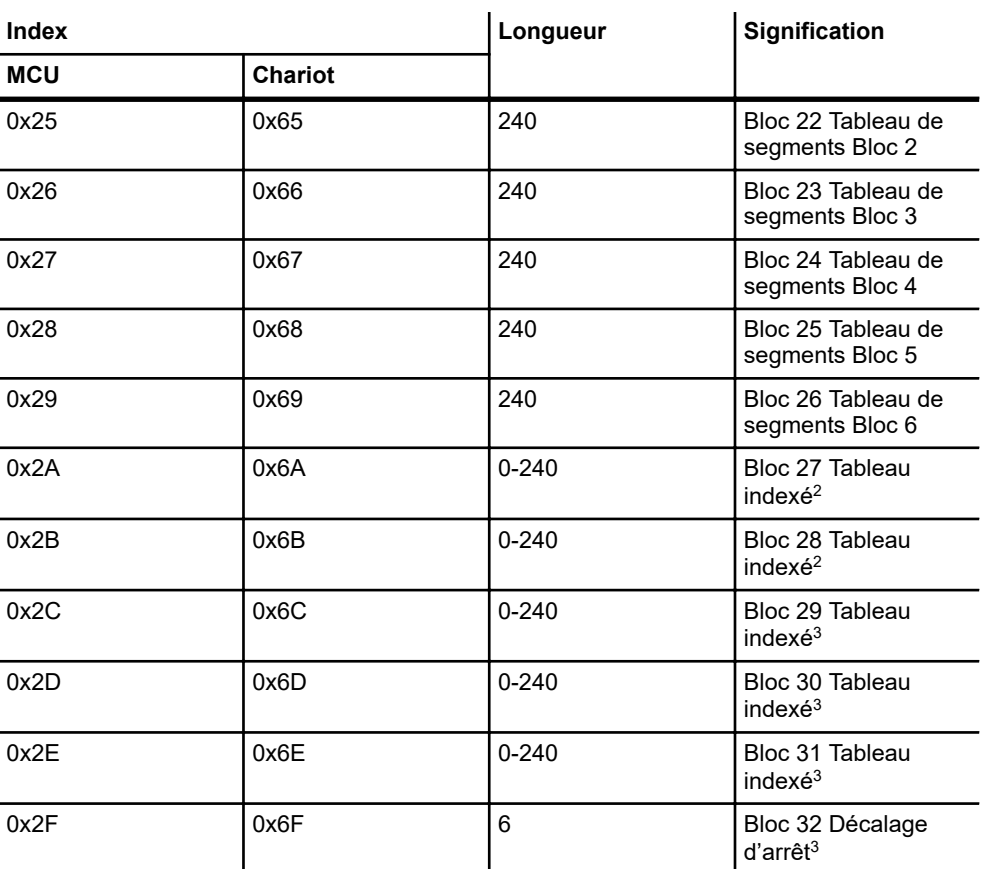

<sup>1</sup> Nombre de données de paramètres dans le mode à orientation de champ.

2 Dépend de la plage TCU ou DKZ

 $3$  Dépend du type de chariot

Tester la commande > Test – Fonctions du moteur

# **8.7 Tester la commande**

Les fonctions suivantes peuvent être testées après le paramétrage :

- $%$  Chapitre « Test Fonctions du moteur » à la page 106
- $%$  Chapitre « Test Capteurs et périphériques » à la page 108
- $%$  Chapitre « Test Communication » à la page 109

# **8.7.1 Test – Fonctions du moteur**

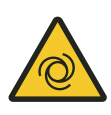

# **A AVERTISSEMENT**

## **Valeurs de paramètres non contrôlées**

Les valeurs de paramètres non contrôlées peuvent provoquer des mouvements incontrôlés de l'entraînement.

Désaccoupler la boîte de vitesses avant le premier test.

Lors du test du fonctionnement du moteur, le contrôle porte sur le fonctionnement mécanique et électrique et sur le bon paramétrage du groupe motopropulseur. **Test du fonctionnement du moteur**

> Pour envoyer des ordres courts à la commande, il est recommandé d'utiliser la télécommande. Pour pouvoir réagir aux ordres de la télécommande, la commande doit être en mode manuel.

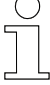

#### *Activer le mode manuel au moyen de la télécommande*

Pour activer le mode manuel, appuyez sur la touche Étoile  $\mathbb R$  de la télé*commande. L'état Mode manuel est affiché sur la commande par un ou deux flashs de la LED bleue.*

Pour tester la rotation du moteur, un ordre de déplacement est transmis à la commande via la télécommande. **Test de la rotation du moteur**

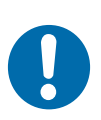

# **REMARQUE**

## **Vitesse de rotation du moteur élevée**

Endommagement du moteur et de la boîte de vitesses

- Pour le démarrage initial, il convient de sélectionner une vitesse de la main lente (par exemple, 5 000 mm/min). Celle-ci peut être réglée sous V14 dans le tableau de vitesse (asynchrone).
- **1.** ▶ Appuyer sur la touche directionnelle droite →
	- $\Rightarrow$  Le frein mécanique (si un frein mécanique est disponible) s'ouvre Le moteur tourne
- **2.** Appuyer sur la touche directionnelle gauche ←
	- $\Rightarrow$  Le frein mécanique (si un frein mécanique est disponible) s'ouvre Le moteur tourne

*Lors de ce test, assurez-vous que :*

- Le moteur tourne dans le sens indiqué.
- Le courant nominal n'est pas dépassé.
- *L'amorce de fin du moteur est tranquille.*

**Test du frein**

Si le moteur employé dispose d'un frein mécanique, ce dernier peut être ouvert indépendamment de la rotation de l'arbre du moteur. Pour tester le frein, transmettre l'ordre « Ouvrir le frein » à la commande au moyen de la télécommande.

- Appuyer simultanément sur l'étoile  $\mathbb R$  et sur la flèche vers le haut  $\lceil \mathfrak{f} \rceil$ 
	- $\Rightarrow$  À l'ouverture du frein, on entend un claquement.

**Test du capteur de température du moteur**

Si le(s) moteur(s) raccordé(s) sont équipés d'un capteur de température, le fonctionnement de ce dernier peut faire l'objet d'un test. En **mode d'affichage 6** (température du moteur), il est possible de contrôler si la commande lit une valeur de température ou de résistance valide jusqu'au bout.

Ä *[Chapitre « Modes d'affichage » à la page 122](#page-121-0)*

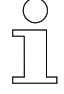

*La surveillance de la température peut être désactivée via l'interrupteur de configuration défini [SW16].*

<span id="page-107-0"></span>Tester la commande > Test – Capteurs et périphériques

Si la commande ne peut lire aucune valeur jusqu'au bout, l'erreur de surchauffe *[F114]* est affichée. Causes possibles :

- Erreur de câblage
- Aucun capteur de température installé ou raccordé

# **8.7.2 Test – Capteurs et périphériques**

Le **mode d'affichage 040** (entrées carte E/S) permet d'afficher et de contrôler les états de commutation des composants raccordés. Chaque entrée activée de la carte E/S place un bit défini dans la valeur d'affichage. **Test des entrées binaires**

> Le placement ou la suppression d'un bit d'entrée permet de contrôler la valeur dans l'affichage.

Ä *[Chapitre « Modes d'affichage » à la page 122](#page-121-0)*

Le **mode d'affichage 041** (sorties carte E/S) permet de contrôler les états de commutation des sorties de la carte E/S. Le test des sorties s'effectue à l'aide du paramètre « Test de sortie - Configuration » *[CTsO]*. **Test des sorties binaires**

> Pour que vous puissiez activer les sorties à cet effet, la commande doit être en mode manuel obligatoire (interrupteur de configuration *[SW12]*).

> Pour tester les sorties, le bit correspondant du paramètre « Test de sortie - Configuration » *[CTsO]* doit être défini et l'état de commutation du **mode d'affichage 41** (sorties carte E/S) et au niveau du composant de sortie correspondant doit être contrôlé.

Ä *[Chapitre « Modes d'affichage » à la page 122](#page-121-0)*

En guise de composants de bus, il est possible d'utiliser un encodeur de position, des capteurs de distance ainsi que des blocs d'adresses de chariot. Les composants de bus doivent prendre en charge le protocole de bus LJU. **Test de composants de bus**

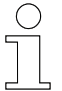

*Le composant correspondant doit être sélectionné (paramètre « Entrée X16 - Configuration » [CI16]) et être branché sur le raccordement [X16] de la commande.*

Si les composants de bus sont bien raccordés et configurés, les valeurs sont affichées dans les modes d'affichage correspondants.

**Mode d'affichage 036** (Position d'indicateur - non filtrée [mm]) : Encodeur de position = valeur de position

**Mode d'affichage 038** (Encodeur de distance - valeur actuelle [mm]) : Capteur de distance = valeur de distance

**Mode d'affichage 080** (numéro de chariot) : Bloc d'adresses de chariot = numéro de chariot
Une erreur hors ligne doit apparaître lors du retrait du câble de liaison entre la commande et le composant de bus.

Ä *[Chapitre « Modes d'affichage » à la page 122](#page-121-0)*

## **8.7.3 Test – Communication**

La reconnaissance et la modification des ordres sont les conditions requises pour le fonctionnement automatique du chariot. Vous pouvez contrôler si ces derniers sont correctement transmis à la commande à l'aide du **mode d'affichage 050** (commande PCM). Ce dernier affiche l'ordre PCM entrant sous la forme d'une valeur décimale. **Ordres PCM/ Messages**

> Si vous utilisez l'**arrêt Z** il convient de tester la reconnaissance de signal au niveau de la commande. Un signal d'arrêt Z est placé sur le rail correspondant par un chariot du segment suivant. L'entrée du signal peut ensuite être contrôlée en **mode d'affichage 053** (arrêt Z). Étant donné que le signal d'arrêt Z est une onde pleine, l'écran doit afficher **202**.

L'émission de messages sur les rails de signalisation est importante pour confirmer la commande de l'installation. Pour ce faire, il faut générer les états de la commande (état d'erreur, mode manuel, positionné, etc.) en fonction de la configuration. Les messages peuvent être contrôlés au niveau de l'API de l'installation ou à l'aide des états des LED au niveau du module d'entrée PCM.

**Communication par bus de rail**

Pour les commandes de chariots avec communication par bus de rail, l'échange des ordres et des messages s'effectue via le bus de rail. Pour le tester, la commande doit être connectée à la TCU ou au maître de bus.

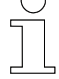

*Les conditions requises pour la connexion sont les suivantes : un bon câblage et un réglage correct des paramètres, ainsi que la présence d'une valeur de position (≠ 0) et d'un numéro de chariot (≠ 0) valides.*

La communication est établie si la commande peut être connectée.

En guise d'option de contrôle supplémentaire, il est en outre possible de comparer les mots d'ordre et de statut de la TCU ou du maître de bus et de la commande de chariot avec le **mode d'affichage 120** (ordre d'API A+B) et le **mode d'affichage 121** (statut d'API A+B).

Optimiser les réglages

## **8.8 Optimiser les réglages**

**Réglage du moteur**

L'optimisation des paramètres du moteur a deux objectifs opposés.

- Le courant moteur doit être aussi faible que possible afin que le moteur ne surchauffe pas et qu'il consomme peu d'énergie.
- Le moteur doit à tout moment disposer d'assez de force pour déplacer en toute sécurité et de manière fiable le chariot ainsi que son chargement.

Si le paramétrage moteur est correct au niveau des paramètres « Moteur - Courant nominal » *[In1]*, « Moteur - Résistance du stator » *[Rs1]* et « Fréquence de coupe effective » *[Fn1x]*, le moteur est en principe bien réglé. Il est possible de modifier la consommation de courant avec des fréquences faibles à moyennes au moyen du « facteur de compensation I✕R » *[IR1x]*.

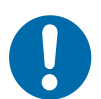

# **REMARQUE**

## **Courant nominal plus élevé**

Un courant nominal trop élevé peut entraîner une surcharge du moteur !

Le courant nominal ne doit être dépassé que quand la contrainte est importante, comme lors du freinage et de l'accélération et lors des trajets en montée ou en pente.

### **Rampes de freinage et d'accélération**

Lors du réglage des paramètres des rampes de freinage et d'accélération dans les différents modes de déplacement (trajet normal, trajet en montée, trajet en pente, trajet synchrone et trajet spécial), il faut trouver le point optimal entre deux positions cibles opposées.

- $\blacksquare$  Rampes raides
	- □ Accélération et freinage rapides.
	- □ Usure importante en raison d'une forte contrainte mécanique.
- $\blacksquare$  Rampes planes
	- □ Accélération et freinage lents.
	- Usure faible en raison d'une faible contrainte mécanique.

Le réglage de la limitation des à-coups (paramètre « Limitation des à-coups - Configuration » *[Cj\_]*) permet une accélération et un freinage doux.

La fréquence doit être aussi faible que possible, car un démarrage contre le frein fermé entraîne une contrainte mécanique et un courant moteur important. **Fréquence d'ouverture et de fermeture du frein**

Le réglage s'effectue dans les paramètres des modes de déplacement (trajet normal, trajet en montée, trajet en pente, trajet synchrone et trajet spécial).

**8**

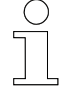

*Augmenter la fréquence d'ouverture et de fermeture du frein*

*Dans les trajets en montée ou en pente, cette fréquence peut être augmentée pour éviter une avancée ou un recul involontaire du chariot.*

**Décalages temporels**

Lorsqu'on remplace une vieille commande par une commande ST-87x/ ST-88x, on constate que cette dernière réagit plus vite aux signaux d'entrée (PCM et entrées de composants). Pour compenser ce décalage, il est possible de définir des délais de temporisation pour les ordres au moyen des paramètres « Ordre PCM - Temporisation de changement d'ordre » *[TPc0]* et *[TPc]*) et pour les composants au moyen du paramètre « Détection du délai de temporisation » *[TDxx]*.

Optimiser les réglages

# **9 Opération**

Ce chapitre informe l'opérateur sur les sessions de travail requises. **Destination**

Au quotidien, l'installation est automatiquement utilisée pour : **Au quotidien**

- Garantir la sécurité des personnes.
- Surveiller les processus et les fonctions de la commande du point de vue technique.
- Permettre à un utilisateur formé de suivre le processus en cours à intervalles réguliers.

L'exploitant ou le personnel de surveillance sous ses ordres veille à un processus de travail parfait et sûr. Il répond à toutes les questions du personnel sur les dispositifs de sécurité utilisables, comme par exemple : **Responsable**

- Dispositifs de protection incendie
- $\blacksquare$  Dispositifs électriques

Seul du personnel qualifié et formé en conséquence est apte à analyser correctement une situation de départ donnée, à identifier les risques et à éviter les dangers, compte tenu de sa formation et de son expérience. **Personnel nécessaire**

Personnel nécessaire pour une utilisation quotidienne :

- $\blacksquare$  personnel d'utilisation qualifié et dûment formé
- $\blacksquare$  personnel de maintenance qualifié et dûment formé

Le responsable doit s'assurer que le personnel subordonné porte l'équipement de protection individuelle. L'équipement de protection individuelle nécessaire satisfait aux exigences liées aux travaux à réaliser et à toutes celles liées au périmètre de travail à venir. **Équipement de protection individuelle obligatoire**

Un équipement de protection individuelle adapté à l'usage :

- $\blacksquare$  protège son porteur des blessures.
- atténue l'ampleur et la gravité des éventuelles blessures.

Vous devez porter :

- $\blacksquare$  Des vêtements de protection
- $\blacksquare$  Des chaussures de sécurité
- $\blacksquare$  Des gants de protection
- $\blacksquare$  Des lunettes de protection

**Sécurité dans la zone**

- $\blacksquare$  Ne réalisez des travaux que lorsque les dispositifs de protection et de surveillance sont actifs.
- Respectez les symboles de sécurité situés sur le lieu de travail et à ses abords immédiats.
- $\blacksquare$  Ne chargez les machines de support de charge que dans les limites autorisées.
- $\blacksquare$  Protégez les marchandises à transporter contre toute perte.

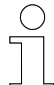

### *Sécurité au travail*

*Respectez les consignes de sécurité au travail propres à l'entreprise et spécifiques de la tâche effectuée, ainsi que les consignes de sécurité et les dispositions légales nationales en vigueur sur le lieu d'utilisation.*

### *Portez un équipement de protection supplémentaire*

*En tant que collaborateur, vous devez porter l'équipement de protection mis à disposition par le responsable de la zone. Dans le cadre de certaines tâches confiées à titre temporaire, vous devez également revêtir l'équipement de protection devenu obligatoire.*

### **Risques particuliers**

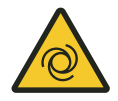

## L **AVERTISSEMENT**

### **Démarrage automatique**

Danger lié à l'activation involontaire de la commande et au démarrage du moteur et des unités d'entraînement.

Risques d'écrasement des membres, de happement et d'entraînement des vêtements amples par les pièces de machine en mouvement

- Aucune personne ne doit se trouver dans la zone de danger des pièces mobiles de l'installation !
- Désactiver le démarrage automatique !
- Ne jamais démarrer la commande sans surveillance !
- Désaccoupler l'entraînement, le cas échéant.
- $\blacksquare$  Mettre le chariot hors tension, le cas échéant.
- Rester à distance des pièces mobiles de l'installation.
- $\blacksquare$  Ne pas mettre les mains dans la machine en fonctionnement.
- Porter des vêtements de travail près du corps.
- Respecter les dispositifs d'avertissement visuels et sonores.

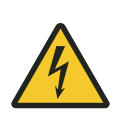

# **A AVERTISSEMENT**

**Tension dangereuse au niveau des raccordements et des câbles** Composants électriques visibles !

- $\blacksquare$  Ne pas mettre les fiches sous tension.
- $\blacksquare$  Ne toucher aucune conduite ouverte.

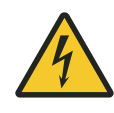

# A AVERTISSEMENT

## **Bouton de démarrage/d'arrêt**

Le bouton de démarrage/d'arrêt ne met pas la commande hors tension. Il existe un risque de choc électrique.

- Montage d'un interrupteur principal par l'exploitant ou le constructeur.
- L'alimentation en courant doit pouvoir être coupée sur tous les pôles et être sécurisée contre la remise en marche
- Lors des travaux sur la commande, celle-ci doit être coupée de l'alimentation électrique.

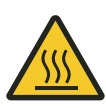

# **A AVERTISSEMENT**

## **Risque d'incendie dû aux surfaces chaudes**

Les matériaux facilement inflammables peuvent prendre feu en cas de contact direct ou indirect avec les surfaces chaudes de l'appareil.

- Assurer une circulation d'air constante autour de l'appareil.
- Ne placer aucun matériau inflammable sur l'appareil.
- Tenir les matériaux inflammables éloignés de la surface du boîtier et du dissipateur thermique.

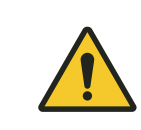

# **A** ATTENTION

## **Surfaces chaudes**

Risque de brûlure lié aux surfaces chaudes de la commande ou des composants raccordés.

- Installer des dispositifs de protection et les contrôler régulièrement.
- Laisser refroidir la commande ou les composants raccordés avant de commencer à réaliser des travaux sur ces derniers.

Mettre en marche et arrêter la commande > Mettre en marche la commande

## **9.1 Modes de fonctionnement**

La commande peut fonctionner dans les modes suivants :  $\blacksquare$  Mode automatique  $\blacksquare$  Mode manuel  $\blacksquare$  Mode manuel obligatoire **Modes de fonctionnement**

En fonctionnement automatique, la commande réagit aux ordres PCM ou aux ordres du bus de rail de la commande de l'installation en amont, ou la commande fonctionne à partir d'un programme de conduite défini. La commande s'arrête en cas d'erreur. **Mode automatique**

- En mode manuel, la commande peut être manipulée à l'aide de la télécommande. Les erreurs sont évaluées de manière limitée en mode manuel. Lors du basculement vers le mode manuel ou en revenant en mode automatique, les erreurs en attente sont réinitialisées. Si la cause d'une erreur subsiste, le message correspondant apparaît à nouveau sur l'affichage. **Mode manuel**
- En mode manuel obligatoire, il est possible de manipuler la commande malgré la présence d'erreurs. La commande réagit uniquement aux erreurs du convertisseur, du bus de données et aux erreurs de communication. Les restrictions logicielles spécifiées via les paramètres ne sont pas appliquées dans ce mode de fonctionnement. Les restrictions matérielles restent prises en compte. **Mode manuel obligatoire**

## **9.2 Mettre en marche et arrêter la commande**

# **9.2.1 Mettre en marche la commande**

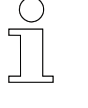

## *Démarrage automatique*

■ Une fois mise en marche, la commande passe toute seule en mode *automatique*

**9**

Régler le bouton de démarrage/d'arrêt sur *[I]*  $\mathbf{r}$ 

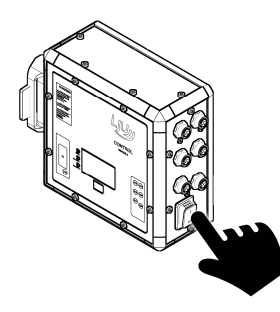

 $\Rightarrow$  La commande démarre.

### **Affichage lors de la mise sous tension**

Une fois la mise sous tension effectuée, l'écran affiche le logo « Conductix » pendant la durée du décalage de démarrage. Le décalage de démarrage est défini sous le paramètre *[T0]*.

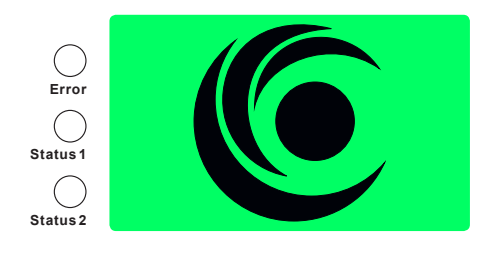

*Fig. 17 : Affichage lors de la mise sous tension*

## **9.2.2 Arrêter la commande**

Régler le bouton de démarrage/d'arrêt sur *[0]*

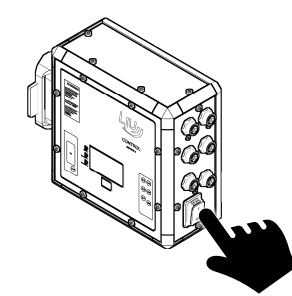

Affichage > LED de statut

**Affichage lors de la mise hors tension**

**9**

Lorsque vous mettez la commande hors tension, l'écran affiche le logo « Conductix » inversé.

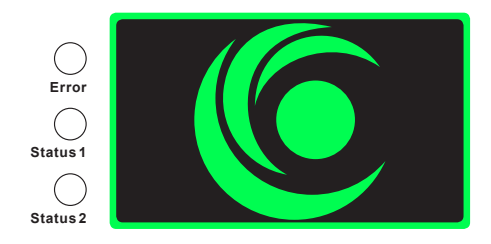

*Fig. 18 : Affichage lors de la mise hors tension*

## **9.3 Affichage**

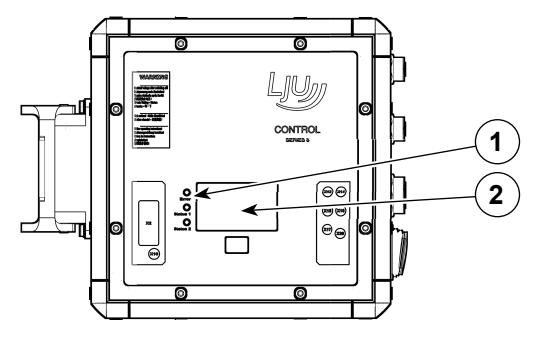

- 1 LED de statut
- 2 Affichage

## **9.3.1 LED de statut**

- **n** LED Erreur
- **n** LED Statut 1
- **n** LED Statut 2

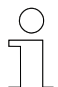

## *LED de statut liées à la communication PCM et à la communication par bus de rail*

*La signification des LED varie selon la variante de communication de la commande de chariot.*

- *Modulation par impulsions et codage (PCM)*
- *Communication par bus de rail (SB)*

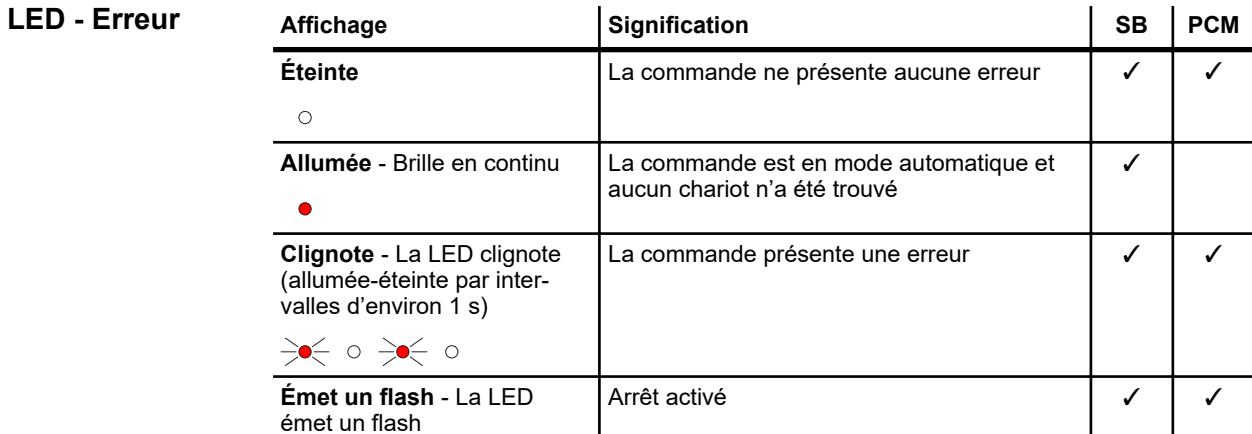

*Tab. 24 : Affichage - LED - Erreur*

 $\mathbf{r}$ 

 $\frac{1}{2}\Phi_{\nabla}^2 - \Theta = \frac{1}{2}\Phi_{\nabla}^2 - \Theta$ 

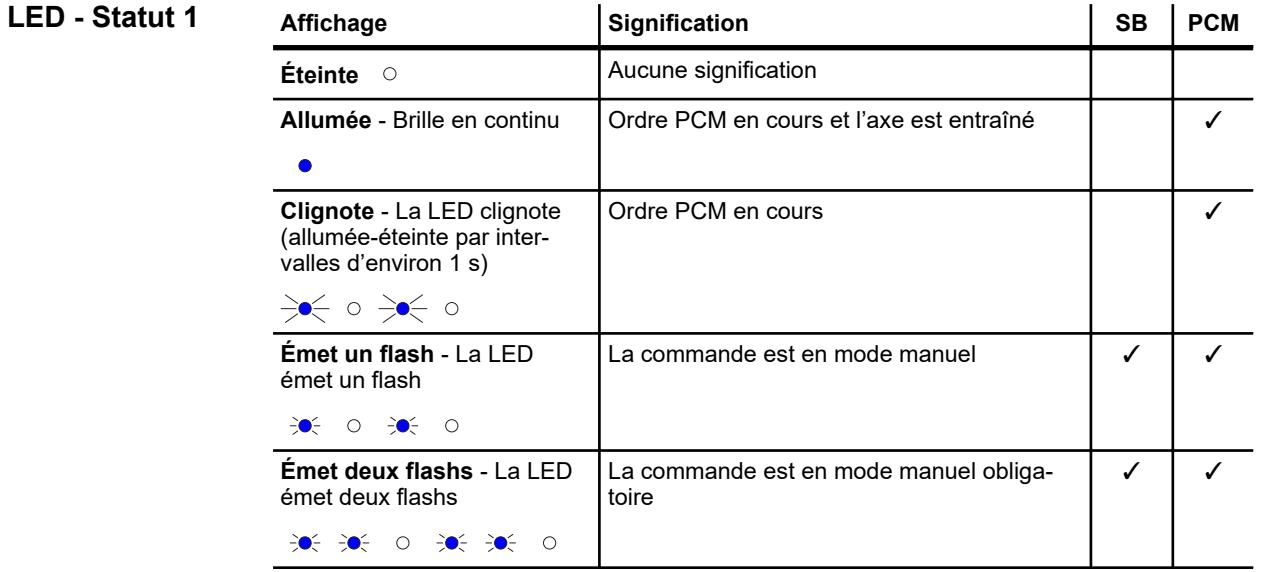

*Tab. 25 : Affichage - LED - Statut 1*

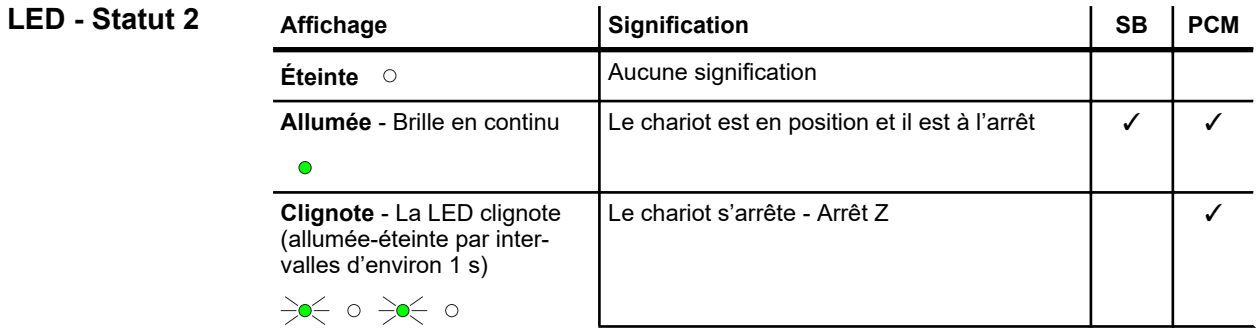

Affichage > Affichage

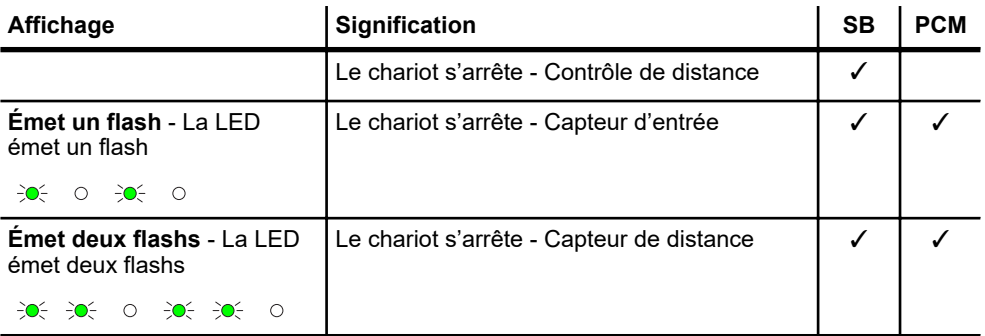

*Tab. 26 : Affichage - LED - Statut 2*

## **9.3.2 Affichage**

Une fois la mise sous tension effectuée, l'écran affiche le logo « Conductix » pendant la durée du décalage de démarrage. **Affichage lors de la mise sous tension**

Le décalage de démarrage est défini sous le paramètre *[T0]*.

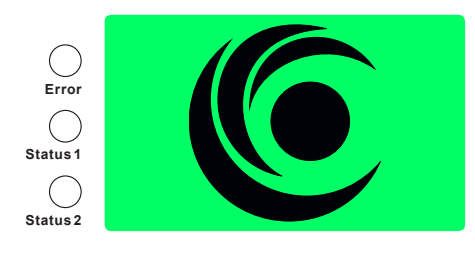

*Fig. 19 : Affichage lors de la mise sous tension*

**Affichage lors de la mise hors tension**

Lorsque vous mettez la commande hors tension, l'écran affiche le logo « Conductix » inversé.

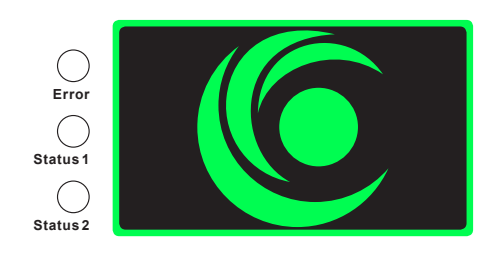

*Fig. 20 : Affichage lors de la mise hors tension*

### **Affichage**

Il est possible de modifier l'affichage :

- Affichage **Standard**
- Affichage **Étendu**

La commutation entre l'affichage standard et l'affichage étendu s'effectue à l'aide de la console de programmation via le réglage de l'interrupteur de configuration *[SW1]*.

Habituellement, quatre lignes sont affichées à l'écran avec à chaque fois le numéro du mode d'affichage et la valeur correspondante. Il est possible de définir les valeurs qui sont affichées. **Affichage‒ Standard**

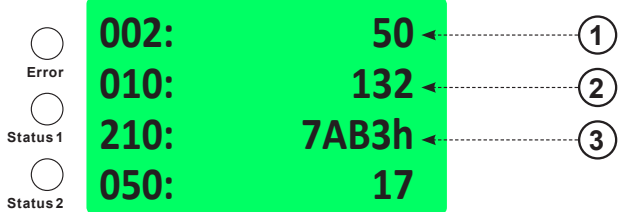

*Fig. 21 : Écran – Affichage standard*

- 1 Mode d'affichage **002** Vitesse théorique : 50 mm/min
- 2 Mode d'affichage **010** Distance d'arrêt à partir de la vitesse réelle : 132 mm
- 3 Mode d'affichage **210** Plage de débogage (important pour le service clients) : affichage hexadécimal

Pour garantir une meilleure lisibilité de loin, une valeur d'affichage peut également être représentée en gros caractères. L'unité et le numéro de la valeur affichée sont indiqués dans une police plus petite sur la deuxième ligne. **Affichage ‒ Étendu**

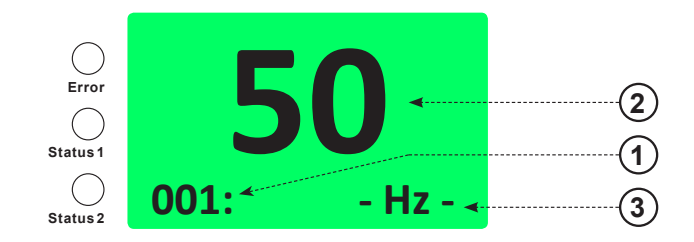

*Fig. 22 : Écran – Affichage étendu*

- 1 Mode d'affichage
- 2 Valeur<br>3 Unité
- **Unité**

**Communication infrarouge** Lorsque la communication infrarouge est activée, la représentation à l'écran est inversée.

<span id="page-121-0"></span>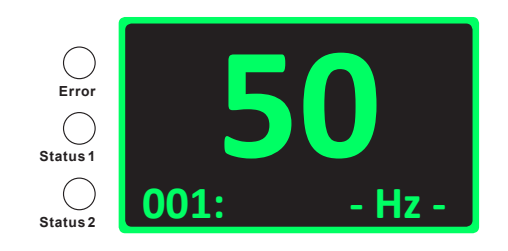

*Fig. 23 : Affichage pendant la communication infrarouge*

Lorsque le chariot est en mode d'erreur, le numéro d'erreur et une LED rouge clignotent. Le numéro de l'erreur et le message d'erreur sont affichés en alternance. **Affichage d'erreur**

> Lorsque plusieurs erreurs sont actives, les différents numéros et messages sont affichés les uns après les autres.

Le numéro d'erreur se compose d'un « F » majuscule suivi d'un nombre hexadécimal à trois chiffres.

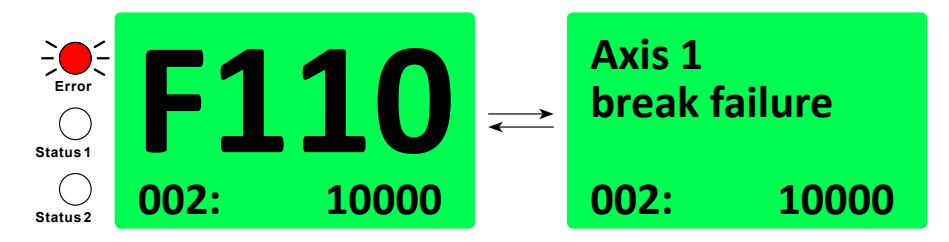

*Fig. 24 : Écran – Message d'erreur*

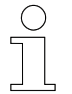

*L'affichage d'erreur peut être désactivé à l'aide de l'interrupteur de configuration [SW13].*

## **9.3.3 Modes d'affichage**

Le mode d'affichage désigne la numérotation de l'information de statut affichée à l'écran. La numérotation permet de configurer l'affichage.

(Par exemple, le mode d'affichage 002 affiche la vitesse théorique)

Les valeurs sont affichées au format **décimal** ou **hexadécimal**.

- Les valeurs décimales peuvent être lues directement.
- Les valeurs hexadécimales sont suivies d'un « h » placé derrière la valeur. Ces dernières doivent être converties, le cas échéant, en vue de l'évaluation.

Si plusieurs lignes de la légende s'appliquent, les bits sont ajoutés. Ä *[Chapitre « Conversion et évaluation des valeurs hexadécimales »](#page-144-0) [à la page 145](#page-144-0)*

Affichage > Modes d'affichage

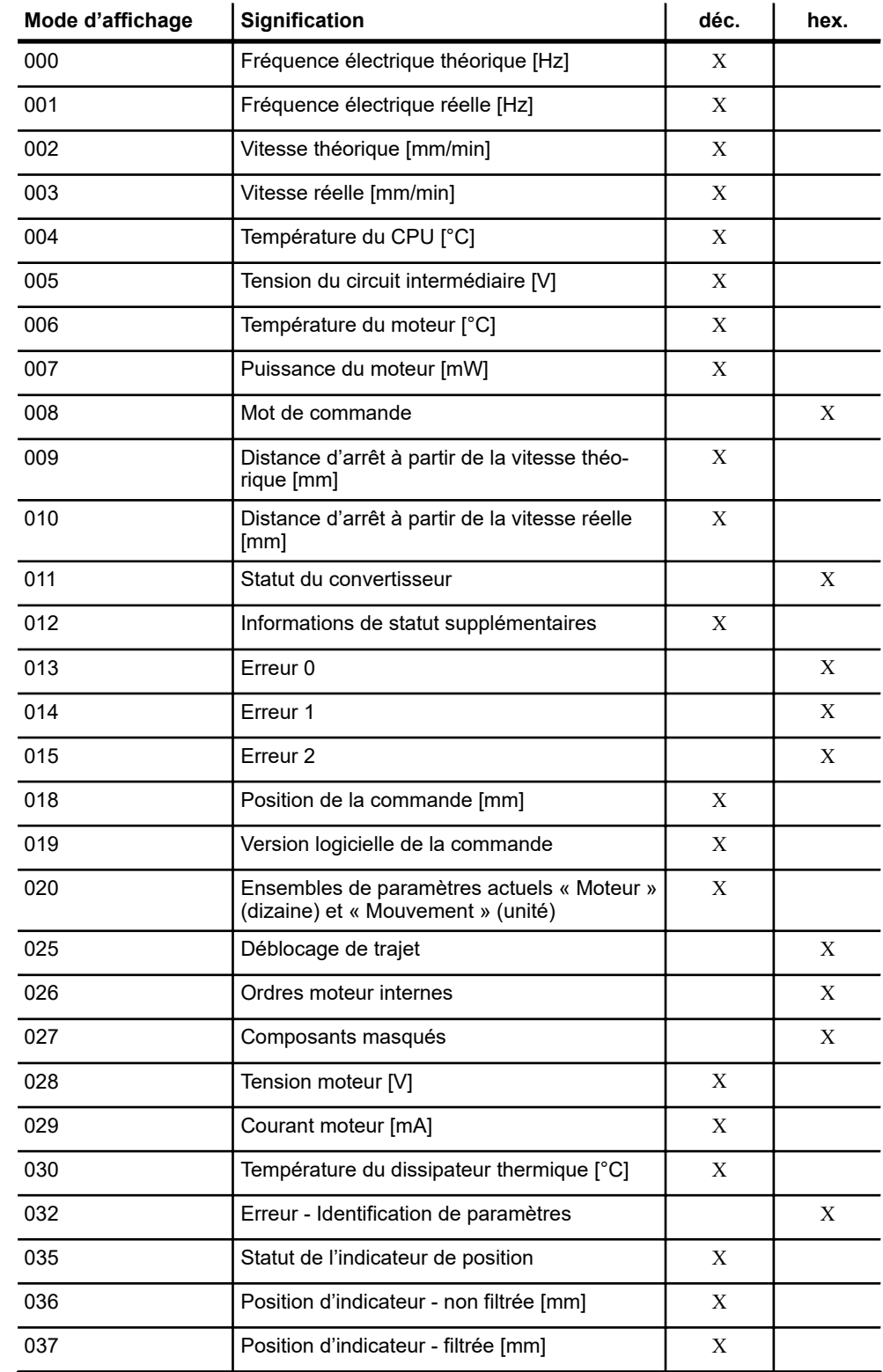

Les valeurs suivantes peuvent être affichées à l'écran :

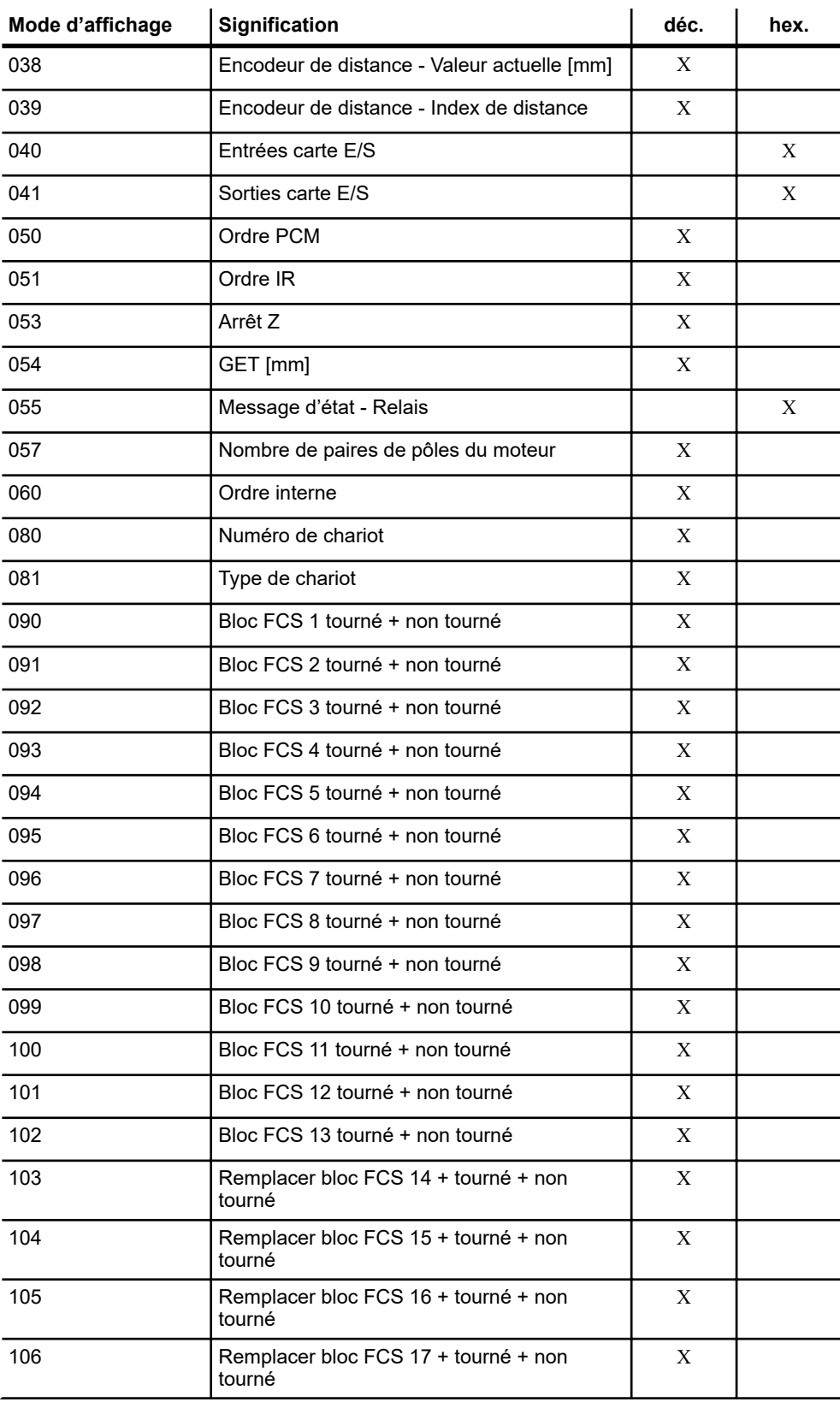

## Opération

**9**

Affichage > Modes d'affichage

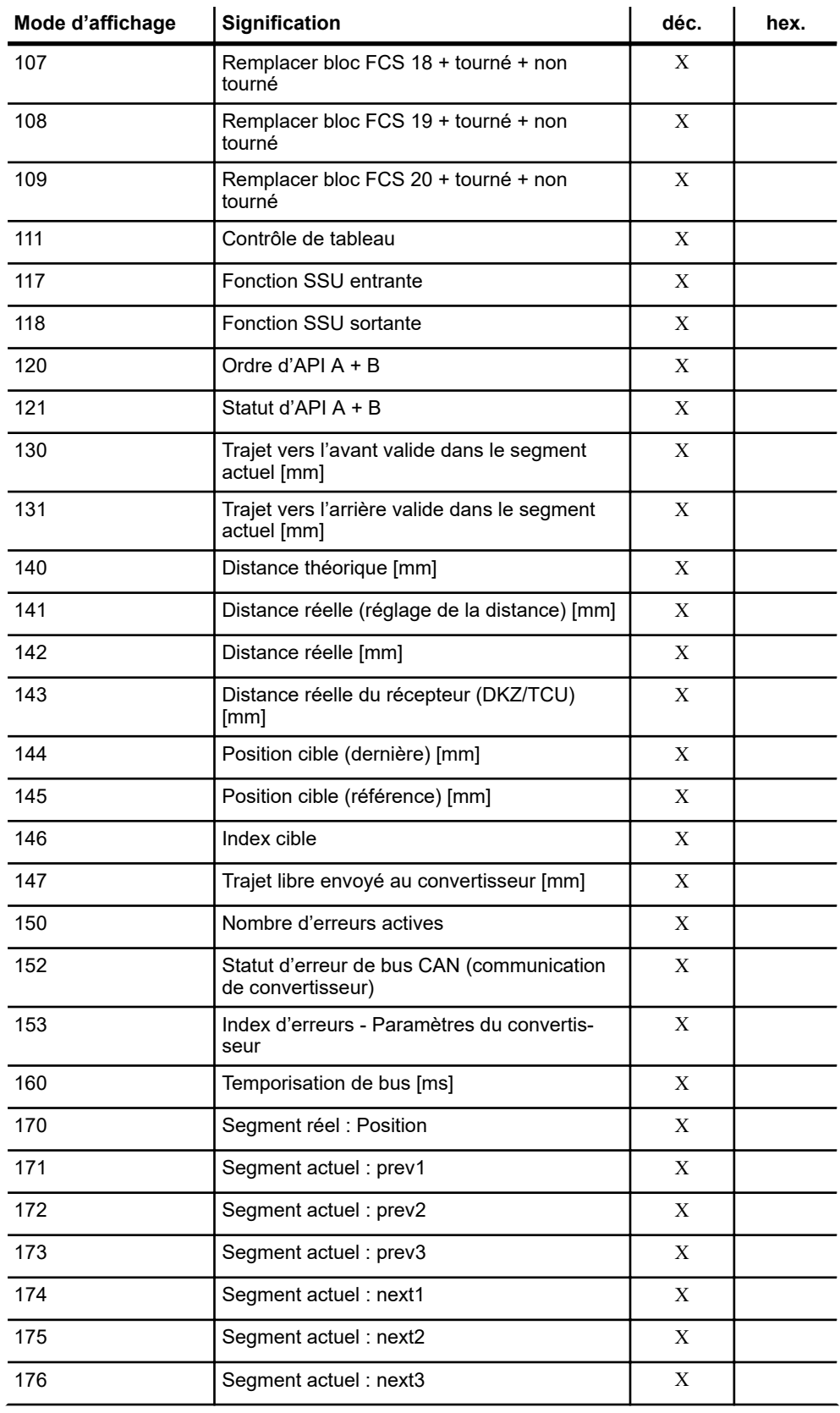

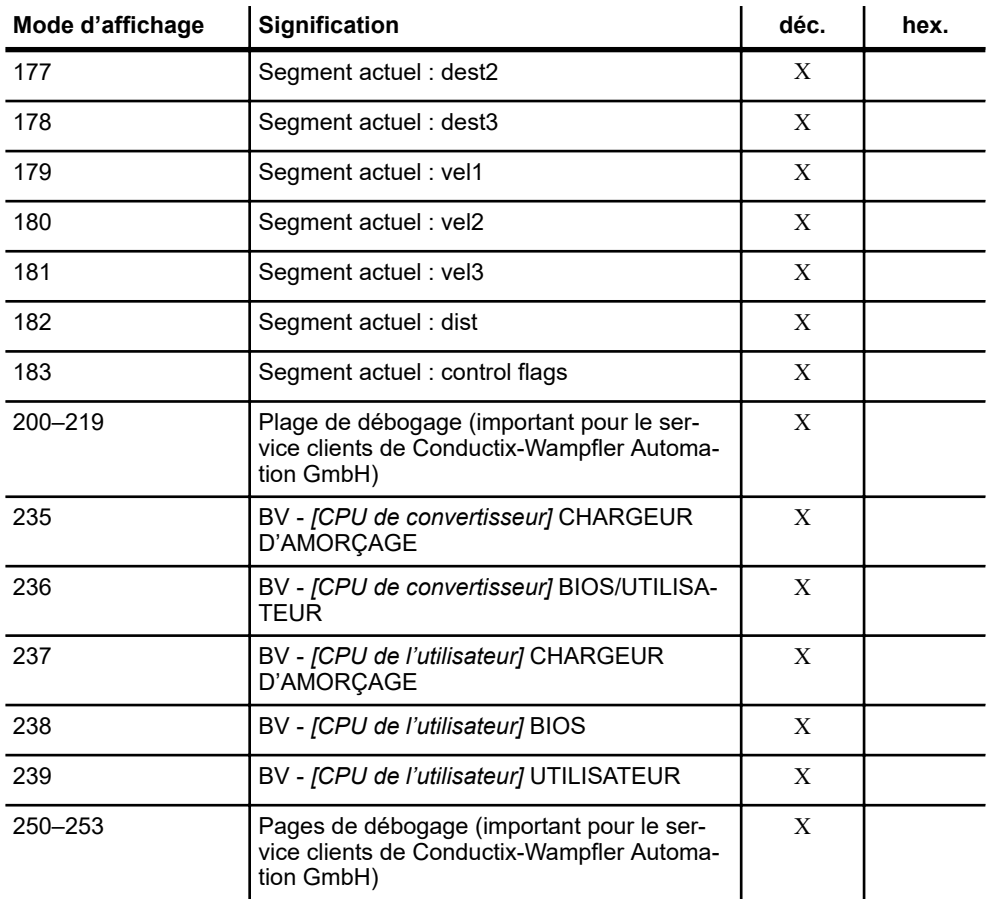

*Tab. 27 : Modes d'affichage*

**Fréquence électrique théorique** Indique la fréquence électrique avec laquelle le moteur est commandé. **Fréquence électrique réelle** Indique la fréquence mesurée à laquelle le moteur tourne réellement (suppose un paramétrage précis). **Vitesse théorique** Affiche la consigne de vitesse au convertisseur. **Vitesse réelle** Vitesse mesurée par le convertisseur. **Mode d'affichage 000 Mode d'affichage 001 Mode d'affichage 002 Mode d'affichage 003**

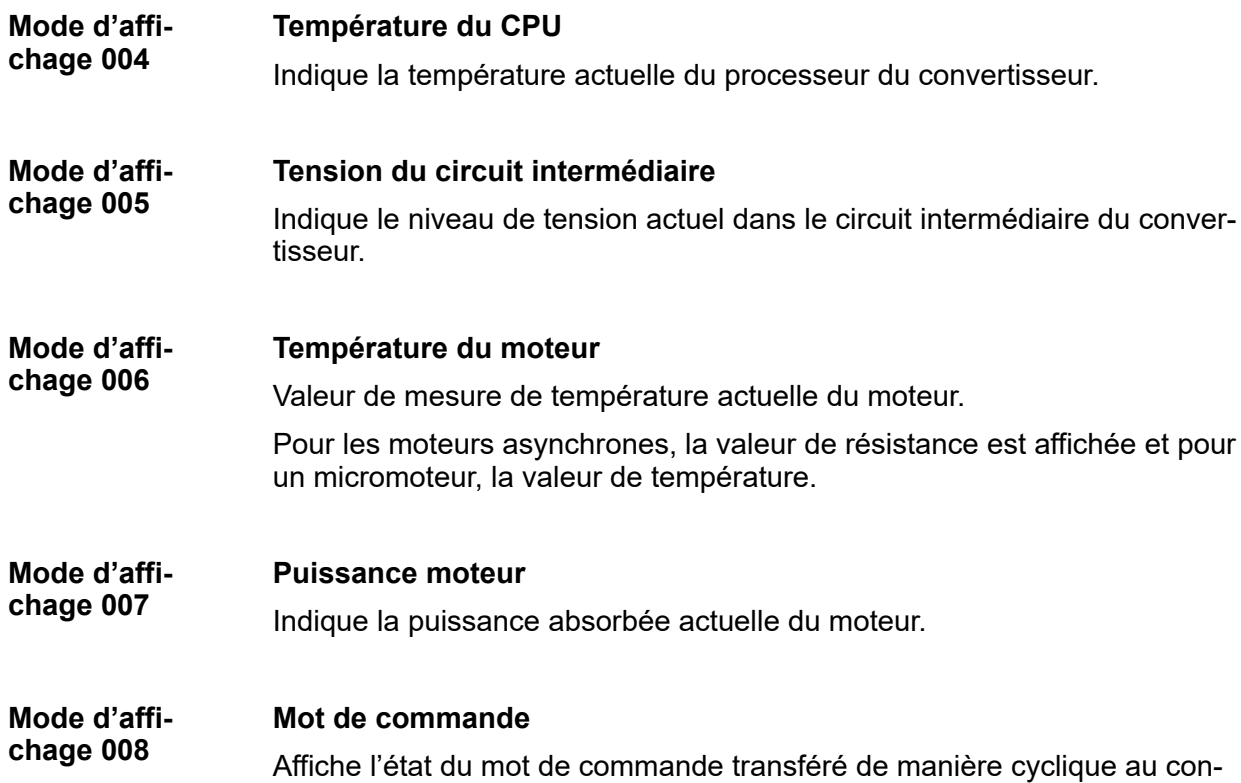

vertisseur. **Mot de commande**

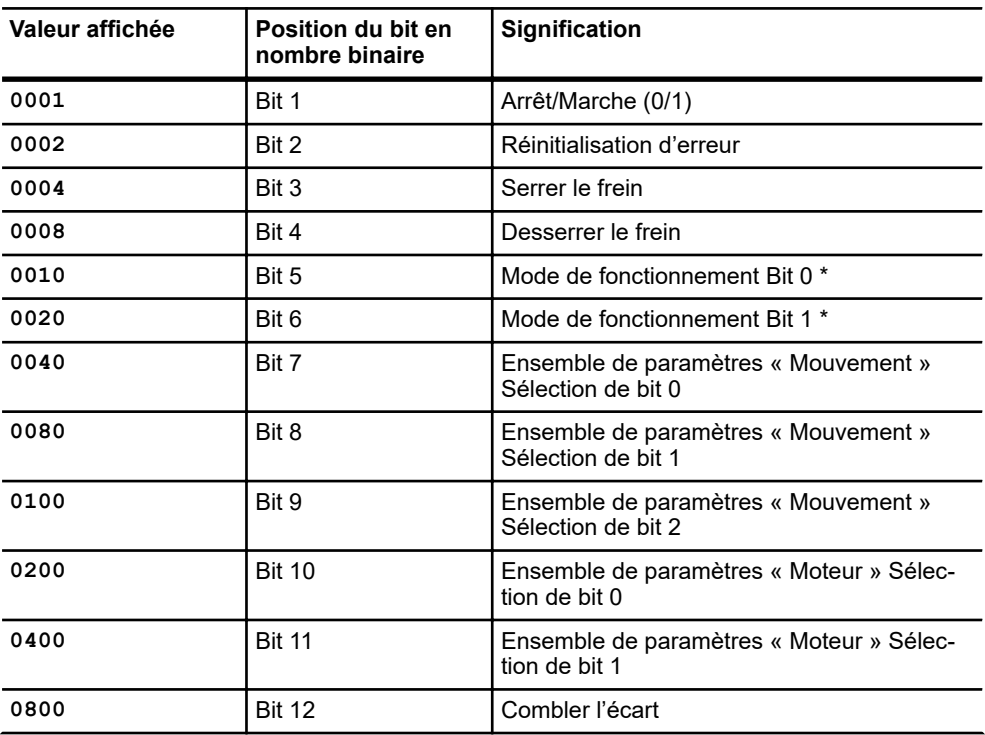

**\***

### **Mot de commande**

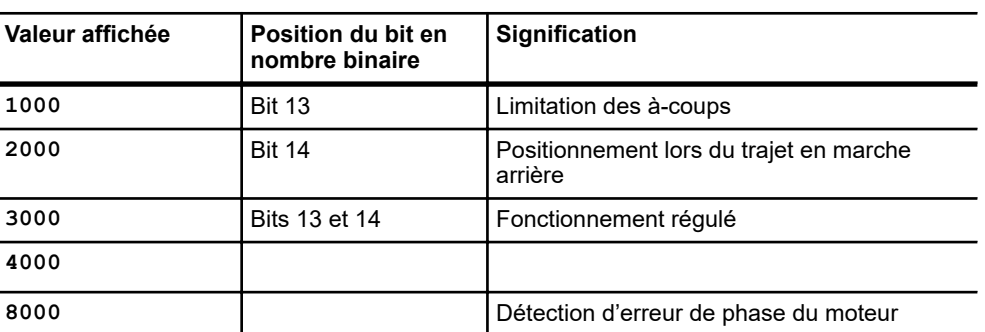

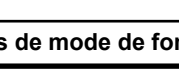

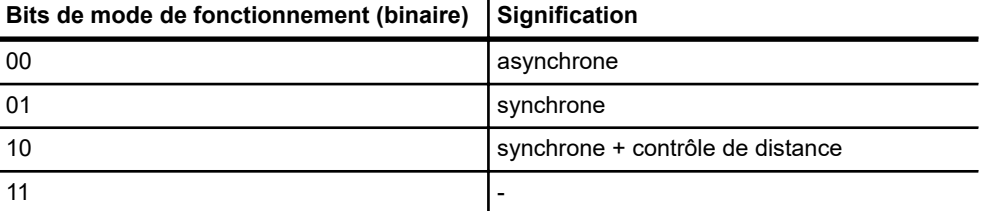

*Tab. 28 : Mode d'affichage 008*

## *Position des bits de mode de fonctionnement :*

*Exemple : affichage hexadécimal : 0020*

*Nombre binaire : 0000 0000 0 10 0 0000 (bits de mode de fonctionnement en gras et mis en avant par un espace supplémentaire)*

*→ Mode de fonctionnement : synchrone + contrôle de distance*

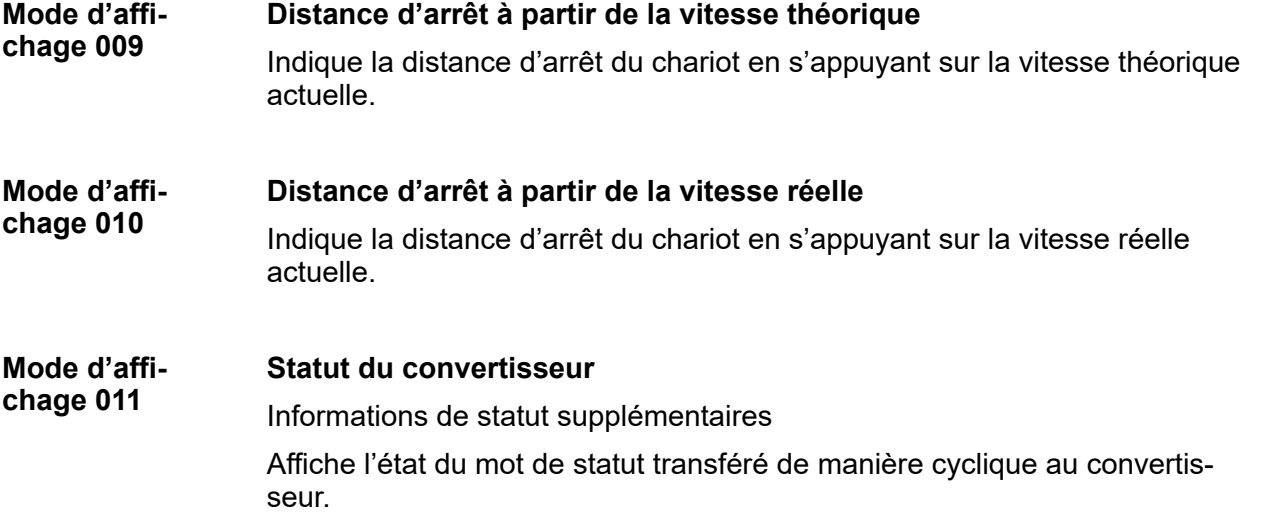

Affichage > Modes d'affichage

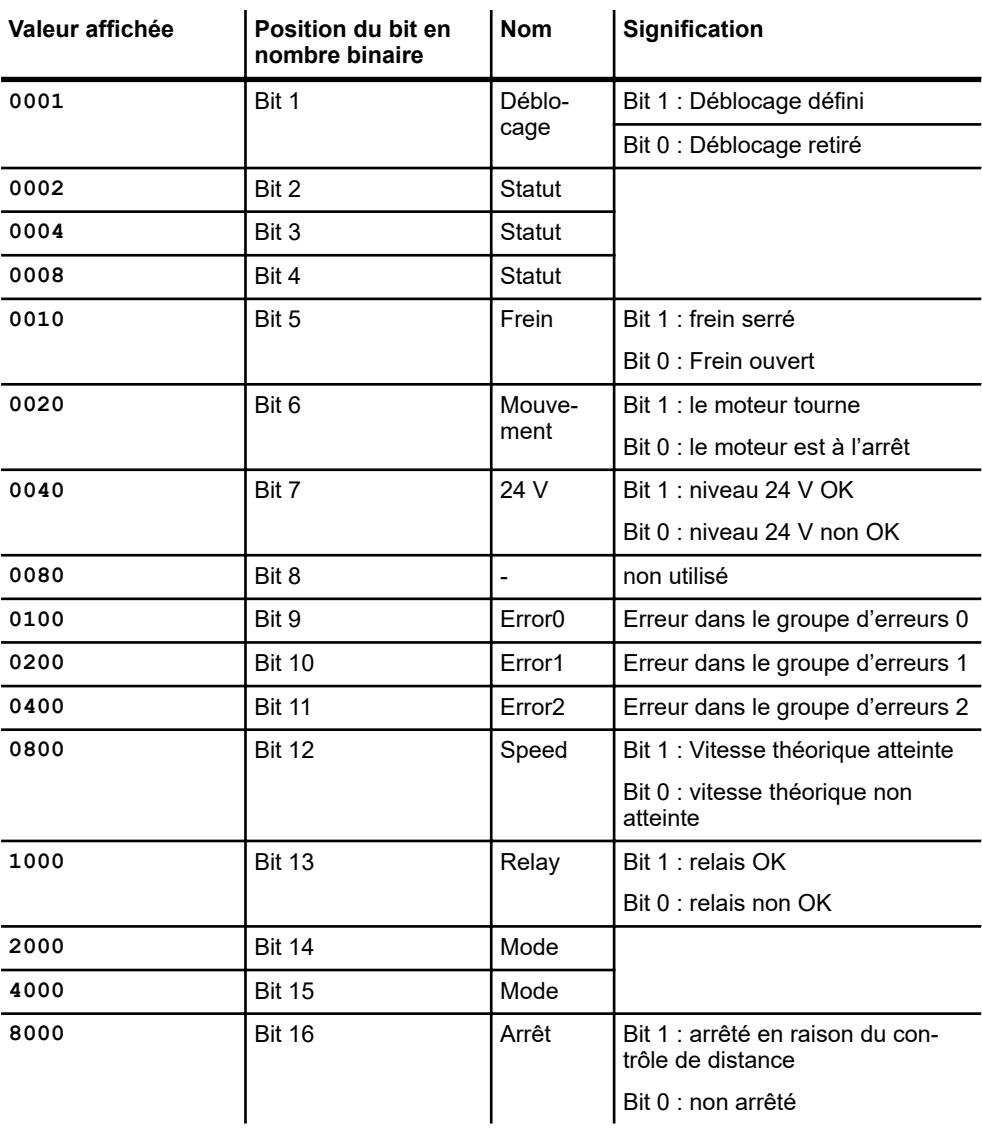

## **002/004/008**

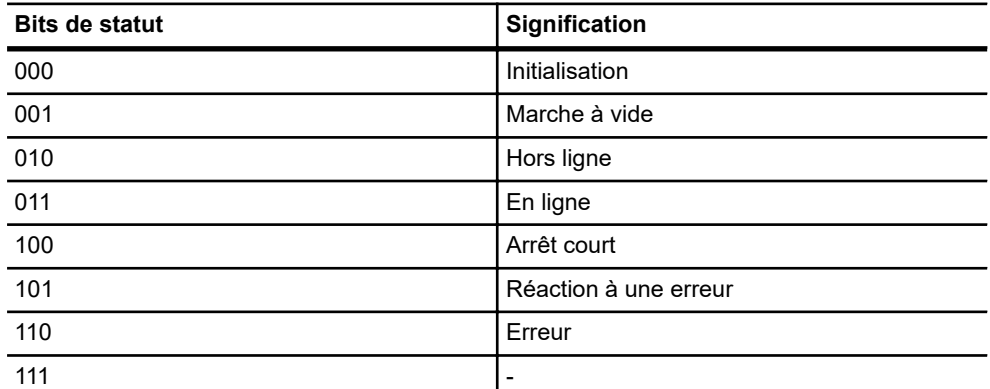

## **2000/4000**

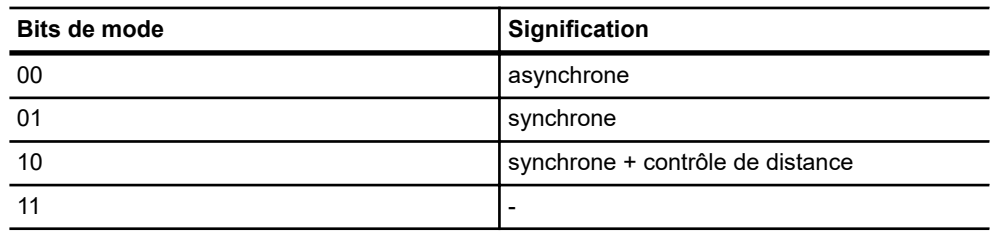

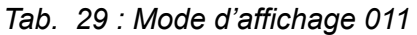

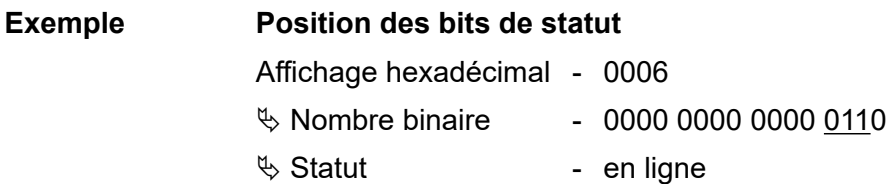

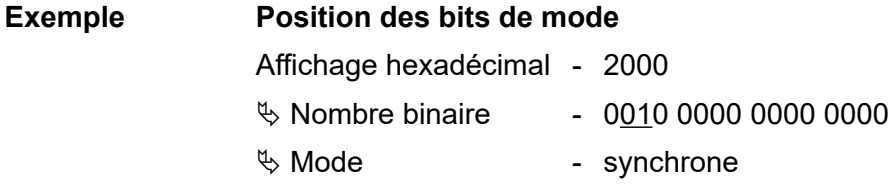

#### **Erreur 0 Mode d'affichage 013**

Indique les erreurs actives dans le convertisseur.

Chaque bit répertorié dans les tableaux représente une erreur. Si l'indicateur est actif, l'erreur correspondante est active.

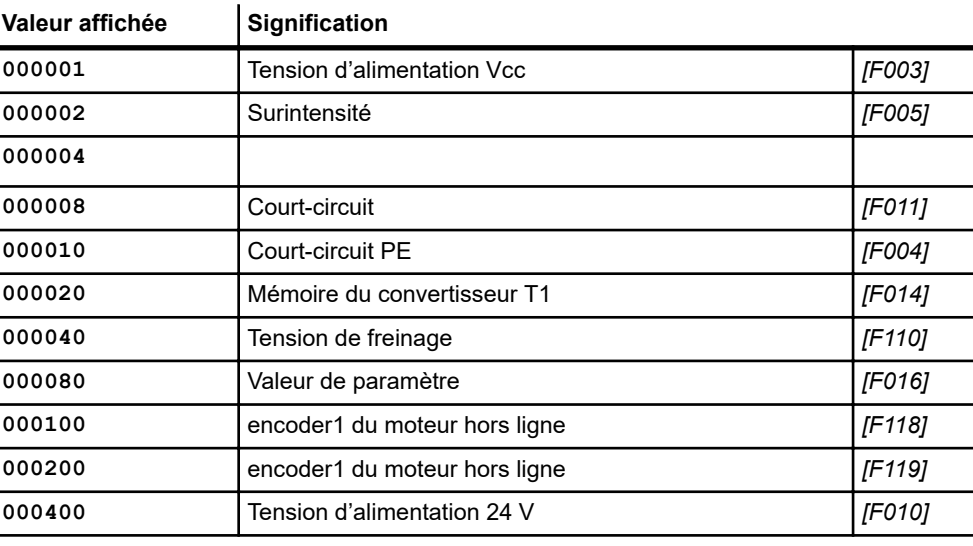

**Valeur affichée Signification** Relais *[F012]* Erreur de phase *[F002]* **Surtension** *F111]*  Sous-tension *[F112]* 008000 Surintensité du convertisseur **conventité du conventité du fontiture du 17** [F018] Surchauffe *[F019]* Panne de courant *[F001]* Surcharge du hacheur *[F117]* **Bus CAN hors ligne** *contract [F013]*  Contrôle de plausibilité des phases *[F115]* Court-circuit de frein *[F110]* Contrôle de plausibilité de la température du dissipateur thermique *[F019]*

*Tab. 30 : Mode d'affichage 013*

#### **Erreur 1 Mode d'affi-**

**chage 014**

Indique les erreurs actives dans le convertisseur.

Chaque bit répertorié dans les tableaux représente une erreur. Si l'indicateur est actif, l'erreur correspondante est active.

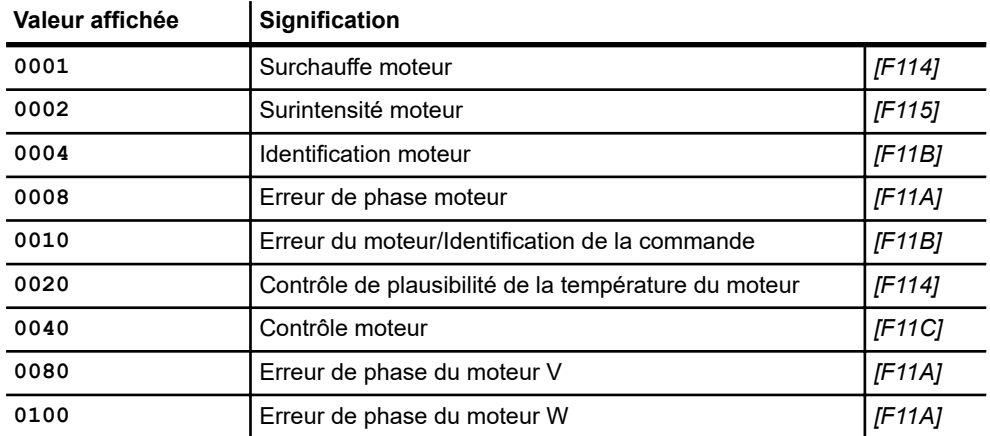

*Tab. 31 : Mode d'affichage 014*

**Erreur 2**

**Mode d'affichage 015**

Indique les erreurs actives dans le convertisseur.

Chaque bit répertorié dans les tableaux représente une erreur. Si l'indicateur est actif, l'erreur correspondante est active.

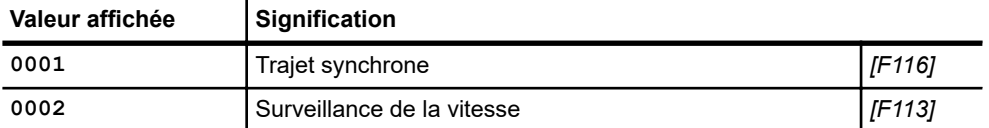

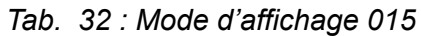

#### **Position du convertisseur Mode d'affichage 018**

Le convertisseur fonctionne en interne avec sa propre valeur de position. Cette dernière est toujours comparée avec la valeur de position de l'encodeur de position raccordé en externe. En cas d'erreur de lecture de l'encodeur externe, le convertisseur continue d'interpoler cette valeur de position grâce à la vitesse du chariot. L'encodeur de position affiche la valeur de position actuelle.

#### **Ensembles de paramètres Moteur et Mouvement actuels Mode d'affi-**

Le convertisseur dispose de plusieurs ensembles de paramètres sur lesquels il est possible de commuter pendant le trajet. Le mode d'affichage indique l'ensemble de paramètres actif actuellement.

- $\Box$  Dizaine = Moteur
- $\blacksquare$  Unité = Mouvement

#### **Déblocage de trajet Mode d'affichage 025**

**chage 020**

Chacun des bits répertoriés dans cette valeur d'affichage représente une cause provoquant l'arrêt du chariot (place la valeur de vitesse théorique sur 0).

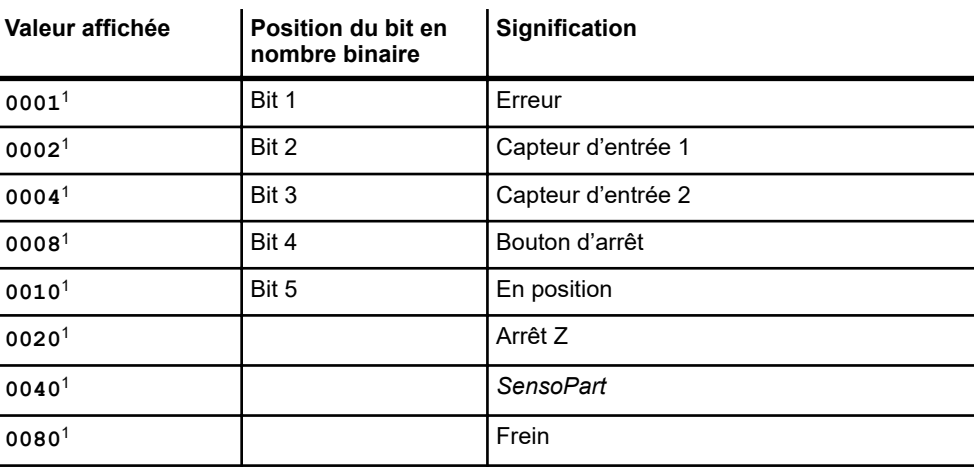

Affichage > Modes d'affichage

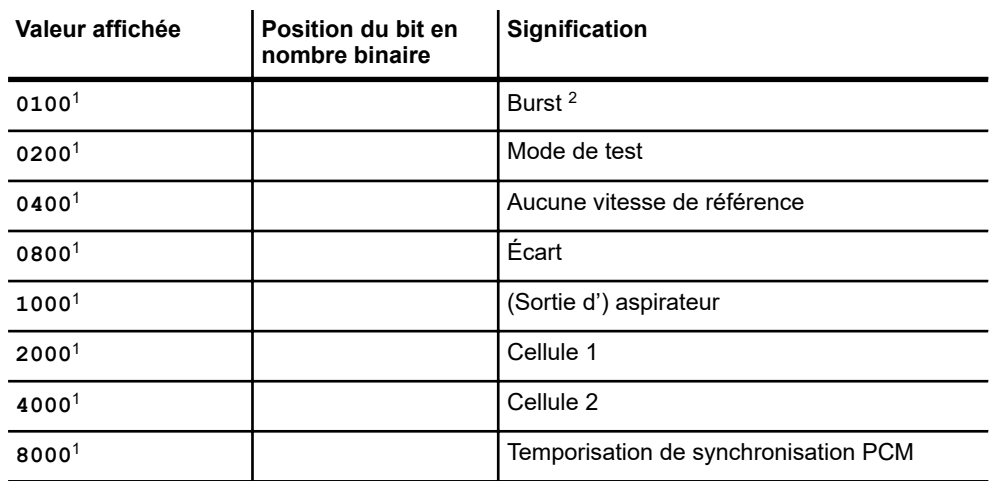

 $^{\rm 1}$  Le déblocage est défini dès que le bit est défini. Si ce dernier est supprimé, le déblocage est retiré.

 $^2$  Les paramètres du convertisseur peuvent être transférés individuellement ou sous forme de bloc (plusieurs en même temps). Pour gagner du temps, une fois les données MU entrées, les paramètres sont transférés au convertisseur sous la forme d'un gros bloc. Ce bloc correspond à un burst.

*Tab. 33 : Mode d'affichage 025*

## **Ordres internes**

**Mode d'affichage 026**

Les indicateurs de commande internes indiquent le comportement que la commande doit adopter compte tenu de l'ordre présent.

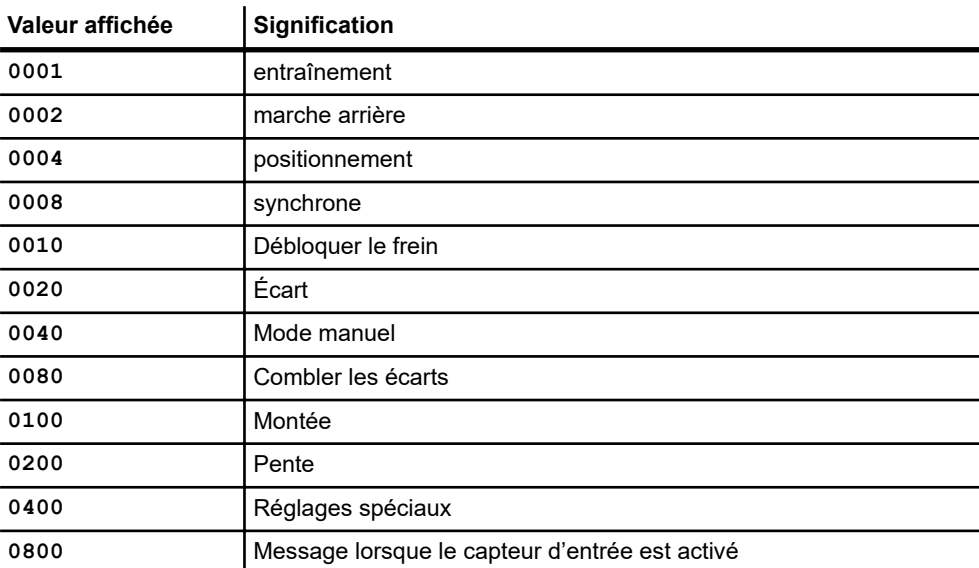

*Tab. 34 : Mode d'affichage 026*

## **Composants masqués**

**Mode d'affichage 027**

Cette valeur indique les composants externes qui ont été désactivés par la configuration de l'ordre PCM (tableau de configuration PCM).

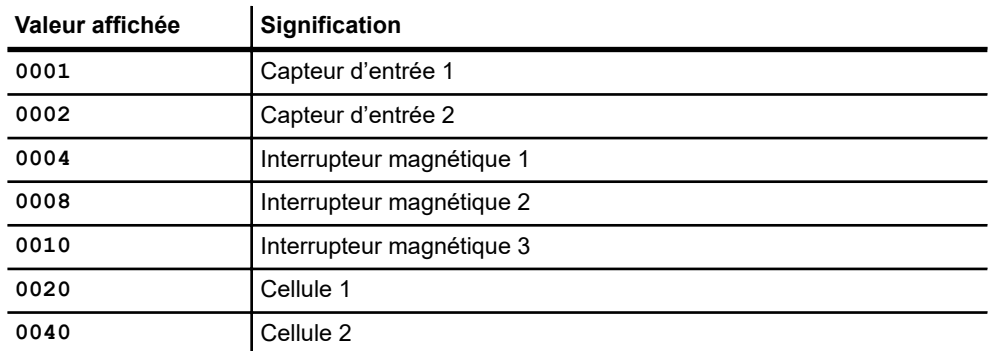

*Tab. 35 : Mode d'affichage 027*

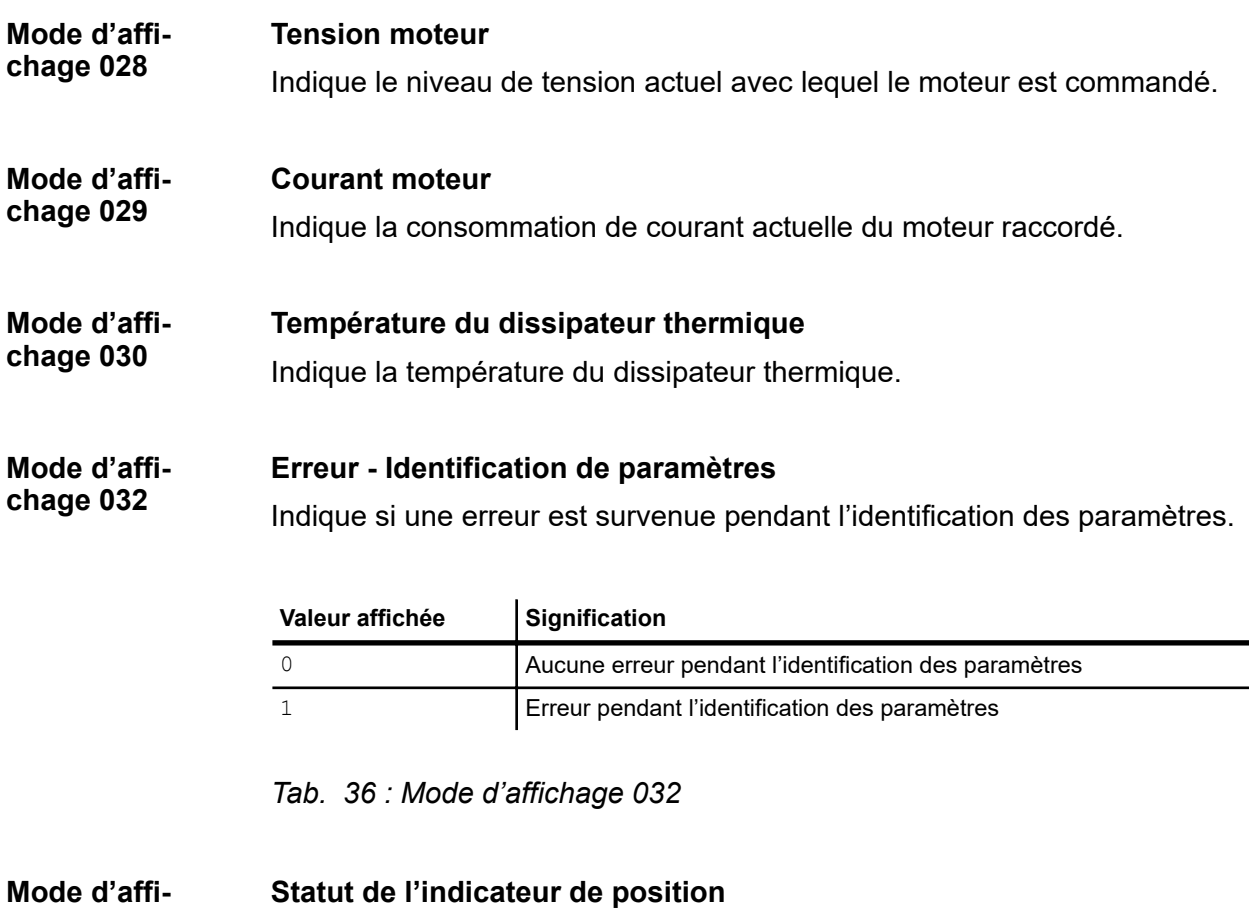

Ce mode d'affichage indique le statut de l'encodeur de position raccordé en externe. Si cette valeur est ≠0, la valeur de position actuelle ne peut pas être saisie. **chage 035**

#### **Position d'indicateur - non filtrée Mode d'affi-**

Ce mode d'affichage indique la valeur de position lue actuellement par l'encodeur de position externe.

#### **Position d'indicateur - filtrée Mode d'affi-**

**chage 036**

Ce mode d'affichage indique la valeur de position de la commande. Cette dernière peut être issue de l'encodeur de position externe ou de la valeur de position interpolée du convertisseur. **chage 037**

#### **Encodeur de distance - Valeur actuelle Mode d'affi-**

Cette valeur indique la distance actuelle par rapport au chariot précédent en cas d'utilisation du capteur de distance FR-85. **chage 038**

#### **Encodeur de distance - Index de distance Mode d'affi-**

La valeur indique l'index actuellement utilisé et employé pour le maintien de l'écart avec le capteur de distance FR-85. L'index est défini dans la configuration des ordres PCM. (Tableau de configuration PCM) **chage 039**

#### **Entrées carte E/S Mode d'affi-**

La valeur indique le statut des différentes entrées de la carte E/S. Si un bit=1, l'entrée est définie.

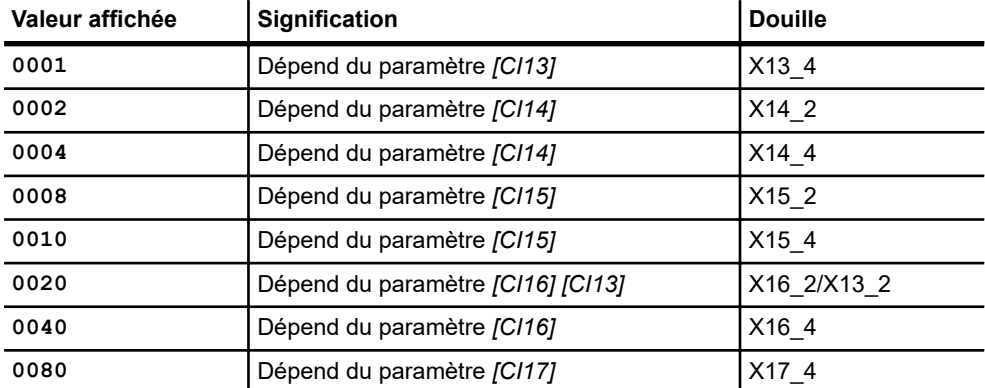

*Tab. 37 : Mode d'affichage 040*

**Mode d'affichage 041**

**chage 040**

## **Sorties carte E/S**

La valeur indique le statut des différentes sorties de la carte E/S. Si un bit=1, la sortie est définie.

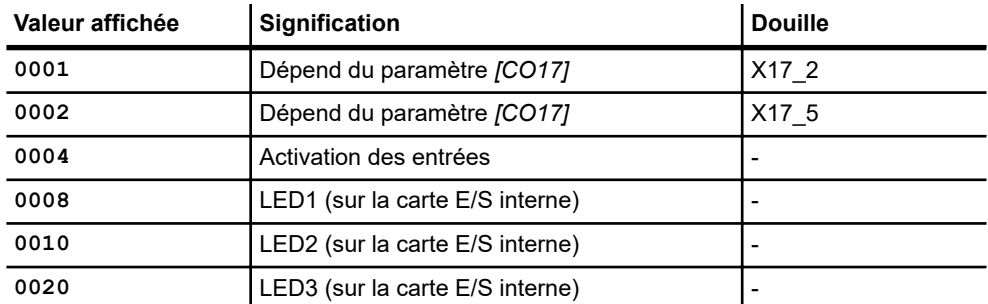

*Tab. 38 : Mode d'affichage 041*

**Ordre PCM**

### **Mode d'affichage 050**

La valeur indique l'ordre PCM actuellement présent sur le rail d'ordre 1.

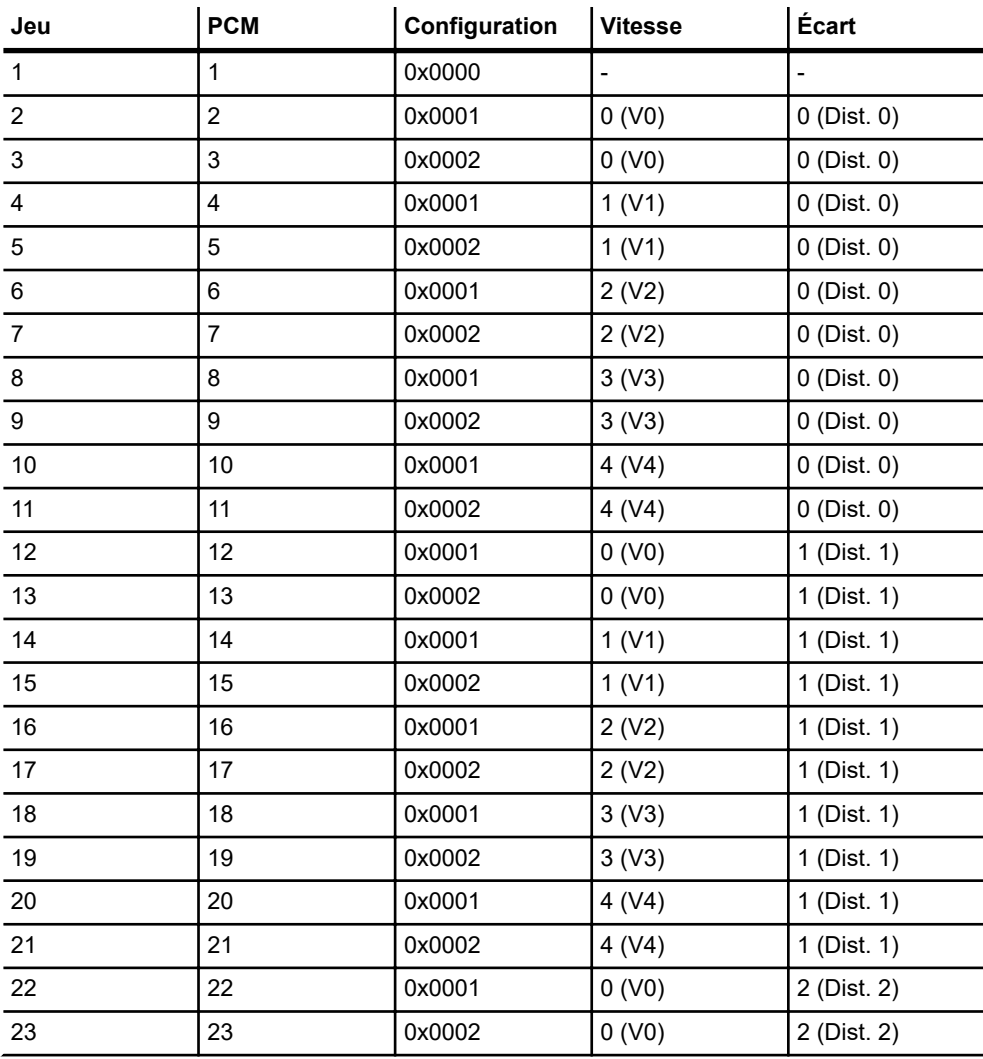

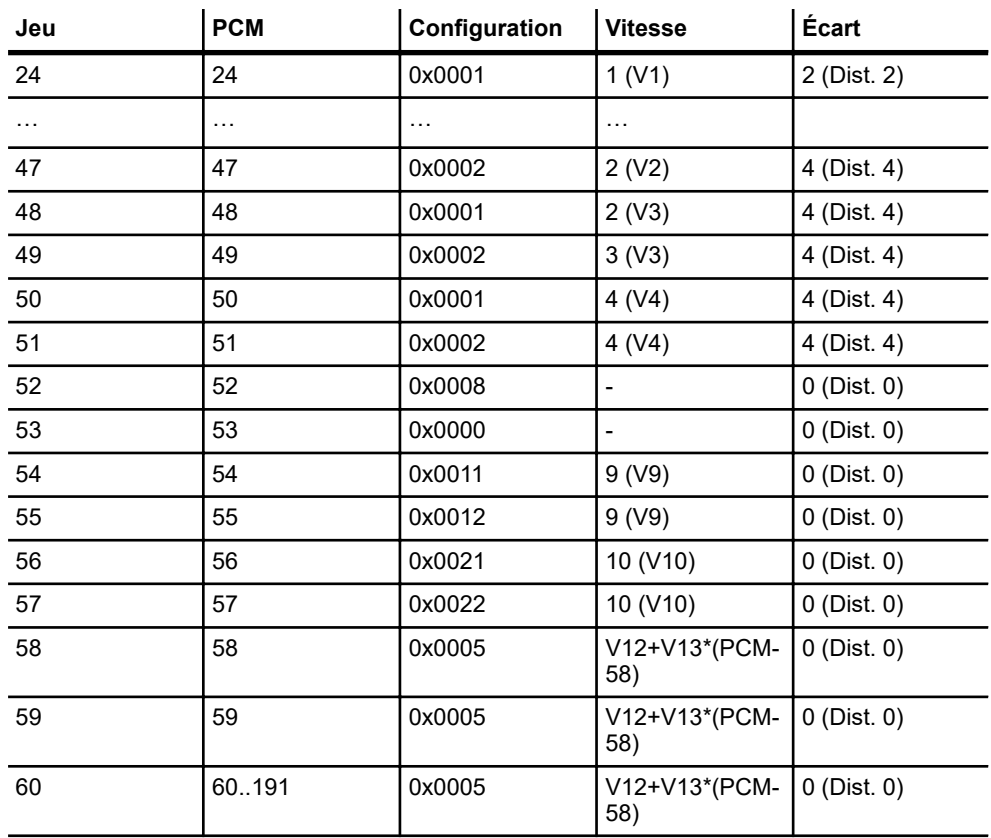

Les ordres PCM peuvent être configurés au moyen du tableau « PCMconfig ». Le tableau présente l'état de livraison des ordres PCM. Pour les ordres PCM 1-60, il est possible de définir un index de vitesse, un index de distance et une configuration de comportement individuels.

La taille de PCM config correspond à  $(60 \times (2 + 1 + 1))$  octets)

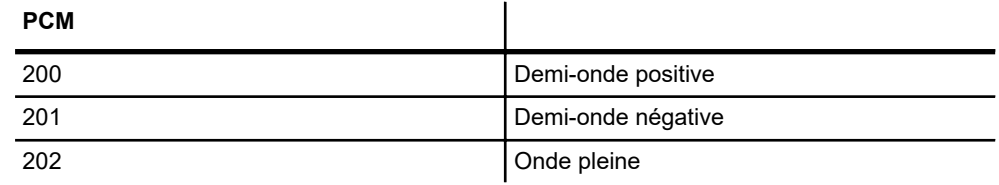

### **Ordre IR**

**Mode d'affichage 051**

La valeur indique l'ordre infrarouge actuel de la télécommande.

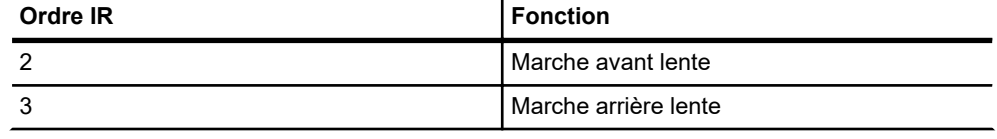

**chage 053**

**chage 054**

Affichage > Modes d'affichage

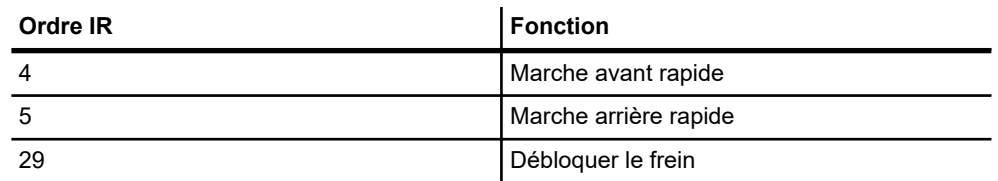

#### **Arrêt Z Mode d'affi-**

La valeur indique l'ordre PCM actuellement présent sur le rail d'ordre 2. Elle est utilisée pour l'arrêt Z. Si la valeur 202 s'affiche, une onde pleine est présente. Cela permet d'arrêter le chariot.

#### **GET (ancienne méthode) Mode d'affi-**

Ce mode d'affichage indique la valeur GET (vitesse du chariot avec une fréquence de moteur de 50 Hz). Cette valeur était utilisée pour les commandes des séries précédentes.

#### **Message d'état Relais Mode d'affi-**

Cette valeur indique l'état de commutation des relais de signalisation. **chage 055**

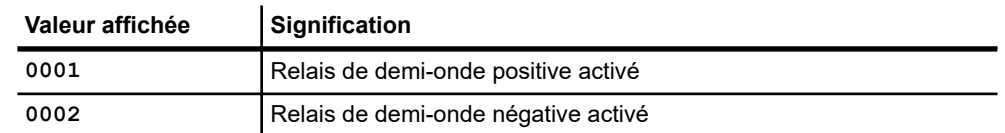

*Tab. 39 : Mode d'affichage 055*

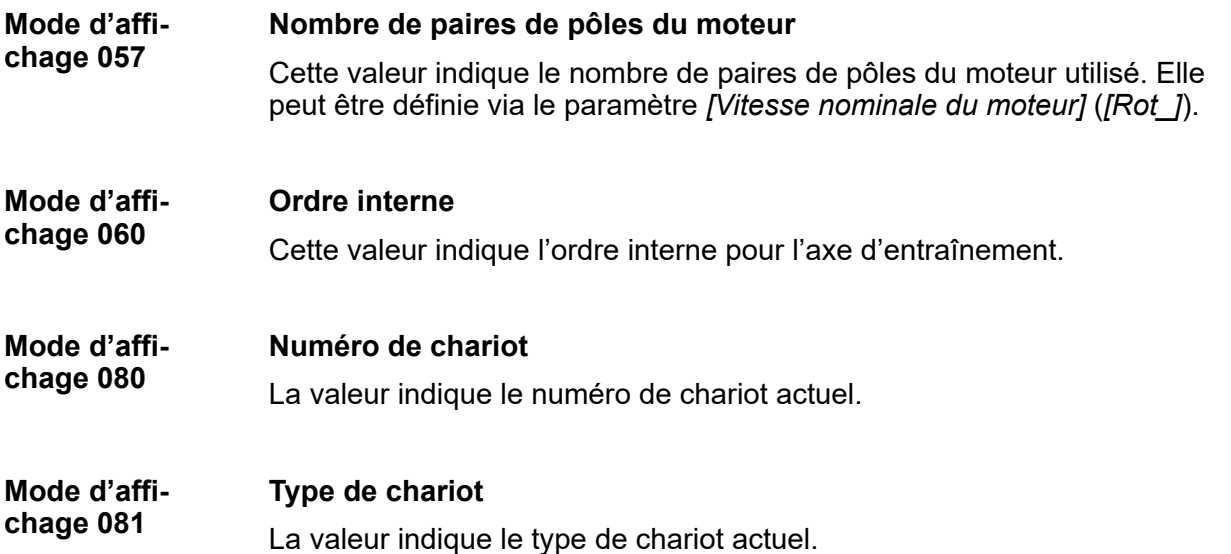

Affichage > Modes d'affichage

#### **Bloc FCS Mode d'affichage 090-109**

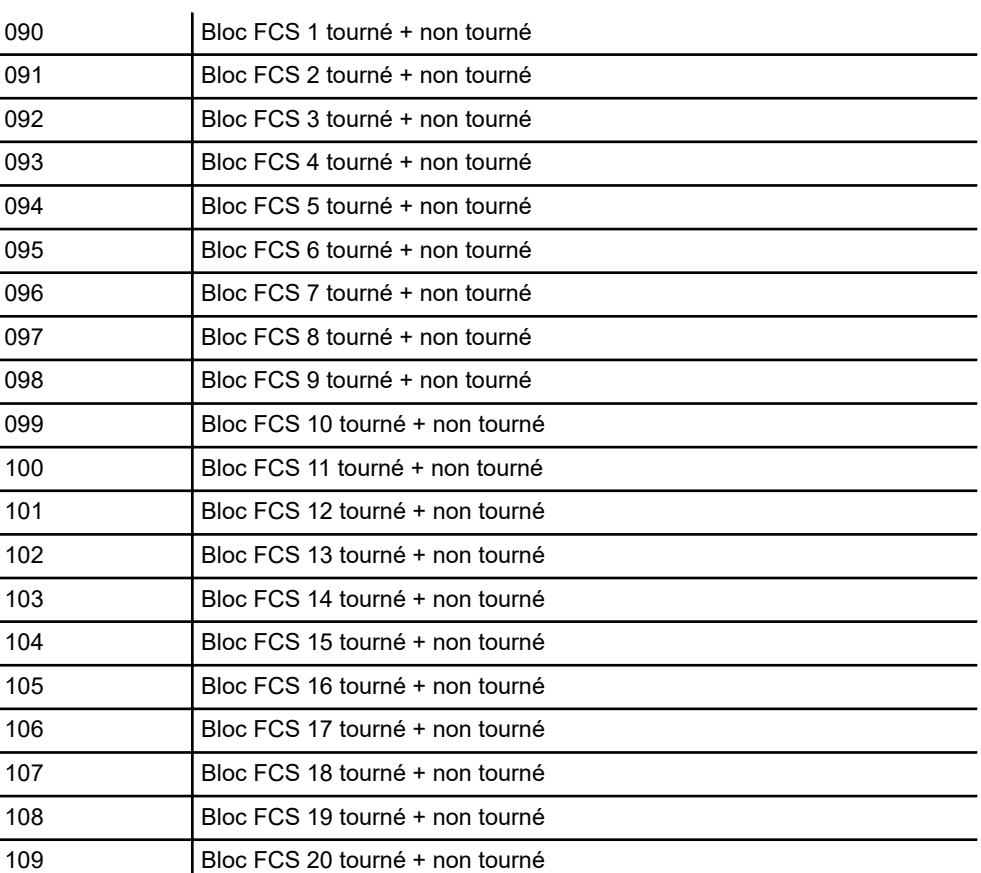

*Tab. 40 : Mode d'affichage 090-109*

Les FCS des tableaux utilisés sont affichées ici.

Pour les ordres d'octets échangés et non échangés.

**Contrôle de tableau Mode d'affi-**

**chage 111**

Lorsqu'une erreur de tableau*[FD08]* survient, la valeur indique le tableau qui n'a pas été chargé ou écrit correctement.

Pour un bon fonctionnement de la commande, toutes les données des tableaux doivent être stockées sur cette dernière. Cette erreur est émise lorsque des données de tableau ne sont pas indiquées dans la commande ou lorsqu'elles ne sont pas valides (contrôle FCS interne). Les données de tableau se trouvent dans la mémoire interne de la commande. Si les données de tableau ne sont pas disponibles, elles doivent être entrées. Sinon, il convient de contacter le service clients de Conductix-Wampfler Automation GmbH.

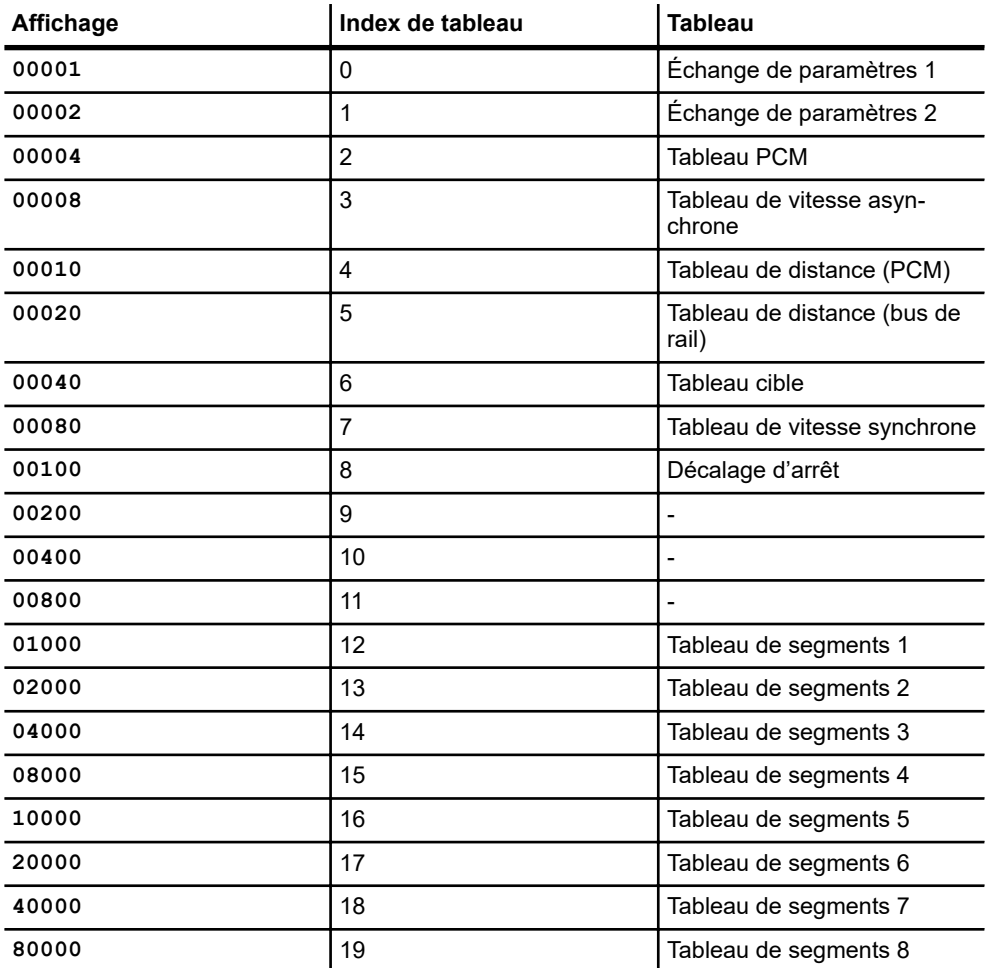

*Tab. 41 : Mode d'affichage 111*

**Fonction SSU entrante** Cette valeur indique l'index de fonctions du dernier accès en lecture acyclique entrant. **Mode d'affichage 117**

**Fonction SSU sortante** Cette valeur indique l'index de fonctions du dernier accès en écriture acyclique sortant. **Mode d'affichage 118**

#### **Ordre d'API A+B Mode d'affi-**

Affichage des octets d'ordre A et B des octets d'ordre cycliques entrants. **chage 120**

#### **Statut d'API A+B Mode d'affichage 121**

Affichage des messages de statut envoyés de manière cyclique par le chariot.

**Valeur valide Mode d'affichage 130-131**

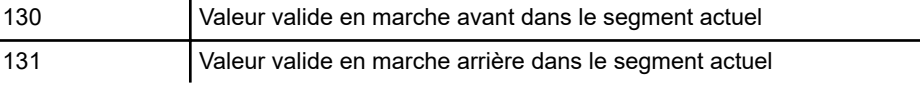

Affichage des limites de plages valides pour le segment actuel.

#### **Référence de distance Mode d'affi-**

**chage 140**

Cette valeur correspond à la distance théorique utilisée pour le maintien de l'écart.

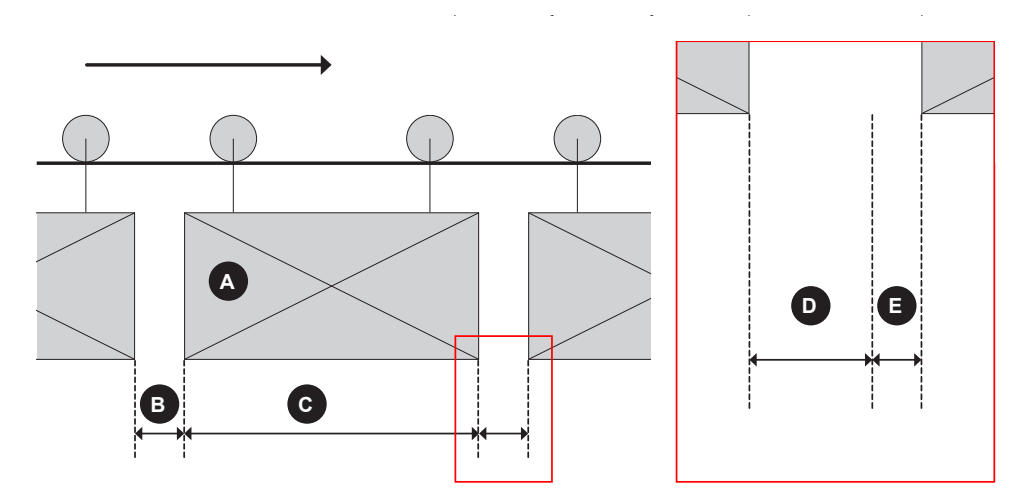

*Fig. 25 : Distances*

- A Chariot
- B Distance chariots Distance théorique + Distance d'arrêt
- C Longueur de chariot Paramètre
- D Distance théorique d'après le tableau de distance
- E Distance d'arrêt Paramètre

**Distance réelle (réglage de la distance)** Cette valeur indique la distance réelle pour le réglage de l'écart. **Distance réelle (arrêt sécurisé) Mode d'affichage 141 Mode d'affi-**

Cette valeur indique la distance réelle pour le maintien de l'écart. **chage 142**

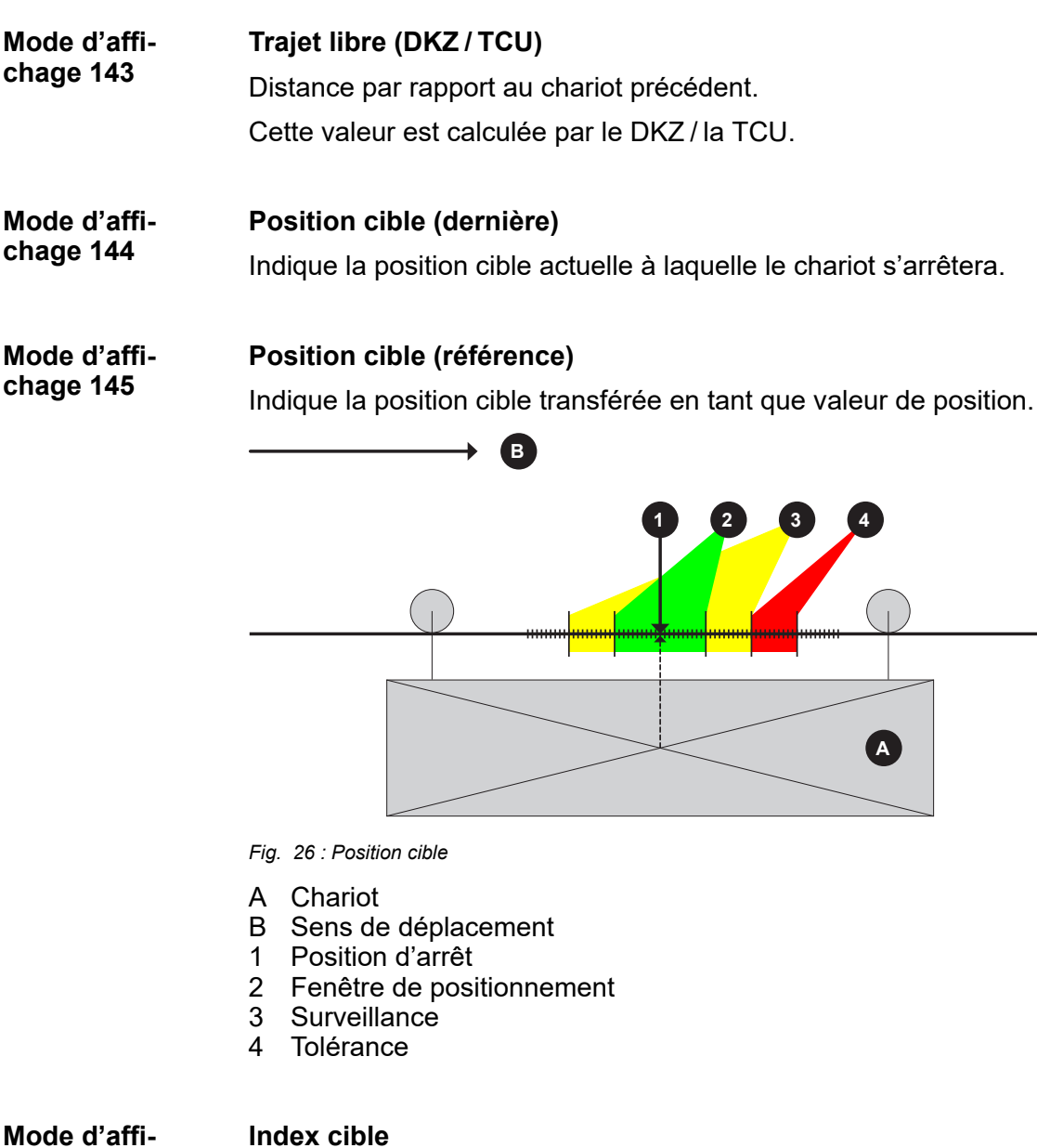

cible via cet index et on lit la position cible.

**Trajet libre envoyé au convertisseur**

Nombre d'erreurs actuellement actives.

s'arrête de manière autonome.

**Nombre d'erreurs actives**

Trajet libre **qui est**envoyé au convertisseur. Si la valeur est nulle, le chariot

STB\_0004, 10, fr\_FR STB\_0004, 10, fr\_FR

Utilisé pour le positionnement et le maintien de l'écart.

Index cible actuel. Pour déterminer la position cible, on accède au tableau

**chage 146**

**Mode d'affichage 147**

**Mode d'affichage 150**

#### **Statut des erreurs - Bus CAN (communication convertisseur)** Cause de l'erreur lors du transfert des paramètres au convertisseur. **Mode d'affichage 152**

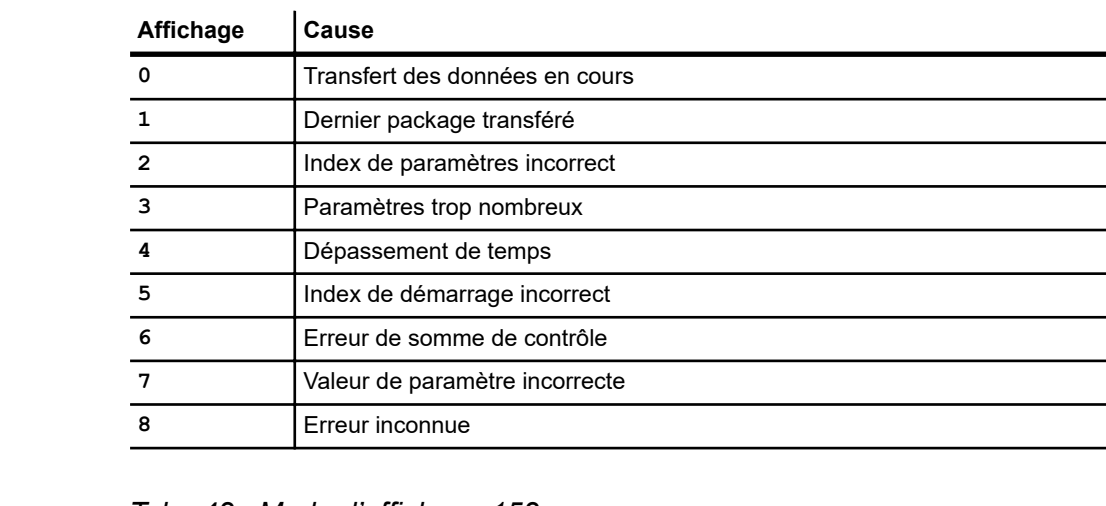

*Tab. 42 : Mode d'affichage 152*

#### **Index d'erreurs - Paramètres du convertisseur Mode d'affi-**

Index du paramètre incorrect envoyé au convertisseur. **chage 153**

#### **Temps-mort bus Mode d'affichage 160**

Durée actuelle (ms) entre 2 télégrammes cycliques de bus de rail.

#### **Entrées du tableau de segments sur le segment d'installation actuel Mode d'affi-**

Entrées du tableau de segments sur le segment d'installation actuel dans lequel se trouve le chariot. **chage 170-183**

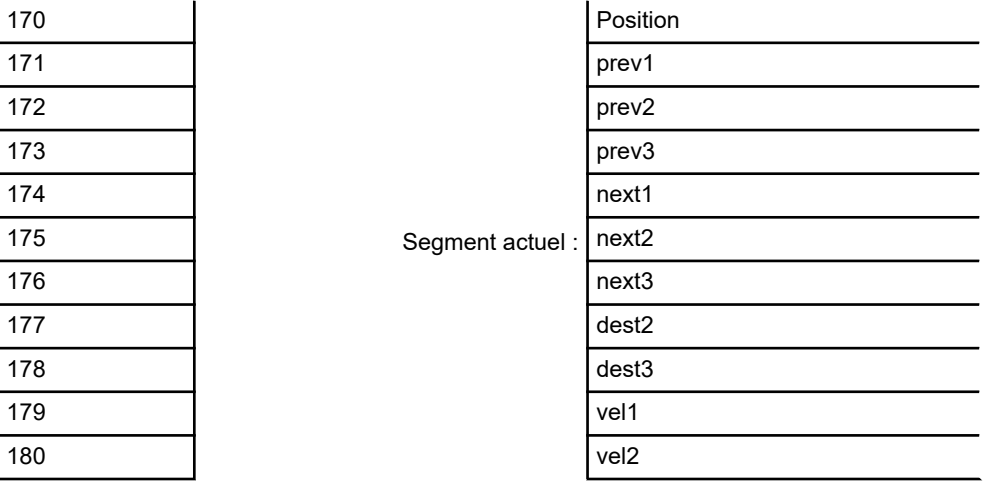

Opération

Affichage > Modes d'affichage

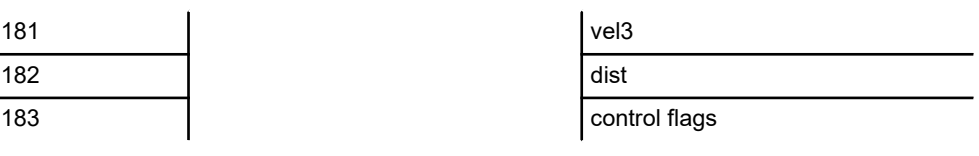

#### **Plage de débogage Mode d'affichage 200-219**

**BV**

Service clients Conductix-Wampfler

## **Mode d'affichage 235-239**

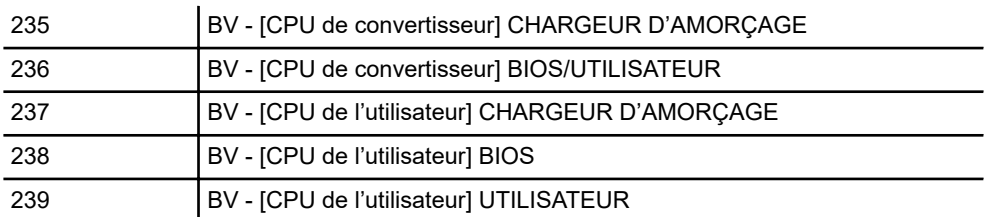

Liste des numéros de versions du logiciel qui figurent dans la commande.

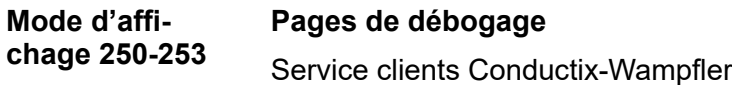

## **9.3.3.1 Régler/modifier les modes d'affichage**

La sélection des modes d'affichage s'effectue à l'aide la console de programmation MU-705.

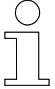

### *Renvoi*

*Pour plus d'informations sur la console de programmation, veuillez vous reporter au manuel d'utilisation correspondant :*

n *BDA\_0005\_MU-705.pdf*

*Le manuel d'utilisation fait partie de la documentation du projet ou peut être téléchargé sur www.conductix.com.*

Vous pouvez afficher au maximum quatre modes d'affichage simultanément.

Le premier mode d'affichage indiqué s'affiche sur la quatrième ligne de l'écran. Le dernier mode d'affichage indiqué s'affiche sur la première ligne de l'écran.

Lorsque vous indiquez plus de quatre numéros, le premier numéro saisi est à nouveau supprimé.
- **1.** Mettre en marche la console de programmation.
- **2.** Dans cette dernière, appeler I'onglet de menu suivant : *« Destination/Numéro* è *Affichage »*
- **3.** Indiquer le numéro du mode d'affichage à afficher sur la dernière ligne.
- **4.** Transférer la modification à la commande de chariot.

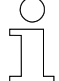

## *Distance entre la console de programmation et la commande*

*La transmission des données s'effectue via infrarouge. Pour un bon transfert des données, la distance avec l'affichage de la commande ou le récepteur IR doit être d'1 m, avec un angle de 16°.*

**5.** Répéter le processus pour tous les modes d'affichage à afficher.

## **9.3.3.2 Conversion et évaluation des valeurs hexadécimales**

Certaines valeurs sont affichées à l'écran sous la forme d'un nombre hexadécimal à quatre chiffres. Pour analyser ce que le nombre affiché signifie, il faut le convertir au format binaire.

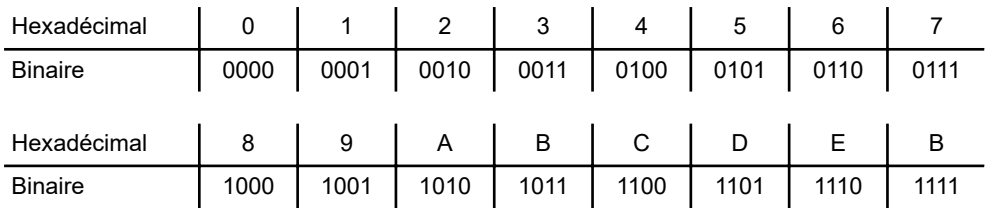

Affichage > Modes d'affichage

## **Exemple**

**9**

# **Nombre hexadécimal : 8E01**

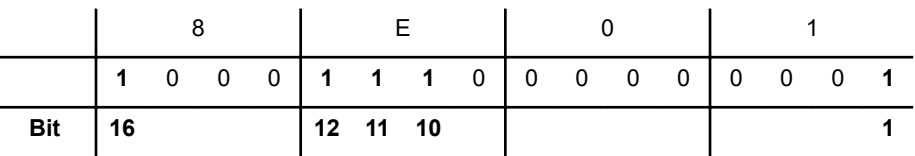

Signification en mode d'affichage 011 « Statut de convertisseur » :

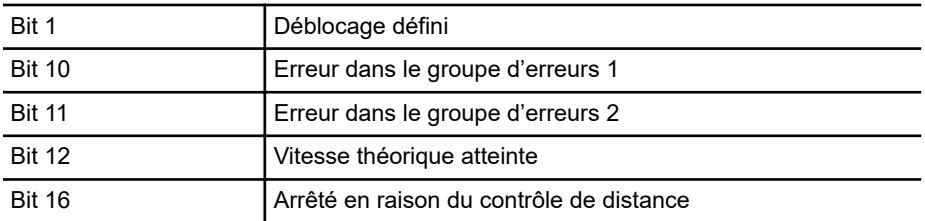

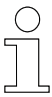

# *Signification des bits définis*

*La signification des bits définis ou non peut être consultée dans la légende du mode d'affichage en question.*

# **9.4 Commander à distance le chariot**

En mode automatique, la commande reçoit les ordres d'entraînement du chariot correspondants depuis la commande d'installation en amont, ou fonctionne à partir d'un programme de conduite interne.

En mode manuel ou en mode manuel obligatoire, le chariot peut être entraîné via des télécommandes manuelles (FB) ou une console de programmation (MU) en option.

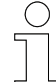

## *Renvoi*

*Pour plus d'informations sur les télécommandes manuelles, veuillez vous reporter aux manuels d'utilisation correspondants :*

- n *BDA\_0002\_FB-606.pdf*
- n *BDA\_0003\_FB-706.pdf*
- n *BDA\_0018\_FB-8.pdf*

*Les manuels d'utilisation font partie de la documentation du projet ou peuvent être téléchargés sur www.conductix.com.*

### *Renvoi*

*Pour plus d'informations sur la console de programmation, veuillez vous reporter au manuel d'utilisation correspondant :*

n *BDA\_0005\_MU-705.pdf*

*Le manuel d'utilisation fait partie de la documentation du projet ou peut être téléchargé sur www.conductix.com.*

Commander à distance le chariot > Changer le mode de fonctionnement

# **9.4.1 Changer le mode de fonctionnement**

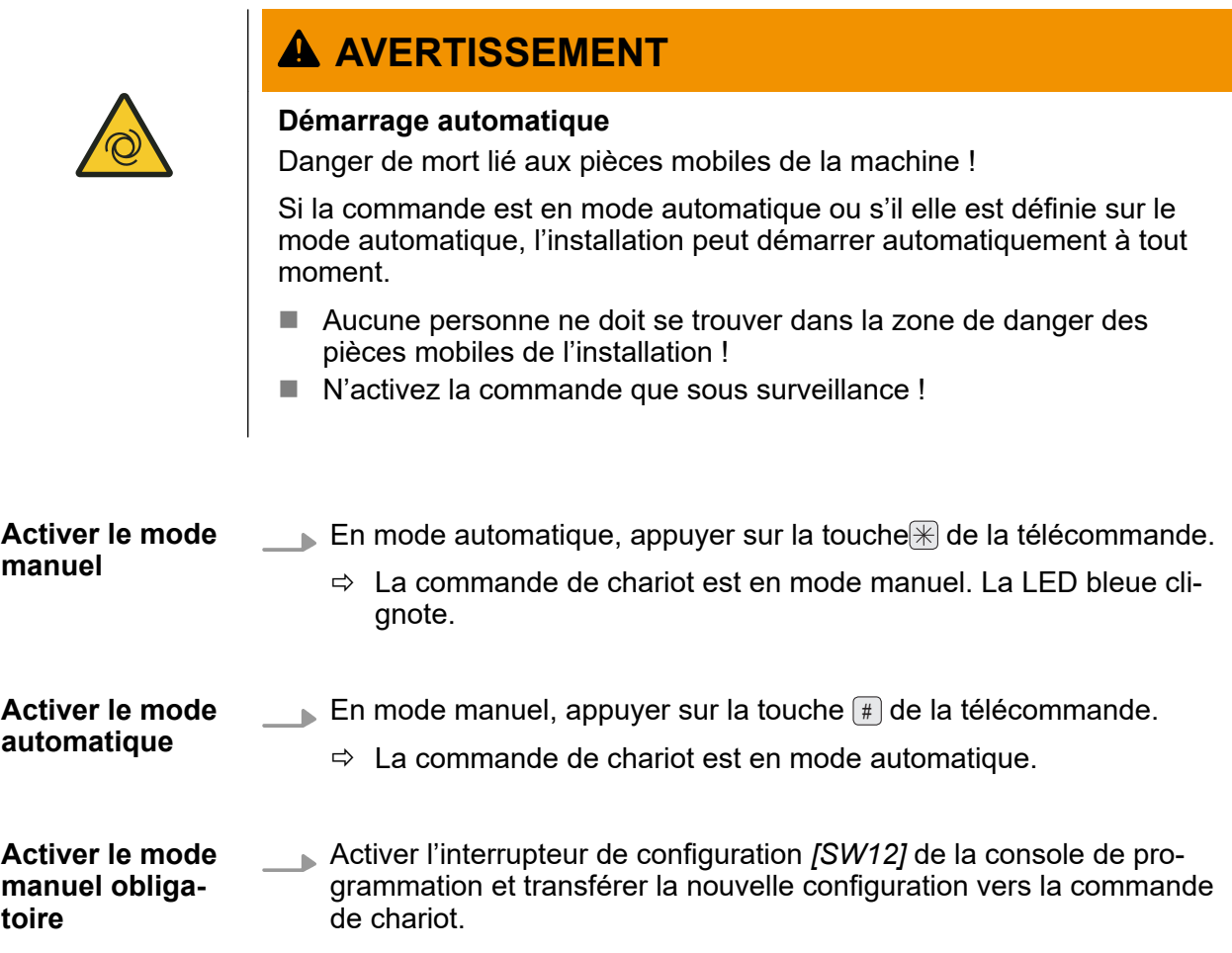

**9**

**9**

# **9.4.2 Déplacer manuellement le chariot**

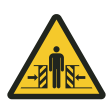

# L **AVERTISSEMENT**

#### **Risque d'écrasement**

Les dispositifs de sécurité ou les fonctions de sécurité peuvent être désactivé(e)s lors du déplacement de chariots en mode de fonctionnement **manuel** ou **manuel obligatoire**.

Cela peut provoquer des blessures graves voire la mort.

- Le déplacement de chariots en mode de fonctionnement manuel ou **manuel obligatoire** doit être réalisé exclusivement par un personnel qualifié.
- n Aucune personne ne doit se trouver dans le champ d'action des chariots lors de leur déplacement en mode de fonctionnement **manuel** ou **manuel obligatoire**.
- Ne commander à distance le chariot que dans le champ de vision.

**Effectuer un entraînement avec la télécommande**

En mode manuel et en mode manuel obligatoire, il est possible de contrôler le chariot au moyen de la télécommande à l'aide des touches suivantes.

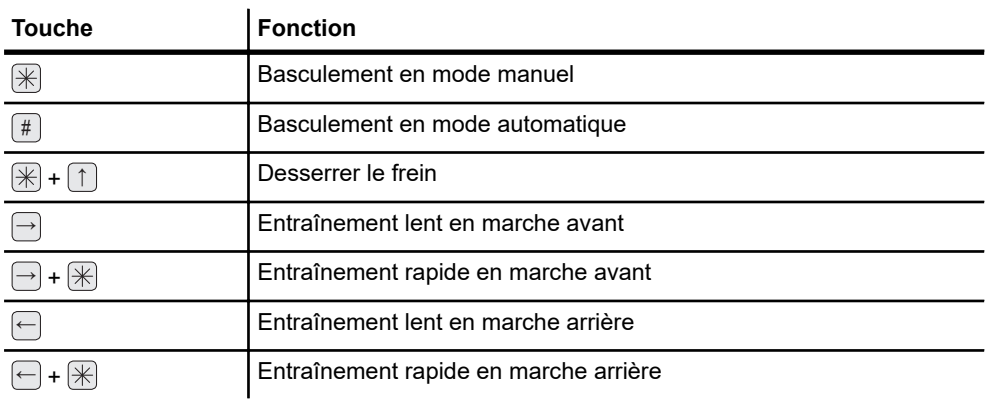

#### *Arrêt du chariot ou de la commande*

*Le mouvement est effectué jusqu'au relâchement de la touche, ou des touches, dans le cas de mouvements rapides. Ce faisant, le mouvement n'est pas arrêté de manière brusque, mais il est amorti par la commande.* Commander à distance le chariot > Déplacer manuellement le chariot

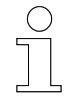

**9**

#### *Distance entre la télécommande et la commande*

*La transmission des ordres s'effectue via infrarouge. La portée de la télécommande est d'au moins 6 m avec un angle d'émission/de réception de ± 24° par rapport à l'écran de la commande ou du récepteur IR.*

#### **Déplacement à l'aide de la console de programmation**

En mode manuel et en mode manuel obligatoire, il est possible de contrôler le chariot au moyen de la télécommande à l'aide des touches suivantes.

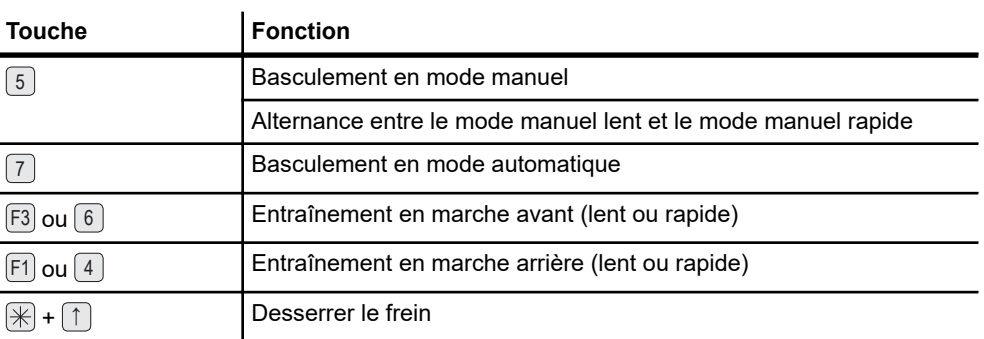

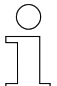

### *Distance entre la console de programmation et la commande*

*La transmission des données s'effectue via infrarouge. Pour un bon transfert des données, la distance avec l'affichage de la commande ou le récepteur IR doit être d'1 m, avec un angle de 16°.*

# **10 Dysfonctionnements**

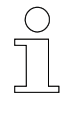

#### *Remarque*

*Tout défaut détecté conduit automatiquement à un arrêt immédiat du chariot !*

# **10.1 Affichage des dysfonctionnements et des erreurs**

**Affichage d'erreur**

Lorsque le chariot est en mode d'erreur, le numéro d'erreur et une LED rouge clignotent. Le numéro de l'erreur et le message d'erreur sont affichés en alternance.

Lorsque plusieurs erreurs sont actives, les différents numéros et messages sont affichés les uns après les autres.

Le numéro d'erreur se compose d'un « F » majuscule suivi d'un nombre hexadécimal à trois chiffres.

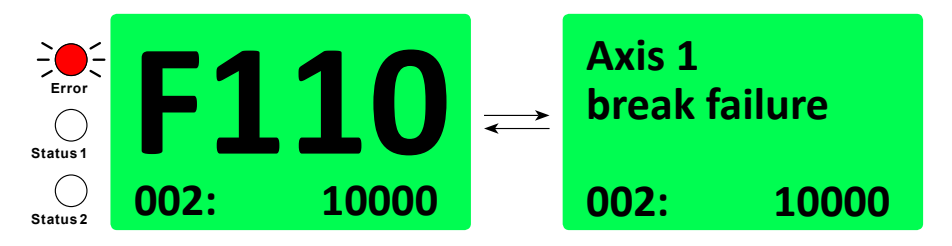

*Fig. 27 : Écran – Message d'erreur*

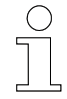

*L'affichage d'erreur peut être désactivé à l'aide de l'interrupteur de configuration [SW13].*

# **10.2 Messages d'erreur**

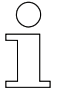

# *Message d'erreur - Communication PCM*

*Les erreurs sont transmises comme des défauts totaux à la commande d'installation via les rails de guidage.*

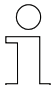

## *Message d'erreur - Communication du bus*

*Les erreurs survenues au niveau de la commande sont transmises à la commande d'installation en amont, et peuvent également y être affichées en fonction de cette dernière.*

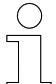

#### *Renvoi*

*Les messages d'erreur sont décrits dans un autre document :*

■ STB 0011 ST-87x-Les messages d erreur.pdf

# **10.3 Codes d'erreur**

Les messages d'erreur sont représentés par un F suivi de 3 positions.

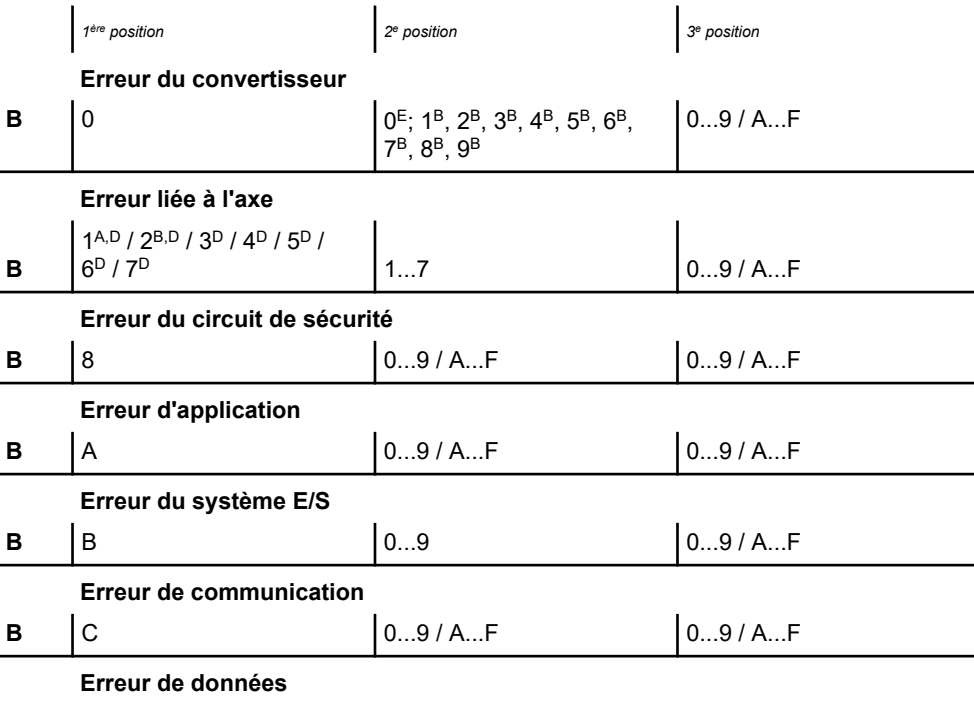

Dysfonctionnements **10**

Types d'erreurs

<span id="page-152-0"></span>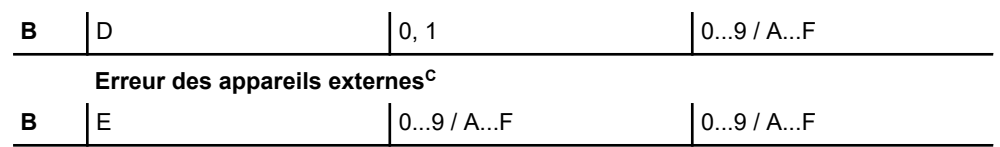

**<sup>A</sup>** L'axe 1 est toujours l'axe d'entraînement (hormis pour les chariots sans entraînement)

**<sup>B</sup>** L'axe 2 est toujours l'axe de levage (concerne uniquement les commandes à partir de ST-89x)

**<sup>C</sup>** Code d'erreur (uniquement pour les commandes ST-88x et ST-89x et pour les commandes spéciales)

**<sup>D</sup>** Numéro de l'axe de déplacement

**<sup>E</sup>** Alimentation

**<sup>B</sup>** Numéro du convertisseur de fréquence

*Tab. 43 : Codes d'erreur*

### **10.4 Types d'erreurs**

- Erreurs devant être acquittées manuellement
- Erreurs s'acquittant automatiquement

Les erreurs dont la cause ou la conséquence peut entraîner des dommages corporels, endommager l'installation ou entraîner l'arrêt de cette dernière doivent être acquittées. **Erreurs à acquitter**

> Toutes les erreurs devant être acquittées manuellement sont enregistrées dans la liste des erreurs.

La **réinitialisation** du message d'erreur peut être seulement **manuellement** effectuée :

- Réinitialisation manuelle
- Réinitialisation au démarrage

Les erreurs dont la cause ou les conséquences n'entraînent pas des dommages corporels ou n'endommagent pas l'installation sont acquittées automatiquement dès que la cause de l'erreur est éliminée. **Erreurs s'acquittant automatiquement**

> Les erreurs s'acquittant automatiquement sont enregistrées dans la liste des erreurs.

> La réinitialisation du message d'erreur s'effectue automatiquement **Réinitialisation automatique**.

# L **AVERTISSEMENT**

## **Démarrage automatique**

Danger lié à l'activation involontaire de la commande et au démarrage du moteur et des unités d'entraînement.

Risques d'écrasement des membres, de happement et d'entraînement des vêtements amples par les pièces de machine en mouvement

- Aucune personne ne doit se trouver dans la zone de danger des pièces mobiles de l'installation !
- Désactiver le démarrage automatique !
- Ne jamais démarrer la commande sans surveillance !
- Désaccoupler l'entraînement, le cas échéant.
- $\blacksquare$  Mettre le chariot hors tension, le cas échéant.
- Rester à distance des pièces mobiles de l'installation.
- $\blacksquare$  Ne pas mettre les mains dans la machine en fonctionnement.
- Porter des vêtements de travail près du corps.
- Respecter les dispositifs d'avertissement visuels et sonores.

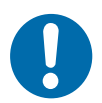

# **REMARQUE**

#### **Observer la liste des erreurs**

Endommagement de la commande

Les causes des erreurs acquittées automatiquement peuvent se répéter.

■ Pour éviter tout dommage durable, il convient de contrôler les listes des erreurs pour y repérer les anomalies.

# **10.5 Réinitialisation d'erreur**

Une fois sa cause éliminée, une erreur en suspens peut être réinitialisée. Réinitialisations (Reset) d'erreurs :

- $\blacksquare$  Réinitialisation manuelle (MR)
- Réinitialisation au démarrage (POR)
- $\blacksquare$  Réinitialisation automatique (SR)

**Réinitialisation manuelle (MR)**

- $\blacksquare$  Changer le mode de fonctionnement
- Confirmer le mode de fonctionnement
	- Actionner le bouton de démarrage/d'arrêt

### **Changer le mode de fonctionnement**

- **1.** Basculement du mode automatique au mode manuel Appuyer sur la touche  $\mathbb R$  de la télécommande
	- $\Rightarrow$  L'erreur est acquittée
- **2.** Repasser du mode manuel vers le mode automatique Appuyer sur la touche # de la télécommande

### **Confirmer le mode de fonctionnement**

- Actionner les touches du mode de fonctionnement actuel Appuyer sur la touche  $\mathbb R$  ou  $\mathbb H$  de la télécommande
	- $\Rightarrow$  L'erreur est acquittée

### **Actionner le bouton de démarrage/d'arrêt**

- Actionner le bouton de démarrage/d'arrêt
	- Actionner le bouton de démarrage/d'arrêt de la commande
		- $\Rightarrow$  L'erreur est acquittée une fois l'interrupteur relâché

**Réinitialisation au démarrage (POR)**

- **1.** Arrêter les rails conducteurs ou séparer la commande des rails conducteurs
	- $\Rightarrow$  L'erreur est acquittée
	- **2.** Mettre les rails conducteurs en marche ou reconnecter la commande aux rails conducteurs
- 

*L'option réinitialisation au démarrage ne doit être utilisée que si l'erreur ne peut être réinitialisée en actionnant le bouton de démarrage/d'arrêt.*

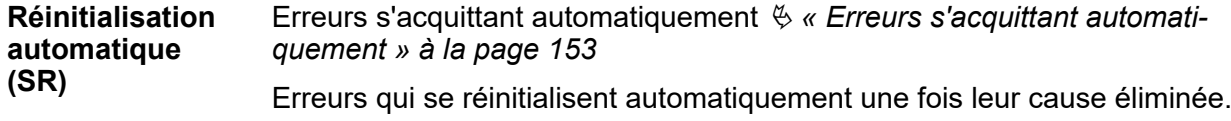

# Dysfonctionnements

Réinitialisation d'erreur

**10**

**11**

# **11 Service clients et maintenance**

# **11.1 Maintenance et nettoyage**

L'utilisation et la maintenance de la commande doivent être effectuées uniquement par du personnel qualifié formé. Le personnel en cours de formation ne peut effectuer des travaux sur la commande ou à l'aide de cette dernière que sous la surveillance permanente d'une personne qualifiée formée. **Utilisation et maintenance**

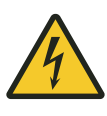

# **A AVERTISSEMENT**

# **Danger de mort par électrocution !**

Un contact avec des éléments sous tension entraîne un danger de mort immédiat.

■ Avant de procéder à la maintenance et au nettoyage de la commande, débranchez le système de l'alimentation électrique et protégez-le contre toute remise sous tension.

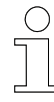

*Une ouverture de la commande à des fins de contrôle n'est pas prévue.*

Maintenance et nettoyage > Nettoyage

# **11.1.1 Maintenance**

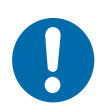

**Les contraintes mécaniques peuvent entraîner des pannes de l'appareil**

- Vérifiez à intervalles réguliers que l'appareil n'est pas endommagé.
- Une ouverture de l'appareil à des fins de contrôle n'est pas prévue.

# **Entretenez l'appareil comme suit :**

- Supports
	- □ Contrôlez les contacts desserrés.
- Raccordements

**REMARQUE**

- Contrôlez les contacts desserrés.
- □ Contrôlez l'isolation des câbles.
- □ Couvrez les contacts inutilisés.
- **n** Affichage
	- □ Éliminez l'encrassement.
- Intervalle de maintenance requis
	- $\Box$  6 mois

# **11.1.2 Nettoyage**

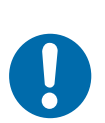

# **REMARQUE**

**Endommagement de l'appareil en raison d'un nettoyage non conforme !**

- N'utilisez pas de détergents tels que des alcools ou d'autres produits nettoyants !
- N'utilisez pas d'objets pointus pour le nettoyage !

# **Nettoyez l'appareil comme suit :**

- **n** Appareil
	- □ Utilisez uniquement des chiffons secs.
- Intervalle de nettoyage requis
	- $\Box$  6 mois

**11**

**11**

# **11.2 Démonter / remplacer la commande**

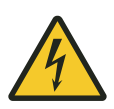

# L **AVERTISSEMENT**

## **Remplacer la commande**

Danger lié à une mauvaise installation.

Toute erreur lors de l'installation peut entraîner des situations extrêmement dangereuses ou provoquer des dommages matériels considérables.

- Faire effectuer l'installation exclusivement par un collaborateur du fabricant ou par du personnel formé autorisé par ce dernier.
- $\blacksquare$  Les travaux sur des composants électriques doivent uniquement être réalisés par un électricien qualifié ou par des personnes compétentes sous la direction et la surveillance d'un électricien qualifié conformément aux règles électrotechniques.
- $\blacksquare$  Ne retirer les fiches de raccordement aux composants externes que lorsque ces dernières sont hors tension.
- $\blacksquare$  Avant tous travaux sur la commande, mettre cette dernière hors tension et la protéger contre toute remise en marche.
- Avant la mise en service, s'assurer que tous les dispositifs de protection sont installés et qu'ils fonctionnent correctement.
- n Avant la mise en service, s'assurer que l'appareil est bien paramétré selon les conditions électriques et mécaniques de l'installation.

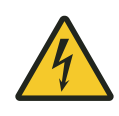

# **A AVERTISSEMENT**

# **Bouton de démarrage/d'arrêt**

Le bouton de démarrage/d'arrêt ne met pas la commande hors tension. Il existe un risque de choc électrique.

Lors des travaux sur la commande, celle-ci doit être coupée de l'alimentation électrique.

# **11.2.1 Démonter la commande**

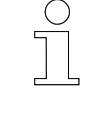

# *Lire les paramètres et les tableaux*

*Si possible, lire les paramètres et les tableaux actuels à partir de la commande au moyen de la console de programmation MU-705 et les enregistrer.*

Démonter / remplacer la commande > Monter la commande

## **Démonter la commande :**

- **1.** Mettre la commande hors tension à l'aide du bouton de démarrage/ d'arrêt.
- **2.** Mettre l'alimentation électrique externe hors tension et la protéger contre tout redémarrage.

# L **AVERTISSEMENT**

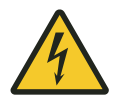

**11**

#### **Choc électrique en raison de condensateurs pas entièrement déchargés**

Certains composants des commandes de chariot, en particulier le circuit intermédiaire du convertisseur de fréquence, peuvent être encore sous tension après l'arrêt. Les travaux sur ces composants ne doivent être effectués qu'après déchargement du circuit intermédiaire !

Danger de mort par électrocution !

Couper l'alimentation en tension de manière sécurisée :

- $\blacksquare$  Mettre l'installation hors tension
- Séparer le collecteur des rails conducteurs

**Temps d'attente après la mise hors tension :** au moins 10 minutes

- **3.** Retirer les raccordements externes.
- **4.** Si possible : retirer la clé DataCom.
- **5.** Défaire les contacts mécaniques.

# **11.2.2 Monter la commande**

#### **Monter la commande :**

- **1.** Contrôler la nouvelle commande pour s'assurer qu'elle ne présente pas de dommage lié au transport.
- **2.** Installer mécaniquement la commande.
- **3.** Relier les raccordements externes hors tension à la commande.
- **4.** Si elle est disponible, brancher la clé DataCom.
- **5.** Mettre la commande en service. *♦ [Chapitre « Mise en service »](#page-66-0) [à la page 67](#page-66-0)*

**11**

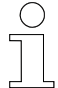

## *Mémoriser les paramètres et les tableaux*

*Transférer les paramètres et tableaux enregistrés de l'« ancienne » commande vers la nouvelle commande à l'aide de la console de programmation MU-705.*

*(Régler également le numéro et le type de chariot, le cas échéant.)*

# **11.3 Réparer la commande**

Si une réparation doit être effectuée sur une commande, veuillez vous adresser à votre partenaire de services ou directement à Conductix-Wampfler Automation GmbH.

Ä *[Chapitre « Service clients et adresses » à la page 189](#page-188-0)*

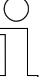

### *Réparations*

*La réparation d'une commande défectueuse doit uniquement être effectuée par un collaborateur de Conductix-Wampfler ou par un spécialiste formé par Conductix-Wampfler.*

*La réalisation de réparations par des personnes non autorisées entraîne l'annulation de la garantie offerte par Conductix-Wampfler Automation GmbH.*

#### Service clients et maintenance **11**

Réparer la commande

# **12 Mise au rebut**

# **12.1 Consignes d'élimination et normes environnementales**

Si aucune convention de reprise ni aucun contrat d'approvisionnement n'a été conclu, après démontage conforme, les différents composants doivent être dissociés selon les dispositions actuelles, puis être éliminés ou acheminés vers un centre de recyclage.

L'appareil contient des composants électriques et électroniques. Ces derniers doivent également être démontés et mis au rebut conformément aux dispositions en vigueur.

Il convient de respecter la directive sur les substances dangereuses, et en particulier les dispositions concernant l'utilisation de substances dangereuses.

 $\otimes$  Les matériaux marqués d'un symbole de recyclage doivent être mis au rebut à l'aide d'un procédé de recyclage adapté.

# Mise au rebut

**12**

Consignes d'élimination et normes environnementales

# **13 Indications techniques**

# **13.1 Appareil**

### **Dimensions**

| <b>Type</b> | Dimensions $I \times H \times P$ (mm) |                             |
|-------------|---------------------------------------|-----------------------------|
| ST-870/880  | $200 \times 200 \times 90$            |                             |
| ST-871/881  | $200 \times 200 \times 90$            |                             |
| ST-872/882  | $200 \times 200 \times 119$           |                             |
| ST-873/883  | $200 \times 200 \times 131$           | Equerre de fixation incluse |

*Tab. 44 : ST-87x/88x - Dimensions*

## **Matériau**

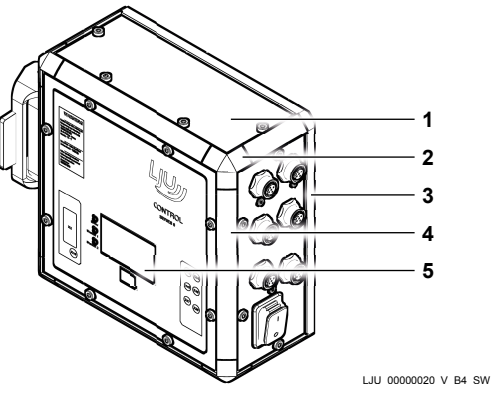

*Fig. 28* 

- 1 Plaques frontales et latérales
- 2 Coin profilé
- 3 Plaque de montage
- 4 Profilé de contour
- 5 Film frontal

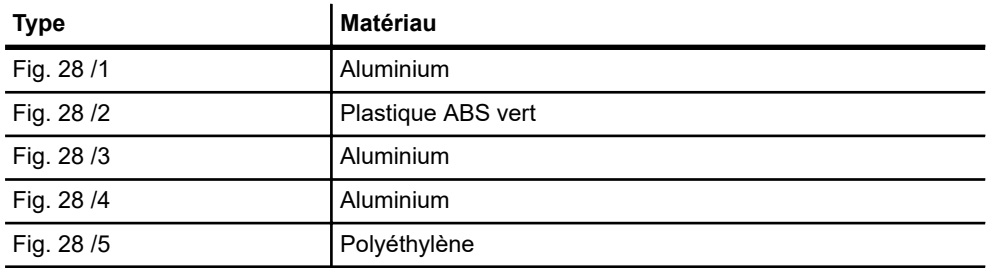

*Tab. 45 : ST-87x/88x - Matériau*

# Indications techniques

Appareil

# **Poids**

**13**

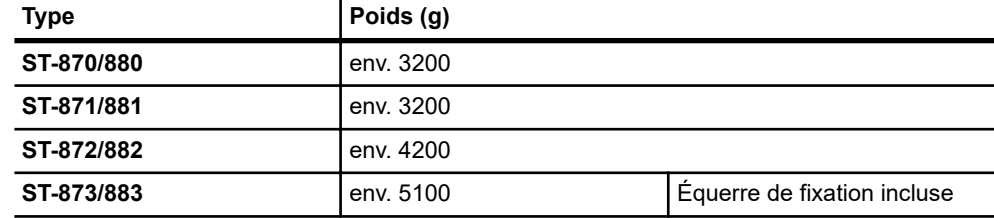

*Tab. 46 : ST-87x/88x - Poids*

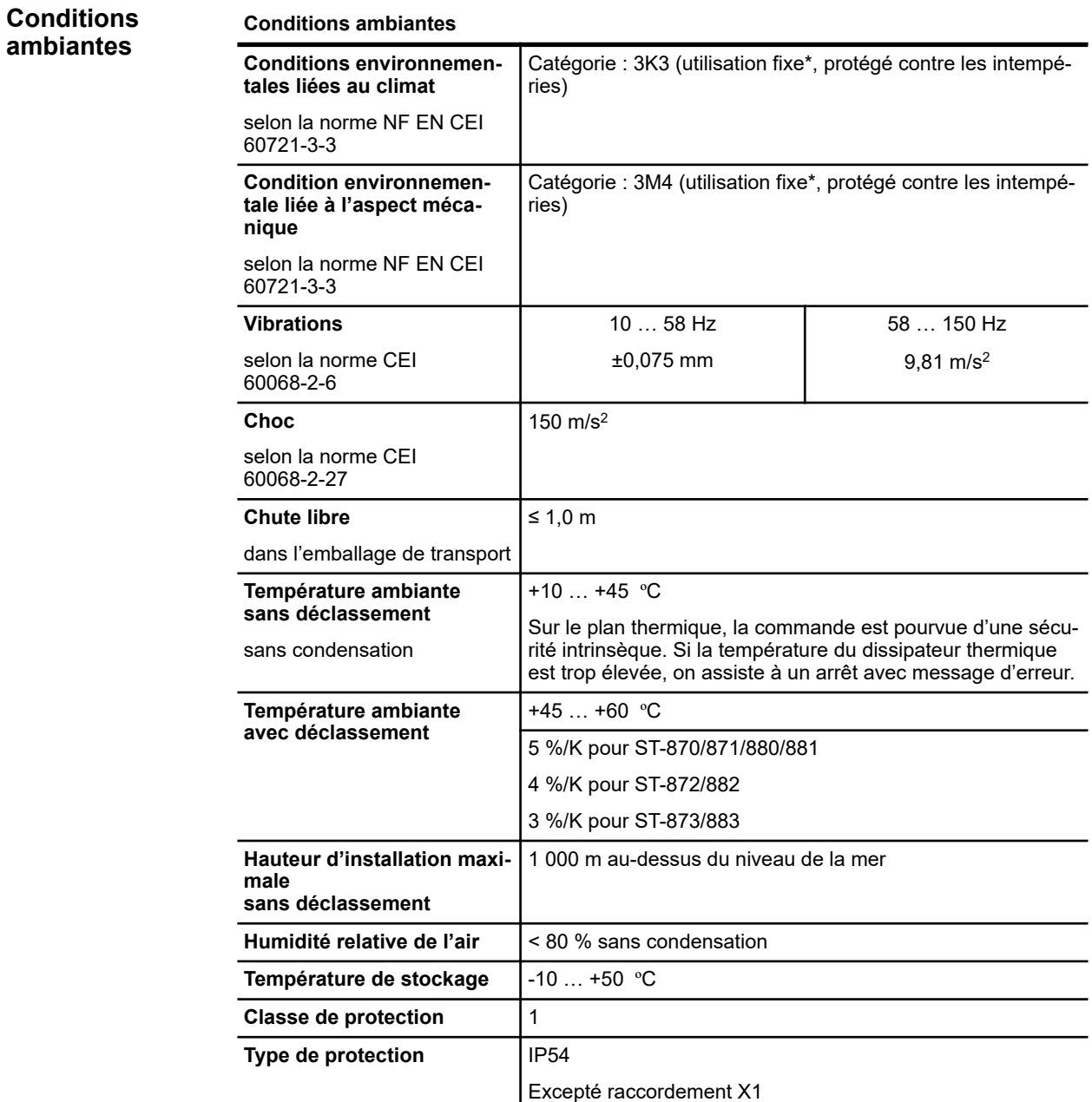

Données d'entrée

#### **Conditions ambiantes**

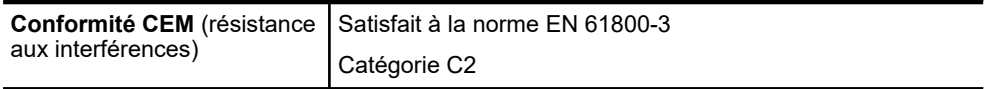

\* L'utilisation **fixe** correspond à une utilisation avec un système de rails. Ce faisant, le système de rails doit être conçu de façon à ce qu'aucun choc non autorisé ne soit transmis à la commande.

*Tab. 47 : ST-87x/88x - Conditions ambiantes*

# **13.2 Données d'entrée**

**Type d'alimentation** | Raccordement de courant triphasé, réseau TT ou TN avec point neutre directement mis à la terre **Tension nominale d'entrée**  $\begin{bmatrix} 3 \times AC & 380 & \dots & 480 \vee ( \pm 10 & \%) \end{bmatrix}$ **Fréquence nominale d'entrée** 50/60 Hz (± 5 %) **Alimentation électrique**

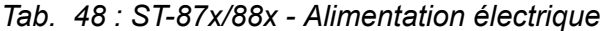

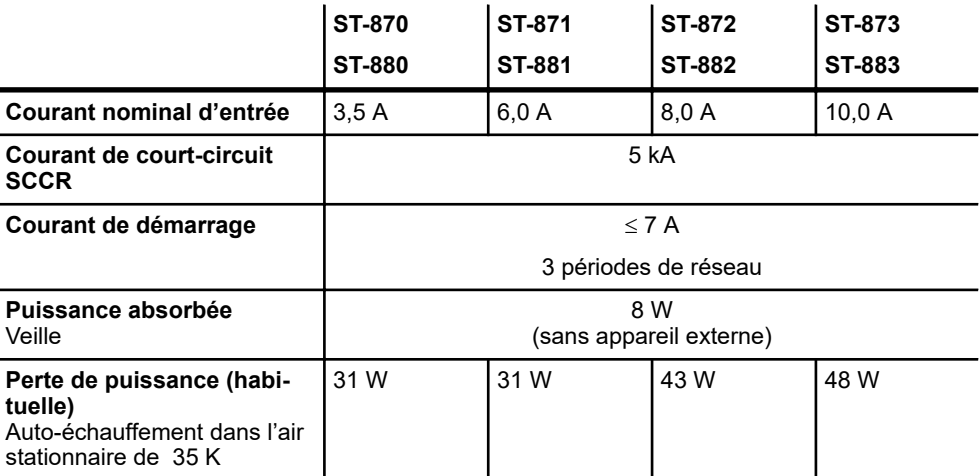

#### *Tab. 49 : ST-87x/88x - Alimentation électrique*

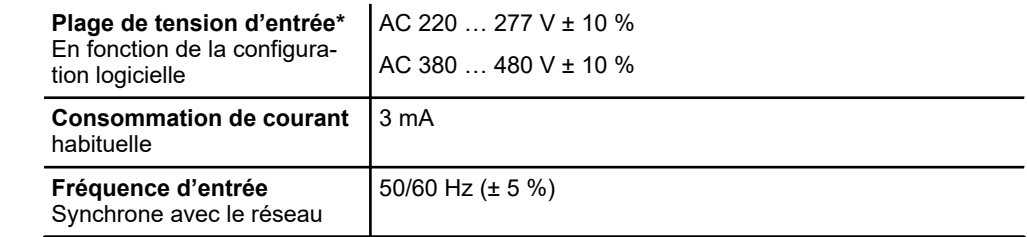

**Entrées de demi-onde/ Entrée PCM** **13**

Données de sortie

\*Mesurée par rapport à la phase de référence des entrées.

#### *Tab. 50 : ST-87x/88x - Entrée de demi-onde/Entrée PCM*

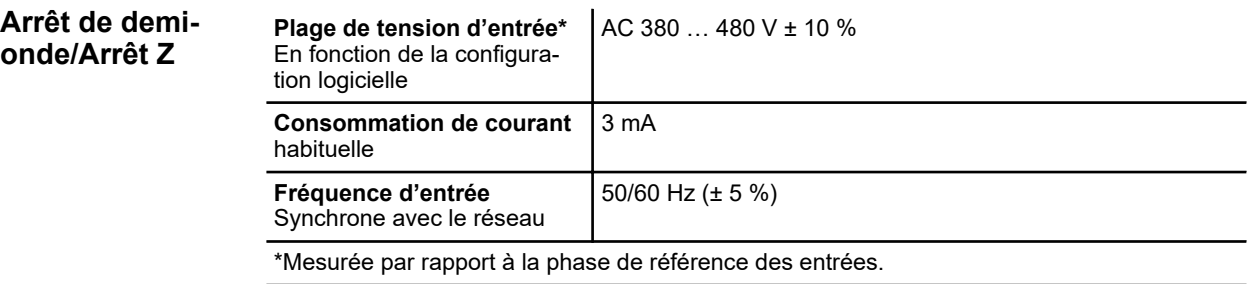

*Tab. 51 : ST-87x/88x - Arrêt de demi-onde/Arrêt Z*

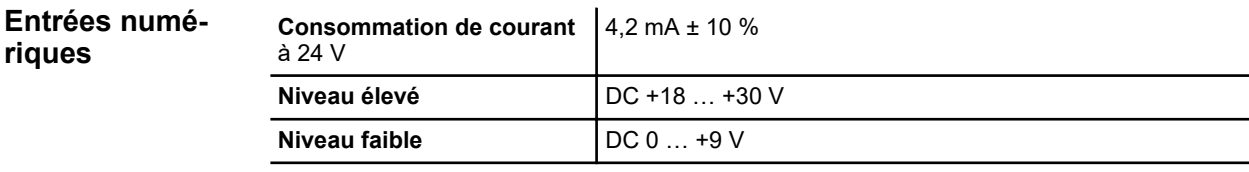

*Tab. 52 : ST-87x/88x - Entrées numériques*

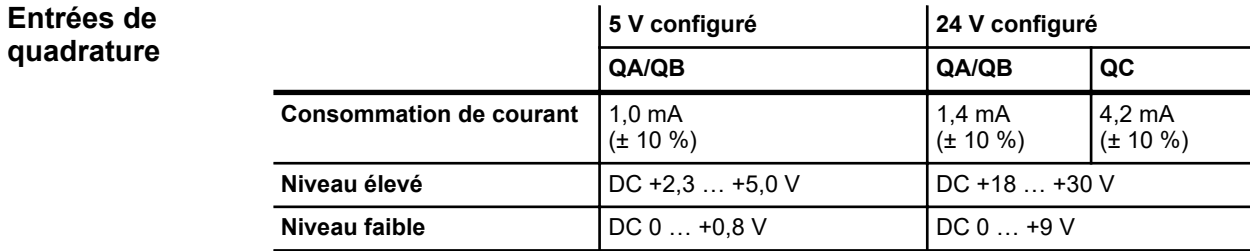

*Tab. 53 : ST-87x/88x - Entrées de quadrature*

# **13.3 Données de sortie**

**ST-870 ST-880 ST-871 ST-881 ST-872 ST-882 ST-873 ST-883 Résistance de freinage et de démarrage** 100 Ω 100 Ω 100 Ω 100 Ω 60 W 60 W 200 W 300 W interne linterne lexterne lexterne

**Généralités**

Données de sortie

**13**

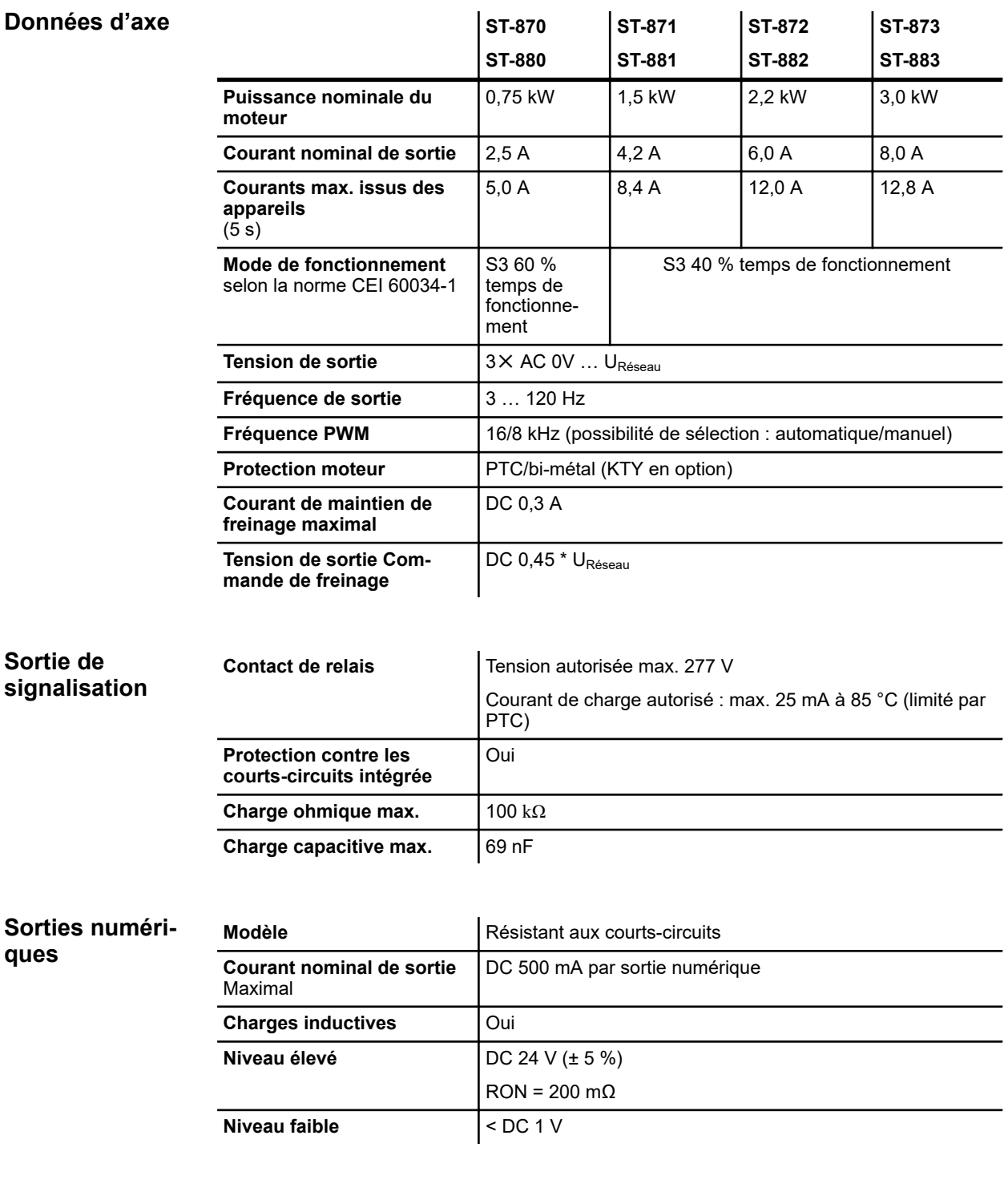

**13**

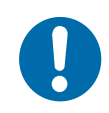

# **REMARQUE**

### **Courant total des appareils externes trop élevé**

Le courant total de tous les appareils externes 24 V au niveau des sorties numériques et de l'interface RS485 ne doit pas dépasser 1,0 A.

# **13.4 Interfaces**

**RS485**

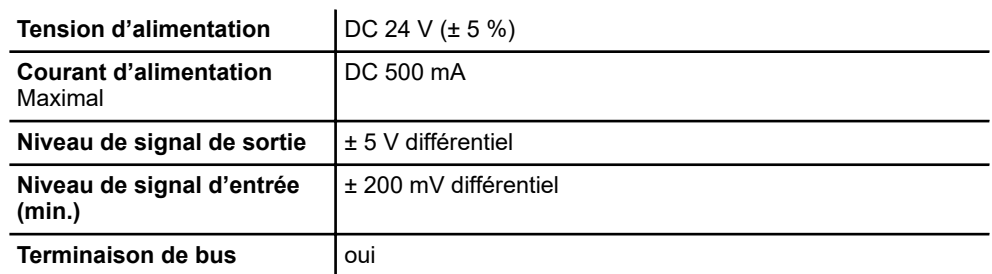

# **REMARQUE**

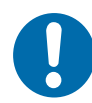

# **Courant total des appareils externes trop élevé**

Le courant total de tous les appareils externes 24 V au niveau des sorties numériques et de l'interface RS485 ne doit pas dépasser 1,0 A.

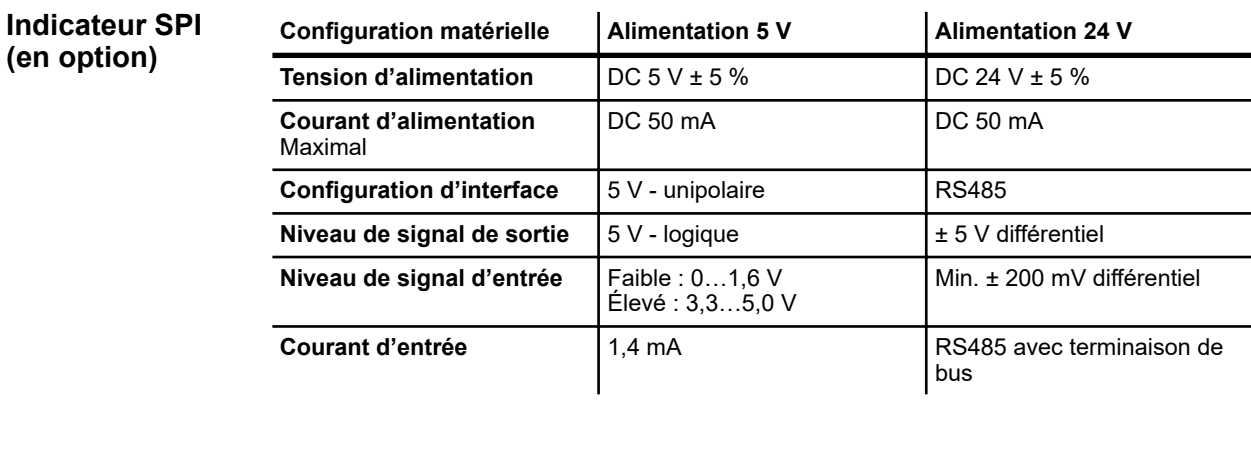

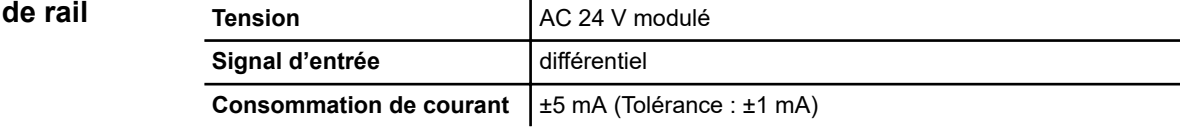

**Bus** 

Autorisations et normes

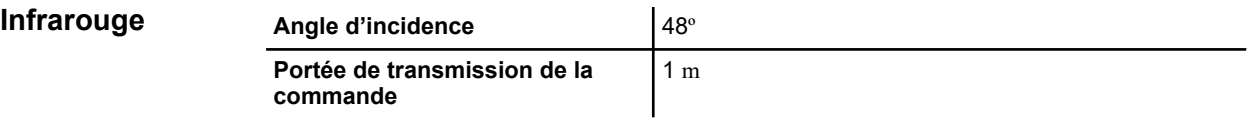

# **13.5 Longueurs et spécifications de câbles**

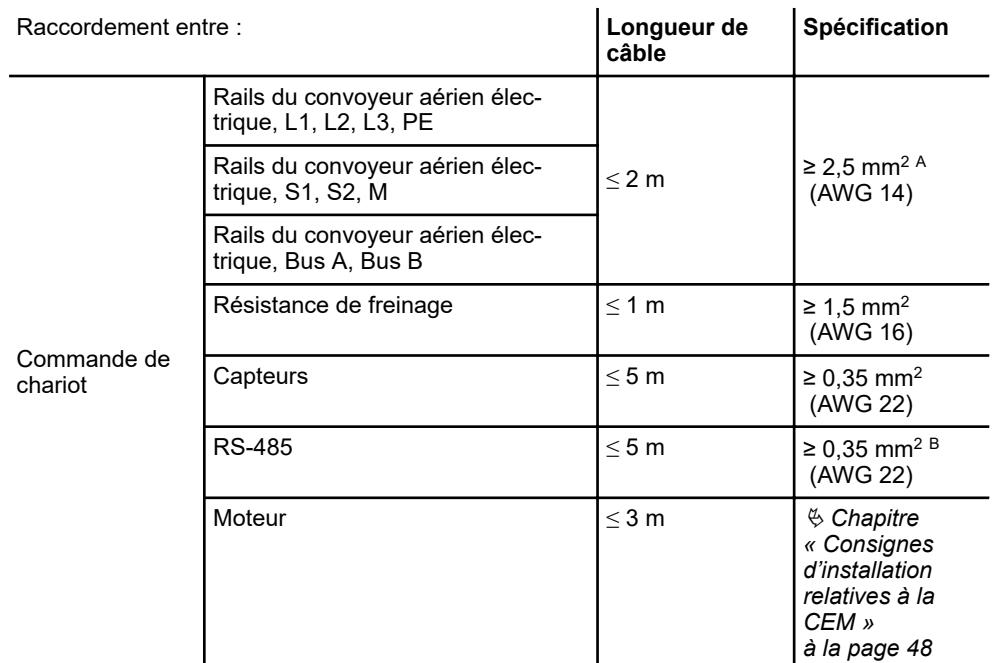

<sup>A</sup> recommandé, <sup>B</sup> blindé

# **13.6 Autorisations et normes**

Les appareils de l'entreprise Conductix-Wampfler Automation GmbH sont conçus conformément aux directives européennes. Il est possible de demander à tout moment une copie de la déclaration de conformité CE auprès de l'entreprise Conductix-Wampfler Automation GmbH. **Conformité**

Les commandes de type ST-87x / ST-88x sont testées et certifiées comme suit : **Certifications**

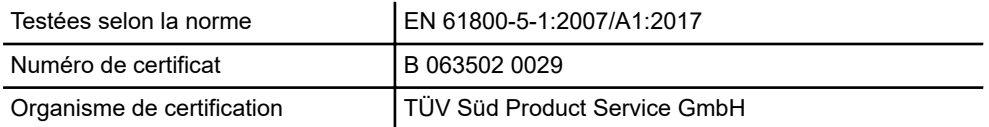

Indications techniques

Autorisations et normes

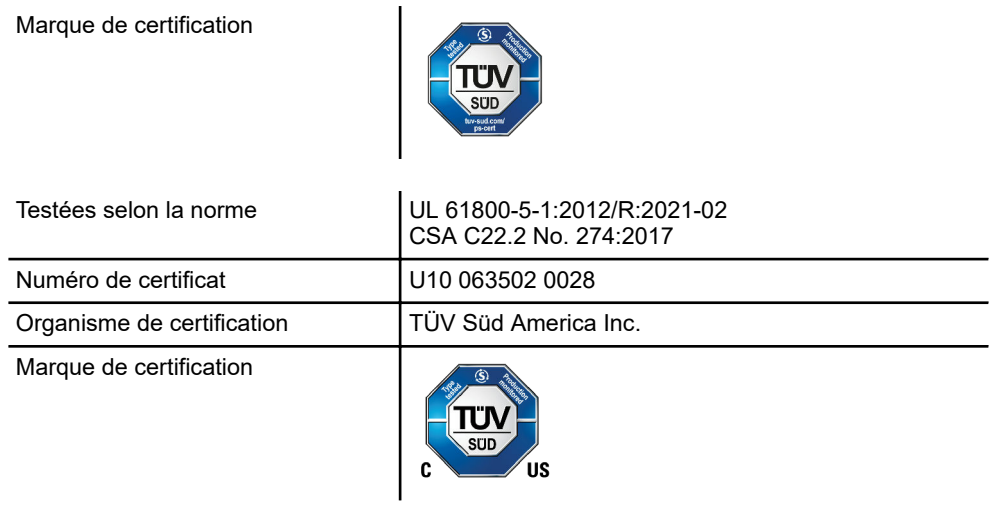

**13**

# **14 Informations relatives au paramétrage**

Pour que vous compreniez mieux les possibilités de réglage et l'impact des valeurs de paramètres et de tableaux, ce chapitre présente de manière synthétique différents types de moteurs ainsi que le fonctionnement des convertisseurs de fréquence.

# **14.1 Moteur asynchrone triphasé**

Le moteur asynchrone triphasé fait partie des entraînements électriques les plus importants et les plus répandus.

# **14.1.1 Structure et fonctionnement**

Le moteur asynchrone triphasé se compose du stator fixe et du rotor rotatif monté sur palier. Le stator et le rotor sont assemblés à partir de fines tôles feuilletées hautement magnétisables.

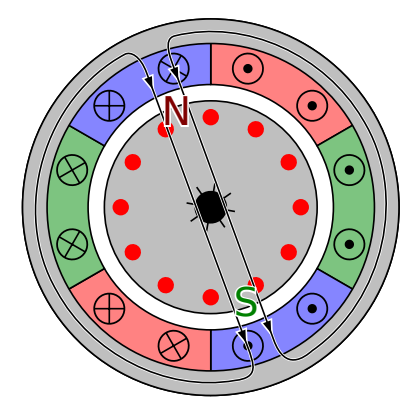

*Fig. 29 : Moteur asynchrone avec pour nombre de paires de pôles p = 1 et 3 brins Source : Wikipedia*

**Stator**

Le stator est la partie fixe du moteur. Il se compose de noyaux feuilletés dans lesquels se trouvent des enroulements en fil de cuivre disposés en décalé. Chacun de ces enroulements forme deux pôles magnétiques. Si les noyaux feuilletés comprennent trois enroulements disposés en décalé de 120°, cela correspond au plus petit nombre de paires de pôles p = 1. Ainsi, le nombre de pôles résulte de 2 × p. Si on ajoute à ce stator trois autres enroulements également disposés en décalé de 120°, le nombre de pôles double.

Lorsque la fréquence nominale et le nombre de paires de pôles du moteur sont connus, il est possible de calculer la vitesse synchrone (n $_{\rm 0})$  :

Moteur asynchrone triphasé > Fonctionnement

$$
n_0 = (f \times 60) / p
$$
  
\n
$$
f = \text{fréquence [Hz]}
$$
  
\n
$$
n_0 = \text{vitesse synchronize [min-1]}
$$
  
\n
$$
p = \text{nombre de países de pôles}
$$

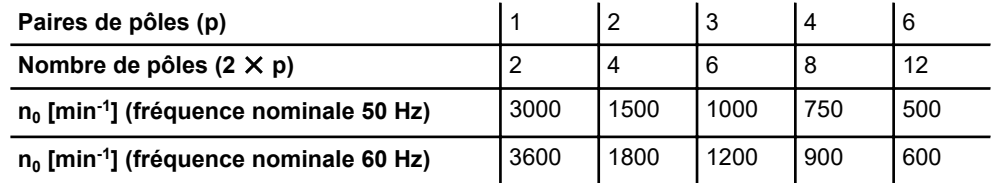

Le rotor est la partie rotative du moteur fixée sur l'arbre du moteur. Comme le stator, il se compose de noyaux feuilletés cylindriques rainurés et de tiges d'aluminium. Étant donné que ces tiges sont disposées dans le paquet rotorique comme les barres d'une cage et qu'elles sont reliées à une cage fermée par une bague en façade, on parle de rotor à cage d'écureuil. Il s'agit du type de rotor le plus fréquemment utilisé. **Rotor**

## **14.1.2 Fonctionnement**

Les moteurs utilisent le processus d'induction dans l'ordre inverse. Sur un conducteur parcouru de courant situé dans un champ magnétique s'exerce une force qui entraîne un mouvement.

Si les trois enroulements d'un moteur asynchrone à courant triphasé sont couplés en étoile ou en triangle à un réseau triphasé symétrique, trois courants déphasés de 120° de fréquence et d'amplitude identiques circulent dans les enroulements du stator, créant ainsi un champ magnétique rotatif. Ce champ magnétique noyaute le rotor et induit une tension dans les conducteurs. En raison du court-circuit des conducteurs, cette tension provoque un courant électrique. Ce courant génère un champ magnétique qui tourne à la fréquence réseau f ou f/p (p = nombre de paires de pôles). Le champ magnétique du stator agit sur ce champ magnétique, générant ainsi un mouvement de rotation.

#### En marche à vide, le courant moteur (courant de marche à vide) sert exclusivement à magnétiser le corps de tôlerie. Le courant de marche à vide correspond à environ 40 - 50 % du courant nominal du moteur. Le rotor suit le champ tournant obtenu avec une vitesse presque synchrone. **Fonctionnement en marche à vide**

**14**

Moteur asynchrone triphasé > Fonctionnement

Avec une charge nominale, la vitesse du rotor diminue pour atteindre la vitesse en charge. On qualifie cette différence de vitesse de glissement. À mesure que le glissement augmente, le courant rotor ainsi que le couple progressent. Étant donné que le moteur asynchrone à courant triphasé fonctionne comme un transformateur, le courant rotor est transformé côté stator (côté secondaire). De plus, à mesure que le couple progresse, on constate également une augmentation du courant dérivé du réseau ou du convertisseur de fréquence. **Fonctionnement avec charge**

En mode générateur, l'énergie cinétique est transmise de l'extérieur au moteur, puis transformée par ce dernier en énergie électrique. Cette énergie est ensuite réacheminée dans le circuit intermédiaire du convertisseur de fréquence. Cela entraîne une augmentation de la tension du circuit intermédiaire du convertisseur de fréquence. Si la tension du circuit intermédiaire atteint un certain niveau, une résistance de freinage transformant l'énergie excédentaire en chaleur est activée. **Fonctionnement en mode générateur**

**Fonctionnement au niveau du convertisseur de fréquence (fonctionnement U/f)** Dans le cas du fonctionnement U/f, un convertisseur de fréquence modifie de manière constante la tension du moteur et la fréquence de la tension moteur. La fréquence et la tension sont proportionnelles. Compte tenu du comportement inductif du moteur, cela entraîne un couple presque constant sur de larges plages.

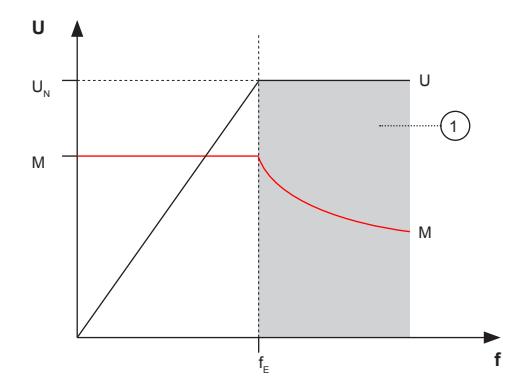

*Fig. 30 : Courbe de fréquence de tension idéale*

1 Fonctionnement avec affaiblissement de champ

M Couple

 $f_{E}$  Fréquence de coupe effective

Cette courbe idéale montre que le couple reste constant jusqu'à la fréquence de coupe effective. Si la fréquence de la tension du moteur atteint la fréquence de coupe effective, la tension du moteur atteint sa valeur maximale. Si le moteur asynchrone triphasé est exploité au-delà de la fréquence de coupe effective, la magnétisation du noyau de fer et le couple du moteur diminuent. Le moteur est dans la plage d'affaiblissement de champ.

Avec des fréquences très faibles, en raison de la résistance ohmique de l'enroulement, une tension proportionnelle à la fréquence entraînerait un couple faible. Pour compenser, il faut définir une augmentation de tension dans la plage de fréquence inférieure (< 15 Hz). Cette augmentation est qualifiée de compensation IxR. L'illustration ci-après présente la courbe U/f réelle avec une augmentation de tension définie et l'évolution du couple associée.

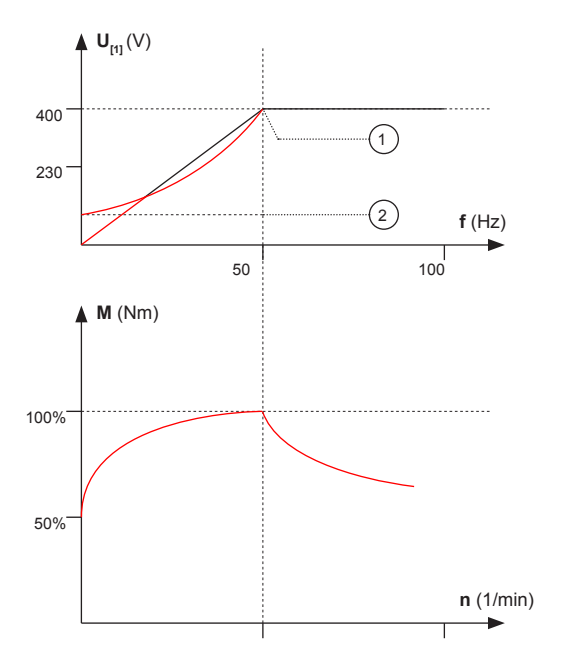

*Fig. 31 : Courbes U/f et M/n réelles avec une fréquence de coupe effective de 50 Hz*

- 1 Compensation de charge
- 2 Tension de compensation

**Fonctionnement au niveau du convertisseur de fréquence (fonctionnement régulé)**

En mode de fonctionnement régulé, le moteur est commandé au moyen d'une régulation vectorielle. La régulation vectorielle s'appuie sur des modèles mathématiques pour commander des moteurs électriques. Les grandeurs *Fréquence du moteur*, *Courant moteur* et *Flux magnétique* du moteur sont manipulées grâce à des boucles de réglage adaptées avec rétroaction. Cette technique offre une efficacité, une production de couple et un dynamisme bien meilleurs que la commande à l'aide d'une courbe U/f ou des techniques semblables.

La représentation suivante [\(Fig. 32 \)](#page-176-0) présente le schéma fonctionnel d'une régulation vectorielle sans capteurs. Avec la régulation vectorielle, les courants moteur mesurés sont répartis dans un composant générateur de flux et de couple. Ces derniers sont transférés dans un système de coordonnées qui tourne à la fréquence de la grandeur alternative (transformation de Clarke/Park). Lorsqu'on observe les valeurs dans le système de coordonnées, on constate qu'elles perdent leur caractère sinusoïdal. Elles peuvent être considérées comme des grandeurs continues auxquelles il est possible d'appliquer les méthodes connues de technique de régulation. Le

Moteur synchrone à aimant permanent

**14**

<span id="page-176-0"></span>composant générateur de flux (d) est à l'origine du champ magnétique du moteur. Il permet ainsi les processus physiques qui produisent le mouvement de rotation du moteur. Le réglage du composant générateur de couple (q) permet d'impacter le courant actif et par conséquent le couple du moteur.

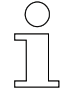

*Les convertisseurs de fréquence de la série 8 peuvent régler la commande de moteurs asynchrones triphasés avec ou sans capteurs.*

#### **Schéma fonctionnel de fonctionnement régulé**

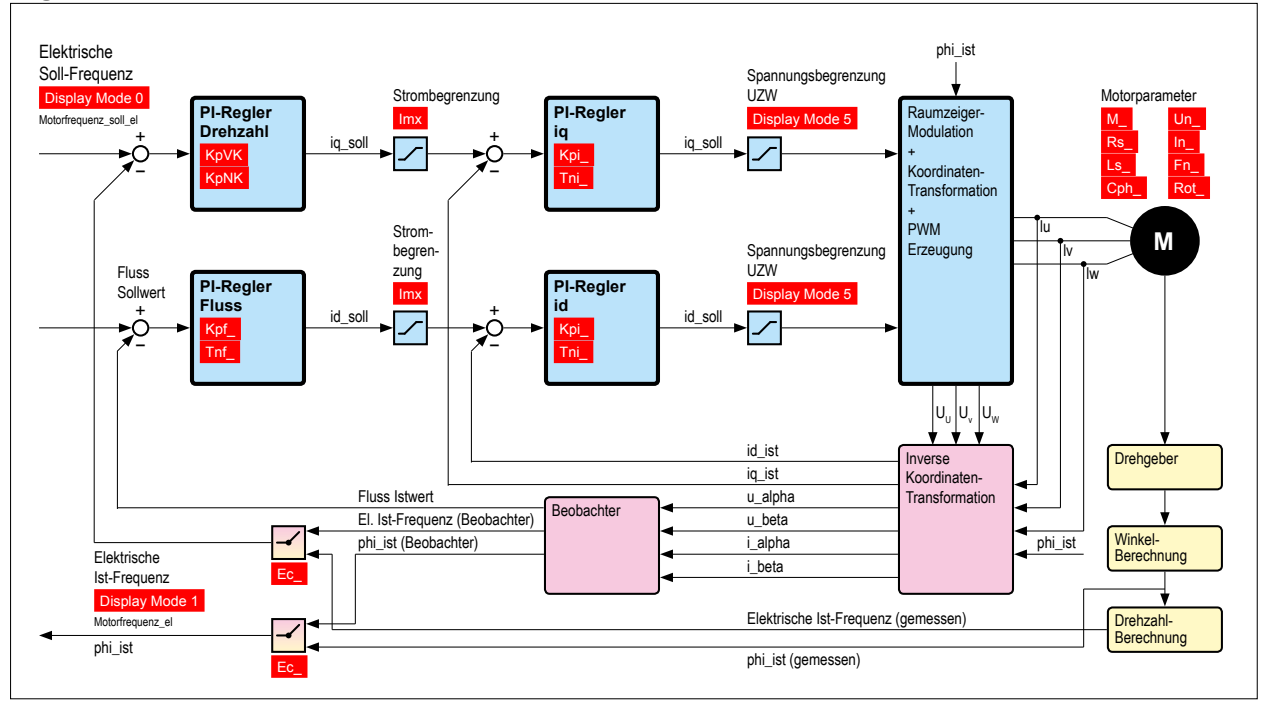

*Fig. 32 : Schéma fonctionnel de fonctionnement régulé*

# **14.2 Moteur synchrone à aimant permanent**

Le moteur à aimant permanent fait partie des moteurs synchrones. Ces derniers se distinguent par le fait que leur rotor tourne à la même vitesse que le champ magnétique qui provoque l'enroulement du stator.

# **14.2.1 Structure et fonctionnement**

Le moteur synchrone à aimant permanent se compose du stator fixe et du rotor rotatif monté sur palier, tout comme le moteur asynchrone triphasé.

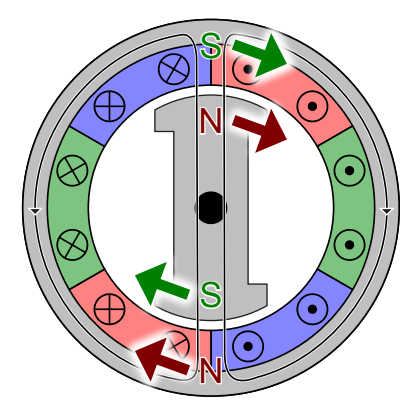

*Fig. 33 : Aimant permanent avec pour nombre de paires de pôles = 1 et 3 brins Source : Wikipedia*

La structure du stator s'apparente à celle d'un moteur asynchrone à enroulements répartis. **Stator**

Le rotor est la partie rotative du moteur fixée sur l'arbre du moteur. Des aimants permanents se trouvent sur le rotor du moteur synchrone à aimant permanent. **Rotor**

# **14.2.2 Fonctionnement**

Si les trois enroulements d'un moteur synchrone à aimant permanent sont raccordés à un réseau triphasé symétrique, trois courants déphasés de 120° de fréquence et d'amplitude identiques circulent dans les enroulements du stator, créant ainsi un champ magnétique rotatif. Ce champ magnétique impose également les aimants permanents du rotor. Les pôles du rotor sont attirés par les pôles opposés du champ tournant et entraînent le rotor dans un mouvement de rotation. En régime nominal, il existe entre le champ tournant et le champ du rotor une liaison magnétique assurant que le rotor tourne à la même vitesse que le champ tournant. Par conséquent, il fonctionne de manière synchrone par rapport au champ tournant. Si le rotor et le champ de stator ne présente pas de vitesse relative l'un par rapport à l'autre (s'ils sont synchrones), on peut obtenir un couple (avec une moyenne non nulle). L'angle entre le rotor et le champ de stator détermine l'importance du couple.

**Fonctionnement en marche à vide (angle électrique = 0°)**

Si un moteur synchrone à aimant permanent est exploité en marche à vide, les pôles du rotor sont exactement en face des pôles du champ tournant. En marche à vide, il n'y a aucun décalage entre le champ tournant et le rotor. Le couple du moteur est égal à zéro. La force d'attraction entre le pôle du champ tournant et le pôle du rotor a beau être maximale, cela ne crée pas de bras de levier efficace.

**Fonctionnement avec charge (angle électrique 0 … 90°)**

**Fonctionnement en cas de surcharge (angle électrique >90°)**

En cas de charge, la distance entre les pôles du rotor et les pôles du champ tournant augmente et la force d'attraction entre les pôles diminue. Ce faisant, le rotor reste en dessous de la position de ralenti environ de l'angle électrique h, mais il continue de tourner à la vitesse du champ tournant. Le bras de levier efficace devient plus important à mesure que la distance augmente. À un angle électrique de 90°, on atteint le couple maximal. En effet, le pôle opposé antérieur a un effet de traction et en parallèle, le pôle éponyme postérieur a un effet de poussée. La valeur maximale de couple est qualifiée de couple de renversement MK.

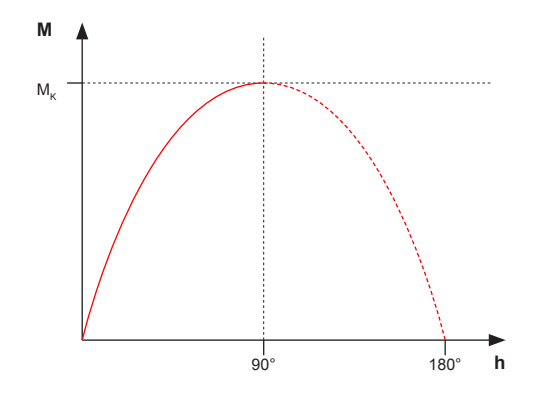

*Fig. 34 : Angle électrique*

En cas de dépassement de la valeur de couple maximale, le champ tournant et le champ magnétique des aimants du stator perdent leur liaison magnétique. La synchronisation est supprimée, le moteur se déphase.

Lorsque le moteur se déphase, on constate une différence entre le comportement en mode de fonctionnement U/f et en mode de fonctionnement régulé.

En mode U/f, le moteur tente toujours de se synchroniser ; ainsi, il fait de courts sauts de vitesse et il repasse à l'arrêt lorsqu'il n'y parvient pas. Le courant augmente et fluctue. Une erreur peut être déclenchée.

En mode de fonctionnement régulé, le circuit de réglage du débit produit beaucoup de bruit car le régulateur ne parvient pas à rétablir la synchronisation. Une erreur de surintensité peut être déclenchée.

**Fonctionnement au niveau du convertisseur de fréquence**

Le couple d'un moteur synchrone à aimant permanent est proportionnel au courant moteur et sa vitesse est proportionnelle à la fréquence d'injection. Avec le couple nominal (1) et la vitesse nominale (2), une certaine tension est requise.

Si le convertisseur de fréquence peut fournir une tension plus élevée, la vitesse peut être augmentée davantage (7). Cela entraîne une puissance plus importante avec un couple constant. Une fois que la tension a atteint la limite supérieure, le moteur passe dans la plage d'affaiblissement de champ (88).

Lorsque la partie mécanique et l'isolation du moteur supportent une vitesse plus élevée et qu'elles peuvent résister à une tension plus importante, les convertisseurs de la série 8 peuvent être exploités dans la plage d'affaiblissement de champ. Vous trouverez des informations à ce sujet dans les réglages des paramètres de la commande concernée.

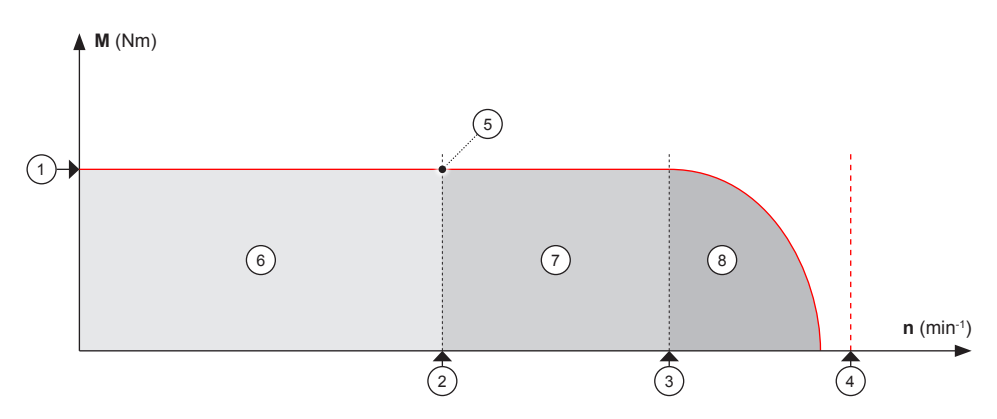

*Fig. 35 : Fonctionnement*

- 1 Couple nominal
- 2 Vitesse nominale
- 3 En ce qui concerne la force électromotrice contraire
- 4 Vitesse de rotation critique<br>5 Puissance nominale
- 5 Puissance nominale
- 6 Plage de vitesse nominale
- 7 Au-delà de la vitesse nominale
- 8 Affaiblissement de champ

Une autre option d'élargissement de la plage de vitesse consiste à modifier le couplage en étoile d'un moteur pour en faire un couplage en triangle, si le moteur le permet. Comme pour les moteurs asynchrones, un couplage en triangle entraîne également une tension plus importante au niveau des enroulements, puisque cette dernière n'est pas réduite par le facteur 1,73 ou √3, comme c'est le cas avec le couplage en étoile.

*Les convertisseurs de fréquence de la série 8 peuvent régler la commande de moteurs synchrones à aimant permanent avec ou sans capteurs.*
Moteur synchrone à aimant permanent > Paramètres de réglage du fonctionnement régulé (régulation vectorielle)

#### **14.2.3 Paramètres de réglage du fonctionnement non régulé**

Les paramètres impactant principalement le comportement du convertisseur de fréquence et du moteur en mode de fonctionnement non régulé sont les suivants :

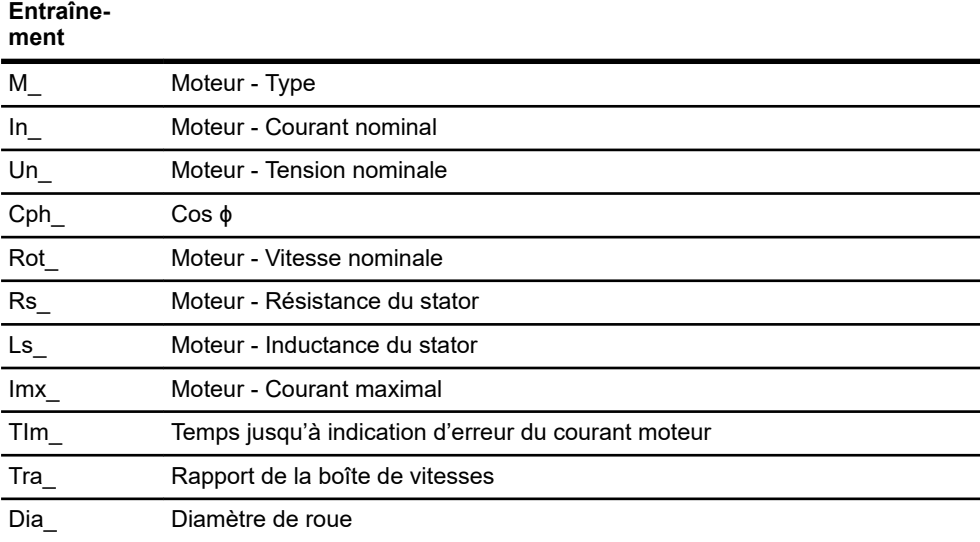

#### **Mouvement**

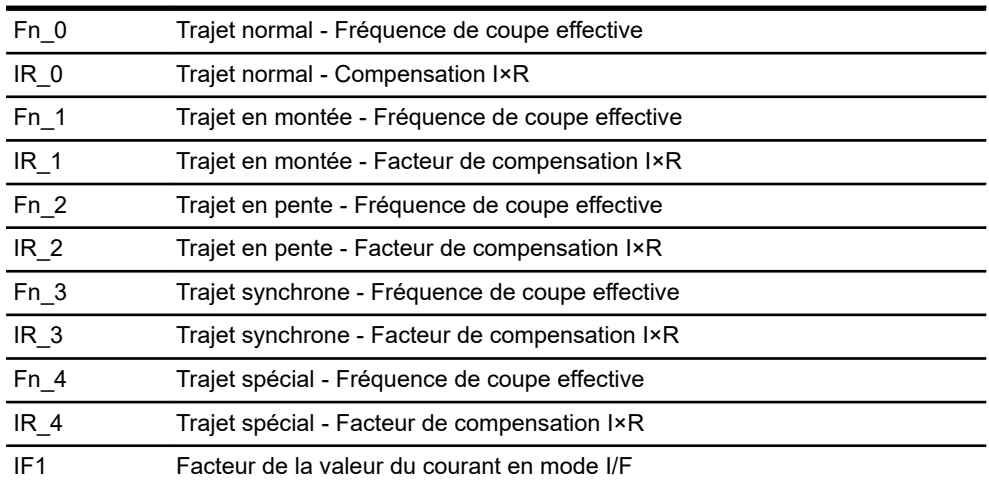

#### **14.2.4 Paramètres de réglage du fonctionnement régulé (régulation vectorielle)**

Les paramètres impactant principalement le comportement du convertisseur de fréquence et du moteur en mode de fonctionnement régulé sont les suivants :

- Tous les paramètres du mode de fonctionnement non régulé
- n Tableau suivant

STB\_0004, 10, fr\_FR STB\_0004, 10, fr\_FR

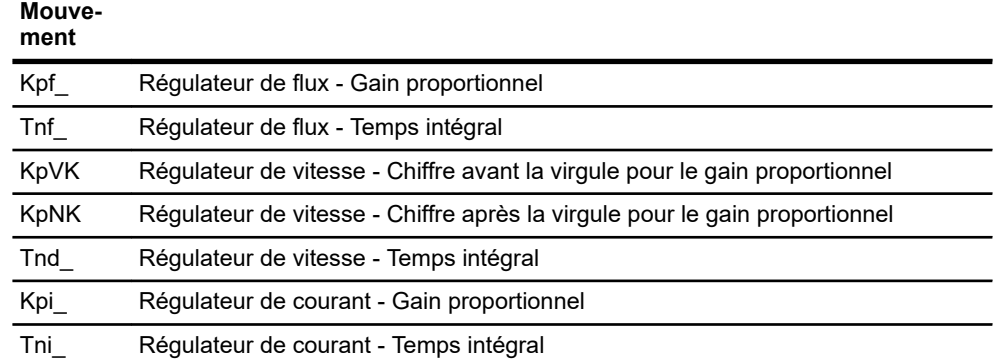

### **14.3 Moteur à courant continu sans balais**

Malgré sa dénomination, le moteur à courant continu sans balais, aussi nommé Brushless DC Motor (BLDC), ne fait pas partie des moteurs à courant continu, mais des moteurs synchrones à courant triphasé.

#### **14.3.1 Structure et fonctionnement**

La structure et le fonctionnement du moteur BLDC correspondent à ceux d'un moteur synchrone à aimant permanent.

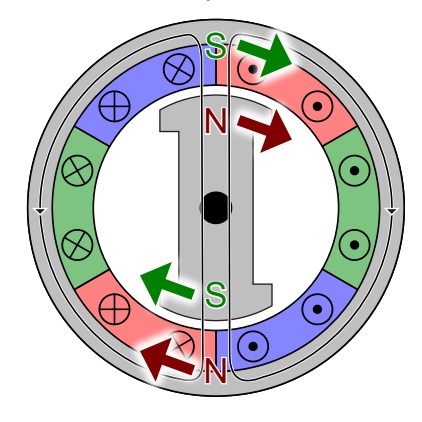

*Fig. 36 : Moteur BLDC Source : Wikipedia*

Le rotor suit un champ tournant magnétique. Le mouvement est synchrone par rapport à la tension alternative appliquée au niveau des enroulements.

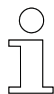

*Les convertisseurs de fréquence de la série 8 peuvent régler la commande de moteurs BLDC avec ou sans capteurs. Pour la commutation du moteur, ils emploient une commutation sinusoïdale.*

**14**

### **14.4 Convertisseur de fréquence**

Lors du raccordement d'un moteur directement au réseau d'alimentation, on obtient des conditions de fonctionnement optimales au niveau du point de fonctionnement nominal. Le convertisseur de fréquence garantit en revanche de bonnes conditions de fonctionnement dans toute la plage de fonctionnement grâce à l'ajustement de ses valeurs de sortie (tension, fréquence) aux conditions de charge actuelles.

Un convertisseur de fréquence permet d'adapter la vitesse et le couple d'une machine entrainée et de les maintenir. Les fonctions de base peuvent être résumées comme suit :

- Rotation et positionnement du rotor
- Réglage de la vitesse avec et sans rétroaction du moteur triphasé
- Réglage du couple avec et sans rétroaction du moteur triphasé
- $\blacksquare$  Surveillance et signalisation des états de fonctionnement

#### **14.4.1 Structure et fonctionnement**

Le convertisseur de fréquence transforme la tension alternative sinusoïdale du réseau électrique d'alimentation en une tension alternative à fréquence et à amplitude variables. La fréquence et l'amplitude servent de grandeurs de réglage pour les moteurs raccordés.

Les convertisseurs de fréquence avec circuit intermédiaire se composent de quatre éléments principaux :

- Redresseur
- $\blacksquare$  Circuit intermédiaire
- **n** Onduleur
- $\blacksquare$  Circuit de commande

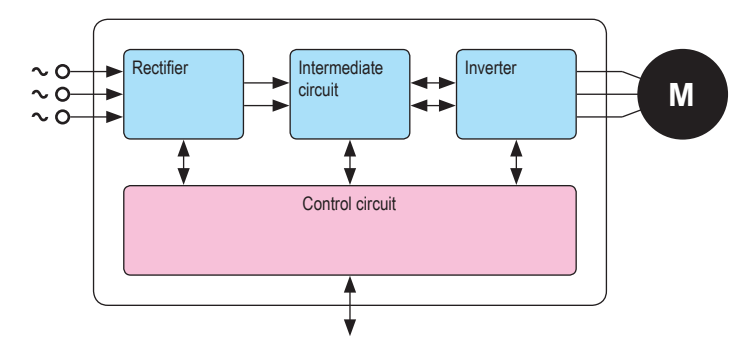

*Fig. 37 : Schéma fonctionnel d'un convertisseur de fréquence avec circuit intermédiaire*

#### **14.4.2 Redresseur**

La tension d'alimentation est une tension alternative triphasée avec une fréquence fixe (par exemple 3✕400 V/50 Hz). Le redresseur est raccordé à cette tension d'alimentation et génère une tension continue pulsée.

Convertisseur de fréquence > Onduleur

### **14.4.3 Circuit intermédiaire**

La mission du circuit intermédiaire est la suivante :

- Lissage de la tension continue pulsée du redresseur
- Réserve d'énergie en cas de diminution de la tension d'alimentation
- Réserve énergétique pour les impacts de charge et le fonctionnement du moteur en mode générateur
- Réduction des perturbations du réseau

Des condensateurs électrolytiques sont utilisés en guise de réserve d'énergie. En marche à vide, la tension de circuit intermédiaire est généralement de *√2* ✕ *tension réseau*. Lorsque le moteur est chargé, la tension diminue et en cas de fonctionnement en mode générateur, le moteur réinjecte de l'énergie électrique dans le circuit intermédiaire. La tension augmente. Si la tension atteint un certain seuil, une résistance de freinage transformant l'énergie excédentaire en chaleur est activée. Si la tension continue d'augmenter, le convertisseur s'arrête avec une erreur pour éviter tout dommage.

#### **14.4.4 Onduleur**

L'ajustement de la tension et de la fréquence de sortie s'effectue dans l'onduleur. L'onduleur a pour mission de retransformer la tension réseau redressée en une grandeur alternative destinée à alimenter le moteur.

Les composants principaux de l'onduleur sont six IGBT disposés par paires sur trois branches (U, V, W). Ils permettent de faire varier la durée d'application de la tension de circuit intermédiaire en fonction des enroulements moteur. La fréquence varie également grâce au déplacement des impulsions de tension positives et négatives au cours des deux alternances le long de l'axe de temps.

Étant donné que cette technologie modifie l'étendue des impulsions de tension, la procédure est qualifiée de modulation de largeur d'impulsion (Pulsweitenmodulation, PWM). Avec la technique PWM, le circuit de commande détermine l'activation et la désactivation des semi-conducteurs de façon à ce que l'évolution de la tension du moteur soit aussi sinusoïdale que possible grâce aux inductances du moteur. Cela permet de réduire les pertes au niveau des enroulements du moteur et d'atteindre un fonctionnement moteur doux, même à de faibles vitesses.

**14**

Convertisseur de fréquence > Surveillance du courant ST-87x/88x

<span id="page-184-0"></span>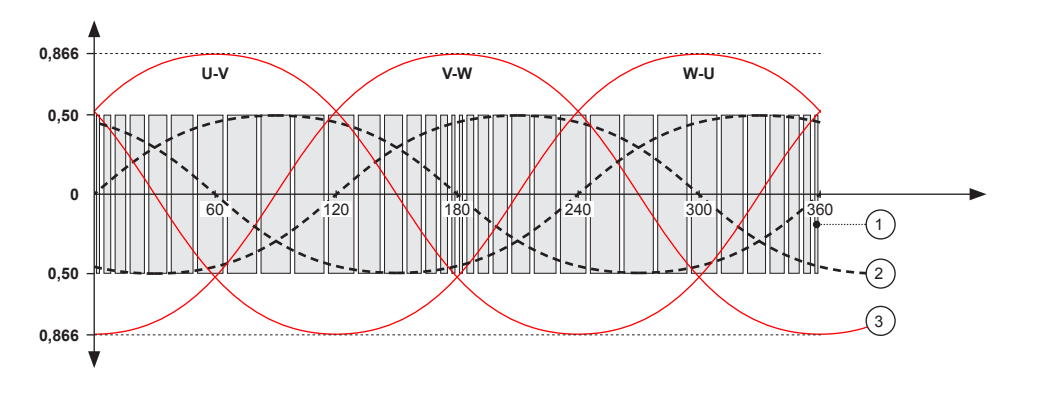

*Fig. 38 : Tension de sortie PWM*

- 1 Signal PWM
- 2 Tension de phase (point neutre de phase)
- 3 Tension composée

#### **14.4.5 Circuit de commande**

Le circuit de commande est le quatrième élément principal du convertisseur de fréquence. En général, il gère quatre missions principales :

- Gestion des semi-conducteurs du convertisseur de fréquence
- $\blacksquare$  Échange de données avec la CPU principale
- Mesure, identification et émission d'erreurs et d'avertissements
- Fonctions de protection du convertisseur de fréquence et du moteur

Le logiciel du convertisseur de fréquence propose trois différents modes de commande :

- Courbe U/f
- $\blacksquare$  Régulation vectorielle sans rétroaction
- $\blacksquare$  Régulation vectorielle avec rétroaction

#### **14.4.6 Surveillance du courant ST-87x/88x**

La surveillance du courant du convertisseur s'appuie sur 3 composants.

- 1 Surveillance des courts-circuits avec arrêt immédiat des signaux PWM.
- 2 Surveillances l<sup>2</sup>t paramétrables de manière distincte pour le moteur et le convertisseur de fréquence.
- 3 Arrêt du convertisseur de fréquence côté logiciel dès la détection d'une surintensité.

## Informations relatives au paramétrage

Convertisseur de fréquence > Surveillance du courant ST-87x/88x

#### **14.4.6.1 Coupure matérielle en cas de court-circuit**

Le signal de court-circuit se forme côté matériel. Ce faisant, les 3 phases du moteur et la résistance de freinage font l'objet d'une surveillance. Le signal de court-circuit est acheminé est acheminé vers une unité matérielle spéciale (zones de déclenchement) du microcontrôleur. Dans ce dernier, le signal de court-circuit entraîne l'arrêt des signaux PWM et de la résistance de freinage, indépendamment du logiciel. En outre, le frein est immédiatement fermé et l'erreur *[F011]* est émise.

Il n'est pas possible de paramétrer la saisie des courts-circuits !

Étant donné que le signal de court-circuit ne peut pas être généré de manière fiable avec des tensions faibles, le convertisseur de fréquence est immédiatement arrêté en présence d'une tension de circuit intermédiaire inférieure à 450 VDC. Les signaux PWM sont arrêtés et le frein est fermé.

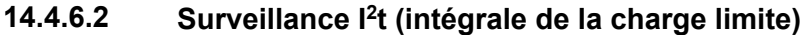

La surveillance l<sup>2</sup>t est une surveillance de la quantité d'énergie actuelle.

Compte tenu du fait que l'énergie ne peut pas être mesurée directement, le produit est surveillé d'après la valeur efficace de courant quadratique et le temps. Le produit est proportionnel à la quantité d'énergie.

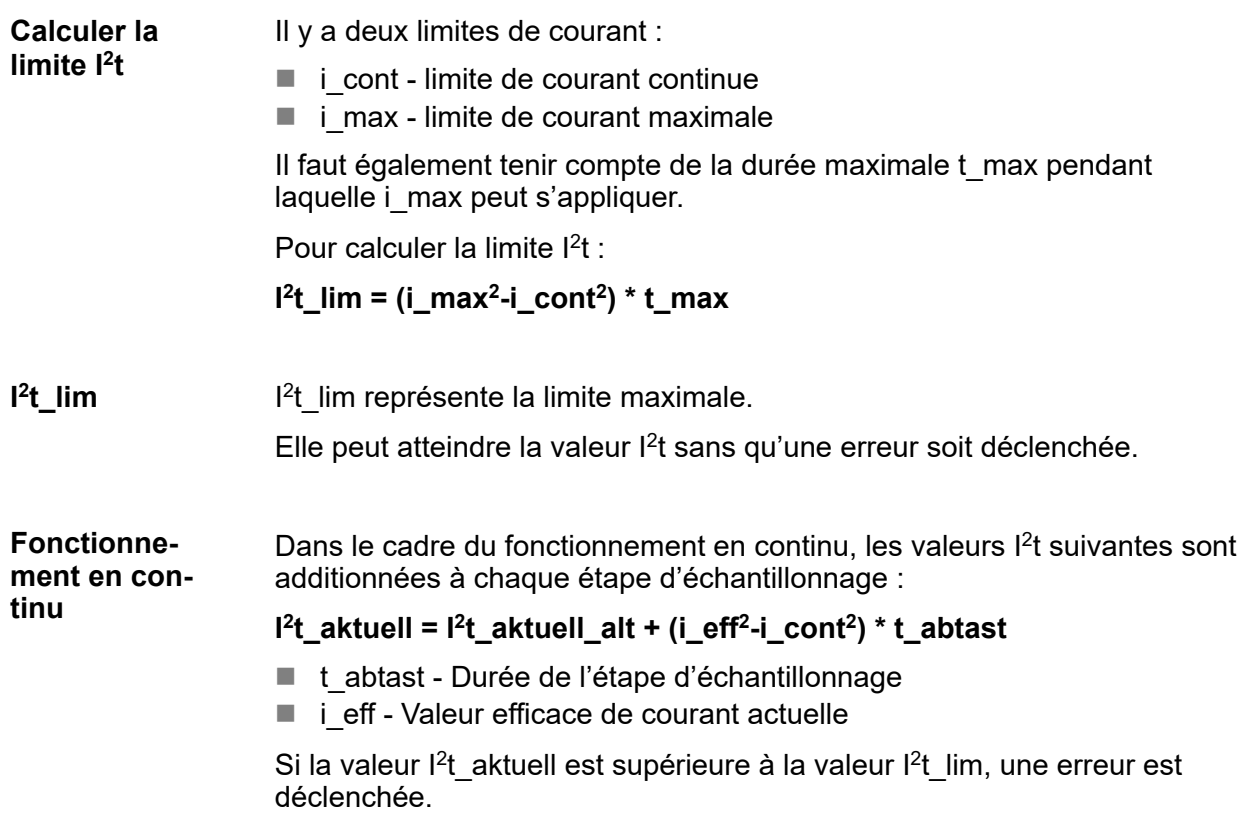

<span id="page-185-0"></span>**14**

Convertisseur de fréquence > Surveillance du courant ST-87x/88x

<span id="page-186-0"></span>La formule suivante indique la durée maximale pendant laquelle une valeur de courant spéciale peut être appliquée avant le déclenchement d'une erreur :

**t\_fehler = I<sup>2</sup> t\_lim/(i\_eff<sup>2</sup>–i\_cont<sup>2</sup> )**

i $max = 10 A$ i cont =  $5 A$ t max = 1 s (durée maximale pour i max)  $i$  eff = 8 A (courant moteur actuel) **Exemple**

> **I 2 t\_lim = ( (10 A)<sup>2</sup> - (5 A)<sup>2</sup> ) \* 1 s = 75 A<sup>2</sup>s t\_fehler = 75 A<sup>2</sup>s/( (8 A)<sup>2</sup> - (5 A)<sup>2</sup> ) = 1,92 s**

Pour i\_eff = 10 A, on aurait t\_fehler = t\_max = 1 s.

#### **14.4.6.2.1 Surveillance I<sup>2</sup> t du moteur**

Les paramètres du moteur suivants sont importants :

- *[In ]* (courant nominal du moteur)
- *[Imx ]* (courant maximal)
- *[TIm\_]* (durée jusqu'à la surintensité)

Ils permettent de calculer les valeurs suivantes pour la surveillance l<sup>2</sup>t :

i cont =  $\ln$  + ( $\text{Im}x$  -In  $)/2$ 

i max =  $lmx$ 

t\_max =  $TIm$ 

En cas d'erreur, l'erreur *[ F115]* (surintensité moteur) est émise et l'entraînement au niveau de la plus grande rampe de freinage est descendu et mis à l'arrêt.

#### **14.4.6.2.2 Surveillance I<sup>2</sup> t du convertisseur de fréquence**

 $i$  cont =  $i$  umrichterklasse

i max =  $12.8$  A

t max =  $1 s$ 

En cas d'erreur, l'erreur *[F118]* (surintensité convertisseur) est émise et l'entraînement au niveau de la plus grande rampe de freinage est descendu et mis à l'arrêt.

Convertisseur de fréquence > Surveillance du courant ST-87x/88x

### **14.4.6.3 Arrêt côté logiciel en cas de surintensité**

Lorsque le courant efficace du convertisseur dépasse 20 A pendant 100 ms, l'erreur *[F018]* (surintensité) est émise et le convertisseur au niveau de la plus grande rampe de freinage est descendu et mis à l'arrêt.

## <span id="page-188-0"></span>**15 Service clients et adresses**

Notre service clients est chargé de répondre à toutes vos questions techniques. **Service clients**

> ■ Service clients Conductix-Wampfler Automation Téléphone : +49 331 887344-15 | Fax : +49 331 887344-19 E-mail : service.potsdam@conductix.com

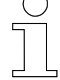

#### *Formulaires de maintenance*

*Les formulaires de maintenance peuvent être téléchargés à l'adresse www.conductix.com.*

*Veuillez envoyer les formulaires de maintenance dûment remplis à l'adresse service.potsdam@conductix.com.*

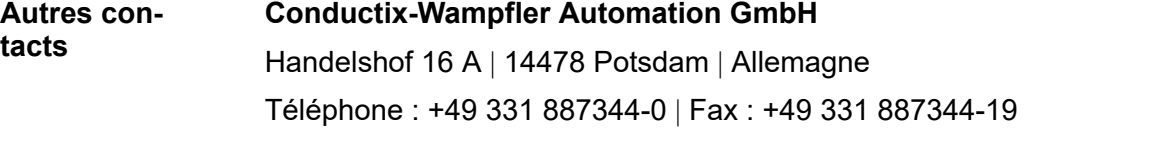

E-mail : info.potsdam@conductix.com | Internet : www.conductix.com

- Service commercial Conductix-Wampfler Automation Téléphone : +49 331 887344-02 / -04 | Fax : +49 331 887344-19 E-mail : sales.potsdam@conductix.com
- Service clients Conductix-Wampfler Automation Téléphone : +49 331 887344-15 | Fax : +49 331 887344-19 E-mail : service.potsdam@conductix.com
- Service réparation Conductix-Wampfler Automation Téléphone : +49 331 887344-615| Fax : +49 331 887344-19 E-mail : repair.potsdam@conductix.com

#### **Conductix-Wampfler GmbH**

Rheinstrasse 27 + 33 | 79576 Weil am Rhein | Allemagne Téléphone : +49 7621 662-0 | Fax : +49 7621 662-144 E-mail : info.de@conductix.com | Internet : www.conductix.com

#### **Autres adresses de sites dédiés au service commercial ou au service clients disponibles à l'adresse suivante :**

n *www.conductix.com*

#### Index 16

## $\overline{\mathsf{A}}$

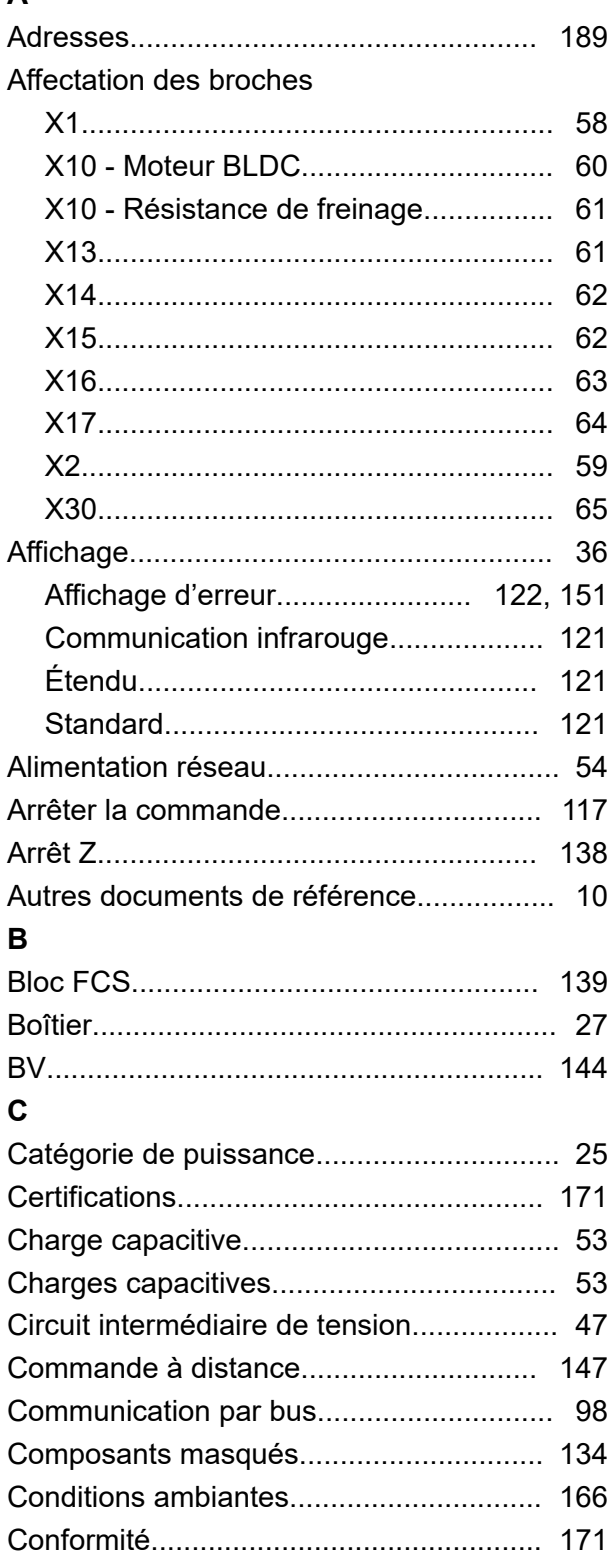

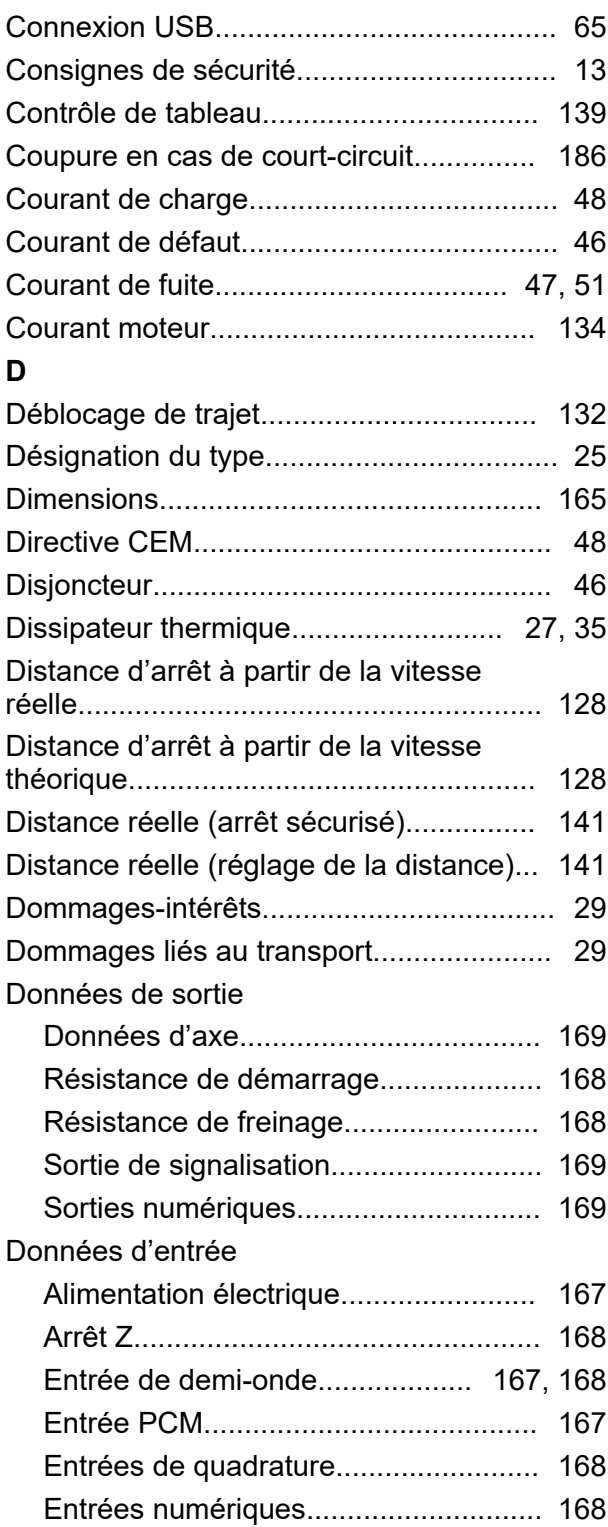

# É

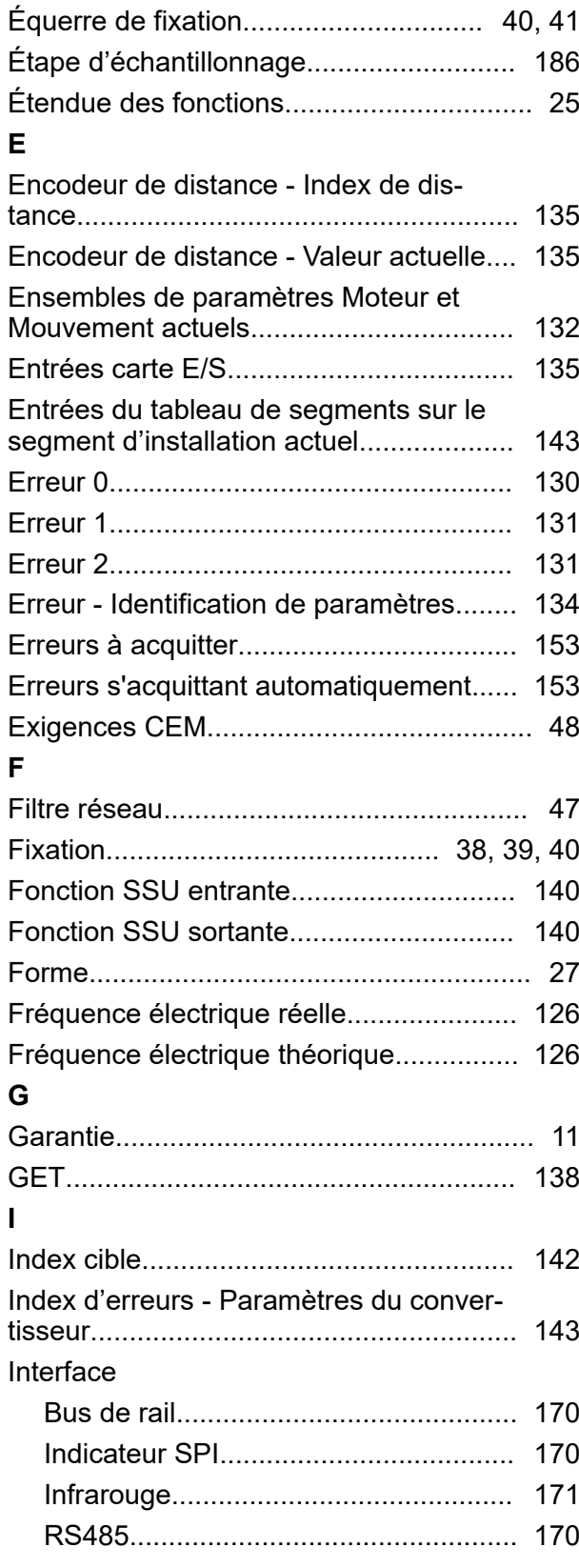

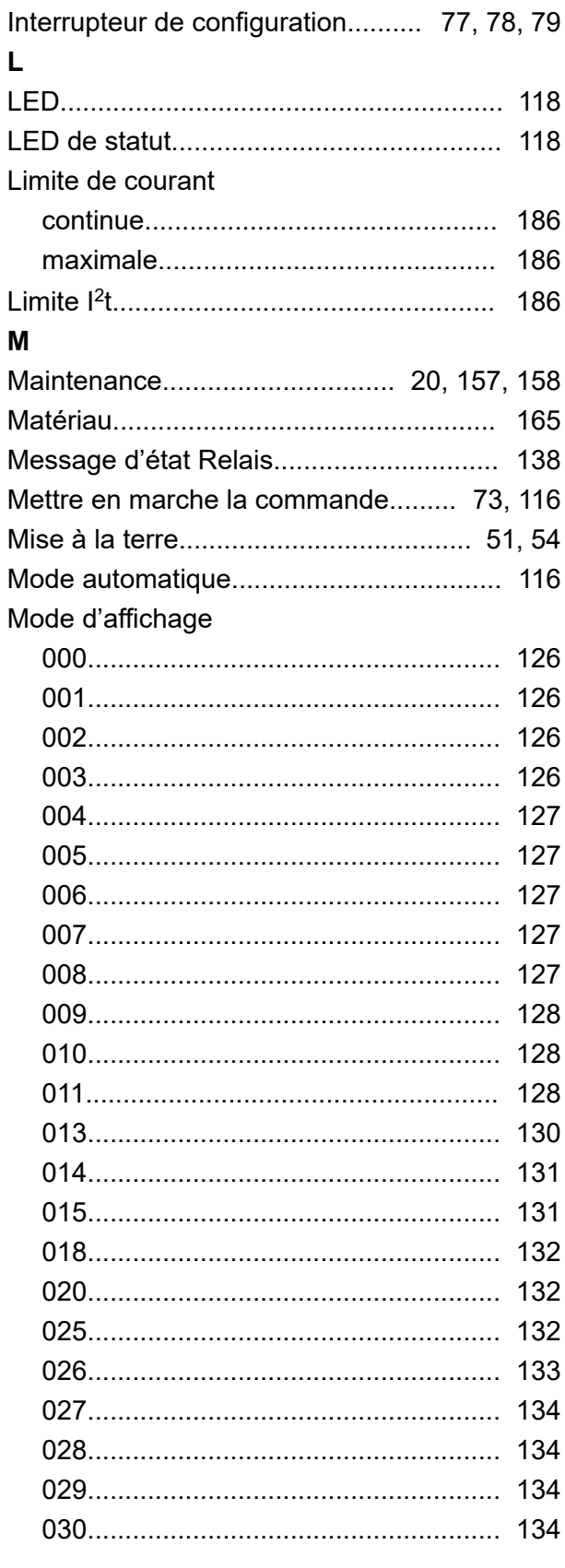

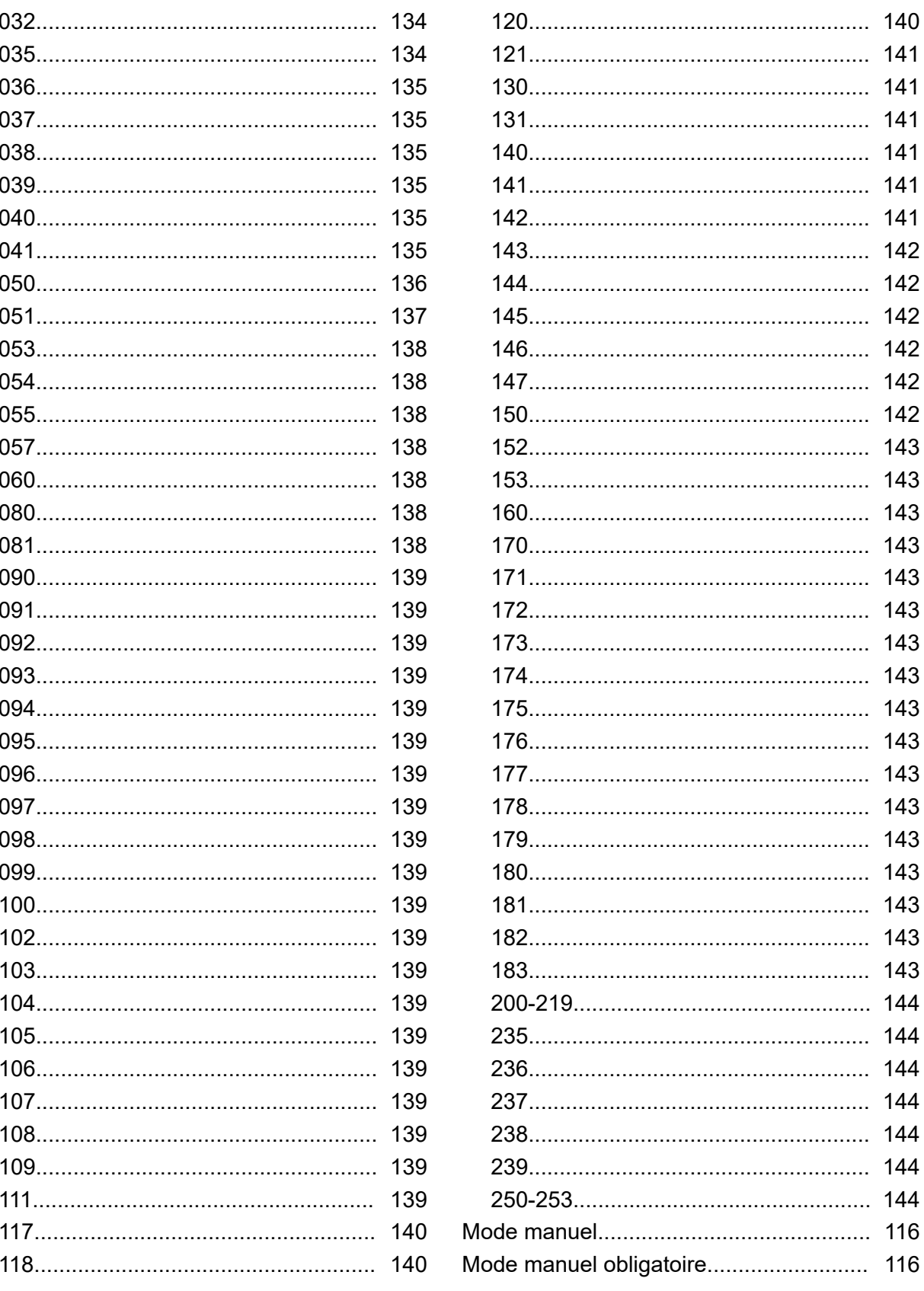

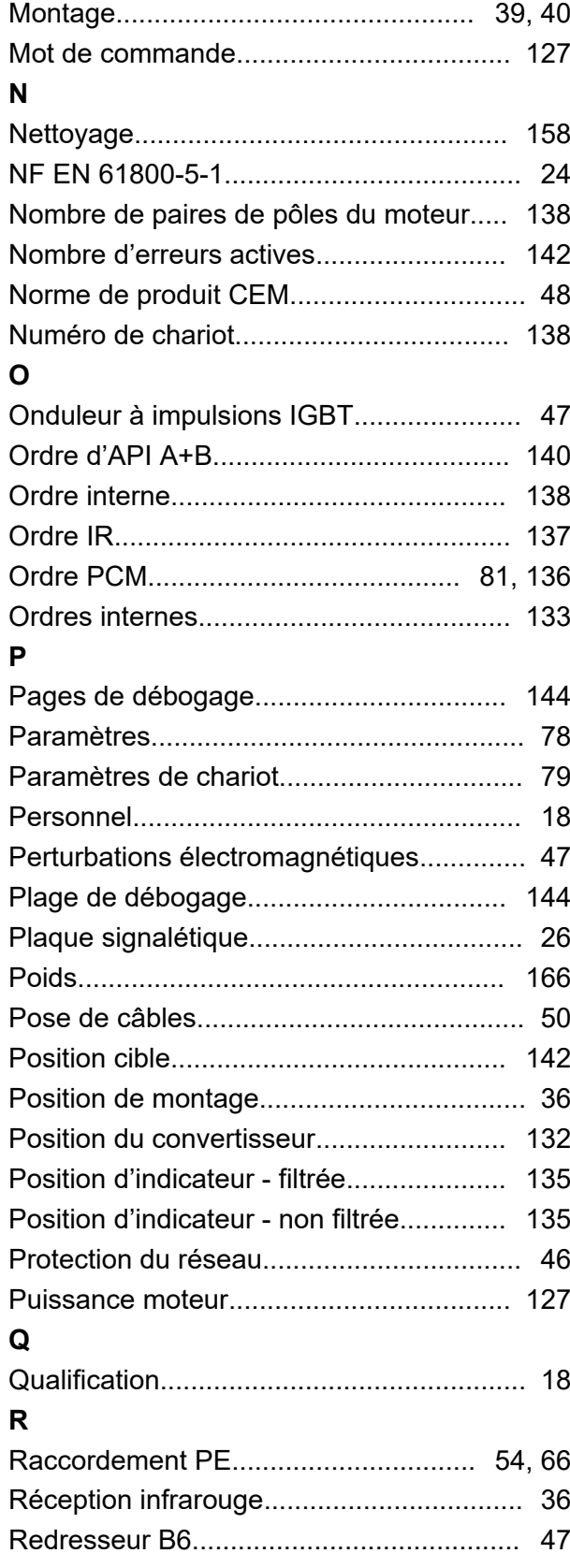

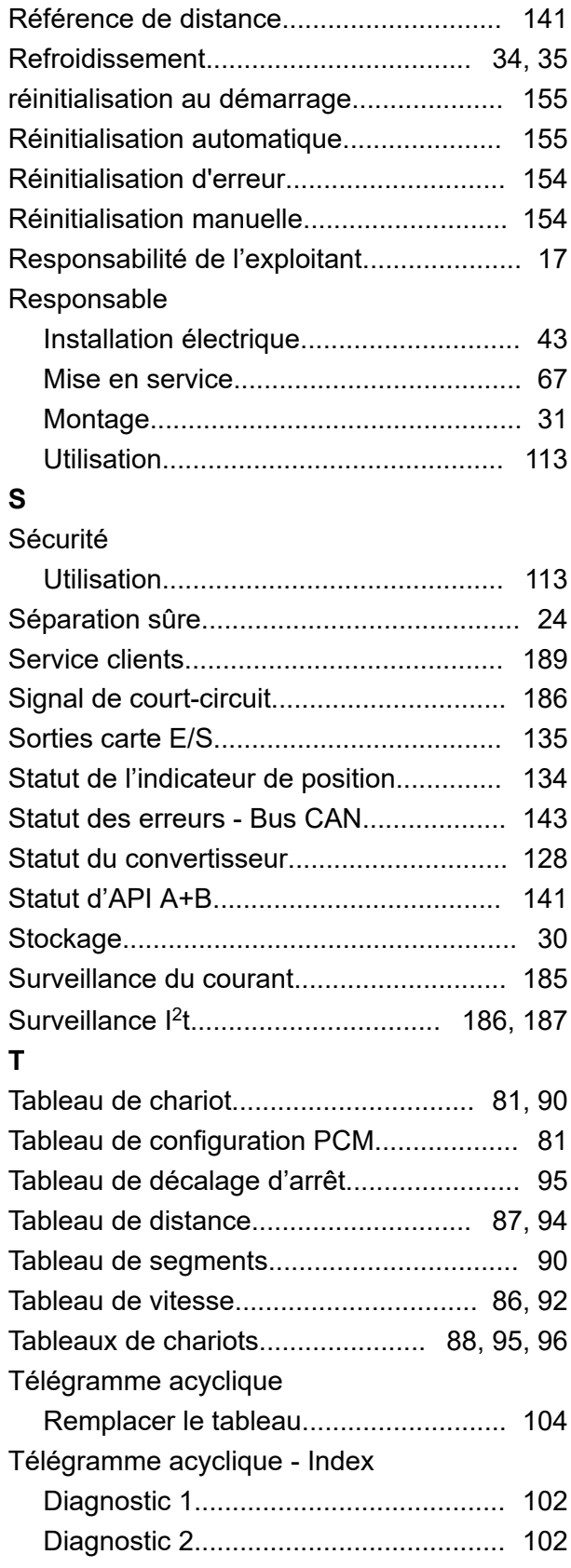

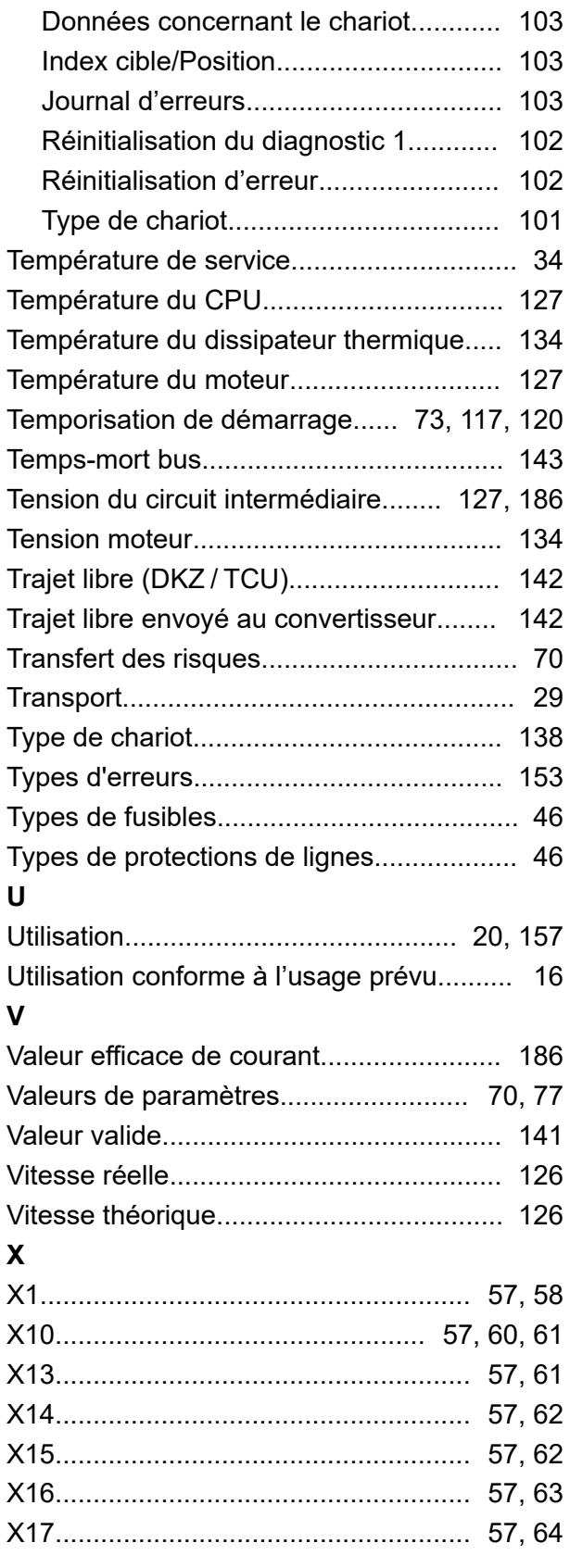

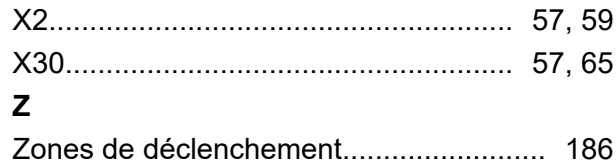